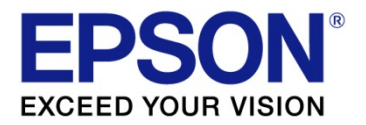

# **ESC/Label Command Reference Guide**

M00097704 Rev. E

## Cautions

- 1. No part of this document may be reproduced, stored in a retrieval system, or transmitted in any form or by any means, electronic, mechanical, photocopying, recording, or otherwise, without the prior written permission of Seiko Epson Corporation.
- 2. The contents of this document are subject to change without notice. Please contact us for the latest information.
- 3. While every precaution has been taken in the preparation of this document, Seiko Epson Corporation assumes no responsibility for errors or omissions.
- 4. Neither is any liability assumed for damages resulting from the use of the information contained herein.
- 5. Neither Seiko Epson Corporation nor its affiliates shall be liable to the purchaser of this product or third parties for damages, losses, costs, or expenses incurred by the purchaser or third parties as a result of: accident, misuse, or abuse of the product(s) to which this document relates or unauthorized modifications, repairs, or alterations to the product(s) to which this document relates, or (excluding the U.S.) failure to strictly comply with Seiko Epson Corporation's operating and maintenance instructions.
- 6. Seiko Epson Corporation shall not be liable against any damages or problems arising from the use of any options or any consumable products other than those designated as Original EPSON Products or EPSON Approved Products by Seiko Epson Corporation

# **Trademarks**

EPSON is a registered trademark of Seiko Epson Corporation.

Exceed Your Vision and ESC/Label are registered trademarks or trademarks of Seiko Epson Corporation.

Zebra Technologies Corporation and ZPL II are the registered trademarks or trademarks of Zebra Technologies Corporation. General Notice: Other product and company names used herein are for identification purposes only and may be trademarks of their respective companies.

All other trademarks are the property of their respective owners and used for identification purpose only.

©Seiko Epson Corporation 2016-2019. All rights reserved.

## About this Document

#### (1) Scope of this document

This document describes ESC/Label commands. ESC/Label commands are used to control Epson's label printers.

This document is designed for those who use ESC/Label commands to develop programs to control printers. Please refer to the ESC/Label Application Development Guide when developing programs. Refer to the attached Command List for commands used and definition ranges for each model.

#### (2) Content of the specification

The content of this document is outlined below.

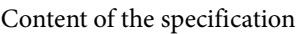

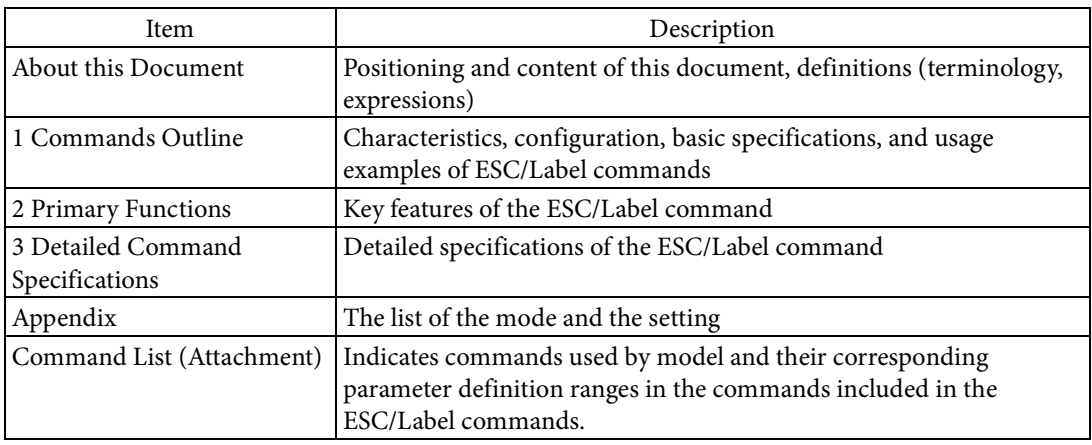

#### (3) Definitions

(a) Hexadecimal values are expressed with numbers 0 – 9 and letters A – F, along with the letter H (first letter of HEX).

Example: 1AH

- (b) Outside of command code descriptions, commands are enclosed within double quotation marks and command codes are enclosed in parentheses. Example: "^F(C" (field color settings)
- (c) Units are expressed by the unit name enclosed in square brackets. Examples: [dot], [mm]
- (d) The following are enclosed in angle brackets.

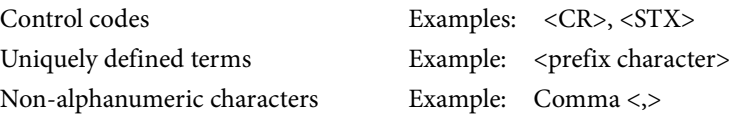

# **TABLE OF CONTENTS**

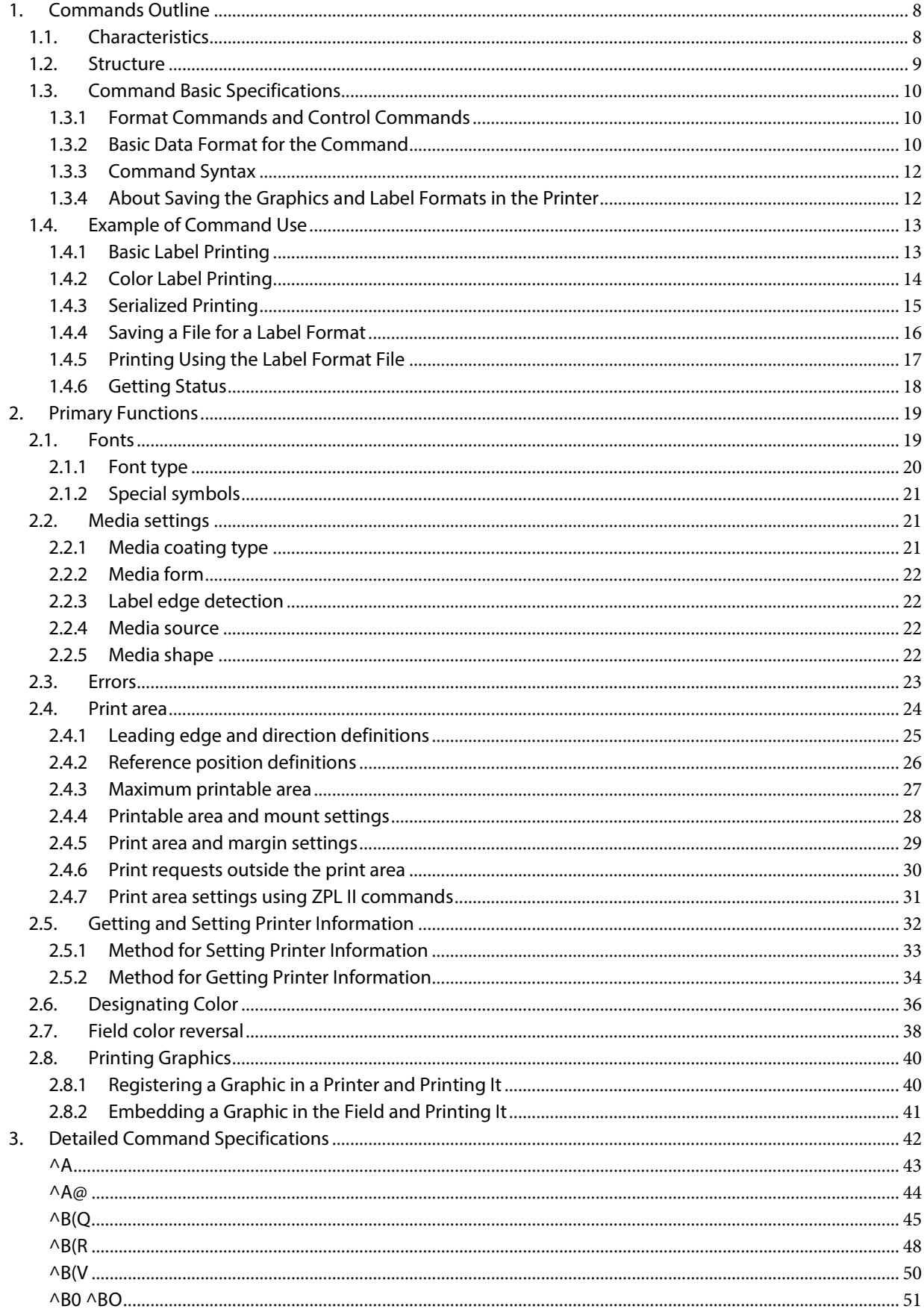

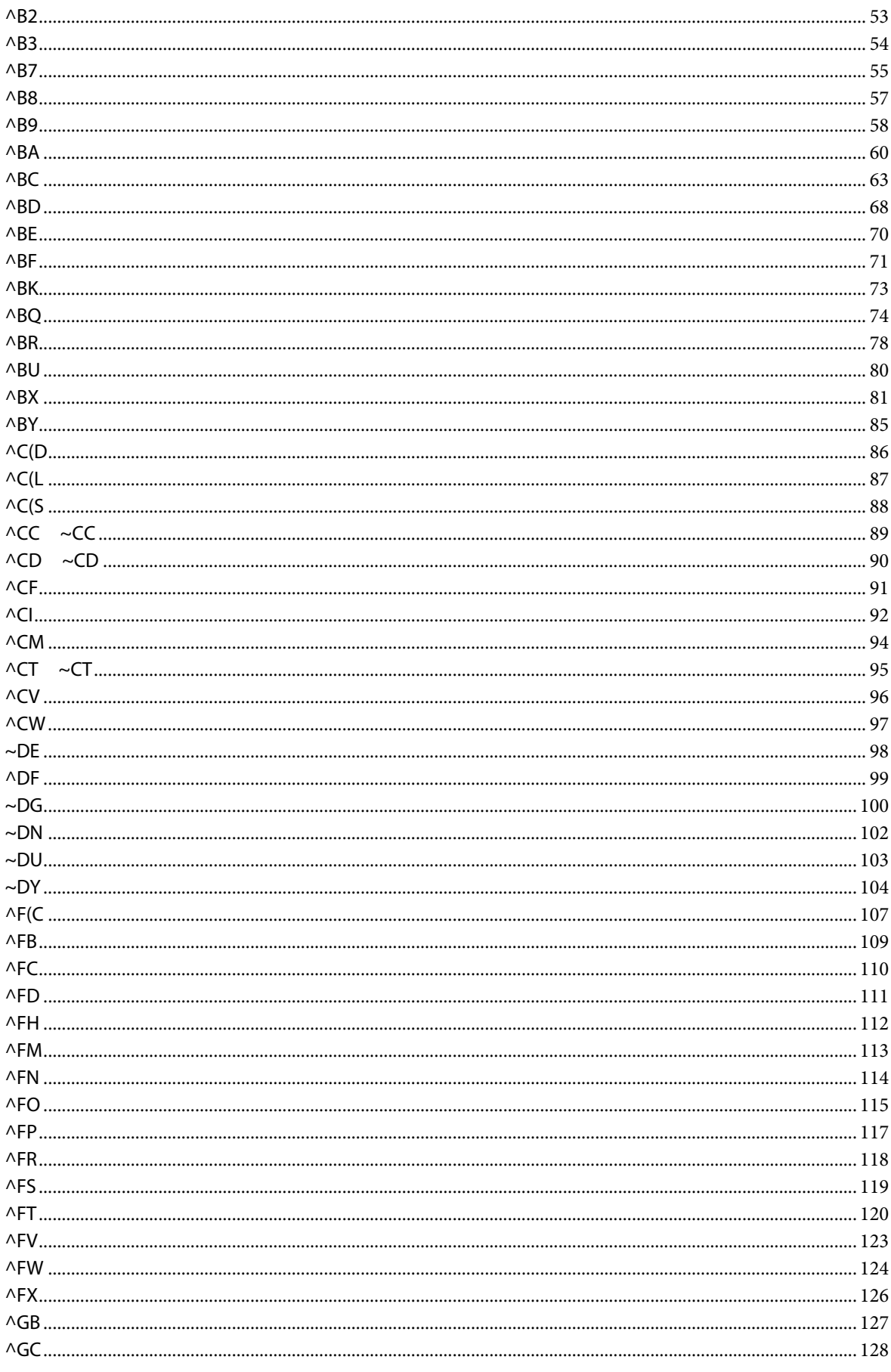

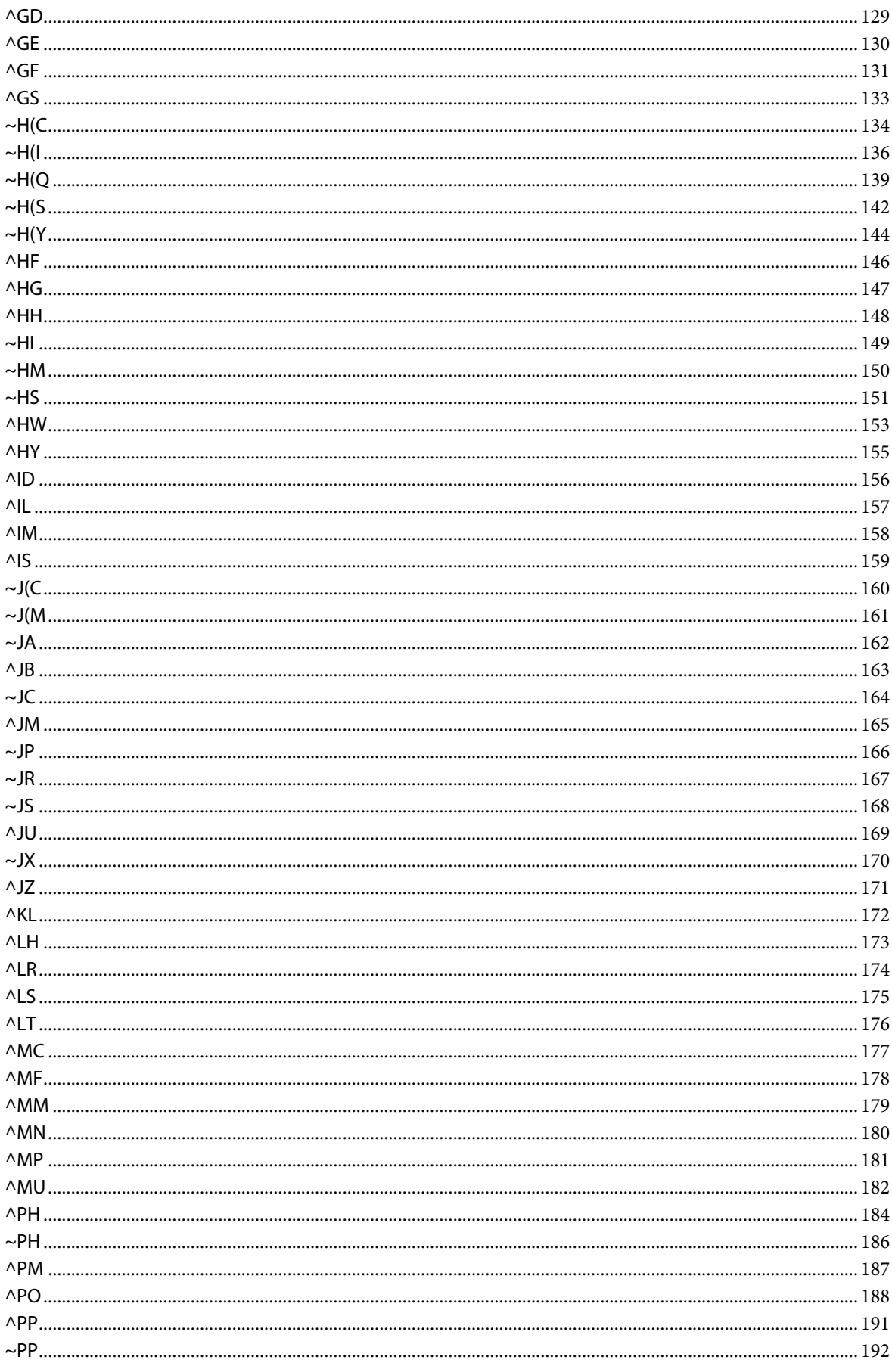

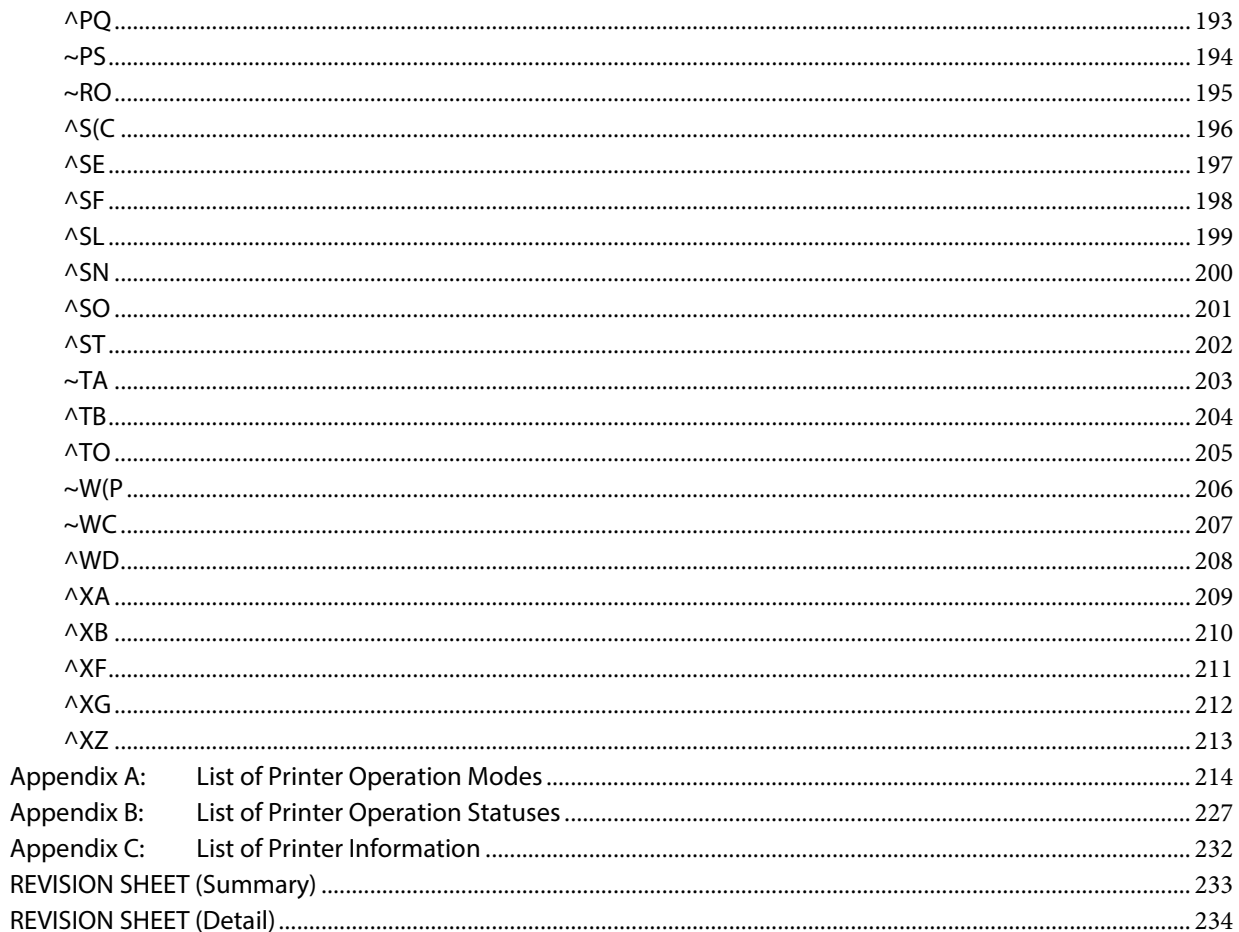

# <span id="page-7-0"></span>1. Commands Outline

# <span id="page-7-1"></span>1.1. Characteristics

ESC/Label command is a command system that has the following characteristics.

- (1) It includes much of the ZPL II command and is highly compatible with your existing system.
- (2) The command is primarily in the text data format and is highly compatible with database or Web technology.
- (3) It can arrange text, barcodes, or graphics in any position on the label and perform color printing.
- (4) It is well-suited for batch printing through the serialized designation function and the print count designation function.
- (5) Due to its simple command syntax, it helps prevent printing mistakes from failing to control the printer.
- (6) Because you can save the graphic and label format in the printer, you can print labels with a small amount of transmitted data.
- (7) You can get the printer operation status or the printer operation mode whenever you like.

## <span id="page-8-0"></span>1.2. Structure

ESC/Label command consists of the major commands of the ZPL II command and Epson's original extension.

- (1) It includes the major commands for ZPL II, which is mainstream in the monochrome thermal label printer market.
- (2) Epson's original commands and parameter expansions are included to realize color label printing on an inkjet printer.

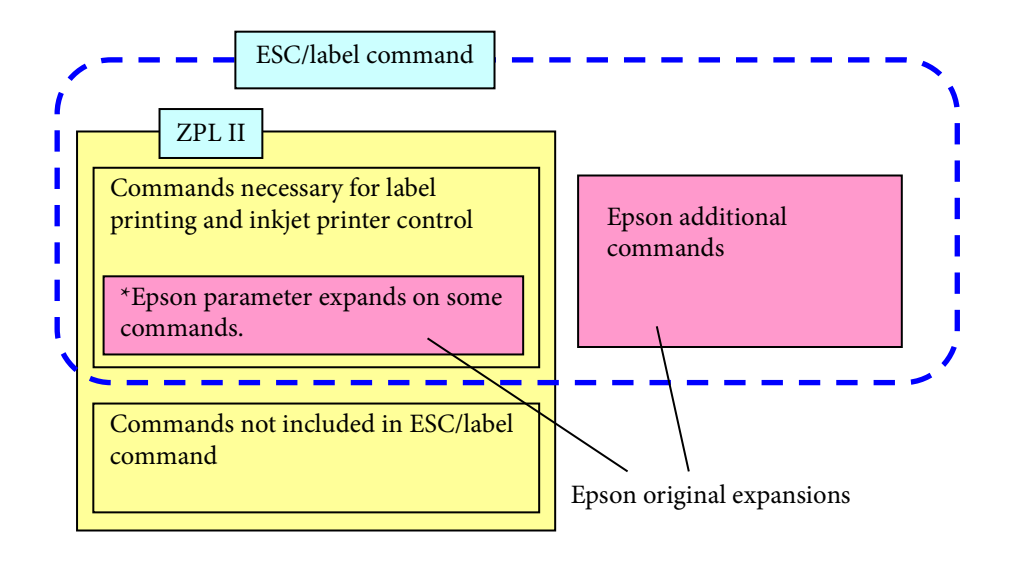

Figure 1.2.1 Structure of ESC/Label command

Table1.2.1 indicates the parts of ZPL II commands not included in ESC/Label command.

| Command type                         | Example                                   |
|--------------------------------------|-------------------------------------------|
| Thermal head device control commands | Setting the thermal head resistance value |
| RFID control commands                | Reading, writing the RFID                 |
| Commands related to wireless         | Wireless LAN settings                     |
| Commands related to battery control  | Transmitting battery status               |

Table 1.2.1 Excerpt of Commands Not Included in ESC/Label command

## <span id="page-9-0"></span>1.3. Command Basic Specifications

## <span id="page-9-1"></span>1.3.1 Format Commands and Control Commands

Commands for ESC/Label command belong to either format commands or control commands, depending on their purpose and execution priority.

Format commands are used for defining and printing labels, and control commands are used for controlling the printer. Format commands and control commands have their own fixed prefix character, so the type can be determined based on the prefix character in the command code.

Format commands are executed FIFO (First In, First Out). A part of control commands are executed with priority over format commands.

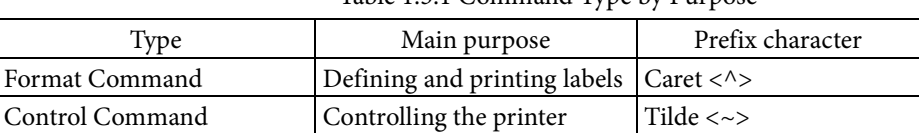

## Table 1.3.1 Command Type by Purpose

#### <span id="page-9-2"></span>1.3.2 Basic Data Format for the Command

ESC/Label command is defined in a character string of ASCII code (20h to 7Eh). The command format is as follows.

<Prefix character> <Command identifier> <Parameter> (,<Parameter>,...)

<Command code>

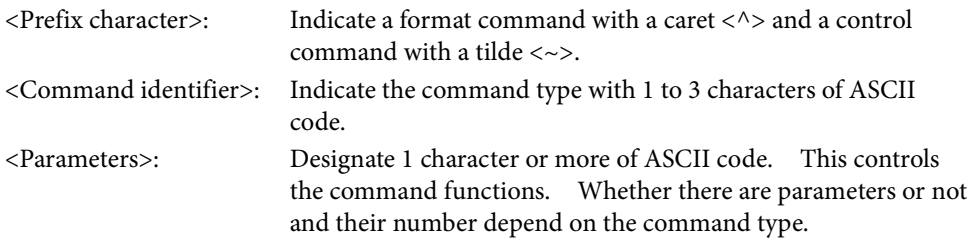

The <command code> is defined as both the <prefix character> and the <command identifier>.

Commands without a parameter will be a command with just the command code. Commands with 2 or more parameters must be punctuated by a comma <,> when listed. The number of parameters a command can have depends on the command type.

#### (a) ESC/Label command Additional Command Format

In order to differentiate the command added to ESC/Label command from the ZPL II command, use this format, which has added the following limit to the command identifier.

<Command identifier>: 3 characters (1 character ASCII code, an opening parenthesis <(>, and 1 character ASCII code) indicate the command type.

#### (b) Omitted Designation of Parameters

If 2 commas <, > are input following one another and the parameters are omitted, the printer will assume default parameters are being designated. Whether there are default command parameters depends on the command. If you omit parameter for a command which the parameter cannot be omitted, the command will be invalid.

#### (c) Parameter Rounding

Parameters must take the format of being a numerical value, a fixed character string, or an undefined length character string. Depending on the format and conditions, the parameter may be invalid or may be rounded.

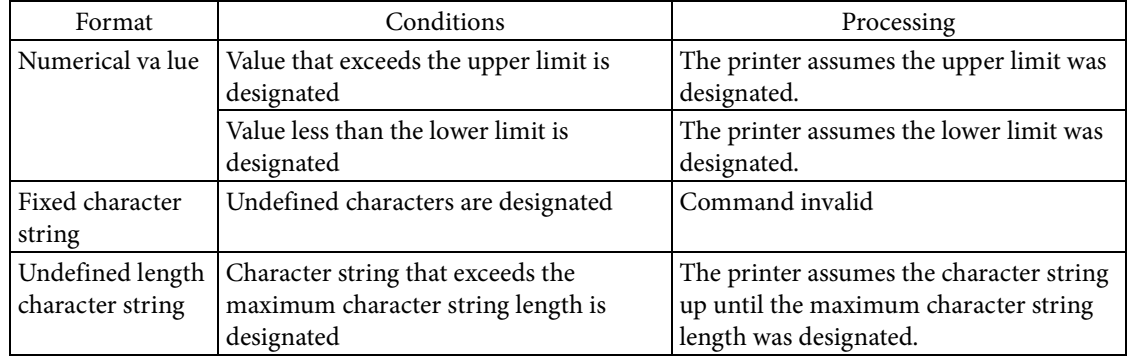

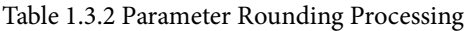

## <span id="page-11-0"></span>1.3.3 Command Syntax

Format commands have command syntax rules. Control commands do not have command syntax and are effective with just a single command.

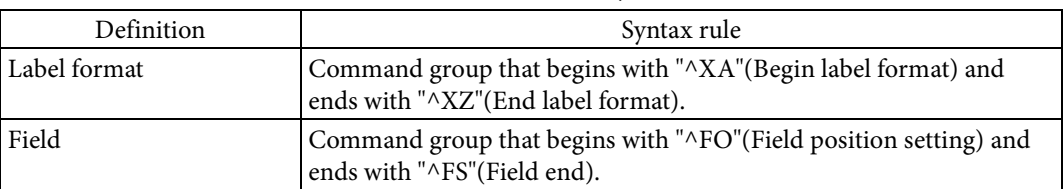

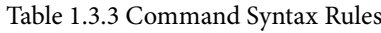

Format commands not included between "^XA"(Begin label format) and "^XZ"(End label format) are invalid.

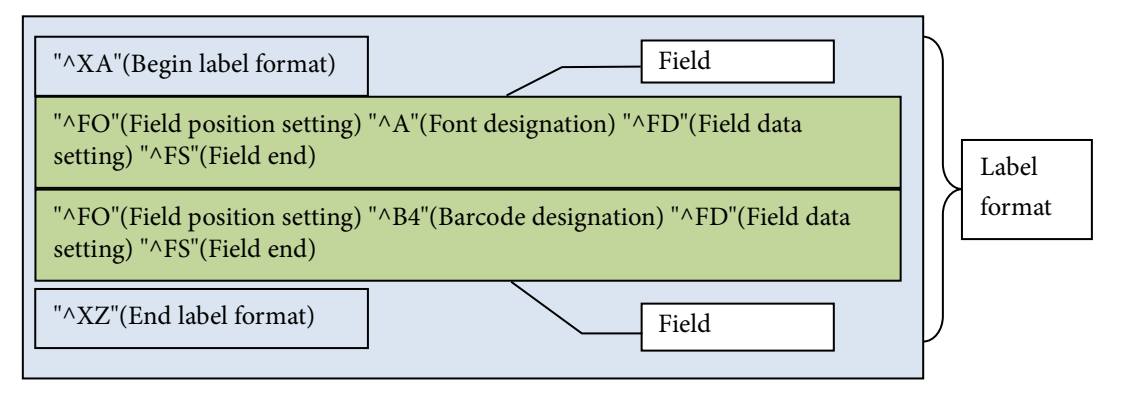

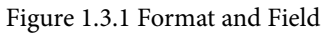

## <span id="page-11-1"></span>1.3.4 About Saving the Graphics and Label Formats in the Printer

With ESC/Label command, you can save graphics and label formats in the printer. The printer has a file system. Data saved in the printer is handled as files and is managed in the following way.

- The file system does not have a hierarchy.
- The printer has a non-volatile saving device, such as Flash ROM, and a volatile saving device, such as RAM, and different drive letters are allocated for each device.
- Files are designated as

"<drive letter> colon <:> <file name> dot <.> <extension>".

# <span id="page-12-0"></span>1.4. Example of Command Use

## <span id="page-12-1"></span>1.4.1 Basic Label Printing

Perform label printing using ESC/Label command in accordance with the syntax rules shown in Section 1.3.3.

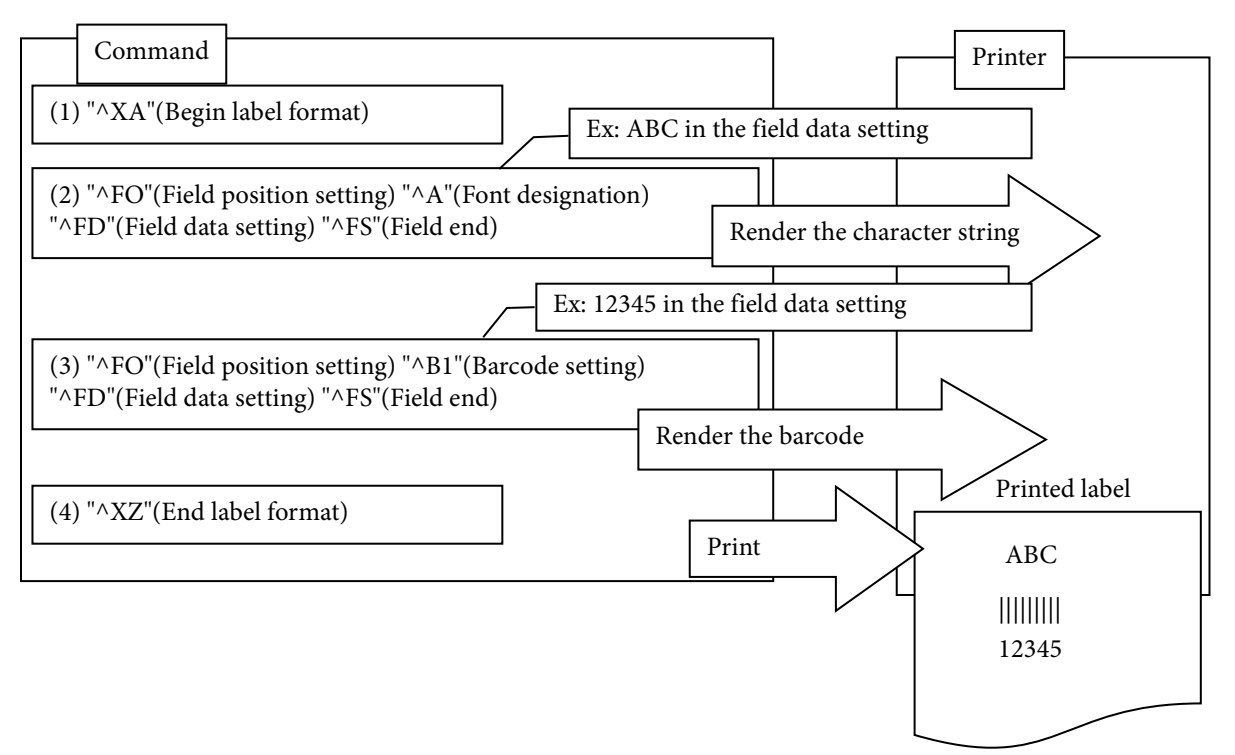

Figure 1.4.1 Example of a Basic Label Printing Command

The printer operates as follows.

- In (2), the character string "ABC" is rendered in the rendering area.
- In (3), the character string "12345" is rendered in the rendering area as a barcode.
- In (4), the contents of the rendering area are printed.

## <span id="page-13-0"></span>1.4.2 Color Label Printing

With ESC/Label command, add a command to set the field color to realize color rendering. When printing a color label, designate the rendering color with "^F(C"(Field color setting).

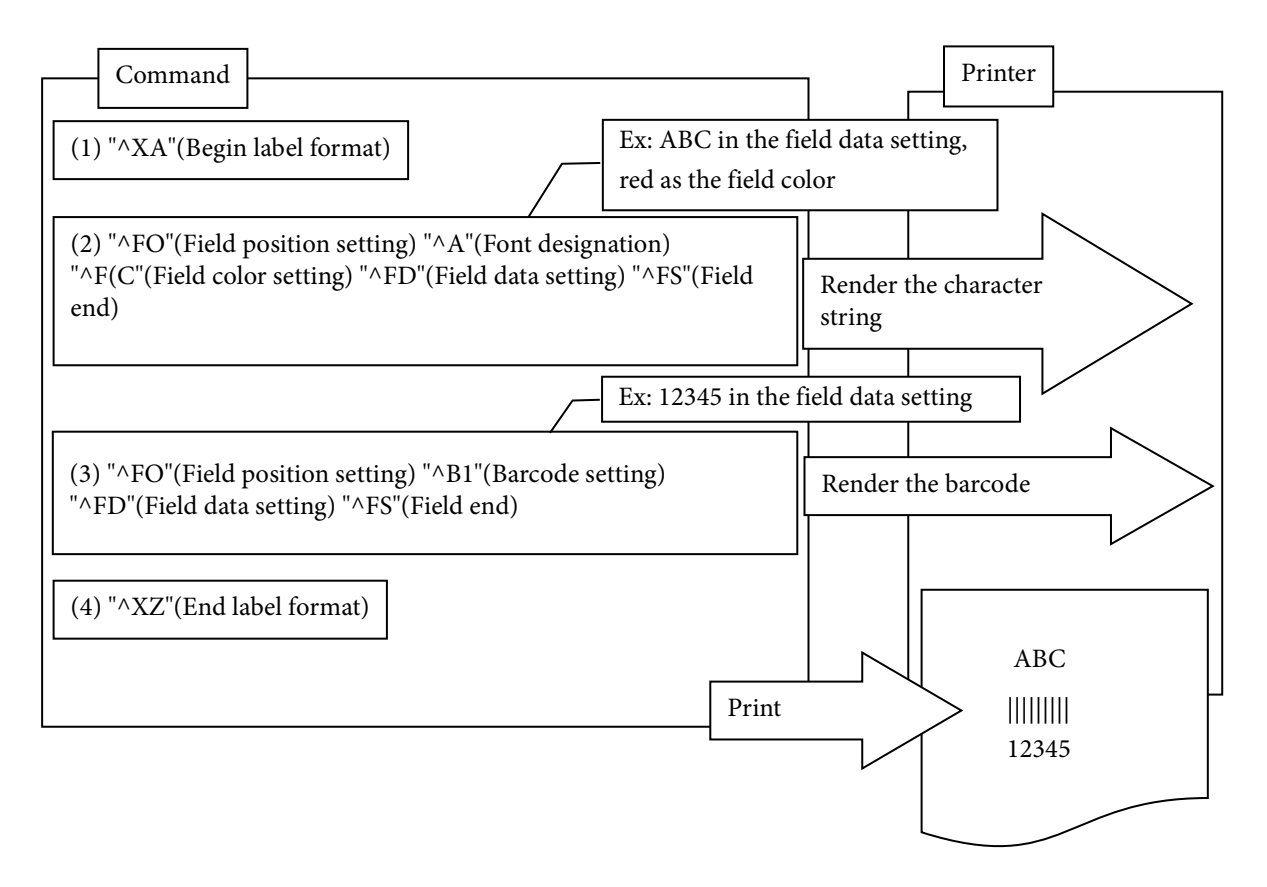

Figure 1.4.2 Example of a Command to Print a Color Label

The printer operates as follows.

- In (2), the character string "ABC" is rendered in red in the rendering area.
- In (3), the character string "12345" is rendered in the rendering area as a barcode.
- In (4), the contents of the rendering area are printed.

## <span id="page-14-0"></span>1.4.3 Serialized Printing

If performing serialized printing, designate the field data designation section in sequence, and designate the number of copies to print.

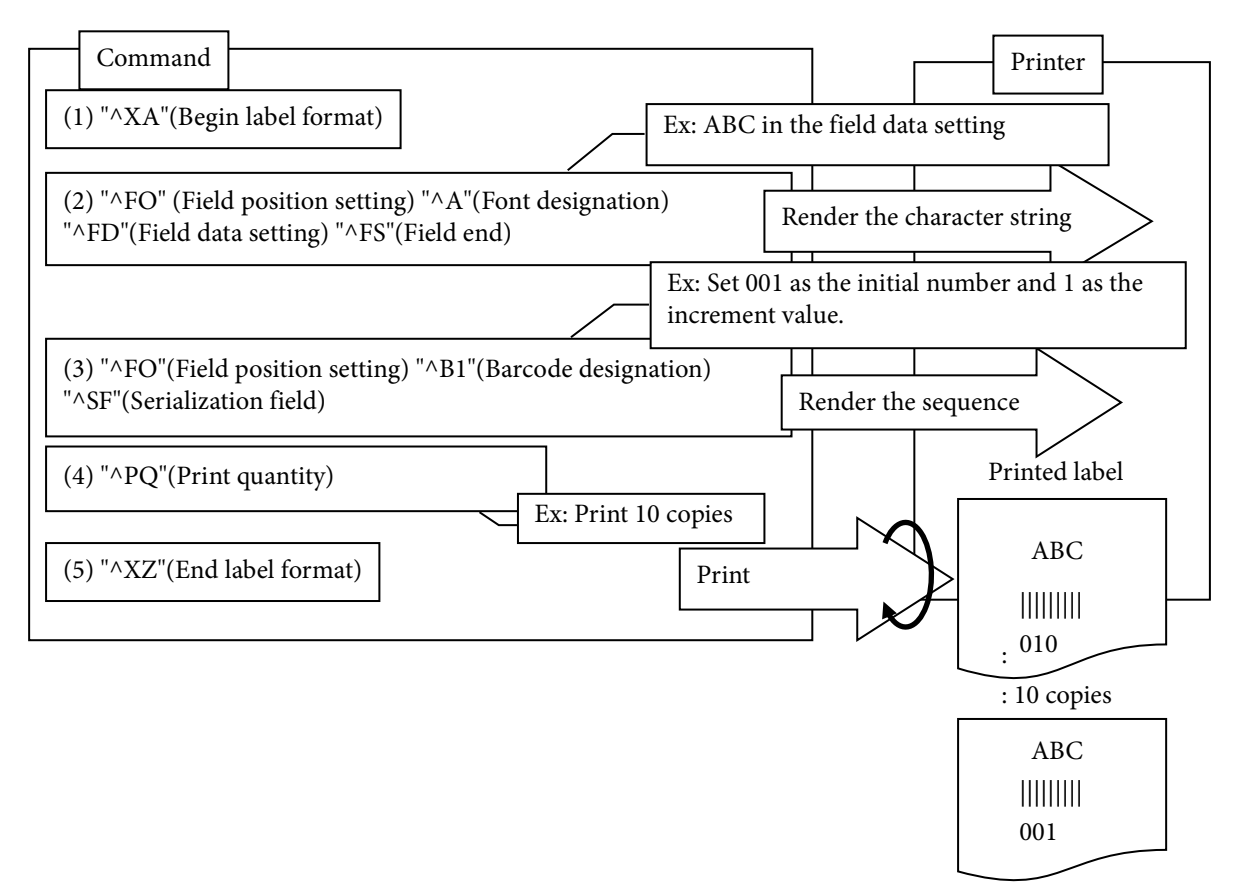

Figure 1.4.3 Example of Command for Serialized Printing

The printer operates as follows.

In (2), the fixed character string "ABC" is rendered in the rendering area.

In (5), the image is render in accordance with the serial setting from (3) and printed the number of times in  $(4)$ 

When the second label is being printed, the following processing is done in (3).

- The character string "001" is rendered in the rendering area as a barcode.
- The sequence adds 1, and renders the character string "002" in the rendering area as a barcode.
- The content of the rendering area is printed.

This is repeated until the 10th copy, and 001, 002, ... 010 is printed on the sequence of 10 copies.

## <span id="page-15-0"></span>1.4.4 Saving a File for a Label Format

Use "^DF"(Download label format) to save a label format. If designating a different value for each label, designate the "^FN"(Field number) in the field.

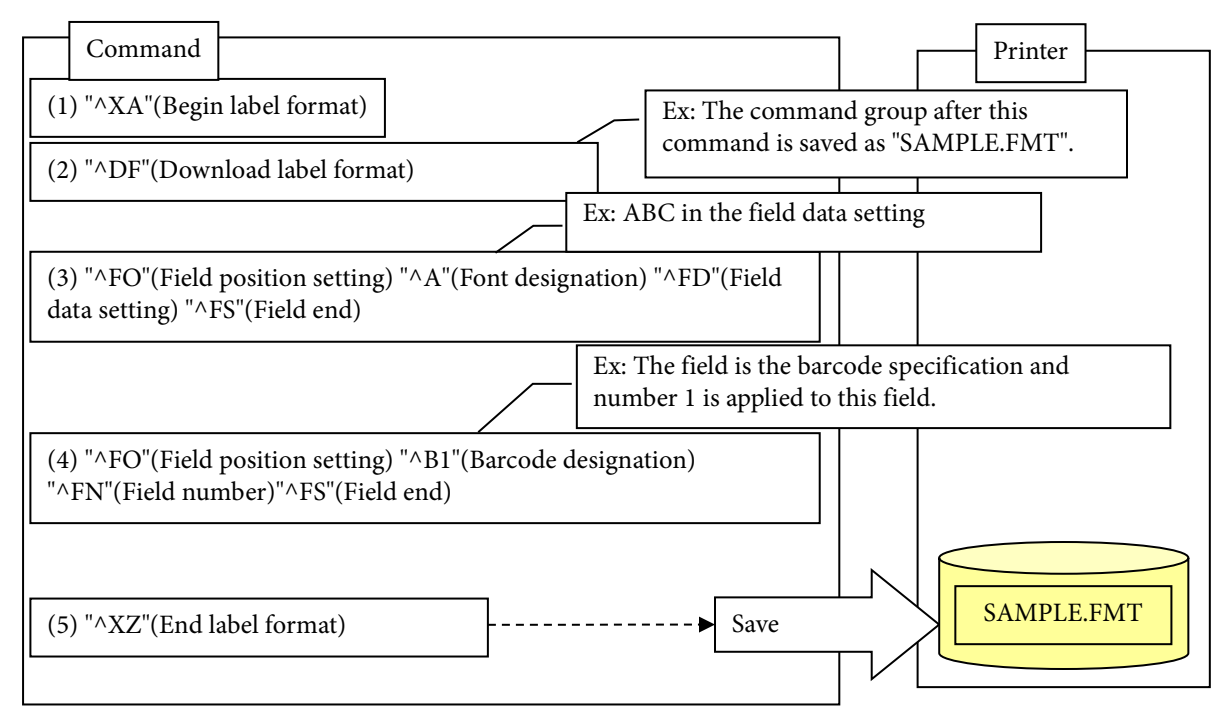

Figure1.4.4 Example of a Command to Save a Label Format File

The printer operates as follows.

In (2), the host orders the printer to save the label format with the designated file name.

In (5), the command group written between " $^{\circ}XA''(Begin$  label format) and " $^{\circ}XZ''(End$  label format) is saved in the memory area of the printer as "SAMPLE.FMT".

## <span id="page-16-0"></span>1.4.5 Printing Using the Label Format File

If printing using the saved label format file, first call the command group in the label format by using <Call the label format file>. Next, set the field data that will be the difference and perform printing.

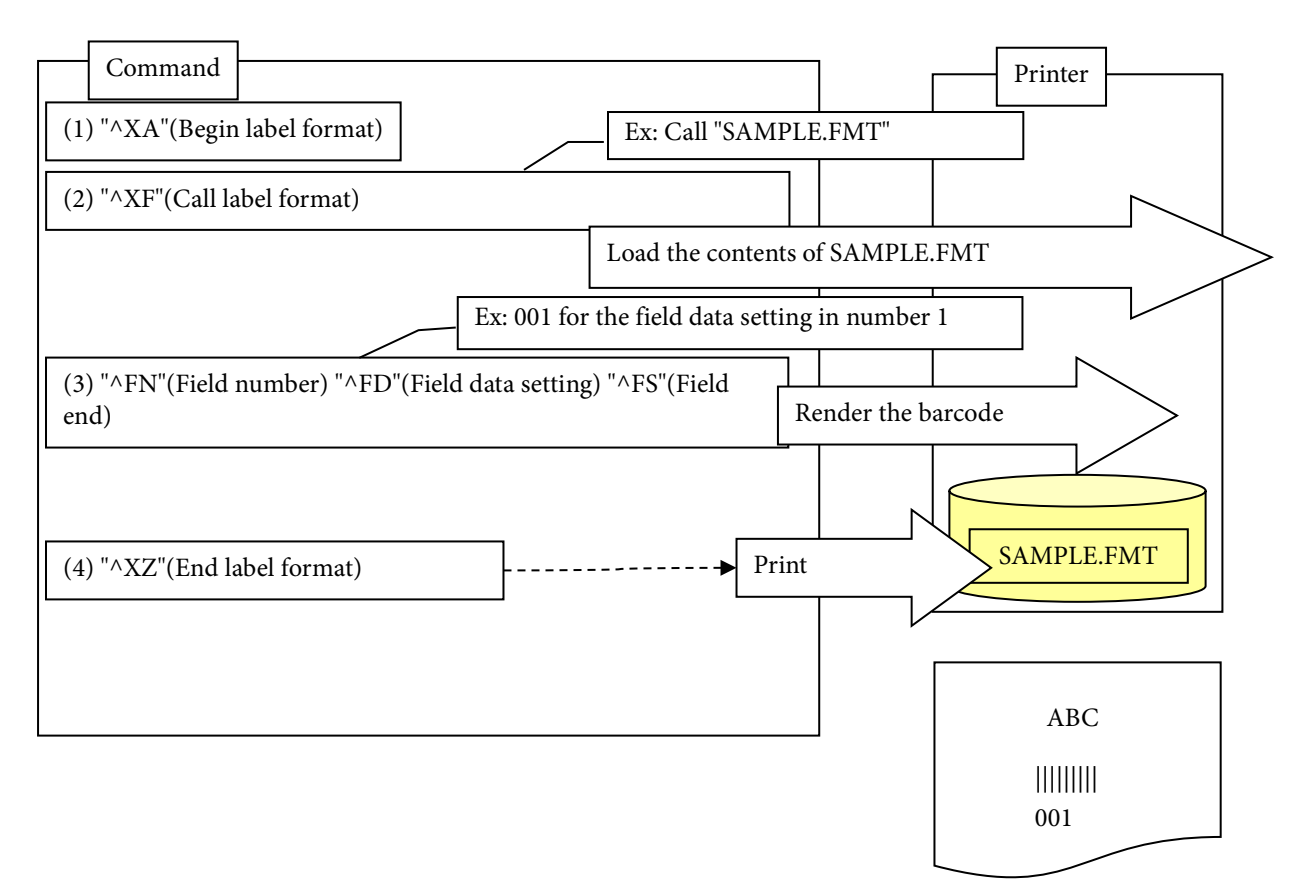

Figure 1.4.5 Example of Print Command Using the Label Format File

The printer operates as follows.

SAMPLE.FMT is called by the "^XF"(Call the command file) in (2).

- "ABC" is rendered.
- The barcode is designated in a field and the field number 1 is allocated.

The field for number 1 in (3) is barcode designation, so it is converted into a barcode and rendered. In (4), the contents of the rendering area are printed.

## <span id="page-17-0"></span>1.4.6 Getting Status

For control commands, there are no syntax rules like for format commands. The printer receives a request for each control command.

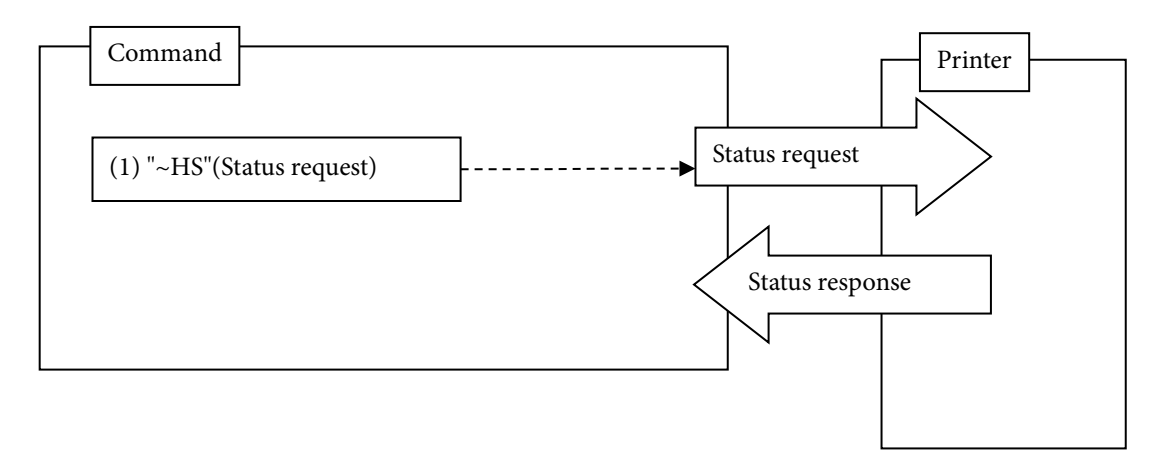

Figure 1.4.6 Example of a Command to request the Status

The printer operates as follows.

In (1), the printer receives the "~HS"(Status request), and returns the status to the host.

# <span id="page-18-0"></span>2. Primary Functions

The primary functions of the ESC/Label command added or modified in comparison with ZPL II command are shown below.

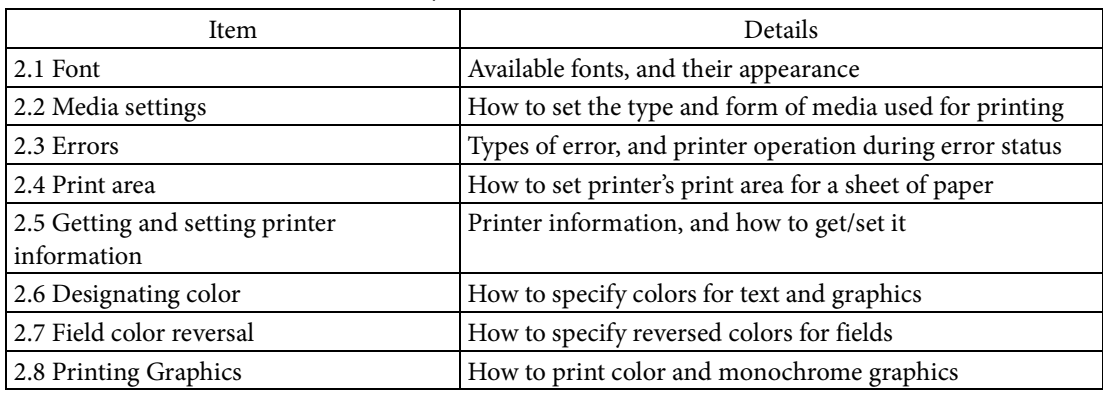

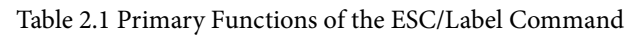

## <span id="page-18-1"></span>2.1. Fonts

A font is a set of attributes for text, including image and size.

To print text with a certain font, specify the font and then use the field to specify a character code. Only one font can be specified per field.

Figure 2.1.1 shows examples of printed text with fonts specified in multiple fields.

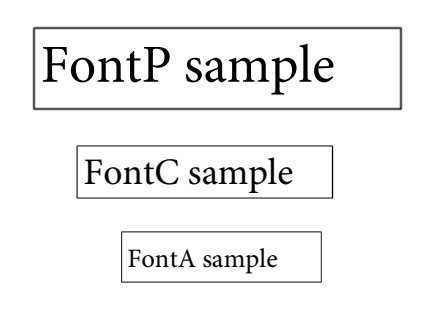

Figure 2.1.1 Examples of Printed Text Images by Specifying Fonts

Multiple fonts are included in the printer when shipped from the factory. The user can also download fonts to the printer at a later time.

Font types include fixed-size fonts, for which the character width and height can be specified as fixed values or integer multiples, and scalable fonts, for which the character width and height can be specified separately in units of [dots].

The fonts included in the printer are both fixed-size fonts and scalable fonts. However, only scalable fonts can be downloaded.

# <span id="page-19-0"></span>2.1.1 Font type

Fonts that can be specified by the user are shown in Table 2.1.1.

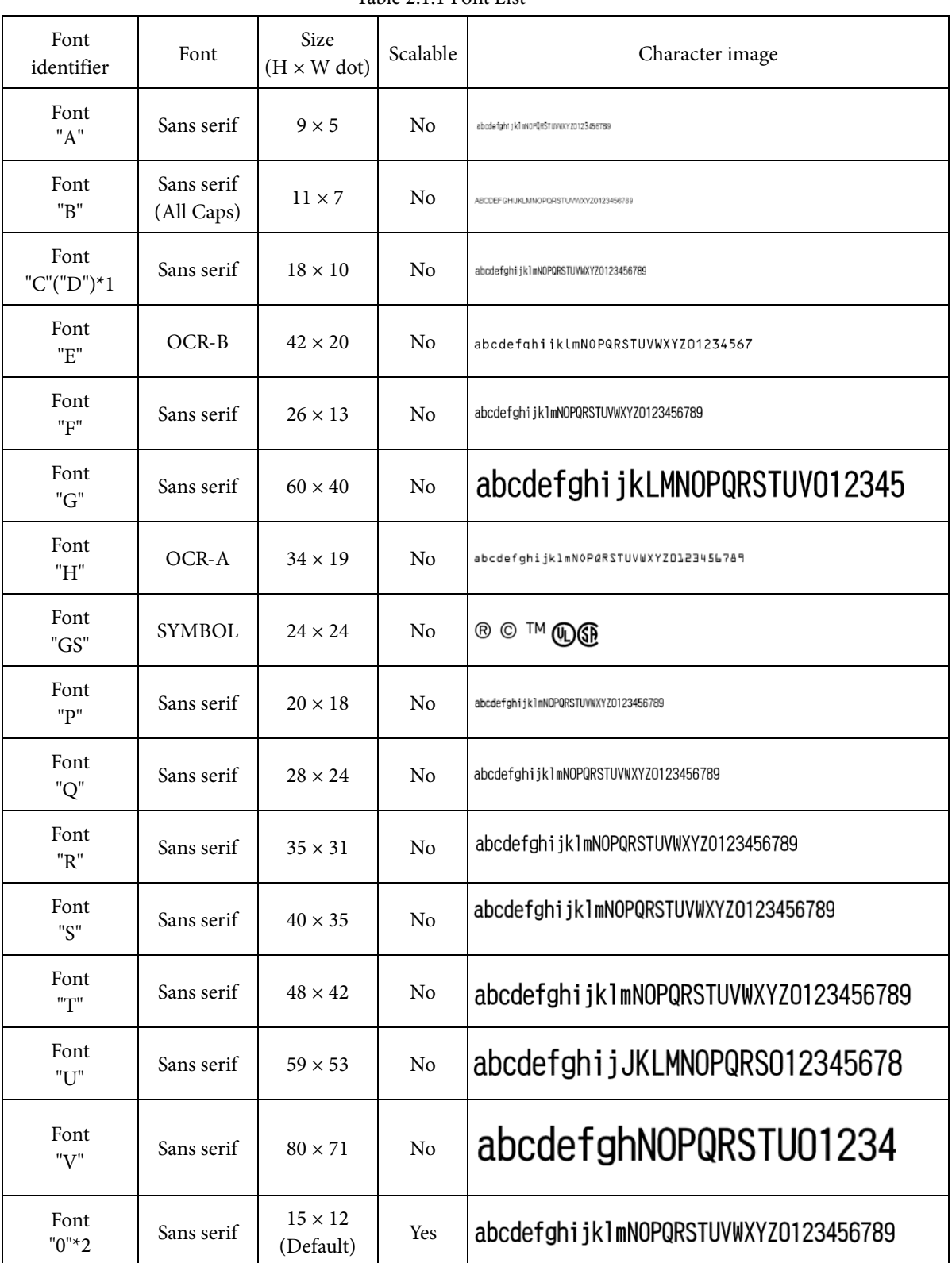

Table 2.1.1 Font List

\*1 Font "C" and "D" are the same font.

\*2 Zero

## <span id="page-20-0"></span>2.1.2 Special symbols

Font GS is a special symbol font. See Table 2.1.2 Special Symbols for details about character code and character image.

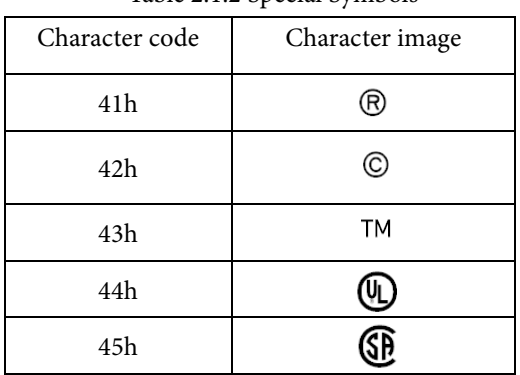

Table 2.1.2 Special Symbols

## <span id="page-20-1"></span>2.2. Media settings

Media settings instruct the printer about the type and form of media to be used for printing. The printer performs printing control and media control based on these settings. The media setting items are shown in Table 2.2.1.

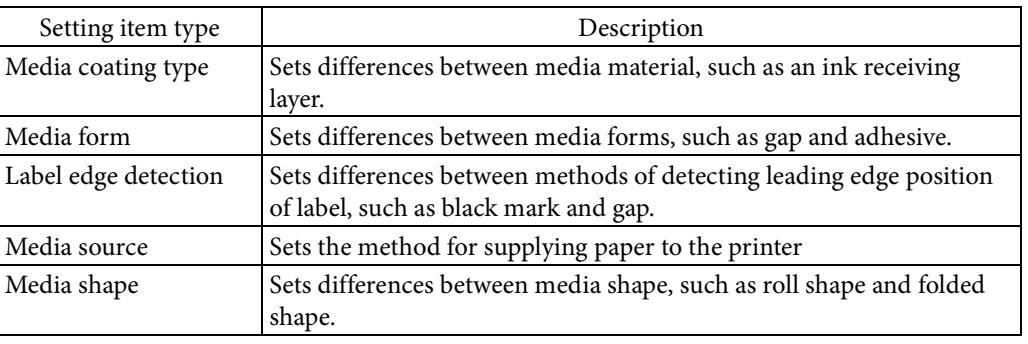

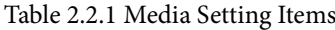

## <span id="page-20-2"></span>2.2.1 Media coating type

Media coating type sets the differences between media material, such as ink receiving layer.

| Name              | Description                                             | Command                             |
|-------------------|---------------------------------------------------------|-------------------------------------|
|                   |                                                         | format                              |
| Plain Paper       | Paper without ink receiving layer                       | $\triangle S$ (CLM,T,P <sup>*</sup> |
| Matte Paper       | Paper with ink receiving layer                          | $\triangle S$ (CLM,T,M <sup>*</sup> |
| Synthetic         | Synthetic with ink receiving layer                      | $\triangle S$ (CLM,T,S <sup>*</sup> |
| Glossy Paper      | Paper with ink receiving layer and luster processing    | $\triangle S$ (CLM,T,G*             |
| Glossy Film       | Glossy synthetic with an ink receiving layer on a film  | $\triangle S$ (CLM,T,GS*            |
| High Glossy Paper | Glossy paper that is glossier than regular glossy paper | $\triangle S$ (CLM,T,PG*            |
|                   |                                                         |                                     |

Table 2.2.2 Media Coating Type

"\*" in the command format indicates a figure.

## <span id="page-21-0"></span>2.2.2 Media form

Media form sets the differences between media forms, such as gap and adhesive.

| Name             | Description                                                                           | Command                   |
|------------------|---------------------------------------------------------------------------------------|---------------------------|
|                  |                                                                                       | format                    |
| Continuous paper | Paper without adhesive                                                                | $\triangle S$ (CLM, F, CP |
| Die cut label    | Labels with adhesive and cut to a specific size, with gaps<br>between labels          | $\wedge$ S(CLM,F,DL       |
| Continuous label | Continuous label with adhesive, and not cut to a specific<br>size like die cut labels | $\wedge$ S(CLM,F,CL       |

Table 2.2.3 Media Forms

## <span id="page-21-1"></span>2.2.3 Label edge detection

Label edge detection sets the detection methods, such as black mark and gap.

| Name                 | Description                                                              | Command<br>format      |  |
|----------------------|--------------------------------------------------------------------------|------------------------|--|
| Black mark detection | The black mark attached at the leading edge of the label is<br>detected. | $\triangle S$ (CLM,D,M |  |
| Gap detection        | The gap between labels is detected.                                      | $\triangle S$ (CLM,D,W |  |
| No detection         | Printer does not detect the leading edge of the label.                   | $\triangle S$ (CLM,D,N |  |

Table 2.2.4 Label edge detection

## <span id="page-21-2"></span>2.2.4 Media source

The media source sets the method for supplying paper to the printer.

| Name                | Description                                                                  | Command<br>format        |
|---------------------|------------------------------------------------------------------------------|--------------------------|
| Internal roll media | The printer receives paper from the internal roll paper<br>supply mechanism. | $\triangle$ S(CLM,P,IR   |
| External feed       | The printer receives paper from an external paper supply.                    | $\triangle$ S(CLM, P, ER |

Table 2.2.5 Media Source

## <span id="page-21-3"></span>2.2.5 Media shape

The media shape sets differences between media shape, such as roll shape and folded shape.

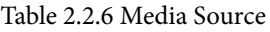

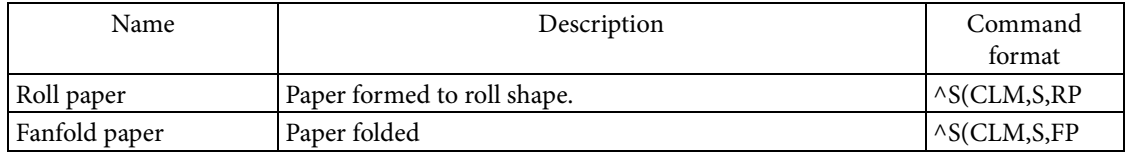

## <span id="page-22-0"></span>2.3. Errors

Errors indicate that something has occurred to prevent the printer from printing or executing other primary functions. Errors are classified as Table 2.3.1 according to their cause and how they are resolved.

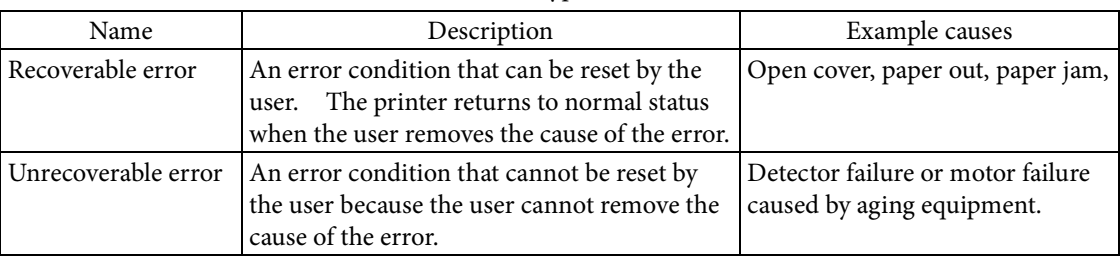

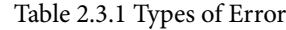

Error status occurs when there is some cause of error in the printer. When the printer recognizes that all causes of the error have been removed, it returns to idling status.

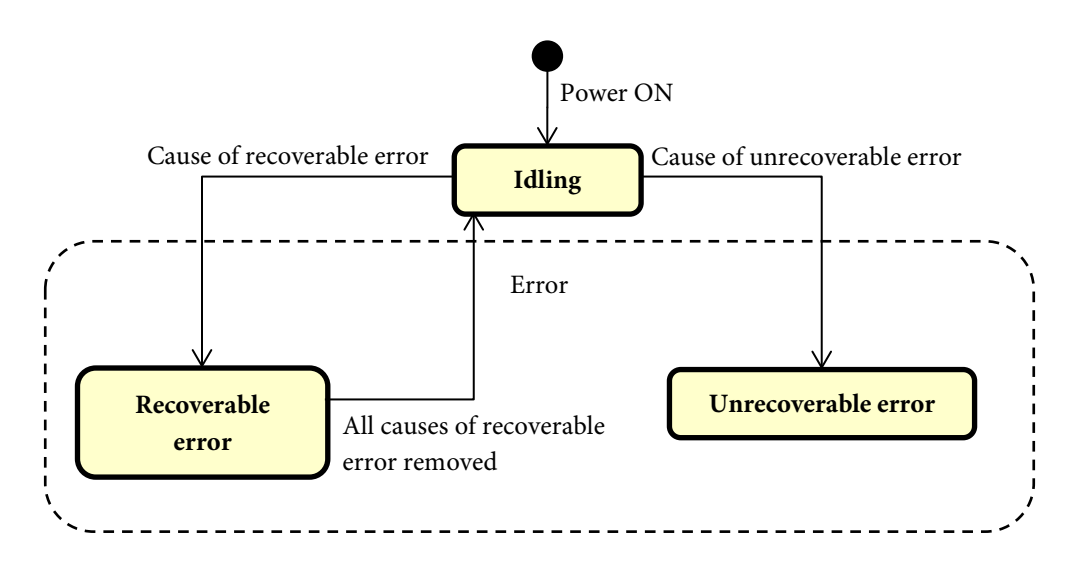

Figure 2.3.1 Error Status Transition Diagram

When the printer is in error status, the printer behaves differently than the normal idling status as described below.

- Commands for printer mechanisms, such as print requests, cannot be executed.
- Indicators (LEDs/LCDs) indicate errors.
- "~H(SMA,S"(Send printer operation status ): ER (error status) is returned.
- "~H(SEA,E"(Send error status): the cause of the error is returned.

## <span id="page-23-0"></span>2.4. Print area

Print area is the area of a full sheet of paper where the printer will print. Print area is a logical rectangular area in the printer, corresponding to one logical label on a sheet of paper. The top left corner of the print area is the initial home position, which is used as the starting point for printing text and graphics.

- In the printer specifications, the printing limit area is defined as the maximum printable area.
- Within the maximum printable area, the area minus the mount (gap) is defined as the printable area.
- Within the printable area, the area minus margins is defined as the print area.

Examples of maximum printable area, printable area, and print area are shown in Figure 2.4.1.

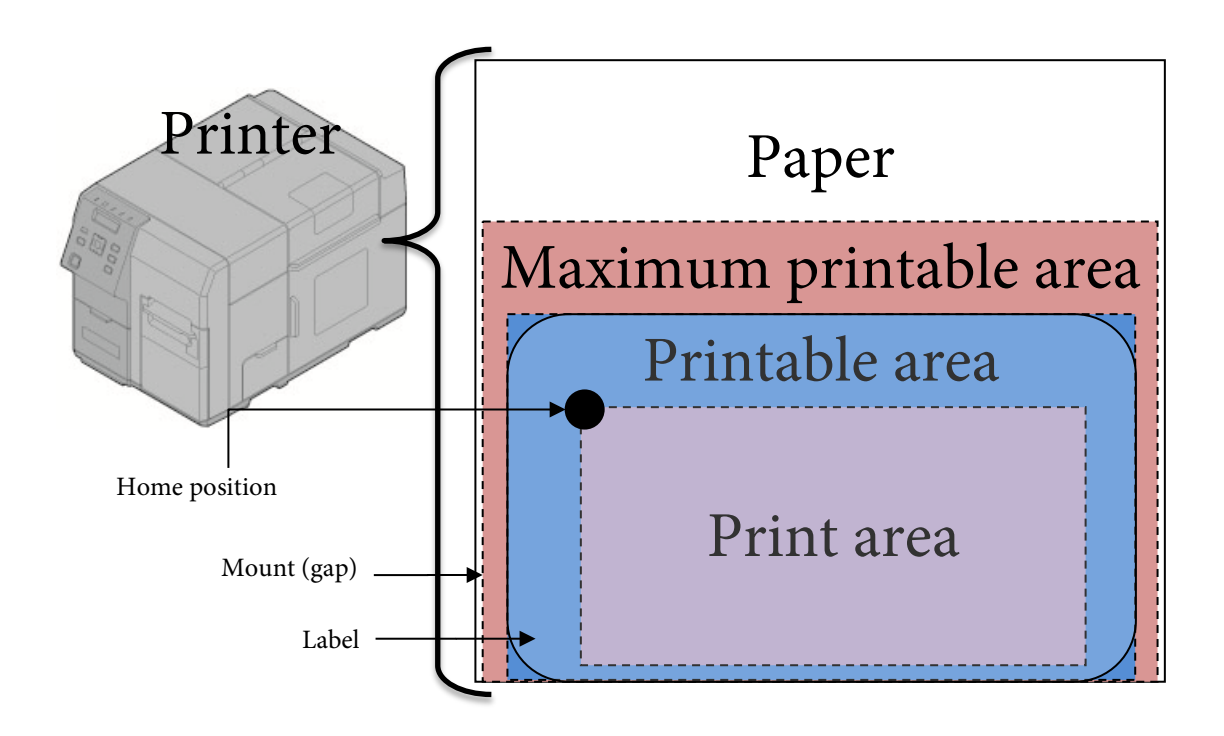

Figure 2.4.1 Examples of Maximum printable area, Printable Area, and Print Area

## <span id="page-24-0"></span>2.4.1 Leading edge and direction definitions

The leading edge, top, bottom, left, and right directions, and X and Y directions of the paper are defined as described below.

- The edge in the feed direction of the paper is defined as the leading edge.
- The direction of the leading edge of the paper is defined as the bottom direction, and its opposite direction is defined as the top direction.
- When looking at the print surface of the paper, the left side is defined as the left direction, and the opposite side is defined as the right direction.
- The left-right direction is defined as the X axis, with the right direction defined as the positive X direction.
- The up-down direction is defined as the Y axis, with the down direction defined as the positive Y direction.

The leading edge, top, bottom, left, and right directions, and the X and Y directions of the paper are shown in Figure 2.4.2.

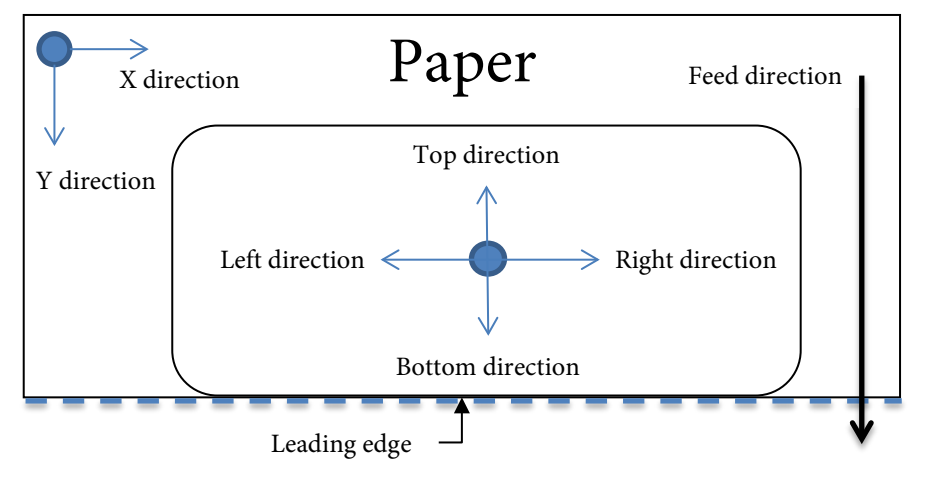

Figure 2.4.2 Leading Edge and Directions

## <span id="page-25-0"></span>2.4.2 Reference position definitions

When the logical area for a sheet of paper in the printer is arranged on a physical sheet of paper, the 1st dot position on the left edge of the paper and the leading edge position of the label on the bottom edge of the paper are used as references. The 1st dot position is the left edge reference position for the maximum printable area. One of the following methods is used to detect the leading edge position of the label.

| Method of detecting leading edge<br>position of label | Description                                                                                                |
|-------------------------------------------------------|----------------------------------------------------------------------------------------------------|
| Black mark detection                                  | The position where a black mark is detected is the leading<br>edge position of the label.                  |
| <b>Gap detection</b>                                  | The position where the leading edge of the label is detected<br>is the leading edge position of the label. |

Table 2.4.1 Methods of Detecting the Leading Edge Position of Labels

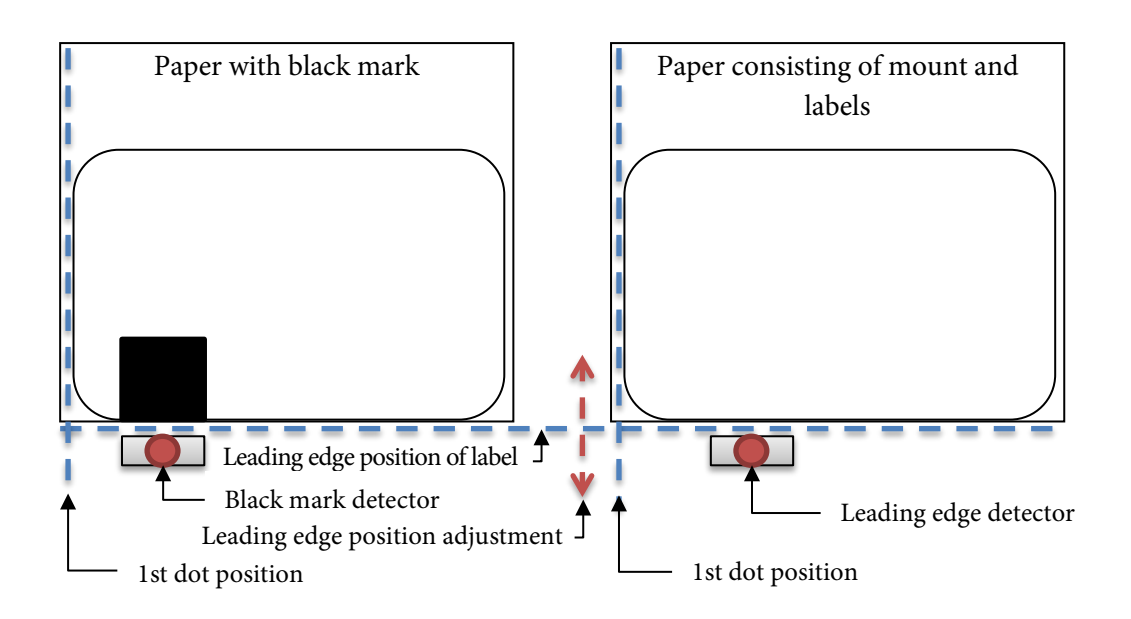

Figure 2.4.3 Methods of Detecting the Leading Edge Position of Labels

The leading edge position of a label can be corrected by making changes to the leading edge position adjustment, to account for detection deviation in the detector (caused by deterioration due to aging).

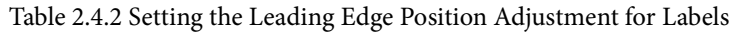

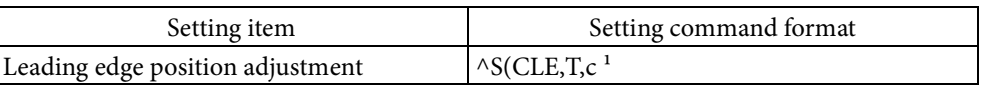

<sup>1</sup> The unit of the setting value can be selected from dot/mm/inch by  $\triangle$ S(CMP,U or  $\triangle$ MU command.

## <span id="page-26-0"></span>2.4.3 Maximum printable area

The maximum printable area is defined as shown below, using the 1st dot position and leading edge position of the label as references.

- The width of the maximum printable area is the maximum media width of the printer.
- The length of the maximum printable area is the maximum paper length of the printer.
- The left bottom edge of the maximum printable area is the point of intersection between the 1st dot position and the leading edge position of the label.

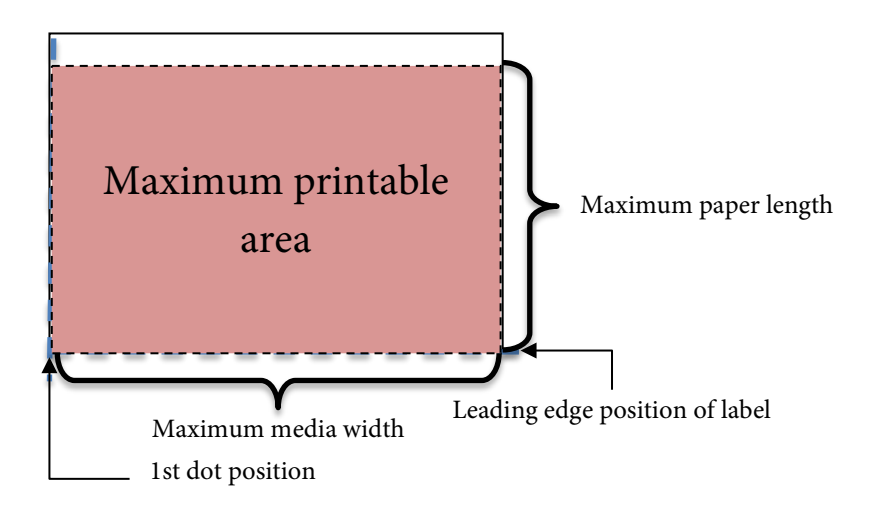

Figure 2.4.4 Maximum printable area

## <span id="page-27-0"></span>2.4.4 Printable area and mount settings

Within the maximum printable area, the area minus the mount area (gap) is defined as the printable area. The size of the label area and mount area are set according to the actual paper printed on by the printer.

| $1000$ $\mu$ , $1.5$ $\mu$ 100 and $0.01$ |               |                            |
|-------------------------------------------|---------------|----------------------------|
| Direction                                 | Setting items | Setting command format     |
| X direction                               | Left gap      | $\triangle S(CLS, G, c^1)$ |
|                                           | Label width   | $\triangle S(CLS, P, c^1)$ |
| Y direction                               | Label length  | $\triangle S(CLS, L, c^1)$ |

Table 2.4.3 Mount Settings

<sup>1</sup> The unit of the setting value can be selected from dot/mm/inch by  $^{\wedge}S(CMP,U$  or  $^{\wedge}MU$  command.

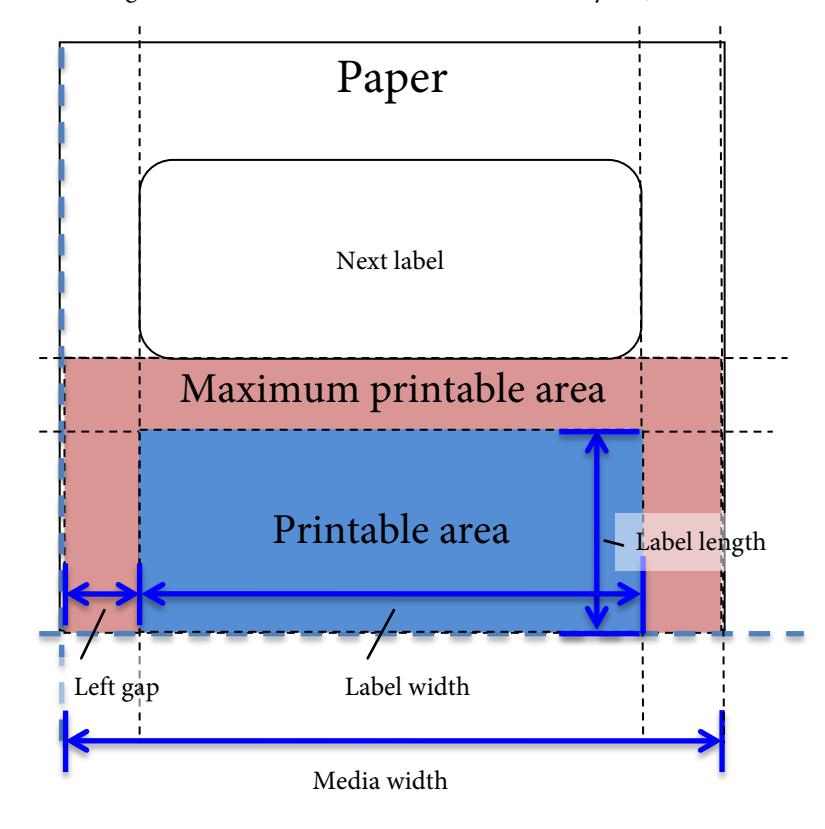

Figure 2.4.5 Printable Area and Gap Settings

## <span id="page-28-0"></span>2.4.5 Print area and margin settings

Within the printable area, the area minus margins is defined as the print area. The size of margins is set in the printer according to printer and paper specifications.

If all margins are set to 0, the printable area and print area will be the same.

| Direction   | Setting items | Setting command format               |
|-------------|---------------|--------------------------------------|
| X direction | Left margin   | $\triangle$ S(CLW,L,c <sup>1</sup>   |
|             | Right margin  | $\triangle$ S(CLW, R, c <sup>1</sup> |
| Y direction | Top margin    | $\triangle$ S(CLW,T,c <sup>1</sup>   |
|             | Bottom margin | $\triangle S$ (CLW,B,c <sup>1</sup>  |

Table 2.4.4 Margin Settings

<sup>1</sup> The unit of the setting value can be selected from dot/mm/inch by  $\triangle S$ (CMP,U or  $\triangle M$ U command.

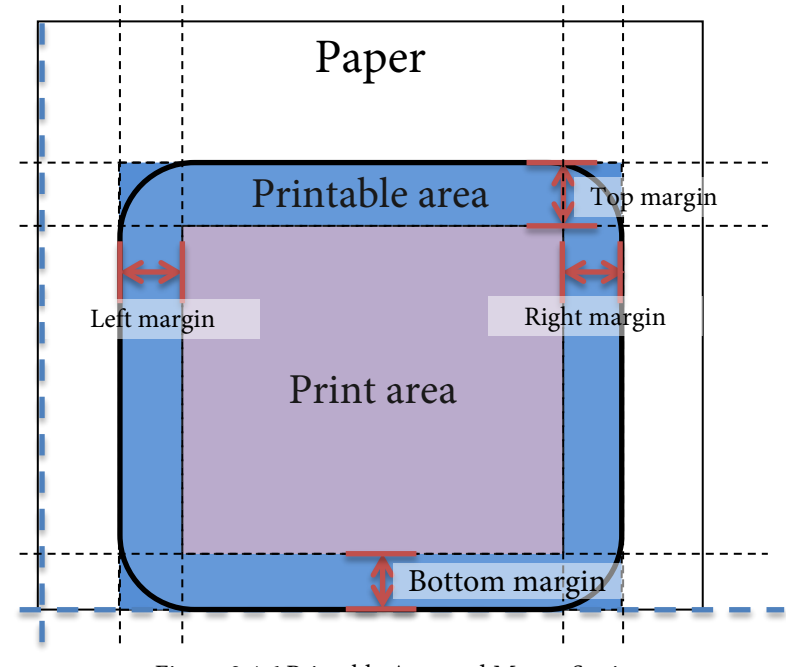

Figure 2.4.6 Printable Area and Mount Settings

## <span id="page-29-0"></span>2.4.6 Print requests outside the print area

The user prints text and graphics within the print area set in the printer, with the home position as the starting point. If you attempt to print text or graphics outside the print area, the portion that falls outside the print area will not be printed.

For example, if a portion of the text string "CDE" falls outside of the print area, as shown in Figure 2.4.7, only the portion that falls within the print area will actually be printed on the paper.

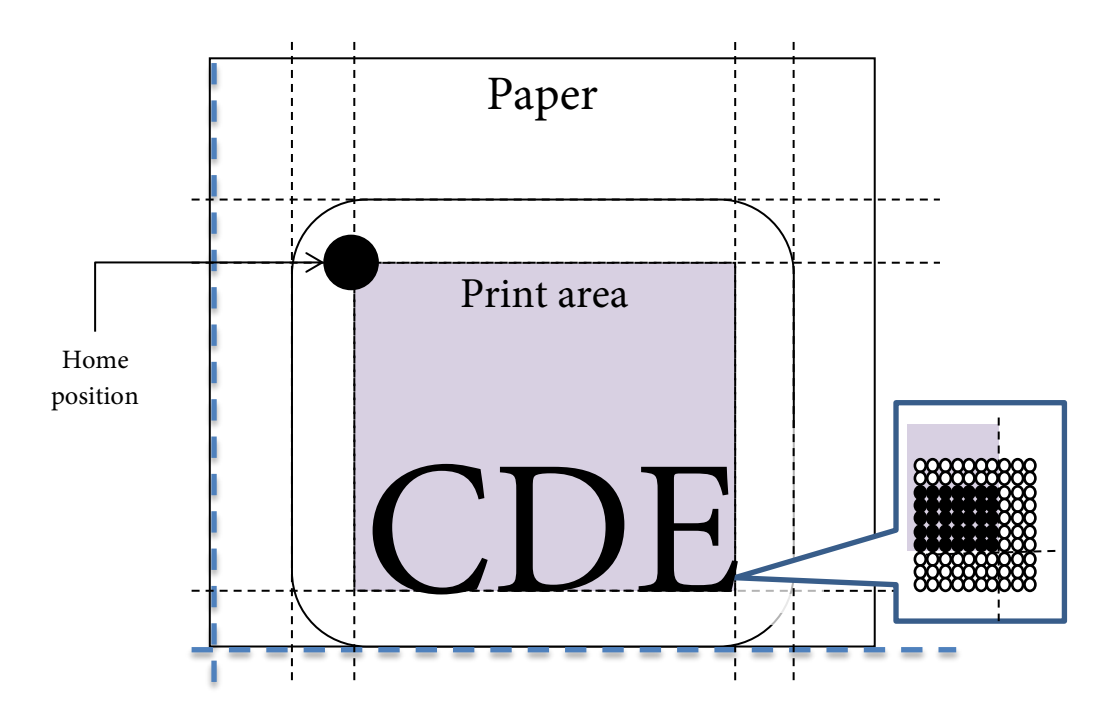

Figure 2.4.7 Example of Printing Outside the Print Area

## <span id="page-30-0"></span>2.4.7 Print area settings using ZPL II commands

ZPL II commands can be used to change some print area settings. These ZPL II commands and the corresponding print area settings are shown in Table 2.4.5.

| ZPL II command | Function                                           | Print area setting                              |
|----------------|----------------------------------------------------|-------------------------------------------------|
| $\wedge$ LT    | Sets the vertical printing position<br>adjustment. | Adjustment of leading edge position of<br>label |
| $\wedge$ PW    | Sets the label width                               | Label width + left gap (mount)                  |

Table 2.4.5 ZPL II Commands for Setting the Print Area

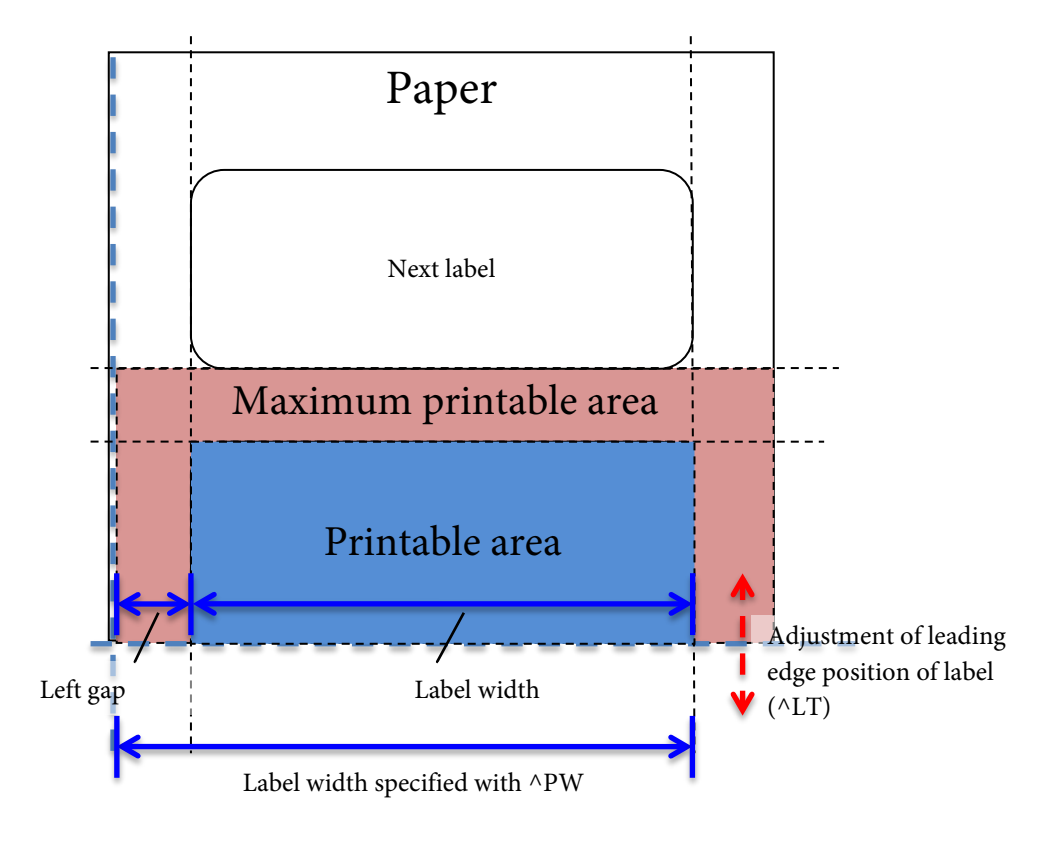

Figure 2.4.8 ZPL II Commands for Setting the Print Area

The ^PW command specifies the sum of the left gap (mount) and label width. When the label width is specified with ^PW, the left gap is fixed and cannot be changed, and the value specified by ^PW minus the current left gap is set as the label width.

# <span id="page-31-0"></span>2.5. Getting and Setting Printer Information

The printer maintains 3 types of information with different properties.

| Information type name    | Description                                     | Example               |
|--------------------------|-------------------------------------------------|-----------------------|
| Printer operation mode   | Information that determines the printer         | Resolution            |
|                          | operation                                       | Label width           |
| Printer operation status | Information that indicates the printer status / | Cover is open         |
|                          | condition at that time                          | Replace ink cartridge |
| Printer unique           | Information that indicates the printer unit /   | Printer name          |
| information              | characteristics                                 | Serial number         |

Table 2.5.1 Information Types Maintained by the Printer

Section 2.5.1 describes the method for setting the printer information, and section 2.5.2 describes the method for getting the printer information.

## <span id="page-32-0"></span>2.5.1 Method for Setting Printer Information

The printer operation mode is set using commands. Commands that set information are all defined as "printer information setting commands". Printer information setting commands share properties and formats with command codes and parameters.

- Setting commands operate as format commands.
- The first parameter of the setting command indicates the <Function identifier> in 2 alphanumeric characters.
- The second parameter of the setting command indicates < Object identifier> in 1 alphanumeric character.
- The third parameter of the setting command indicates <Setting value> in alphanumeric characters.

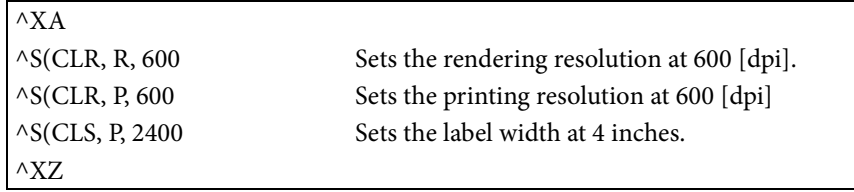

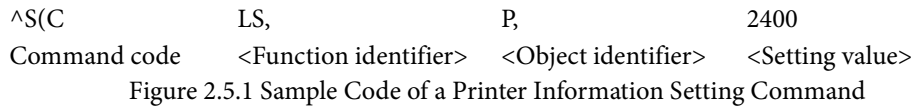

^S(C<Function identifier>,<Object identifier>,<Setting value> Setting the printer operation mode

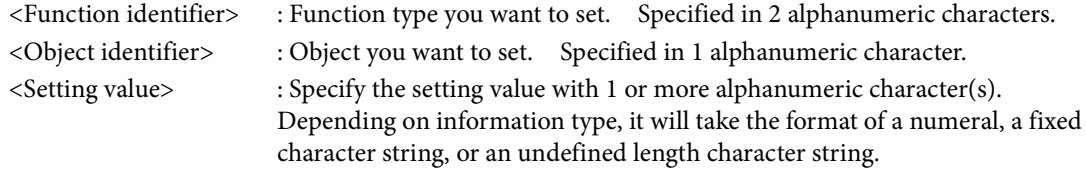

Table 2.5.2 indicates sample of command which has the setting value format of fixed character string or numeral value.

| Obiect                 | Format                  | Setting value format   | Definition range                                       |
|------------------------|-------------------------|------------------------|--------------------------------------------------------|
| Printing<br>Resolution | $\triangle$ S(CLR, P, v | Fixed character string | 300: Resolution 300 [dpi]<br>600: Resolution 600 [dpi] |
| Label width            | $\triangle$ S(CLS, P, v | Numeral value          | Minimum: 1, Maximum: Value<br>depend on the model      |

Table 2.5.2 Sample of printer information setting command

## <span id="page-33-0"></span>2.5.2 Method for Getting Printer Information

The printer operation mode, the printer operation status, and the printer unique information are each received from the printer using a command. Commands that request information are generally defined as "printer information request commands". Printer information request commands share properties and formats with command codes and parameters.

- Commands that request information operate as control command.
- The first parameter of the setting command indicates the <Function identifier> in 2 alphanumeric characters.
- The second parameter of the setting command indicates < Object identifier> in 1 alphanumeric character.

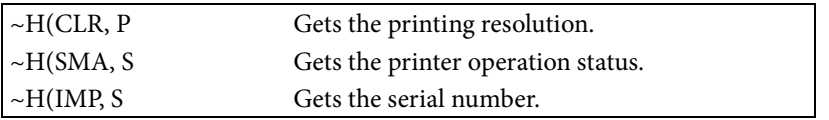

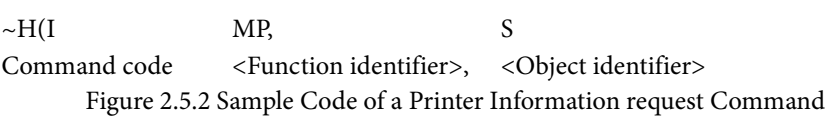

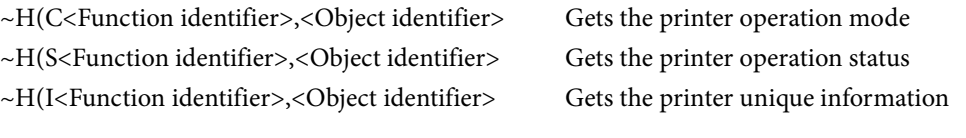

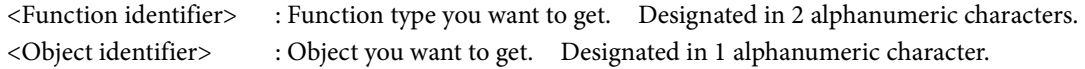

The printer returns the response data based on the printer information request command. The response data is equal to the setting command that corresponds to the request command, and will take the command code <Function identifier>,<Object identifier> format.

| Information type              | Printer information Request<br>Command                                         | Response data                                                                                                    |
|-------------------------------|--------------------------------------------------------------------------------|----------------------------------------------------------------------------------------------------|
| Printer operation<br>mode     | ~H(C <function identifier="">,<object<br>identifier&gt;</object<br></function> | <stx>^S(C<function identifier="">,<br/><object identifier="">,<br/>value<etx><cr><lf></lf></cr></etx></object></function></stx> |
| Printer operation<br>status   | ~H(S <function identifier="">,<object<br>identifier&gt;</object<br></function> | <stx>^S(S<function identifier="">,<br/><object identifier="">,<br/>value<etx><cr><lf></lf></cr></etx></object></function></stx> |
| Printer unique<br>information | ~H(I <function identifier="">,<object<br>identifier&gt;</object<br></function> | <stx>^S(I<function identifier="">,<br/><object identifier="">,<br/>value<etx><cr><lf></lf></cr></etx></object></function></stx> |

Table 2.5.3 Response Data for the Printer Information Request Commands

An example of the data sent and received when request the resolution is shown below.

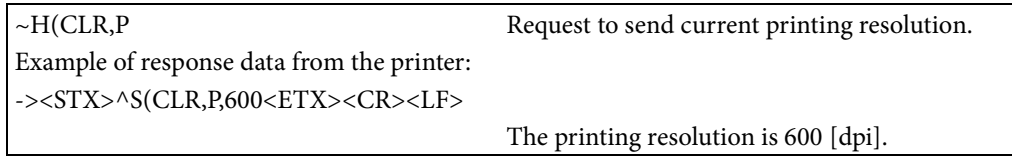

An example of sending and receiving data when request firmware version is shown below.

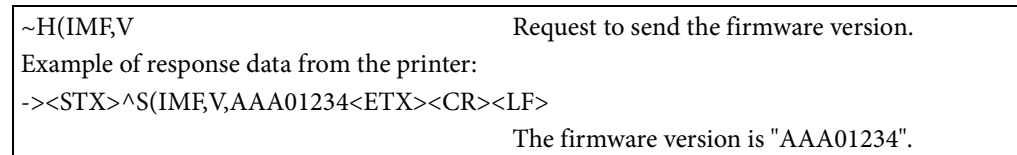

An example of sending and receiving data when request the printer error status is shown below.

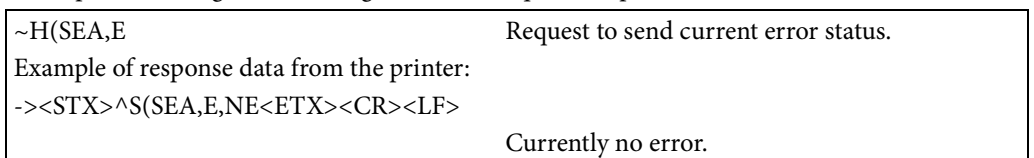

# <span id="page-35-0"></span>2.6. Designating Color

With ESC/Label command, you can designate the color of text or diagram and print labels. Color can be designated for the following applicable renderings.

- Text
- Diagram (Rectangles, circles, ellipses, diagonal lines)
- 1-dimensional barcodes, 2-dimensional codes (However, the background color is fixed to transparent.)
- Monochrome bit-mapped graphics

As shown in Figure 2.6.1, rendered images have a foreground part and a background part, and you can designate the color and the opacity for these parts. If you do not designate it, the foreground will be treated as black at 100% opacity, and the background as transparent (0% opacity).

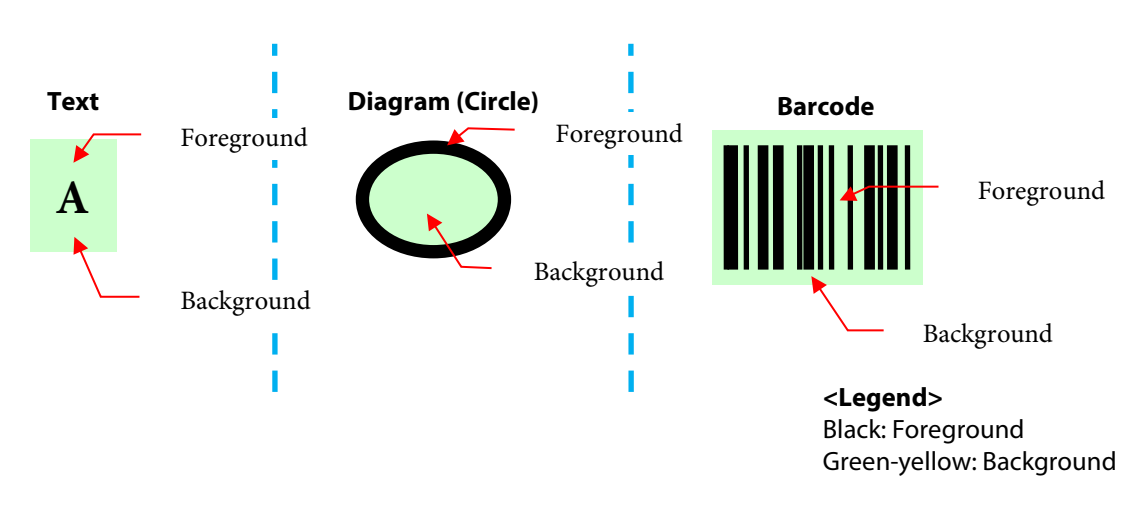

Figure 2.6.1 Foreground and Background in Text / Diagram / Barcodes

Here is the color combination of print result (it isn't the color of drawing barcode) to ensure decoding barcodes and 2-dimensional codes.

Foreground of symbol: opacity 100% black (black)

Background of symbol and quiet zone: opacity 100% white (white) or opacity 0% (Transparent) Label media: white

Please refer to the product specification of the printer for a detailed guarantee condition.
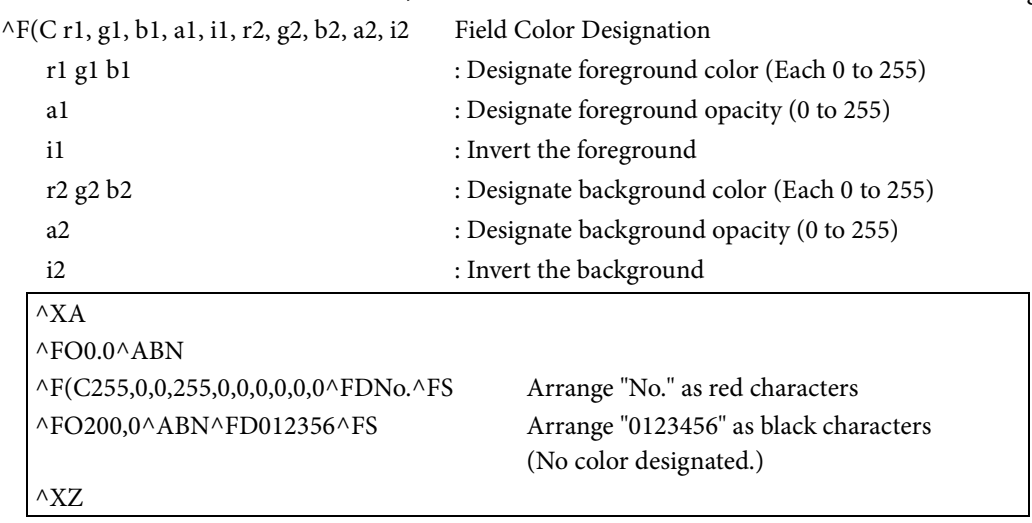

Color designation uses "^F(C"(field color designation) command. The "^F(C" command is a format command and can be used in the field, like mentioned above in section 1.4.2 Color Label Printing

## 2.7. Field color reversal

The field color reversal means drawing a field to be able to see field overlapping by means of changing color of overlapping area of fields when drawing a field over an existing field.

The user can set the field color reversal by using commands defined in Table 2.7.1.

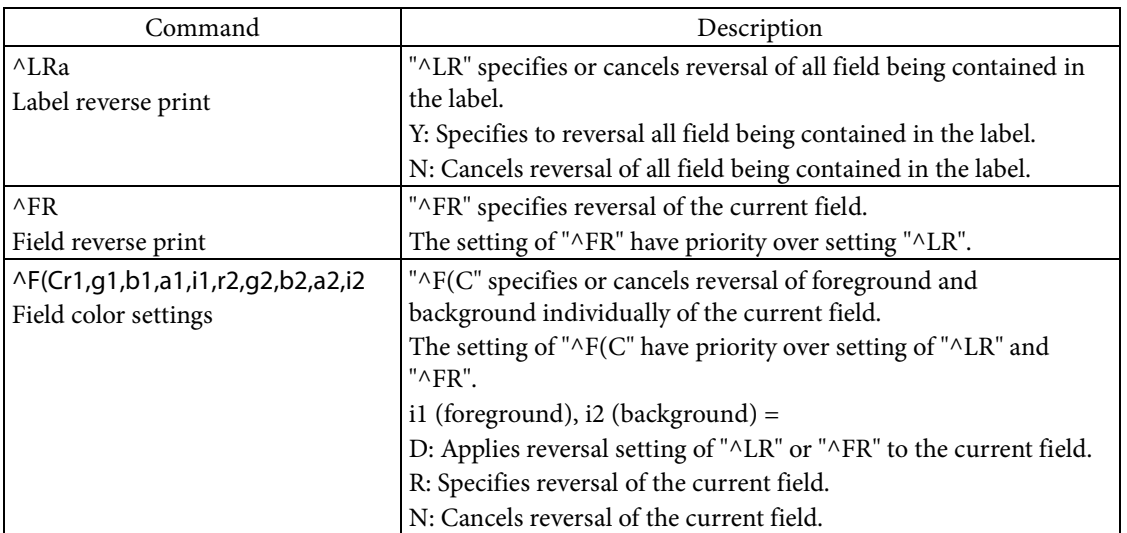

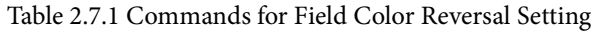

Both of foreground and background can be targets of field color reversal.

Opacity of foreground and background affects to a color reversing. The effect of reversing becomes small with a fall of the opacity.

The effect by specifying to reversal appears only when a field specified to reversal is drawn over an existing field. The relation of an existing field and reversal specification of a drawing field is shown in Table 2.7.2.

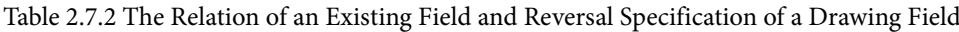

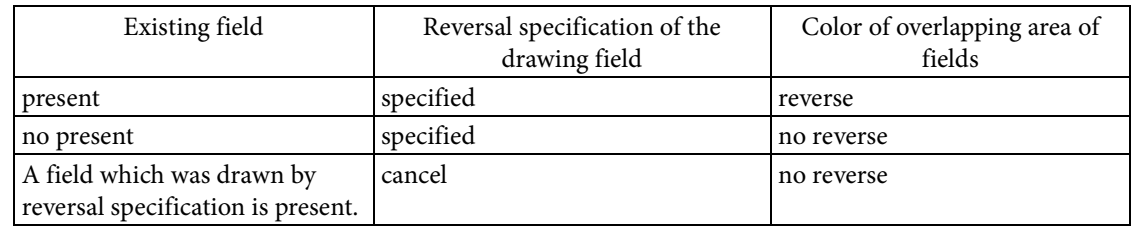

The user can calculate reversed color by the following expression.

Reversed color =  $(z - x + 1) \times (z - y + 1) \times 255$ 

$$
z = x \times y
$$
  
x = 
$$
\frac{\text{color of drawing field}}{255}
$$
  
y = 
$$
\frac{\text{color of existing field}}{255}
$$

The color of field is composed by the RGB color model of 256 scale.

The above expression shows the calculation of each composition color (red, green, and blue).

The command example of the field color reversal is shown in the following and Figure 2.7.1.

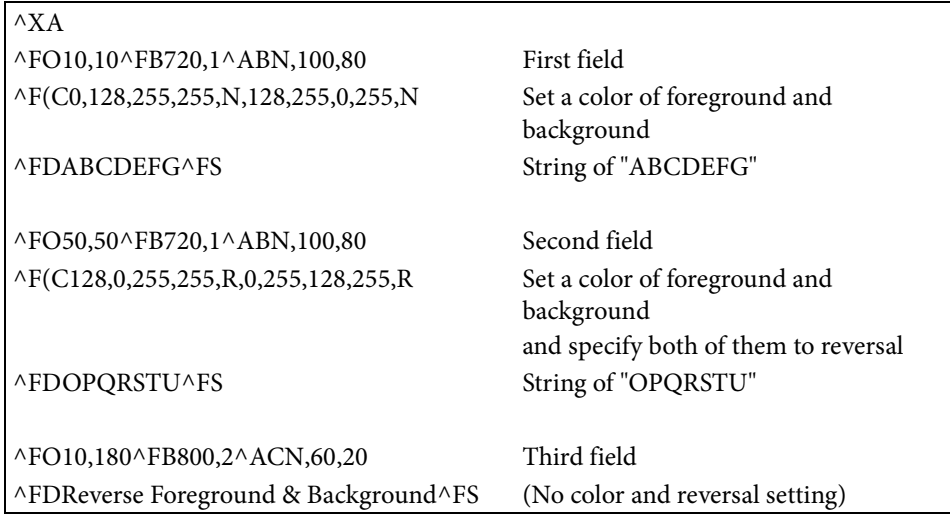

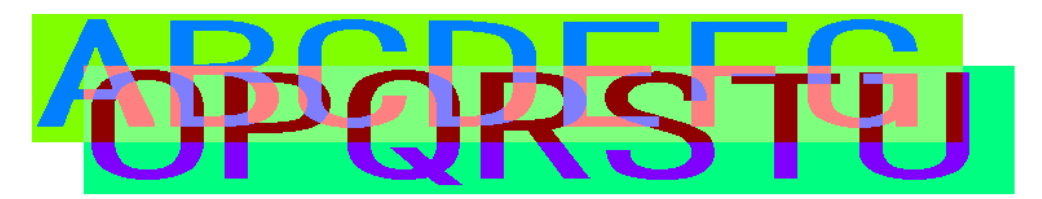

# Reverse Foreground & Background

Figure 2.7.1 Examples of Text Field Color Reversal

## 2.8. Printing Graphics

If printing graphics using Epson color label command, use either of the following procedures to print.

- Register the graphic in the printer and print it
- Embed the graphic in a field and print it

The following sections describe the detailed procedures for printing graphics.

## 2.8.1 Registering a Graphic in a Printer and Printing It

In the following order, use commands to register the graphic in the printer and print it.

- 1. Delete the files that remain in the printer (^ID command).
- 2. Register the graphic in the printer  $({\sim}DY\;command).$
- 3. Designate the graphic file registered in step 2. above and print it (^IM command).
- 4. Delete the files of graphic etc. from the printer (^ID command).

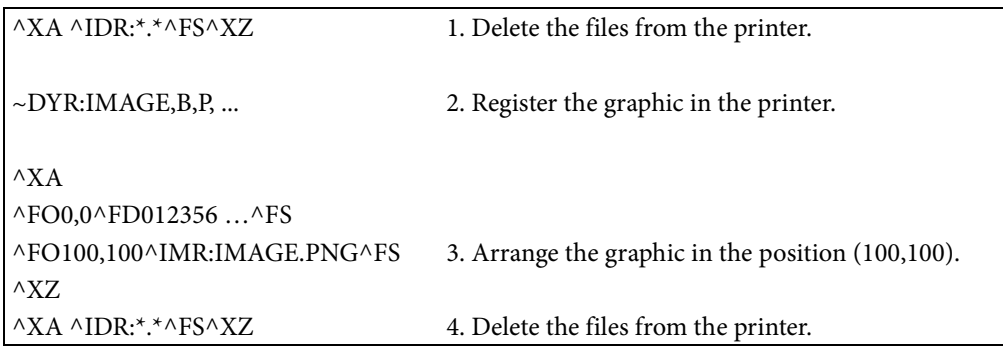

When registering a color graphic, you can use the PNG format. When registering a monochrome graphic, you can register the PNG format or the GRF format.

- PNG format Monochrome and color graphics
- GRF format Monochrome graphics
- The reason to execute the step 1.

To ensure capacity of the storage memory necessary for print which application will perform.

When label print is aborted by the cancel button operation in the printer, abort request (~JA command) from application or etc., the commands to execute the step 4 may be not sent to the printer or executed by the printer. If the step 4 is not executed, the remaining capacity of the storage memory has decreased because the files of graphic etc., which has been registered in the step 2, 3 remains in the printer. As a result, the remaining capacity of the storage memory may be insufficient depending on a print content.

## 2.8.2 Embedding a Graphic in the Field and Printing It

In the label format, use the  $\wedge$  GF command to define the graphic and print it. ^GF<Input data format>,<Input data size>,<Field number>,<Field data size>,<Input data>

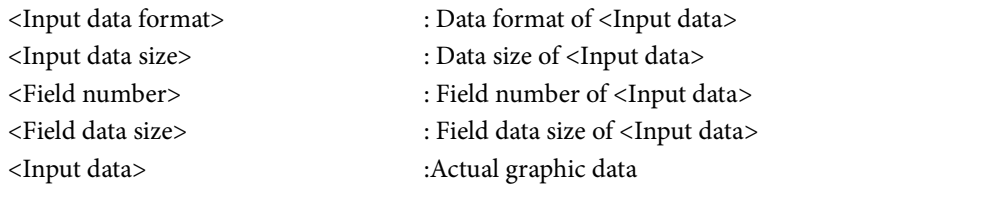

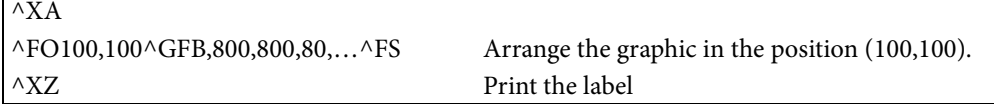

# 3. Detailed Command Specifications

This chapter describes the content shown in the following table for each command. Command code:

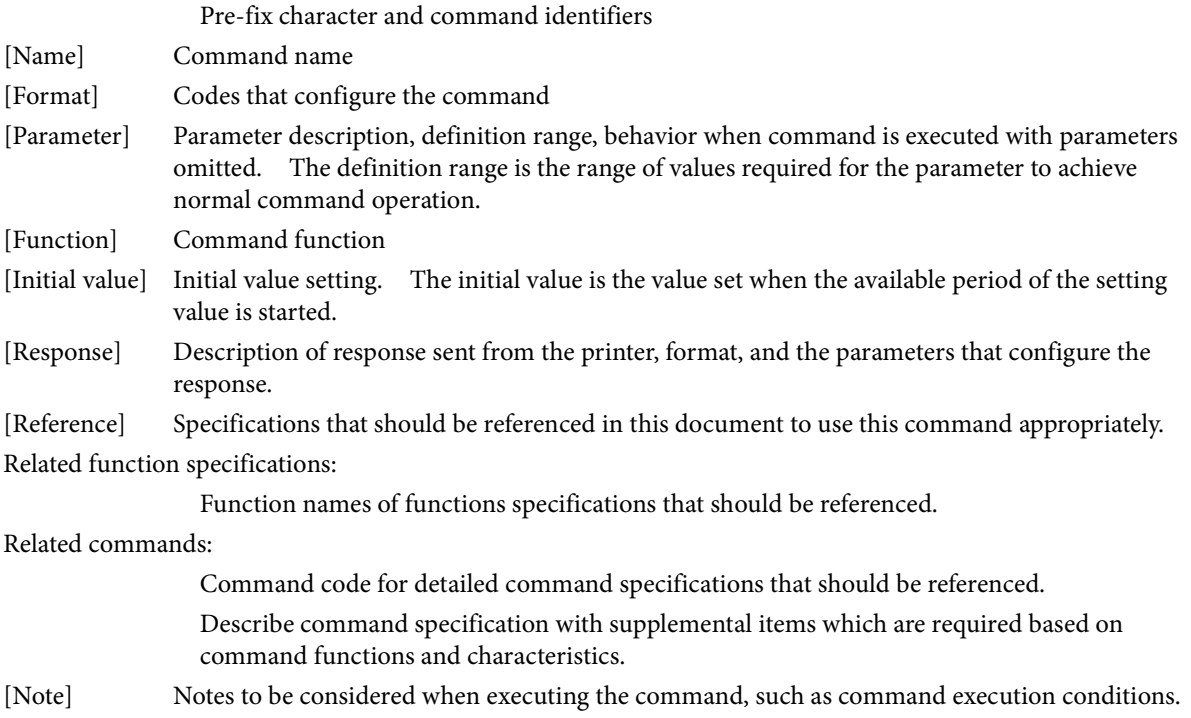

[Usage example]Examples of the use of the command.

**^A**

[Name]

## Font

## [Format]

 $^{\wedge}\text{A}$  f o ,h ,w

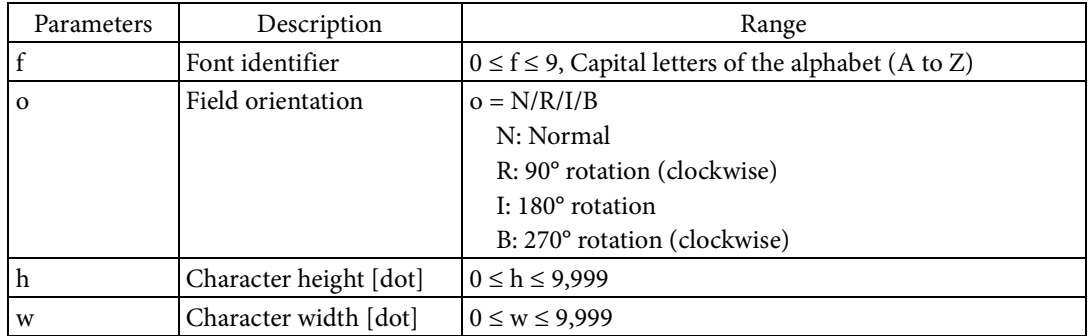

[Function]

 $\blacksquare$  <br> Sets the font used to render character strings in the field.

- Sets the font type based on the font identifier.
- Sets the field orientation based on Parameter o.
- If the specified font type is a fixed-size font, set a multiple of the font type's standard height for Parameter h.
- If the specified font type is a fixed-size font, set a multiple of the font type's standard width for Parameter w.

## [Response]

None

[Reference]

Related commands: ^FW ,^CF

## **^A@**

[Name]

## Font file

## [Format]

 $^{\wedge}$ A@ o ,h ,w ,d: f .x

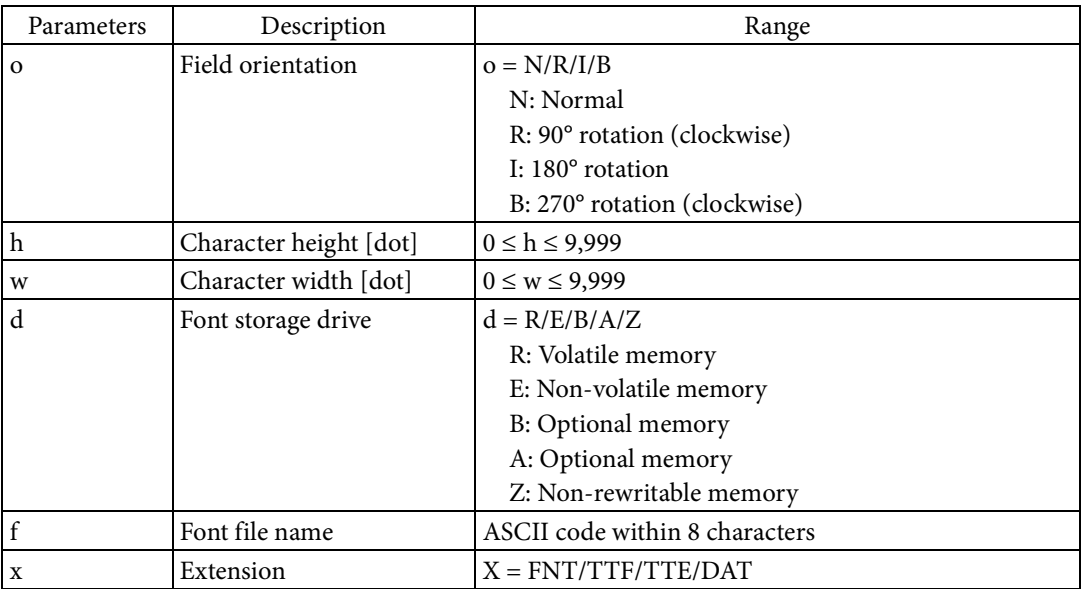

[Function]

Sets the font used to render character strings in the field.

- Sets the font file specified by font storage drive, font file name, and identifier as the font used in rendering field character strings.
- Sets the field orientation based on Parameter o.

[Response]

None

## [Reference]

Related commands: ^FW ,^CF

## **^B(Q**

[Name] Micro QR Code

# [Format]

 $AB(Q \t o \t, v \t, s)$ 

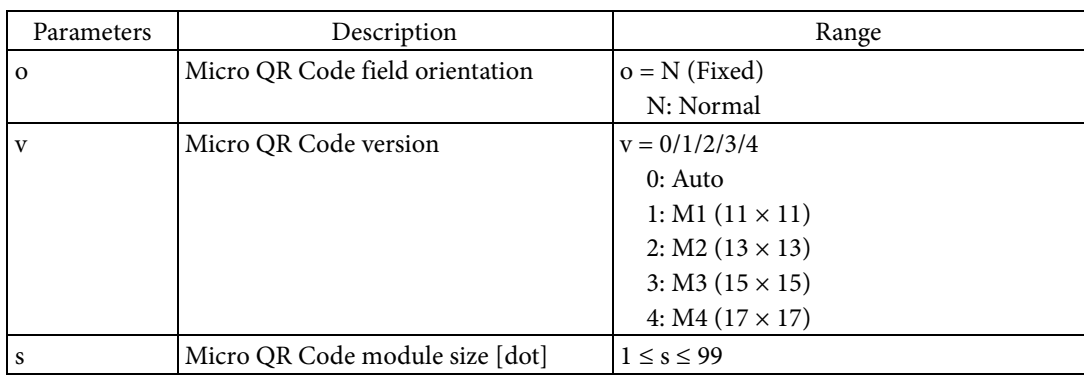

[Function]

Sets the Micro QR Code symbol to the field.

- Sets the field orientation based on Parameter o.
- Sets the symbol version based on Parameter v.
- Sets the module size for symbol rendering based on Parameter s.

[Encoding]

 Encoding can be determined by specifying a meta character in the field data specified for the symbol data. The following table indicates the meta characters and explains each one.

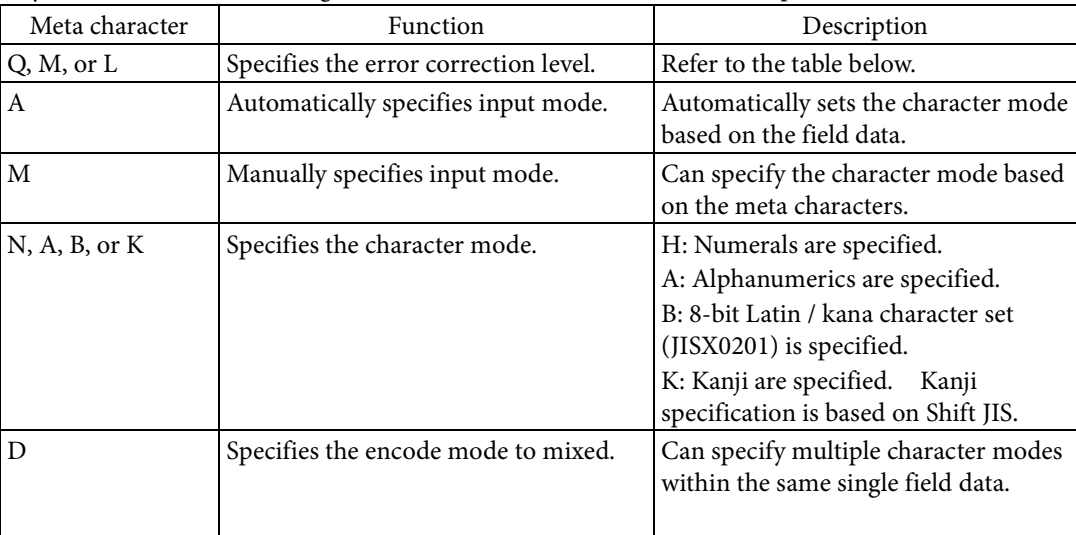

 If B is specified for the character mode, 4 numerals are input after B in the character string to encode.

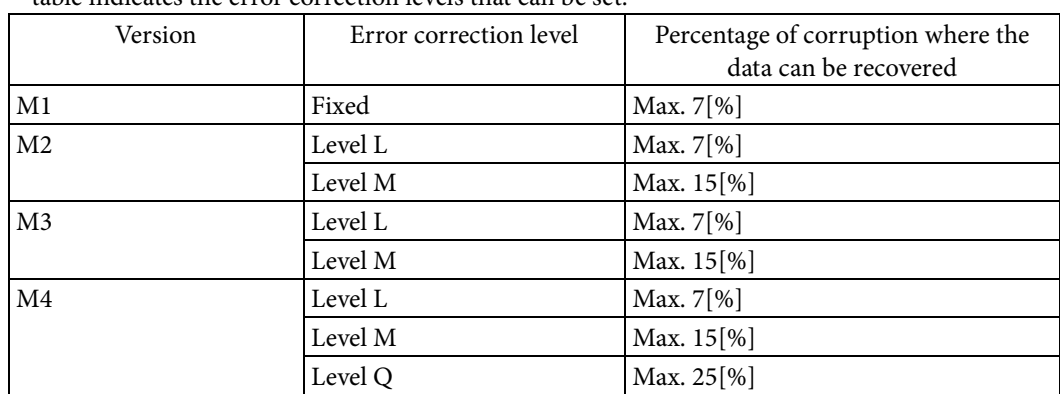

 The error correction levels that can be set vary depending on the symbol version. The following table indicates the error correction levels that can be set.

- The format of the field data is determined based on the specified mode.
	- Format when automatic is specified for the input mode

<Error correction level><Input mode>,<Symbol data>

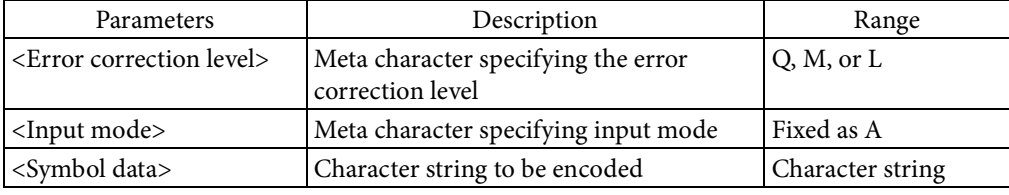

Format when manual is specified for the character mode input

<Error correction level><Input mode>,<Character mode 1><Symbol data 1>,<Character mode 2><Symbol data 2>…

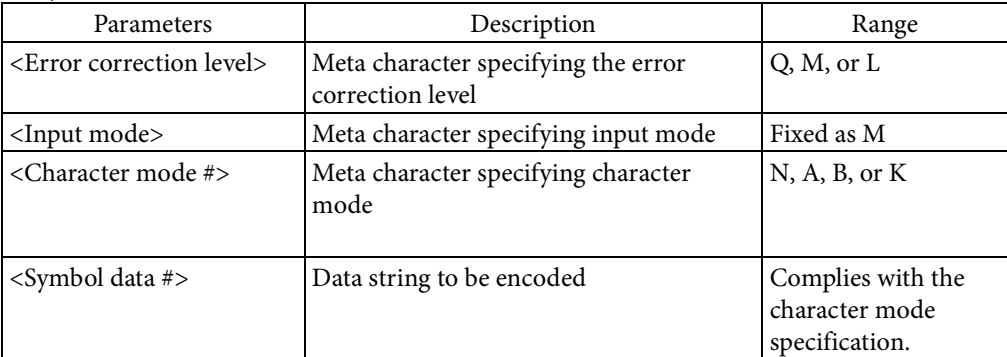

# indicates the combination number for the character mode and symbol data. The maximum number of combinations is 200.

 Format when mixed is specified for the encode mode and automatic for the input mode <Mixed mode><Code number><Number of sections><Parity>,<Error correction level><Input mode>,<Symbol data 1>,<Symbol data 2>…

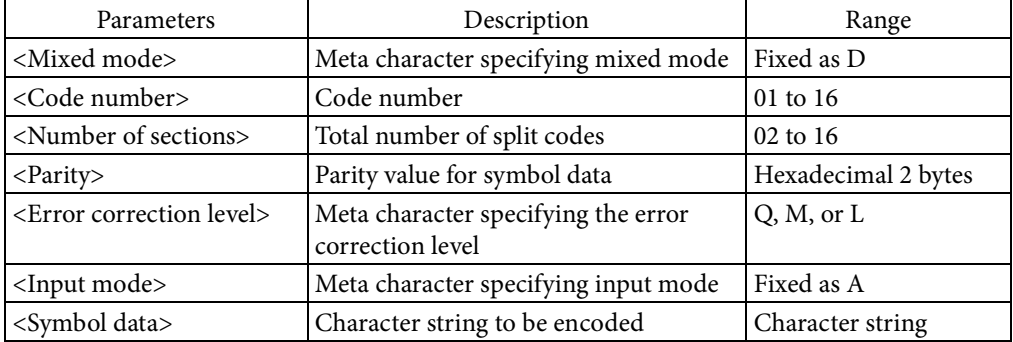

 Format when mixed mode is specified for the encode mode and manual for the input mode <Mixed mode><Code number><Number of sections><Parity>,<Error correction level><Input mode>,<Character mode 1><Symbol data 1>,<Character mode 2><Symbol data 2>…

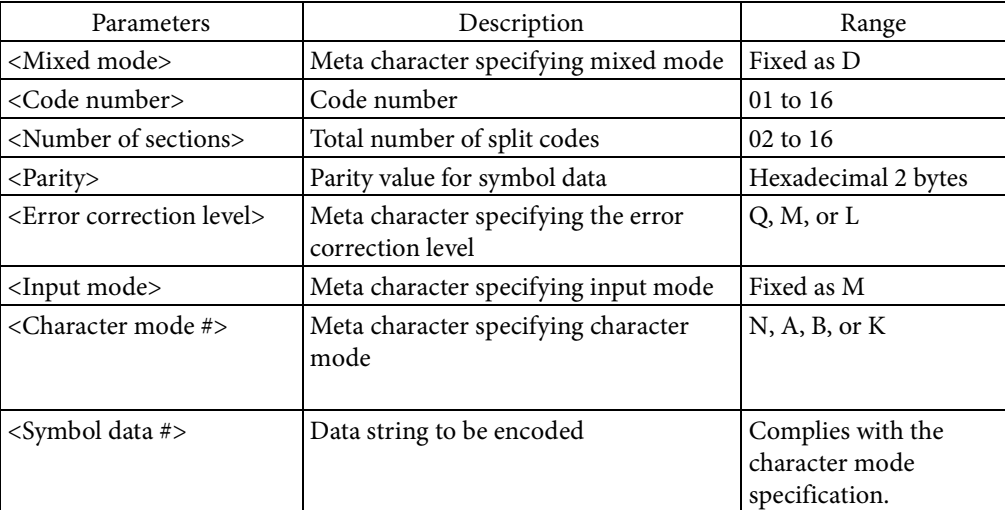

# indicates the combination number for the character mode and symbol data. The maximum number of combinations is 200.

## [Response]

## None

## [Reference]

Related commands: None

## **^B(R**

## [Name]

GS1 Databar (HRI character attachable)

# [Format]

 $AB(R$  a ,b ,c ,d ,e ,f ,g

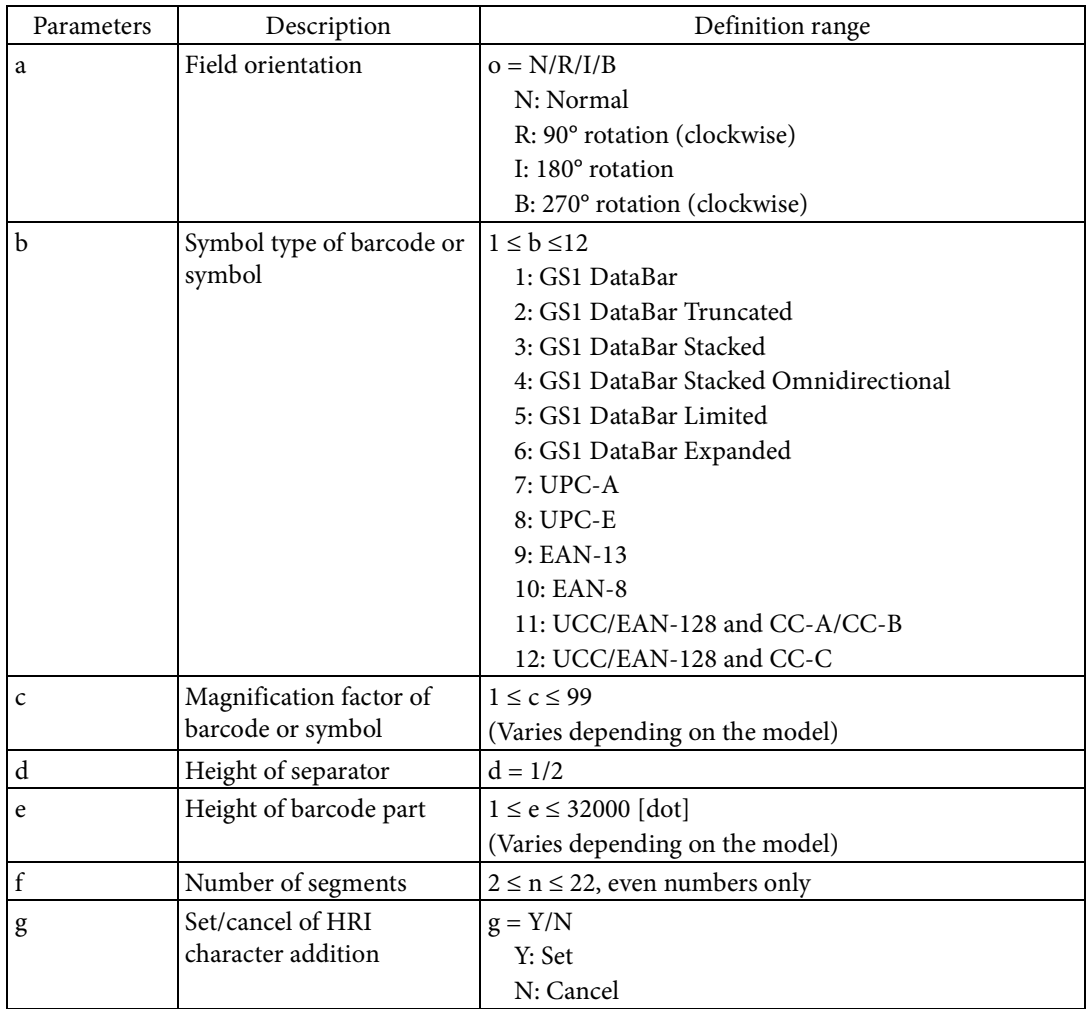

[Function]

- Sets the GS1 DataBar, UPC, EAN barcode, or UCC/EAN Composite symbol for the current field.
	- Sets the field orientation based on Parameter a.
	- Sets the symbol type of barcode or symbol based on Parameter b.
	- Sets the magnification factor of barcode or symbol based on Parameter c.
	- Sets the height of separator based on Parameter d.
	- Sets the height of barcode part of UCC/EAN-128 and CC-A/CC-B/CC-C based on Parameter e.
	- Sets the number of segments per line in GS1 DataBar Expanded based on Parameter f.
	- Sets the addition of HRI (Human Readable Interpretation) character based on Parameter g. When the addition of HRI character is specified, HRI character is added under the barcode.
	- Settings made with this command are enabled only in the current field.
	- Settings are discarded after processing for the current field is complete.
- Methods for specifying attributes for encoding are shown below.
	- Use "^FD" (field data) to specify the data for encoding. You can specify attributes for encoding by specifying particular characters in the data. The method for specifying attributes for encoding is the same for both this command and "^BR"(GS1 DataBar).

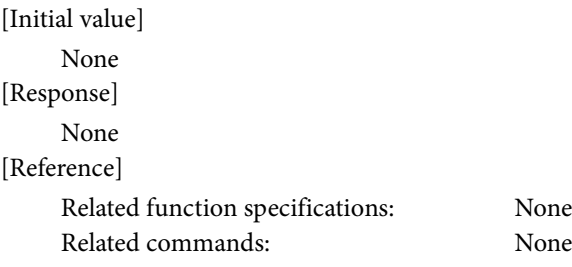

## **^B(V**

[Name]

Bar code printing validation

[Format]

 $AB(V \t a)$ 

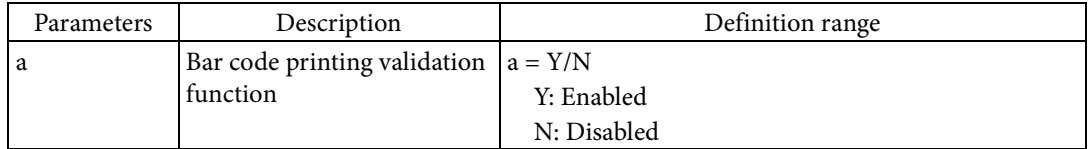

[Function]

- $\blacksquare$  The ^B(V command switches the bar code printing validation function between enabled/disabled.
	- If the bar code printing validation function is enabled, the bar code symbol printing validation in the following table is performed.
	- If printing of an invalid bar code symbol is detected, the bar code symbol is not printed. Instead, a rectangle and error message are printed.

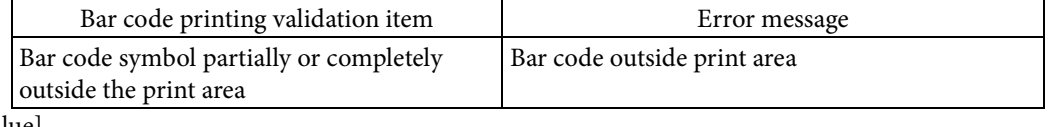

[Initial value]

N

[Response]

None

[Reference]

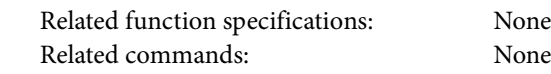

## **^B0 ^BO**

[Name]

Aztec Code

## [Format]

^B0 (\*1) o ,m ,e ,t ,i ,n ,id  $\wedge$ BO  $(^{*2})$  o ,m ,e ,t ,i ,n ,id

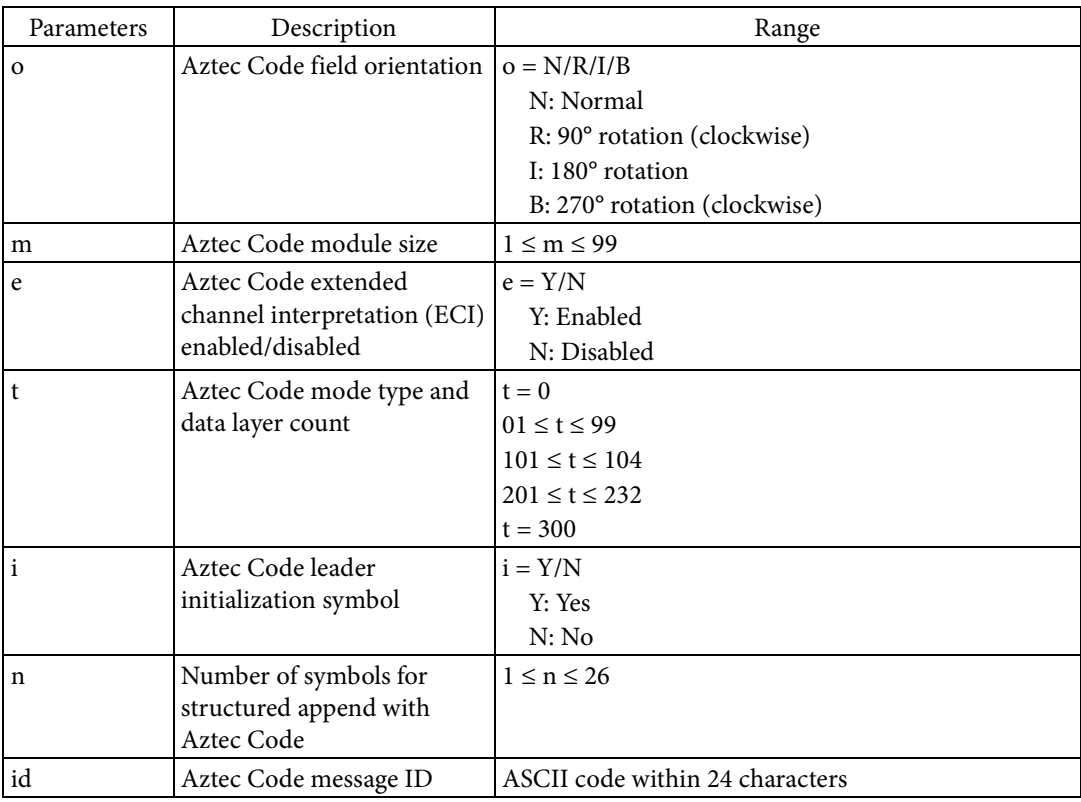

\*1 Numeral "0" (zero)

\*2 Letter "O" of the alphabet

## [Function]

- Sets the Aztec Code symbol to the field.
	- Sets the field orientation based on Parameter o.
	- Sets the module size for symbol rendering based on Parameter m.
	- Enables/disables the extended channel interpretation (ECI) function based on Parameter e.
	- Sets the error correction level, mode type, and data layer count based on Parameter t.
		- If the Parameter t is 0, the error correction level is set to 23[%].
		- If the Parameter t is 01 to 99, the error correction level[%] is set to the value for t.
		- If the Parameter t is 101 to 104, the mode type is set to Compact, and the data layer count is set to the last one digit of t.
		- If the Parameter t is 201 to 232, the mode type is set to Full-Range, and the data layer count is set to the last two digit of t.
		- If the Parameter t is 300, the mode type is set to Rune.
	- Sets the leader initialization symbol based on Parameter i.
	- Sets the number of symbols to split via structured append based on Parameter n.
	- Sets the message ID for the structured append based on Parameter id.

[Response]

None

[Reference]

Related commands: ^FW

## [Name]

Interleaved 2 of 5 barcode

## [Format]

 $^{\wedge}$ B2 o ,h ,i ,a ,c

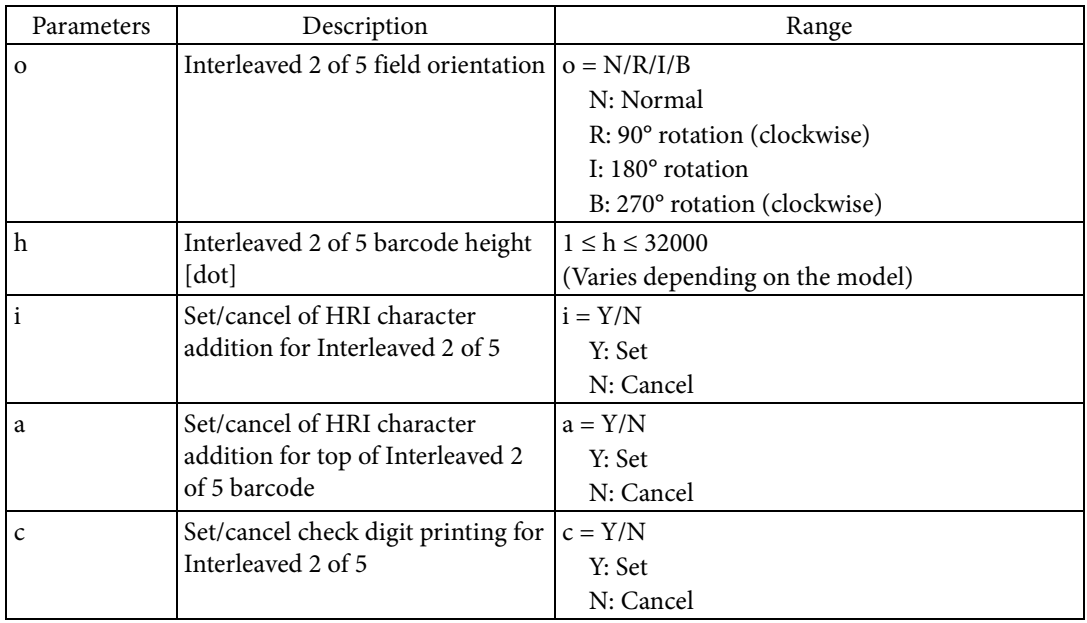

#### [Function]

- Sets Interleaved 2 of 5 barcode to the field.
	- Sets the field orientation based on Parameter o.
	- Sets the barcode height based on Parameter h.
	- Sets the HRI character printing based on Parameter i.
	- Sets whether to position the added HRI characters on the top or on the bottom of the barcode based on Parameter a.
	- Sets the check digit printing based on Parameter c.
	- The ratio for the widths of the thick and thin bars in Interleaved 2 of 5 rendering processing follows the setting of "^BY".

## [Encoding]

- Numerals (0 to 9) can be encoded.
- If the width of the barcode to be rendered exceeds the label width, only the part that fits in the label width will be printed.
- If the number of characters in the specified character string is odd, a zero <0> is added to the front of the character string to make it even.

## [Response]

None

[Reference]

```
Related commands: ^FW , ^BY
```
[Name]

Code 39 barcode

## [Format]

 $\wedge$ B3 o ,c ,h ,i ,a

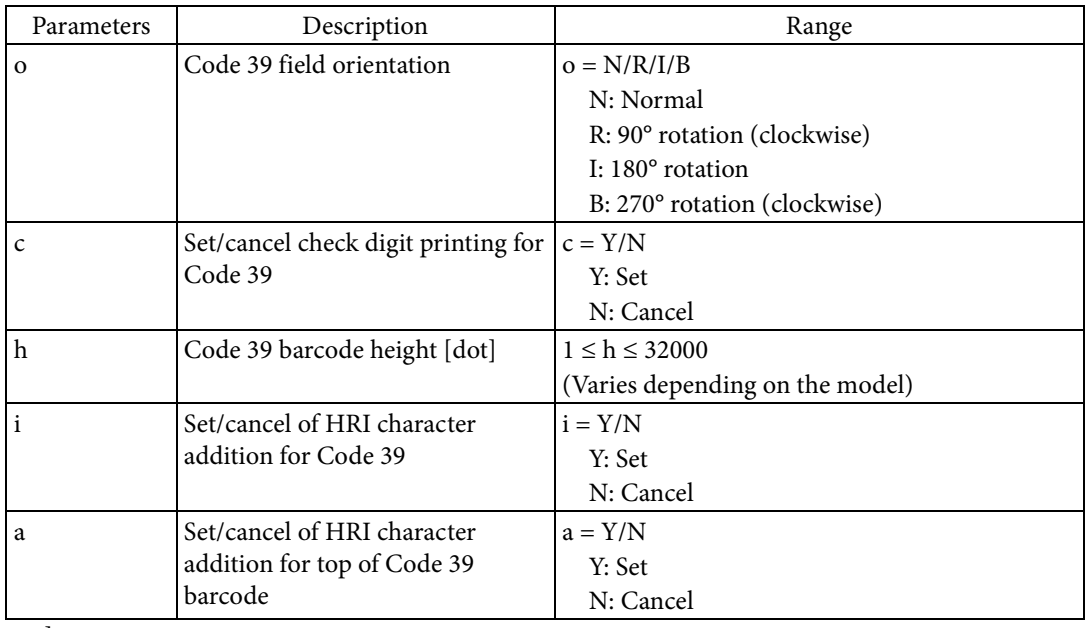

#### [Function]

- Sets Code 39 barcode to the field.
	- Sets the field orientation based on Parameter o.
	- Sets the check digit printing based on Parameter c.
	- Sets the barcode height based on Parameter h.
	- Sets the HRI character printing based on Parameter i.
	- Sets whether to position the added HRI characters on the top or on the bottom of the barcode based on Parameter a.
	- The ratio for the widths of the thick and thin bars in Code 39 rendering processing follows the setting of "^BY".

[Encoding]

- Numerals (0 to 9), capital letters of the alphabet (A to Z), hyphens <->, periods <.>, blank spaces < >, dollar symbols <\$>, slashes </>, plus symbols <+>, and percent symbols <%> can be encoded.
- If the width of the barcode to be rendered exceeds the label width, only the part that fits in the label width will be printed.
- The check digit is added automatically. The check digit is calculated by modulus 43.
- An asterisk <\*> is added automatically to the start code and stop code. The start code and stop code are printed as part as the HRI character.

## [Response]

None

[Reference]

Related commands: ^FW , ^BY

[Name]

# PDF417

# [Format]

 $\wedge$ B7 o ,h ,e ,c ,r ,t

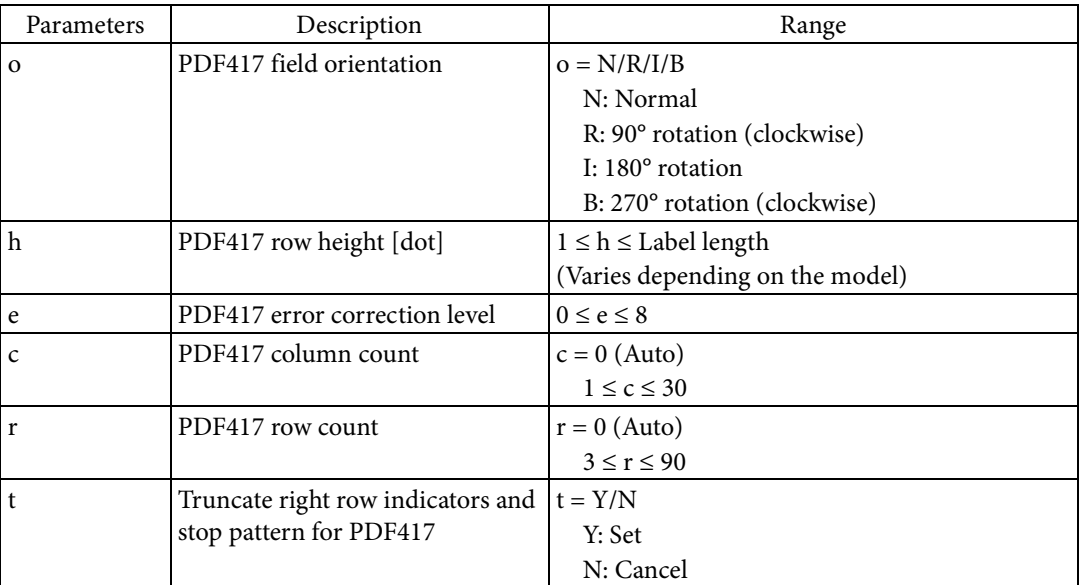

## [Function]

- Sets the PDF417 symbol to the field.
	- Sets the field orientation based on Parameter o.
	- Sets the line height based on Parameter h.
	- Sets the codeword section column count based on Parameter c.
	- Sets the error correction level based on Parameter e. The following table indicates the number of codewords that can be corrected at each error correction level.

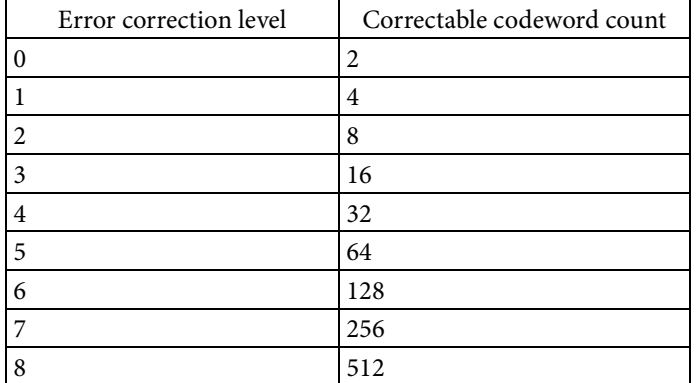

- Sets the symbol row count based on Parameter r.
- The following indicates an example symbol for a standard PDF417 when  $c = 2$  and  $r = 4$ .

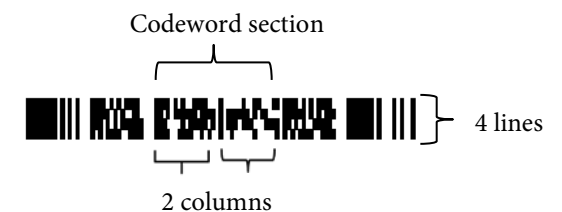

- Sets the right row indicators and stop pattern based on Parameter t. You can make the symbol more narrow by truncating right row indicators and stop pattern.
- You can set the structured append using the "^FM" command.

## [Encoding]

- 1850 characters of text and 1108 bytes of binary data can be encoded.
- [Response]

None

#### [Reference]

Related commands:  $\hspace{0.1 cm}$  ^FW , ^FM

[Name]

EAN-8 barcode

## [Format]

 $^{\wedge}{\rm B8}$  o ,h ,i ,a

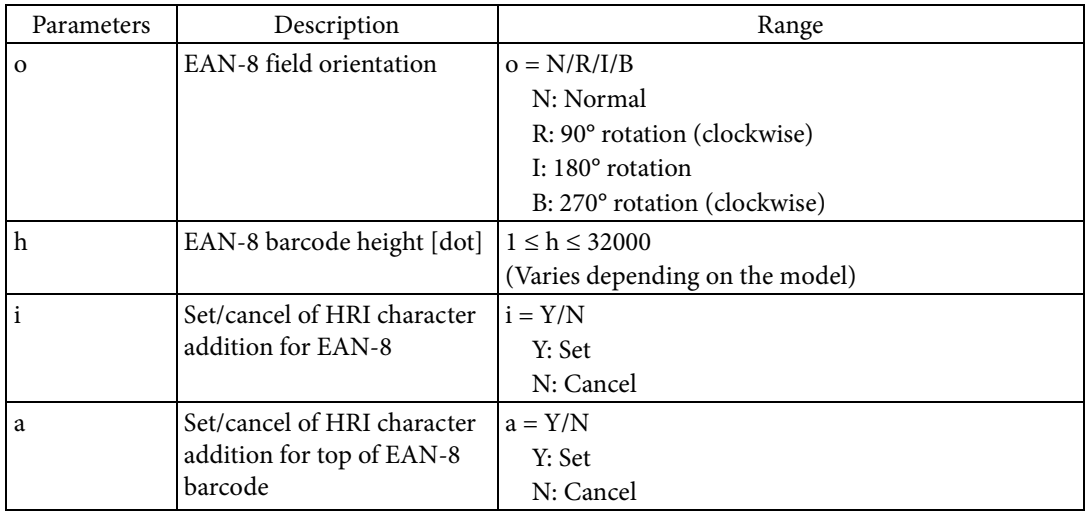

[Function]

- Sets EAN-8 barcode to the field.
	- Sets the field orientation based on Parameter o.
	- Sets the barcode height based on Parameter h.
	- Sets the HRI character printing based on Parameter i.
	- Sets whether to position the added HRI characters on the top or on the bottom of the barcode based on Parameter a.

#### [Encoding]

- Numerals (0 to 9) can be encoded.
- 7 characters can be encoded.
- The check digit is added automatically. The check digit is calculated by modulus 10 / 3 weight.

## [Response]

None

[Reference]

Related commands: ^FW , ^BY

[Name]

UPC-E barcode

## [Format]

 $\wedge$ B9 o ,h ,i ,a ,c

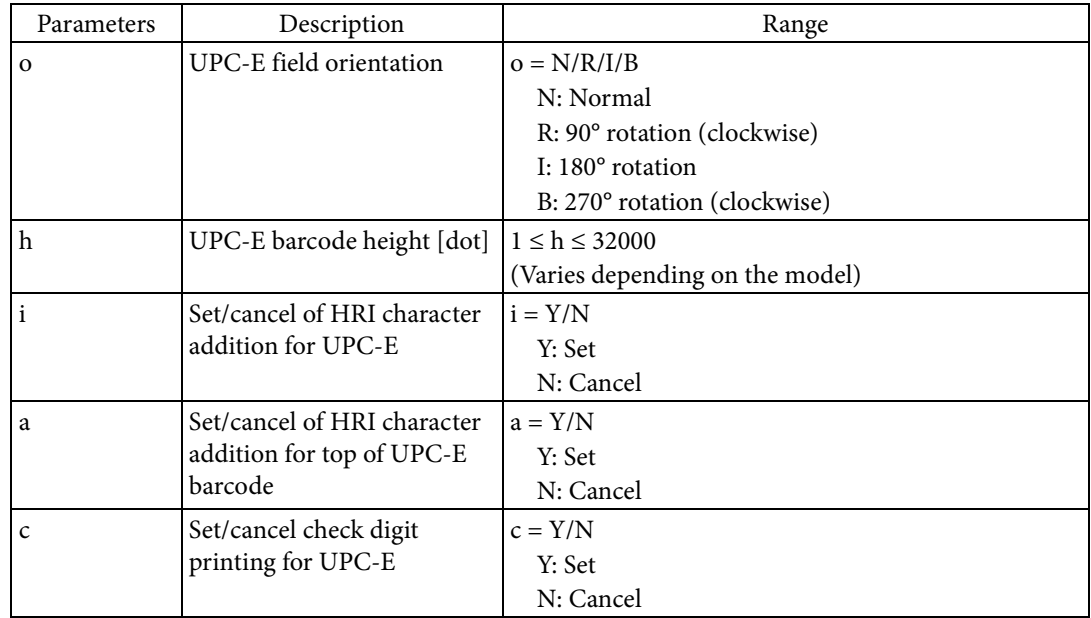

#### [Function]

- Sets UPC-E barcode to the field.
	- Sets the field orientation based on Parameter o.
	- Sets the barcode height based on Parameter h.
	- Sets the HRI character printing based on Parameter i.
	- Sets whether to position the added HRI characters on the top or on the bottom of the barcode based on Parameter a.
	- Sets the check digit printing based on Parameter c.

## [Encoding]

- Numerals (0 to 9) can be encoded.
- 10 characters can be encoded.
- A zero <0> is added automatically as the number system character.
- The check digit is added automatically. The check digit is calculated by modulus 10 / 3 weight for the 10-character string after compression.
- The specified 10-character field data is compression into 6 bytes of data. a) Only when the 10-character field data matches any of Case 1 to 6 in the following table is it handled as valid field data. The 10-character field data is expressed as d1 to d10.

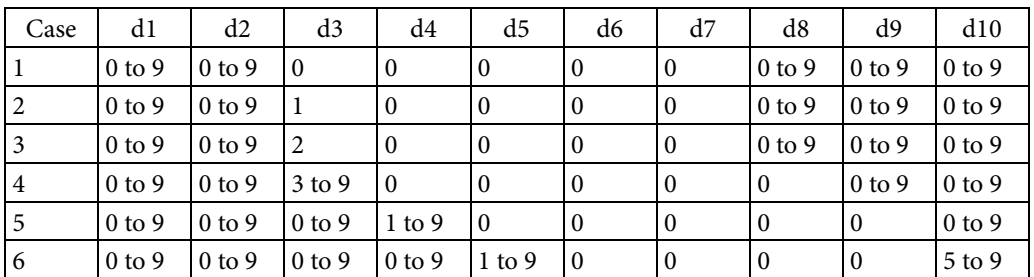

b) Data is compressed into 6 byte data according to Cases 1 to 6, as matched in a) above. The 6 byte data is expressed as D1 to D6.

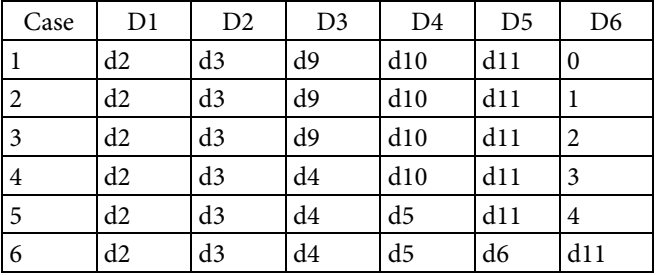

[Response]

None

[Reference]

Related commands: ^FW , ^BY

## **^BA**

[Name]

Code 93 barcode

## [Format]

 $^{\wedge}$ BA o ,h ,i ,a ,c

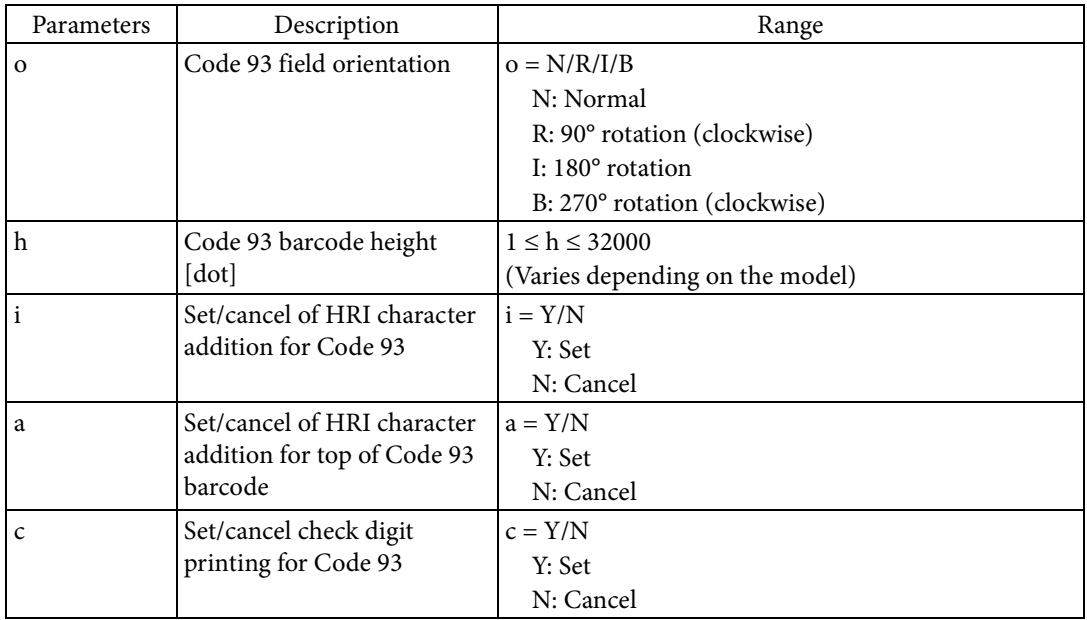

#### [Function]

- Sets Code 93 barcode to the field.
	- Sets the field orientation based on Parameter o.
	- Sets the barcode height based on Parameter h.
	- Sets the HRI character printing based on Parameter i.
	- Sets whether to position the added HRI characters on the top or on the bottom of the barcode based on Parameter a.
	- Sets the check digit printing based on Parameter c.

## [Encoding]

- Numerals (0 to 9), capital letters of the alphabet (A to Z), hyphens <->, periods <.>, dollar symbols <\$>, slashes </>, plus symbols <+>, percent symbols <%>, and blank spaces < > can be encoded.
- If the width of the barcode to be rendered exceeds the label width, only the part that fits in the label width will be printed.
- The check digit is added automatically. The check digit is calculated by modulus 47.
- The start and stop codes are printed as squares <☐> for HRI characters.
- All ASCII code (128 types) can be specified in the field data using a combination of shift codes and characters.

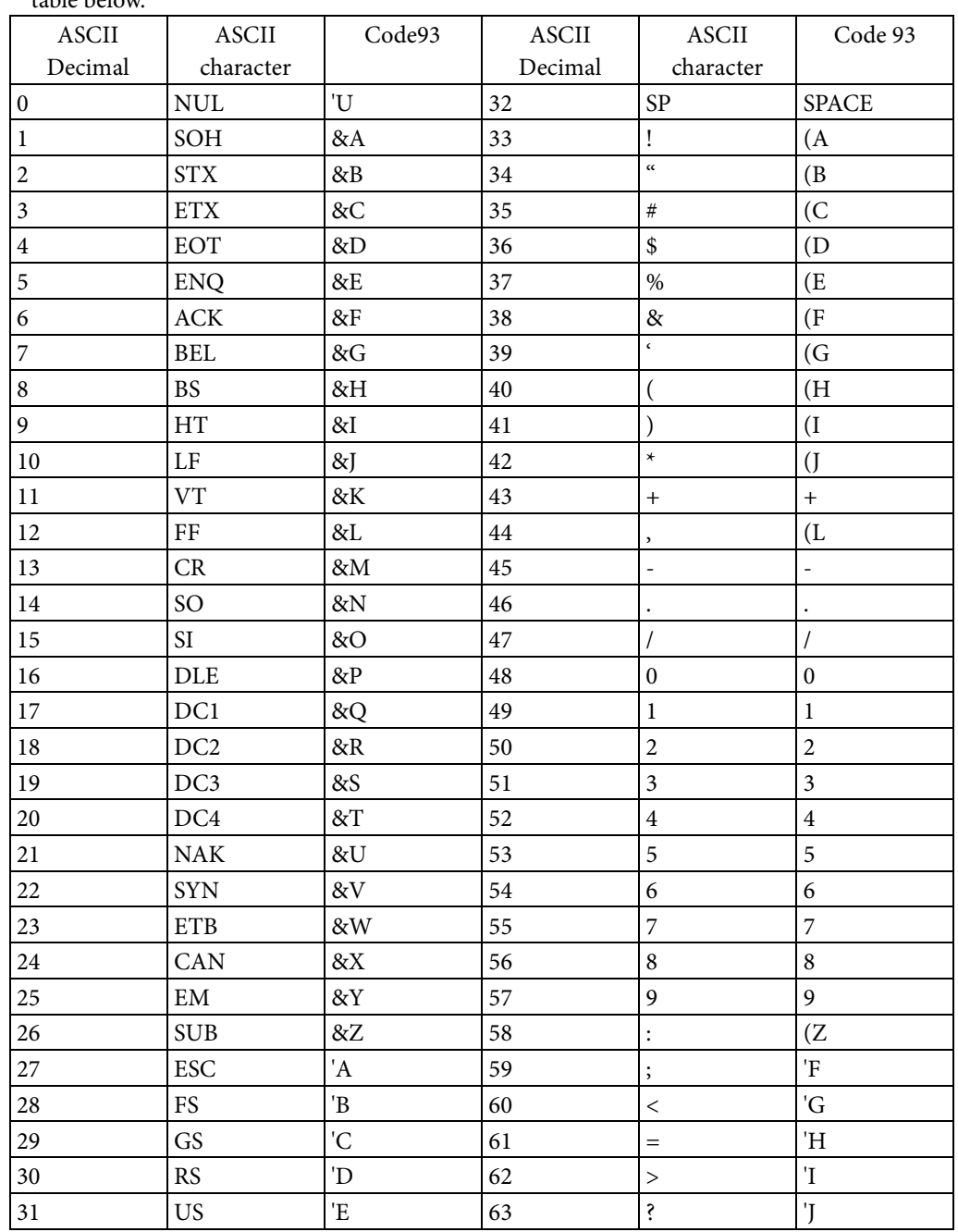

 You can specify ASCII code using a combination of the shift codes (ampersand <&>, apostrophe <'>, left parenthesis <(>, and right parenthesis <)>) and the capital letters of the alphabet in the table below.

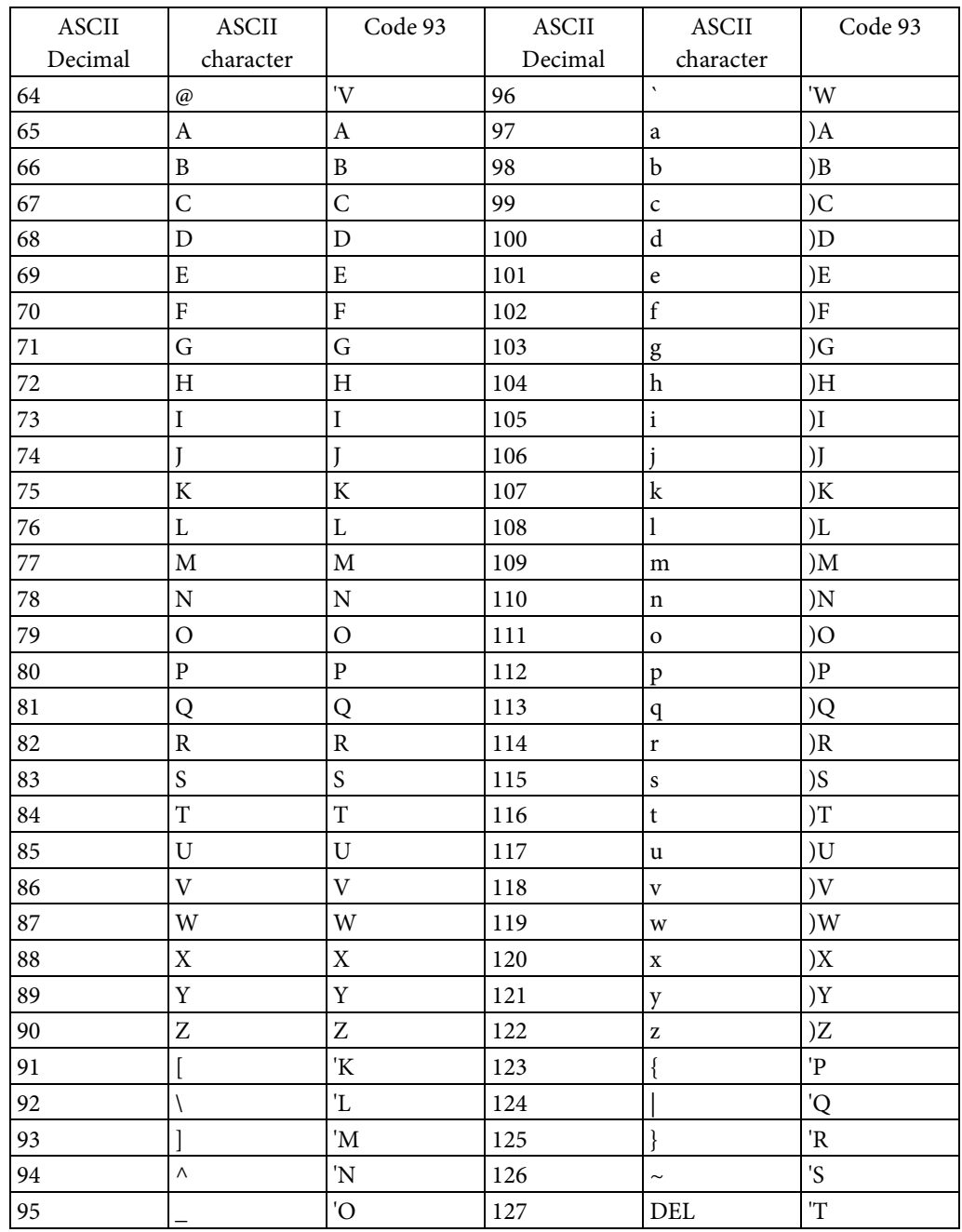

[Response]

None

[Reference]

Related commands:  $\land \text{FW}$  ,  $\land \text{BY}$ 

## **^BC**

[Name]

Code 128 barcode

## [Format]

 $^{\wedge}$ BC o ,h ,i ,a ,c ,m

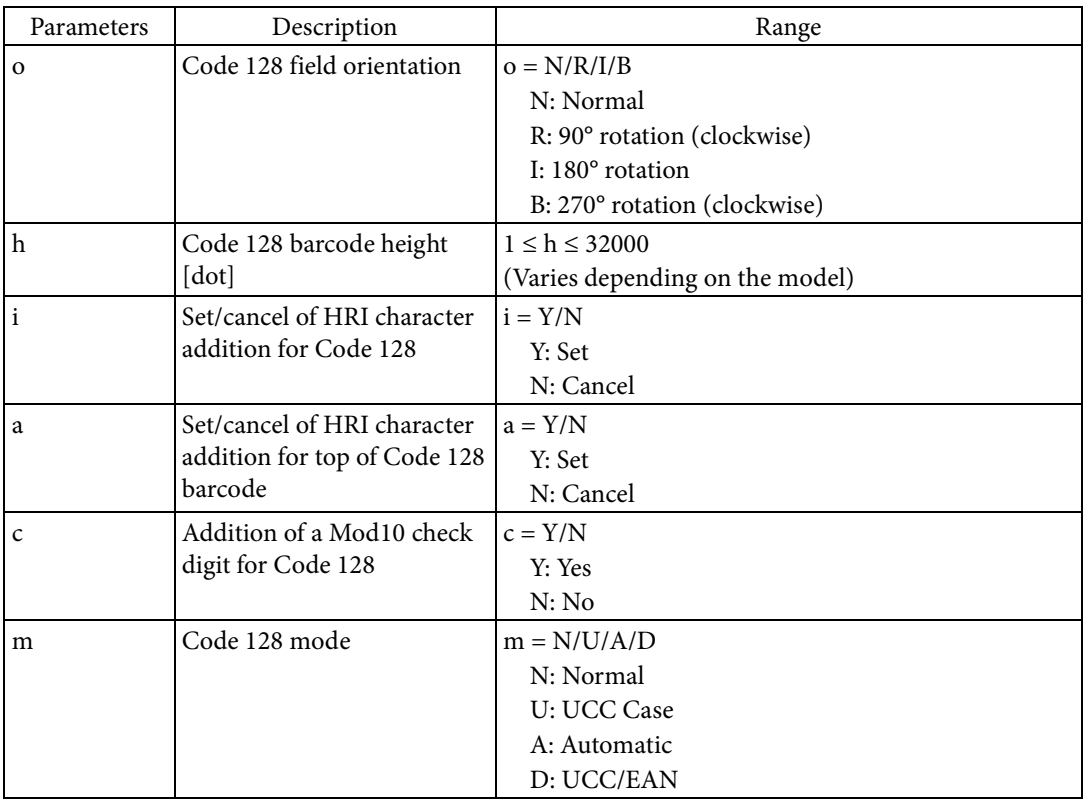

[Function]

Sets Code 128 barcode to the field.

- Sets the field orientation based on Parameter o.
- Sets the barcode height based on Parameter h.
- Sets the HRI character printing based on Parameter i.
- Sets whether to position the added HRI characters on the top or on the bottom of the barcode based on Parameter a.
- Sets the automatic addition of the Mod10 check digit based on Parameter c. The check digit calculated by modulus 103 is automatically added regardless of this setting.
- Sets the barcode mode based on Parameter m.

## [Encoding]

- If the width of the barcode to be rendered exceeds the label width, only the part that fits in the label width will be printed.
- Designated encoding is performed based on the mode set by Parameter m.
	- If m = N, normal encoding is performed.
	- $\bullet$  If m = U, the number of encoded characters is 19.
	- If  $m = A$ , a Code 128 subset is automatically selected based on the characters in the specified field data. If a numeral 4 character or longer is specified, subset C is automatically selected. All ASCII code can be encoded.
	- If m = D, encoding is done in GS1-128 format. The start code for the appropriate subset and FNC1 will be automatically added and parentheses and blank spaces will be removed for encoding. However, parentheses and blank spaces will be printed for HRI characters. The check digit will be automatically calculated and added if necessary.
- When specifying the field data, special characters can be specified using meta characters. Specifying and switching subsets can be done using special characters. If a subset is not specified, subset B is selected. The following table indicates the special characters or characters that can be specified using meta characters for each subset.

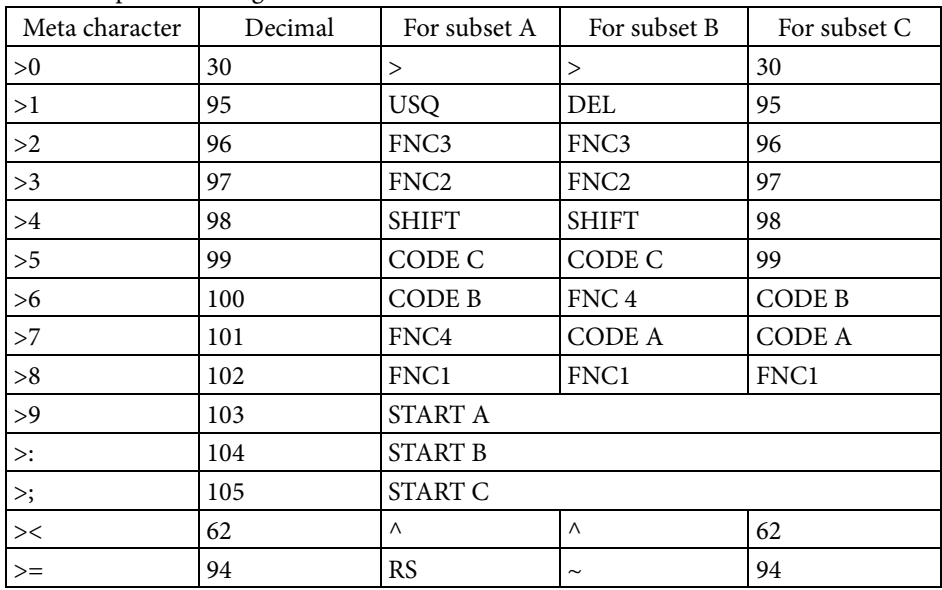

| $\operatorname{ASCII}$  | Subset A                  | Subset B                 | Subset C   |
|-------------------------|---------------------------|--------------------------|------------|
| Decimal                 |                           |                          |            |
| $\boldsymbol{0}$        | <b>SPACE</b>              | <b>SPACE</b>             | $00\,$     |
| $\,1$                   | Ţ                         | ļ                        | 01         |
| $\overline{c}$          | $\alpha$                  | $\alpha$                 | 02         |
| $\overline{\mathbf{3}}$ | $\#$                      | $\#$                     | 03         |
| $\bf 4$                 | \$                        | \$                       | 04         |
| $\mathbf 5$             | $\%$                      | $\%$                     | 05         |
| $\epsilon$              | $\&$                      | $\&$                     | 06         |
| $\sqrt{2}$              | $\overline{\epsilon}$     | $\overline{\epsilon}$    | $07\,$     |
| $\,8\,$                 | $\overline{(}$            | $\overline{\phantom{a}}$ | ${\bf 08}$ |
| 9                       | $\mathcal{E}$             | $\mathcal{E}$            | 09         |
| 10                      | $\star$                   | $\star$                  | 10         |
| 11                      | $\ddot{}$                 | $\ddot{}$                | 11         |
| 12                      | ,                         | ,                        | 12         |
| 13                      | L,                        | $\overline{\phantom{a}}$ | 13         |
| 14                      | $\ddot{\phantom{0}}$      | $\cdot$                  | 14         |
| 15                      | $\sqrt{2}$                | $\sqrt{2}$               | 15         |
| 16                      | $\boldsymbol{0}$          | $\boldsymbol{0}$         | 16         |
| 17                      | $\mathbf 1$               | $\mathbf{1}$             | 17         |
| $18\,$                  | $\overline{c}$            | $\overline{c}$           | 18         |
| 19                      | $\overline{\mathbf{3}}$   | $\overline{\mathbf{3}}$  | 19         |
| 20                      | $\overline{4}$            | $\overline{4}$           | 20         |
| $21\,$                  | 5                         | 5                        | 21         |
| 22                      | 6                         | 6                        | 22         |
| 23                      | $\overline{7}$            | $\overline{7}$           | 23         |
| 24                      | $\,8\,$                   | 8                        | 24         |
| 25                      | 9                         | 9                        | 25         |
| 26                      | $\vdots$                  | $\vdots$                 | 26         |
| $27\,$                  | $\vdots$                  | $\vdots$                 | 27         |
| $28\,$                  | $\,<$                     | $\,<$                    | 28         |
| 29                      | $=$                       | $=$                      | 29         |
| $30\,$                  | $\rm{>}$                  | $\qquad \qquad$          | $30\,$     |
| $31\,$                  | ?                         | ?                        | 31         |
| 32                      | $\omega$                  | $\overline{\omega}$      | 32         |
| 33                      | $\boldsymbol{A}$          | $\boldsymbol{A}$         | 33         |
| 34                      | $\, {\bf B}$              | $\, {\bf B}$             | 34         |
| 35                      | $\mathsf C$               | $\mathsf C$              | 35         |
| $36\,$                  | $\mathbf D$               | $\mathbf D$              | 36         |
| 37                      | ${\bf E}$                 | ${\bf E}$                | 37         |
| 38                      | ${\bf F}$                 | ${\bf F}$                | 38         |
| 39                      | ${\bf G}$                 | ${\bf G}$                | 39         |
| $40\,$                  | $\boldsymbol{\mathrm{H}}$ | $\rm H$                  | 40         |
| 41                      | $\rm I$                   | $\rm I$                  | $41\,$     |
| 42                      | J                         | J                        | 42         |
| 43                      | $\rm K$                   | $\rm K$                  | 43         |
|                         |                           |                          |            |

The follow table indicates the characters that can be specified for each subset.

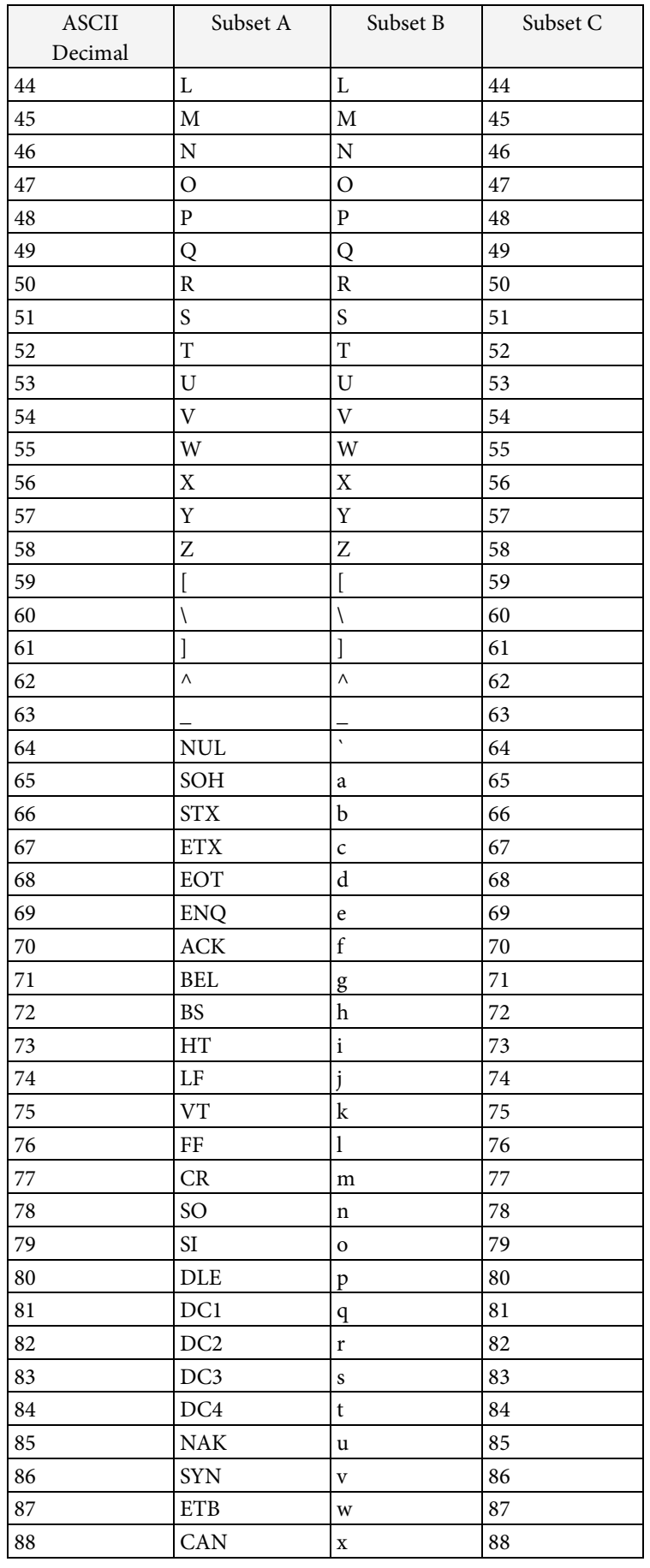

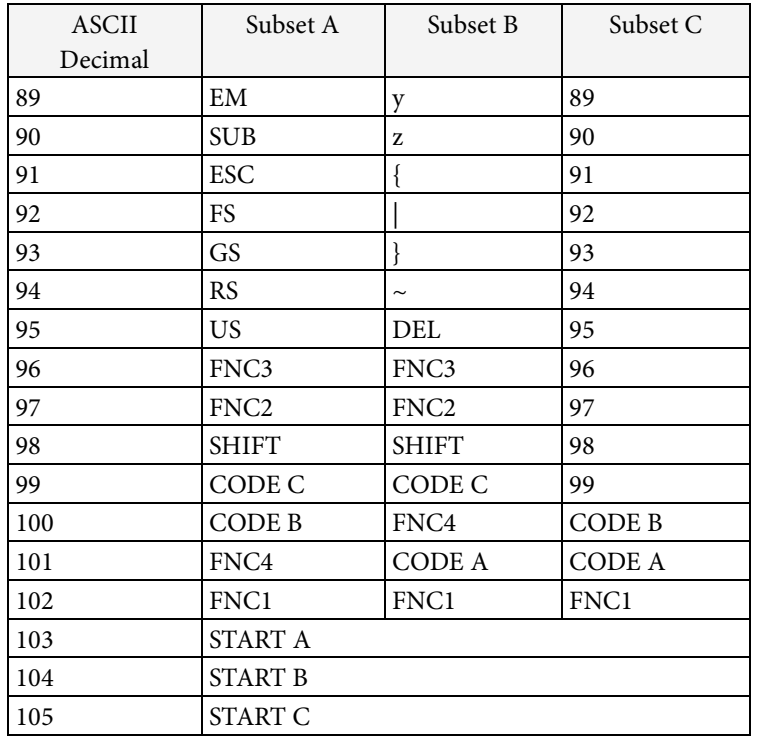

[Response]

None

[Reference]

Related commands:  $\land \text{FW}$  ,  $\land \text{BY}$ 

## **^BD**

[Name]

MaxiCode

# [Format]

 $\wedge$ BD m ,n ,q

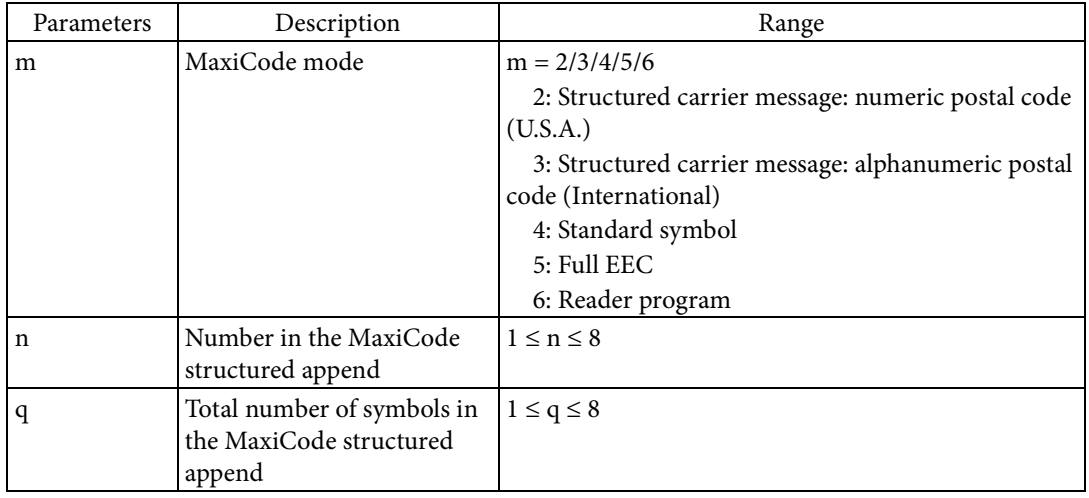

## [Function]

Sets the MaxiCode symbol to the field.

- Sets the mode based on Parameter m.
	- If  $m = 2$  or 3, the structured carrier message is set. EEC is applied to the primary message and SEC to the secondary message.
	- If  $m = 4$ , the standard symbol is set. EEC is applied to the primary message and SEC to the secondary message.
	- If  $m = 5$ , full EEC is set. EEC is applied to both the primary message and the secondary message.
	- If m = 6, the reader program symbol is set.
- EEC and SEC are error correction methods. EEC stands for Enhanced Error Correction, and SEC stands for Standard Error Correction.
- Sets the number of this symbol in the set of structured append symbols based on Parameter n.
- Sets the total number of structured append symbols based on Parameter q.

#### [Encoding]

- The following indicates the data format of the field data specified as the primary message in encoding when Parameter m = 2 or 3.
	- When  $m = 2$

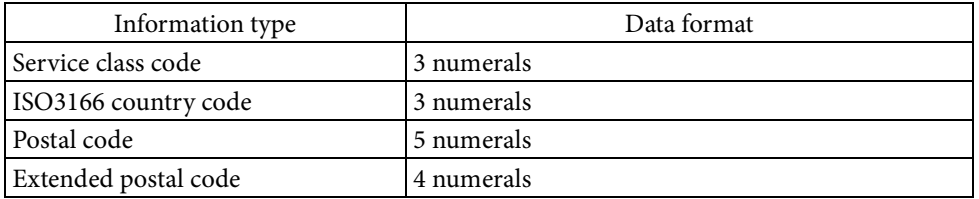

• When  $m = 3$ 

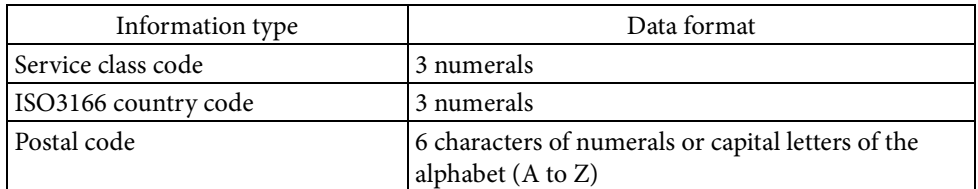

- The following indicates the data format of the field data specified as the secondary message in encoding when Parameter  $m = 2$  or 3.
	- Message header section  $[$  $>>$ RS $>$
	- Format header section 01<GS>96
	- Data section
		- <D1><GS><D2><GS>…<D10><GS><D11><RS><EOT>
- Each piece of information is demarcated by <GS>. The following table explains each piece of information.

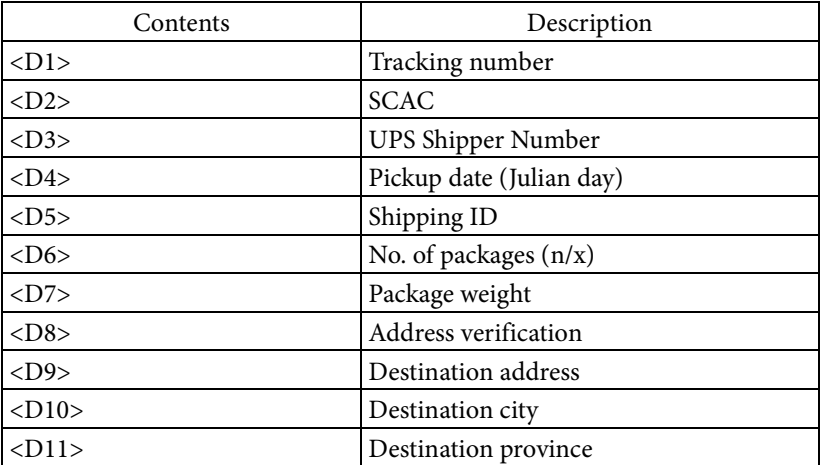

• When Parameter  $m = 4, 5, or 6, all specified field data is encoded.$ 

[Response]

None

[Reference]

Related commands: None

## **^BE**

[Name]

EAN-13 barcode

# [Format]

 $^{\wedge}$ BE o ,h ,i ,a

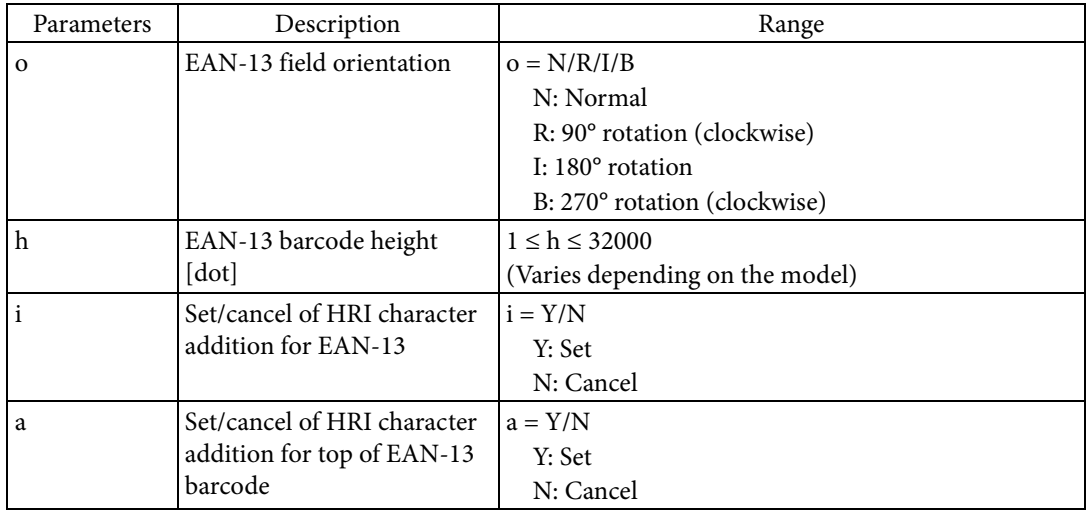

[Function]

- Sets EAN-13 barcode to the field.
	- Sets the field orientation based on Parameter o.
	- Sets the barcode height based on Parameter h.
	- Sets the HRI character printing based on Parameter i.
	- Sets whether to position the added HRI characters on the top or on the bottom of the barcode based on Parameter a.

## [Encoding]

- Numerals (0 to 9) can be encoded.
- 12 characters can be encoded.
- The check digit is added automatically during encoding for the specified field data. The check digit is calculated by modulus 10 / 3 weight.

[Response]

None

[Reference]

Related commands: ^FW , ^BY

## **^BF**

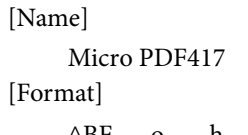

 $^\wedge\text{BF}$  o ,h ,m

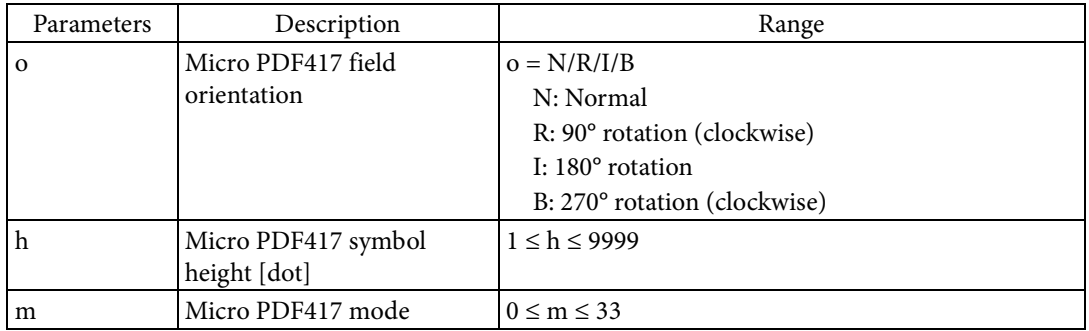

[Function]

Sets the Micro PDF417 symbol to the field.

• Sets the field orientation based on Parameter o.

- Sets the symbol height based on Parameter h.

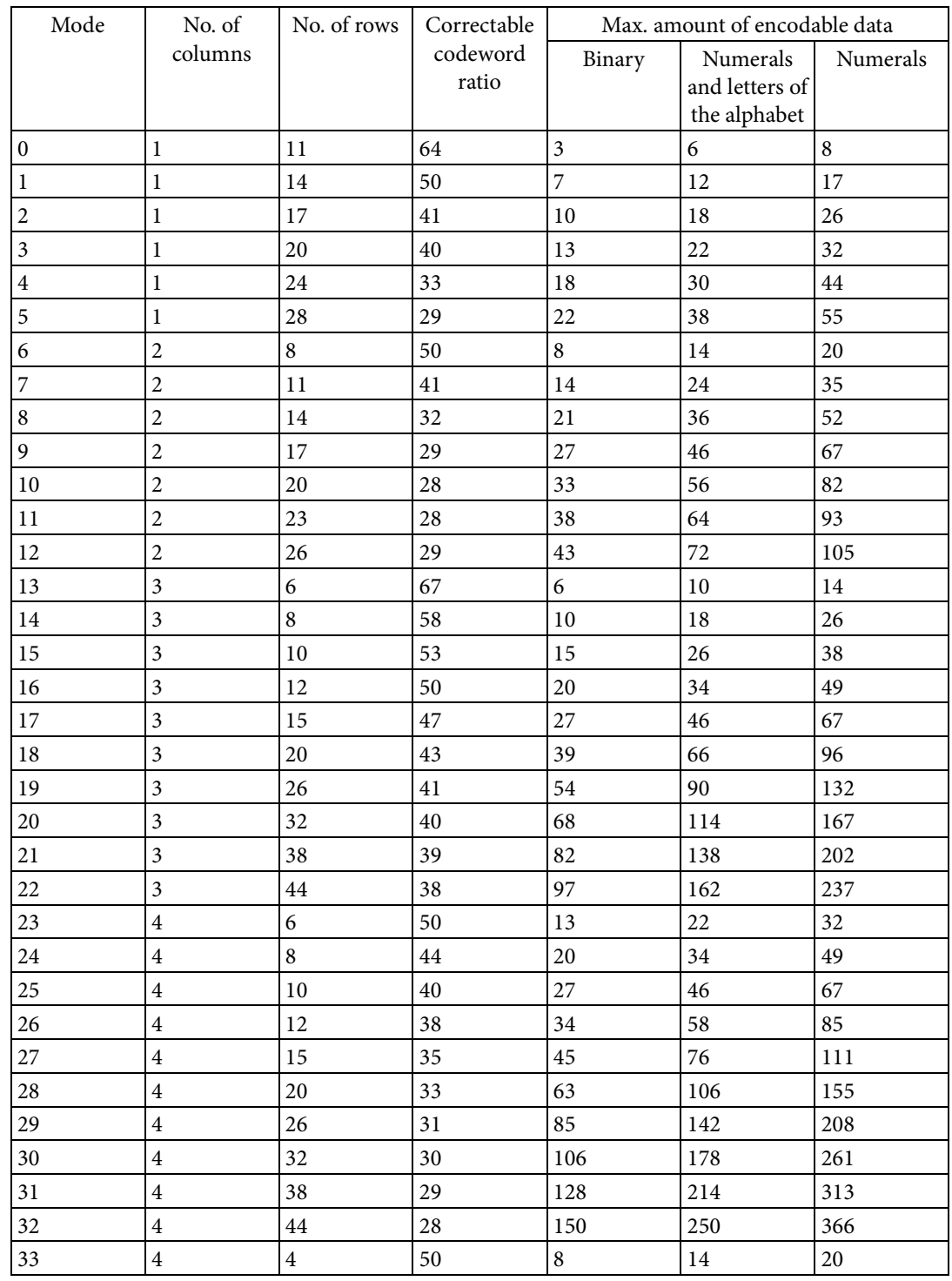

• Sets the symbol mode based on Parameter m. The following table indicates the settings for each mode.

 $\bullet~$  You can set the structured append using the "^FM" command.

[Response]

None

[Reference]

Related commands: ^FM, ^FW, ^BY
#### **^BK**

[Name]

Codabar barcode

### [Format]

 $^{\wedge}$ BK o ,c ,h ,i ,a ,b ,e

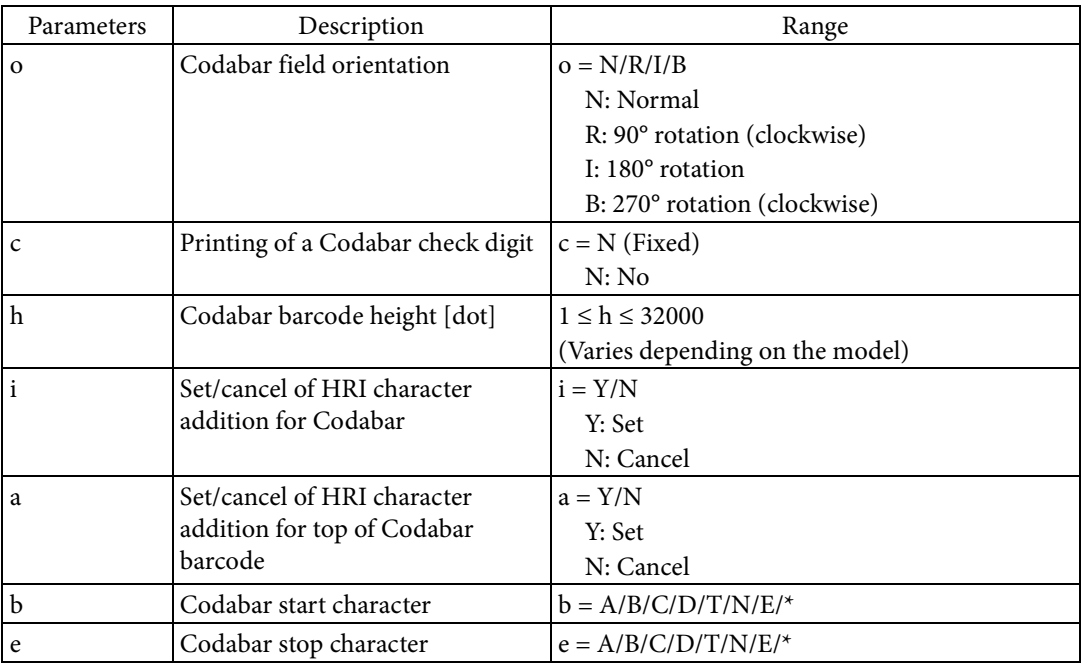

#### [Function]

- Sets Codabar barcode to the field.
	- Sets the field orientation based on Parameter o.
	- Sets the barcode height based on Parameter h.
	- Sets the HRI character printing based on Parameter i. HRI characters include the start and stop characters.
	- Sets whether to position the added HRI characters on the top or on the bottom of the barcode based on Parameter a.
	- Sets the start character based on Parameter b.
	- Sets the stop character based on Parameter e.
	- The ratio for the widths of the thick and thin bars in Codabar rendering processing follows the setting of "^BY".

#### [Encoding]

- Numerals <0 to 9> and symbols (hyphens <->, colons <:>, periods <.>, dollar symbols <\$>, slashes </>> </>, and plus symbols <<>></>>> <<</></>>can be encoded.
- If the width of the barcode to be rendered exceeds the label width, only the part that fits in the label width will be printed.

## [Response]

None

#### [Reference]

Related commands: ^FW, ^BY

## **^BQ**

[Name]

QR Code

## [Format]

 $^{\wedge}{\rm BQ}$  o ,m ,s

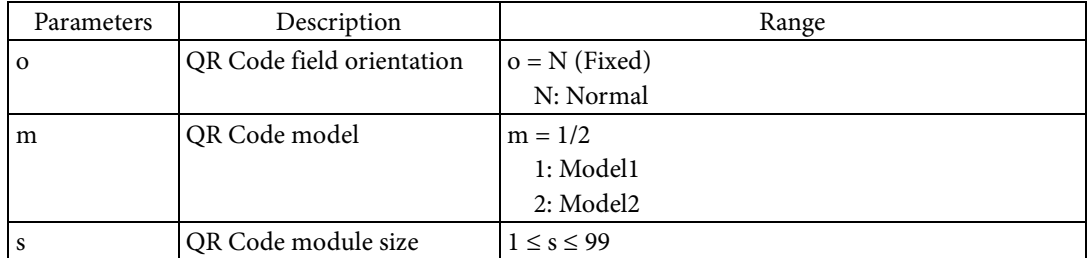

[Function]

Sets the QR Code symbol to the field.

- Sets the field orientation based on Parameter o.
- Sets the symbol model based on Parameter m.
- Sets the module size for symbol rendering based on Parameter s.

#### [Encoding]

 Encoding can be determined by specifying a meta character in the field data. The following table indicates the meta characters and explains each one.

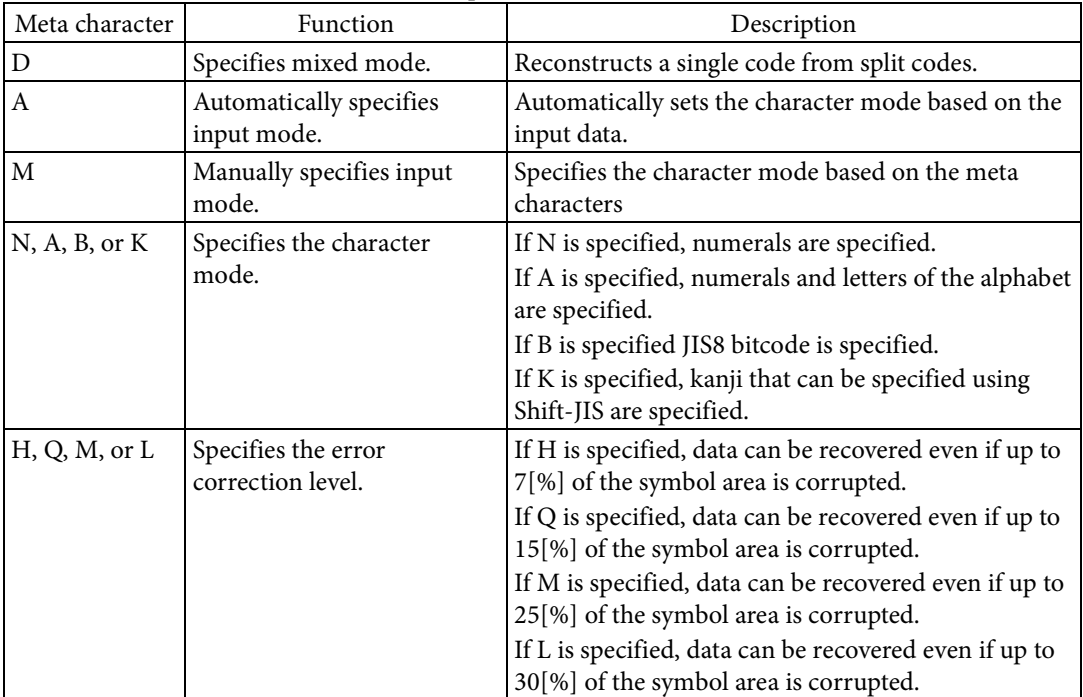

 If B is specified for the character mode, 4 numerals are input after B in the character string to encode.

- The format of the field data is determined based on the specified mode.
	- Format in mixed mode when the input mode is automatic

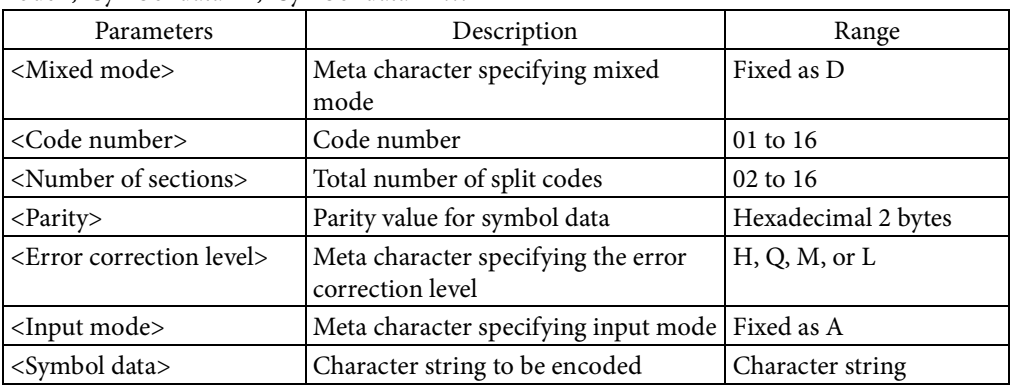

<Mixed mode><Code number><Number of sections><Parity>,<Error correction level><Input mode>,<Symbol data 1>,<Symbol data 2>…

Format in mixed mode when the input mode is manual

<Mixed mode><Code number><Number of sections><Parity>,<Error correction level><Input mode>,<Character mode 1><Symbol data 1>,<Character mode 2><Symbol data 2>…

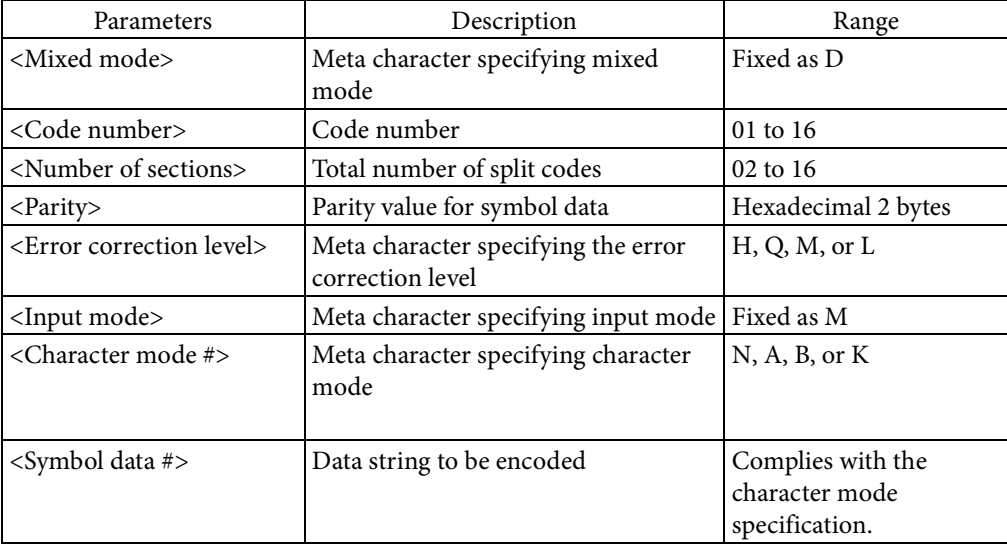

# indicates the combination number for the character mode and symbol data. The maximum number of combinations is 200.

#### Format in standard mode when the input mode is automatic

<Error correction level><Input mode>,<Symbol data>

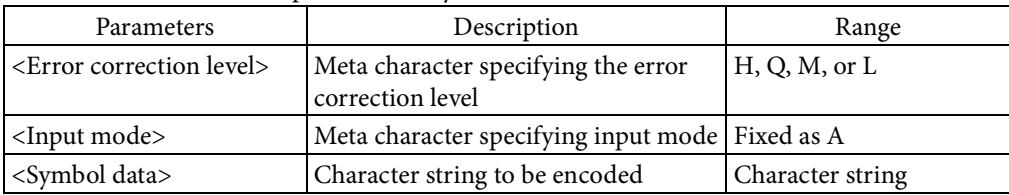

Format in standard mode when the input mode is manual

<Error correction level><Input mode>,<Character mode 1><Symbol data 1>,<Character mode 2><Symbol data 2>…

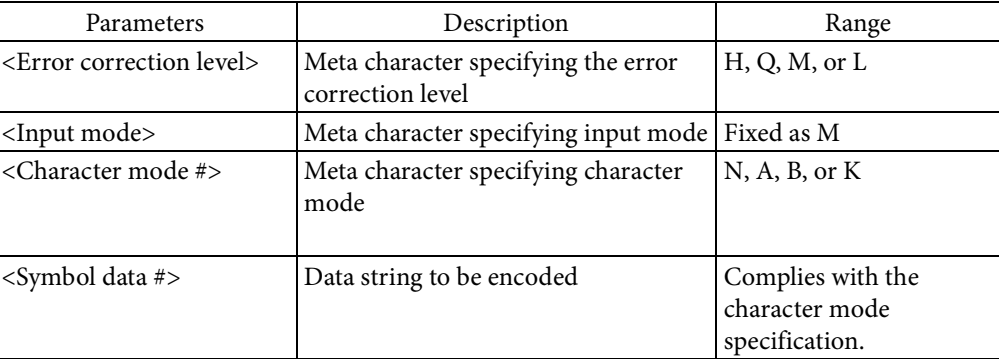

# indicates the combination number for the character mode and symbol data. The maximum number of combinations is 200.

[Response]

None

[Reference]

Related commands: None

## **^BR**

[Name]

GS1 DataBar

## [Format]

 $^\wedge\text{BR}$   $\quad$  o  $\quad$  ,t  $\quad$  ,m  $\quad$  ,s  $\quad$  ,h  $\quad$  ,n

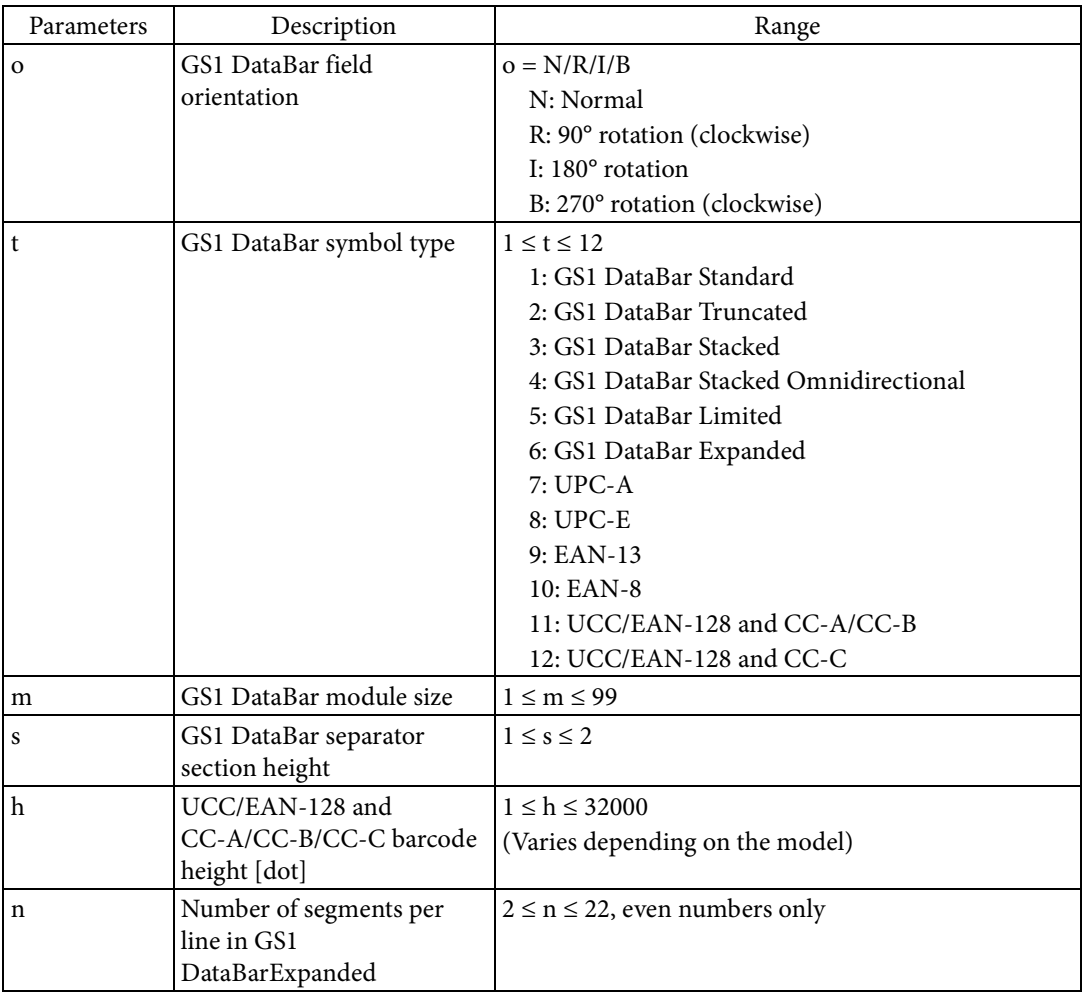

#### [Function]

- Sets the GS1 DataBar, the UPC, or the EAN barcode, or Composite symbol to the field.
	- Sets the field orientation based on Parameter o.
	- Sets the symbol type based on Parameter t.
	- Sets the module size for symbol rendering based on Parameter m.
	- Sets the height of separator based on Parameter s. Parameter s is enabled only when 1, 2, 3, 4, 5, 6, 11, or 12 is specified for Parameter t.
	- Sets the height of barcode part of UCC/EAN-128 and CC-A/CC-B/CC-C based on Parameter h. Parameter h is enabled only when 11 or 12 is specified for Parameter t.
	- The number of segments per line for GS1 DataBarExpanded is set based on Parameter n. Parameter n is enabled only when 6 is specified for Parameter t.

#### [Encoding]

• Composite symbols can be specified by including a vertical bar < |> in the field data. In this case, Parameter t is set to the symbol type in the following table.

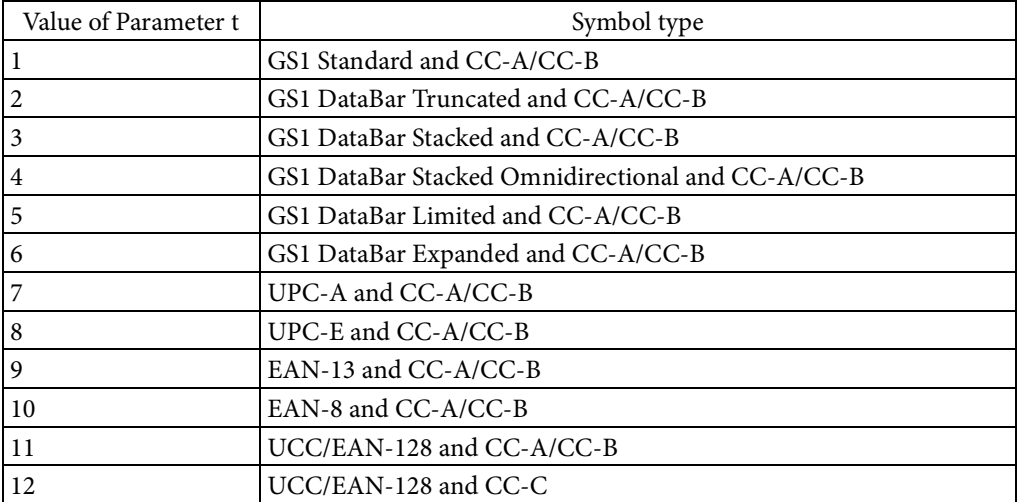

• If encoding a Composite symbol, a vertical bar  $\langle \rangle$  in the field data is treated as a separator. Data before the vertical bar is encoded as barcode data, and data after the vertical bar is encoded as 2-dimensional symbol data.

#### [Response]

None

## [Reference]

Related commands: ^FW

#### **^BU**

[Name]

UPC-A barcode

## [Format]

 $\wedge$ BU o ,h ,i ,a ,c

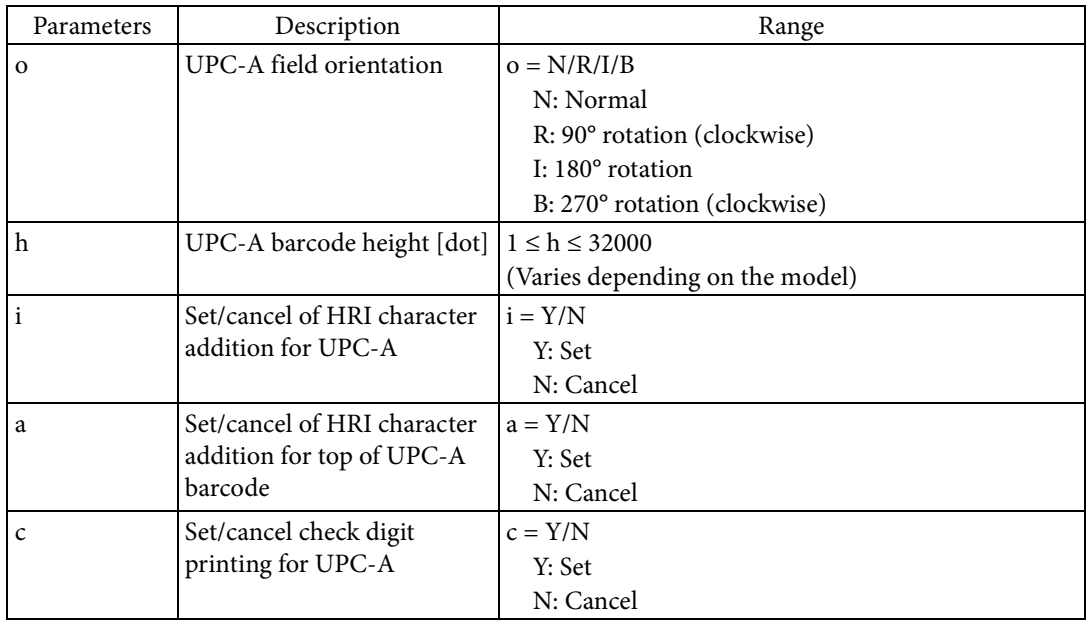

#### [Function]

- Set the UPC-A barcode to the current field.
	- Sets the field orientation based on Parameter o.
	- Sets the barcode height based on Parameter h.
	- Sets the HRI character printing based on Parameter i.
	- Sets whether to position the added HRI characters on the top or on the bottom of the barcode based on Parameter a.
	- Sets the check digit printing based on Parameter c.

### [Encoding]

- Numerals (0 to 9) can be encoded.
- 11 characters can be encoded.
- The check digit is added automatically. The check digit is calculated by modulus 10 / 3 weight.
- The first character is treated as the number system character when encoding the specified field data.

[Response]

None

[Reference]

Related commands: ^FW, ^BY

## **^BX**

[Name]

Data Matrix

### [Format]

 $\wedge$ BX o ,s ,e ,c ,r ,d ,i ,f

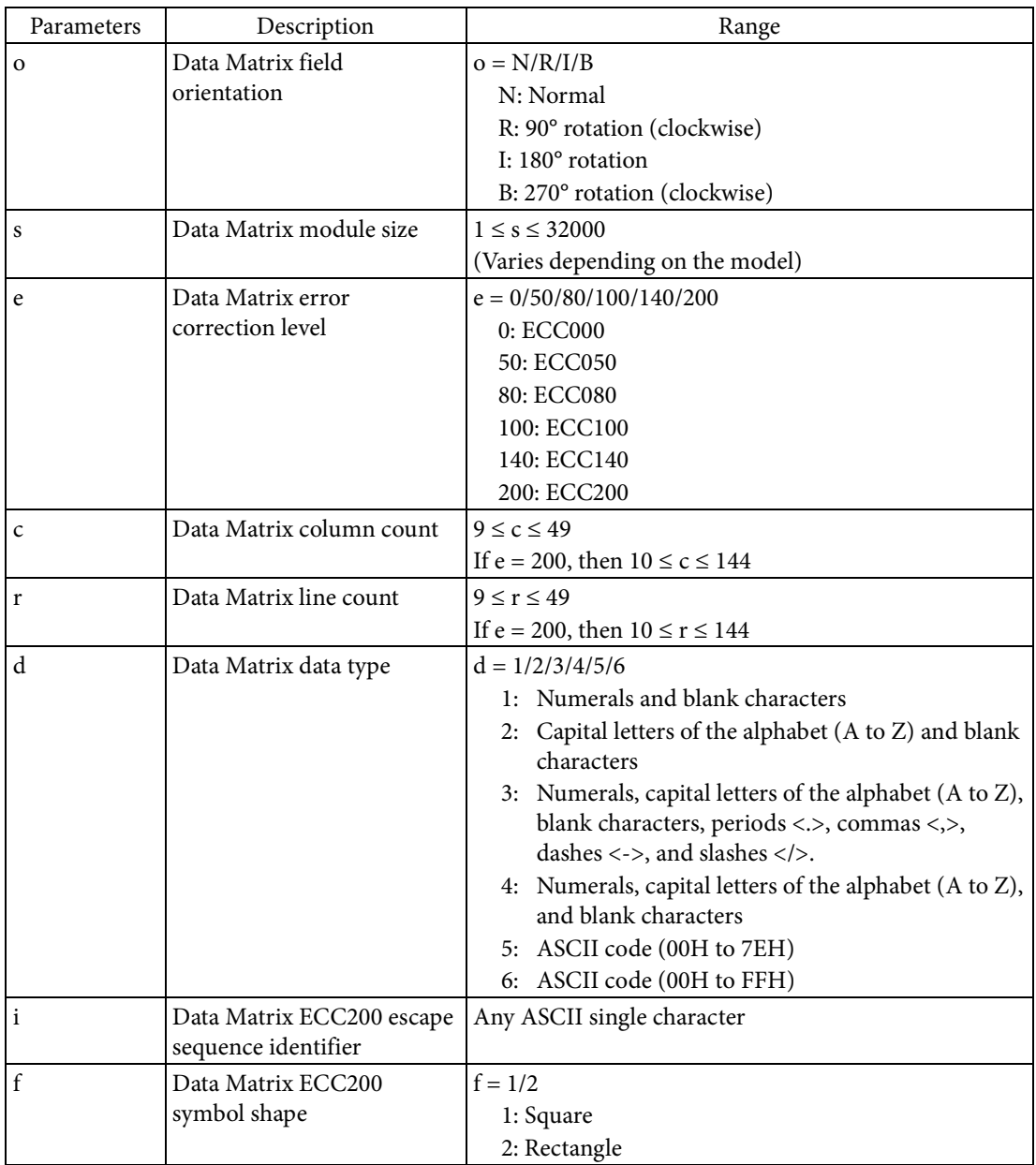

[Function]

Sets the Data Matrix symbol to the field.

- Sets the field orientation based on Parameter o.
- Sets the size of each module comprising the symbol based on Parameter s.
- Sets the symbol's error correction level based on Parameter e.

 Sets the symbol's column count based on Parameter c and the symbol's line count based on Parameter r. However, the valid values vary depending on the error correction level set by Parameter e.

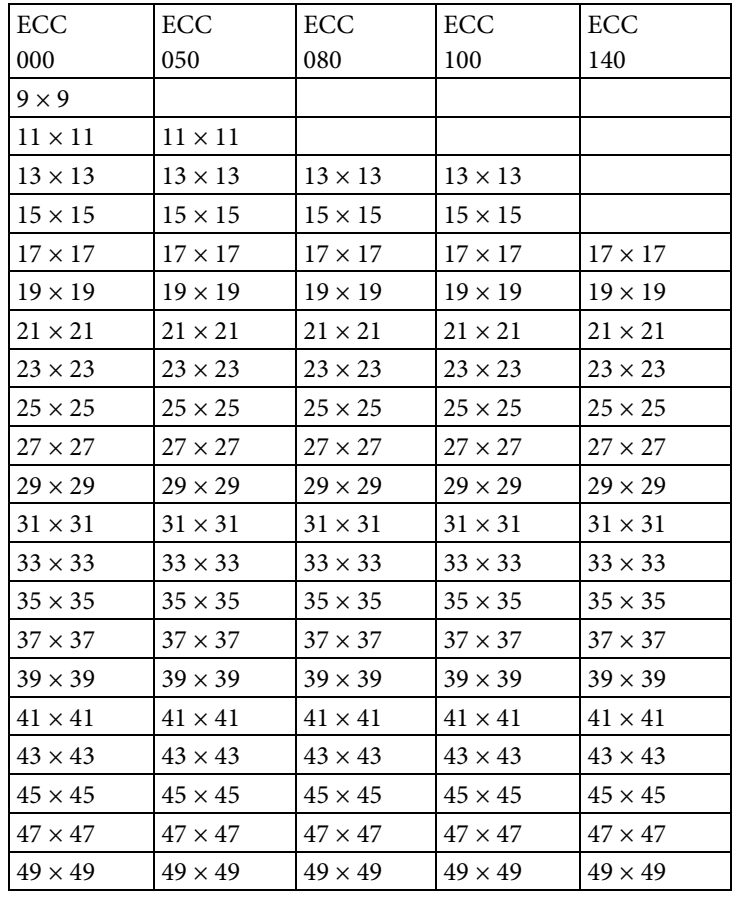

 If 0 to 140 is specified for Parameter e, only the combination of c and r shown in the following table is valid (the combination of c and r is expressed as "c x r").

 If 200 is specified for Parameter e, only the combination of c and r shown in the following table is valid (the combination of c and r is expressed as " $c \times r$ ").

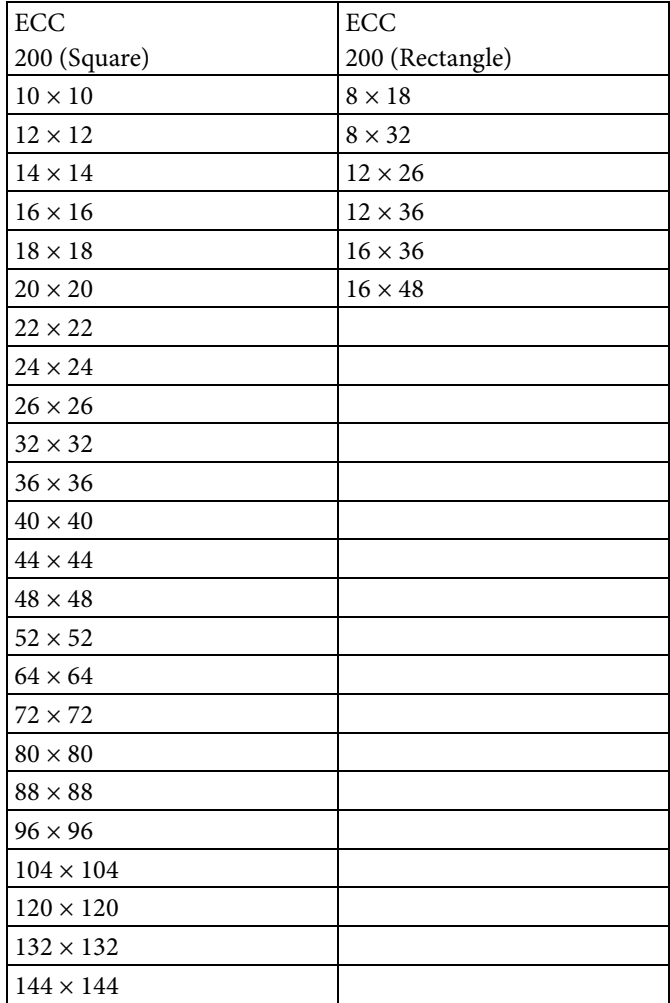

- If the symbol is a square with an equal number of columns and lines, the same value for the column count and line count is set as shown below, depending on the specifications for Parameters c and r.
	- If only one is specified, the specified value is set.
	- If different values are specified, the larger value is set.

 The encoded data type is set based on Parameter d. The following table indicates the number of bytes encodable for each error correction level and data type.

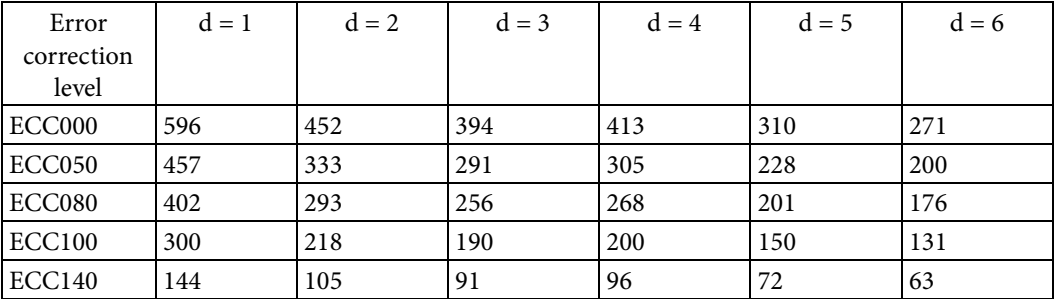

 If 200 is specified for Parameter e, the setting for Parameter d does not affect the printer's operation. Sets the escape sequence identifier based on Parameter i. This is enabled only when 200 is specified for Parameter e.

• Sets the symbol shape based on Parameter f. This is enabled only when 200 is specified for Parameter e.

#### [Encoding]

- Encoding can be determined by the meta characters in the field data. Meta character processing is different depending on if the error correction level is ECC000 to ECC140 or ECC200.
	- If it is ECC000 to ECC140, the meta characters in the following table can be used.

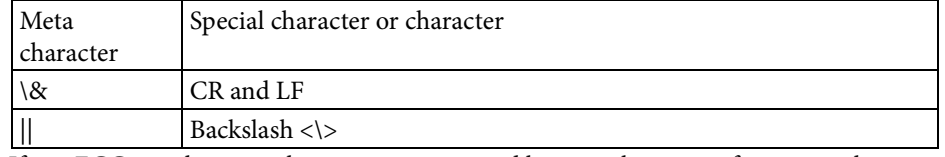

 If it is ECC200, the meta character is recognized by a combination of a certain character and the escape sequence identifier. The following table indicates the special characters or characters that can be specified for meta characters (the escape sequence identifier is shown using the tilde <~> as an example).

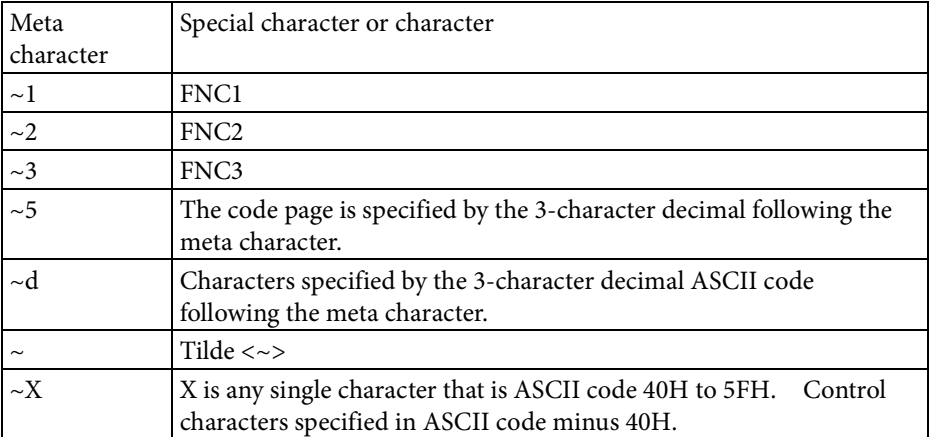

- In the field data specification, if the hexadecimal input is set using "^FH", first processing to specify the characters by hexadecimal input is performed, and then the processing to specify the characters by meta character is performed.
- If the error correction level is ECC200, the number of encodable characters is a maximum of 3116 characters for numerals, 2335 characters for alphanumerics, and 1556 bytes for binary.

[Response]

None

[Reference]

Related commands: ^FW, ^BY

#### **^BY**

[Name]

Set barcode parameters default values

[Format]

 $ABY$  x ,n ,h

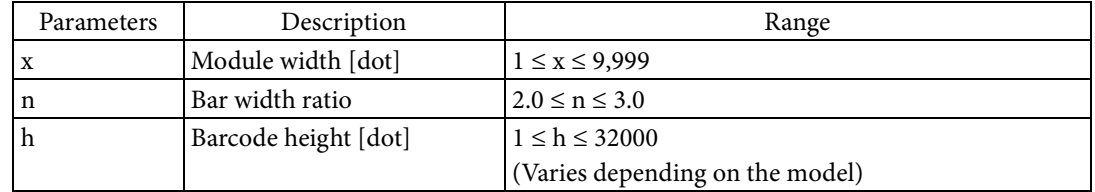

[Function]

- $\blacksquare$  <br> Sets the default values for parameters used in barcodes.
	- Sets the module width of the barcode, the ratio in width of the thick and thin bars, and the barcode height.

[Response]

None

[Reference]

Related commands: None

## **^C(D**

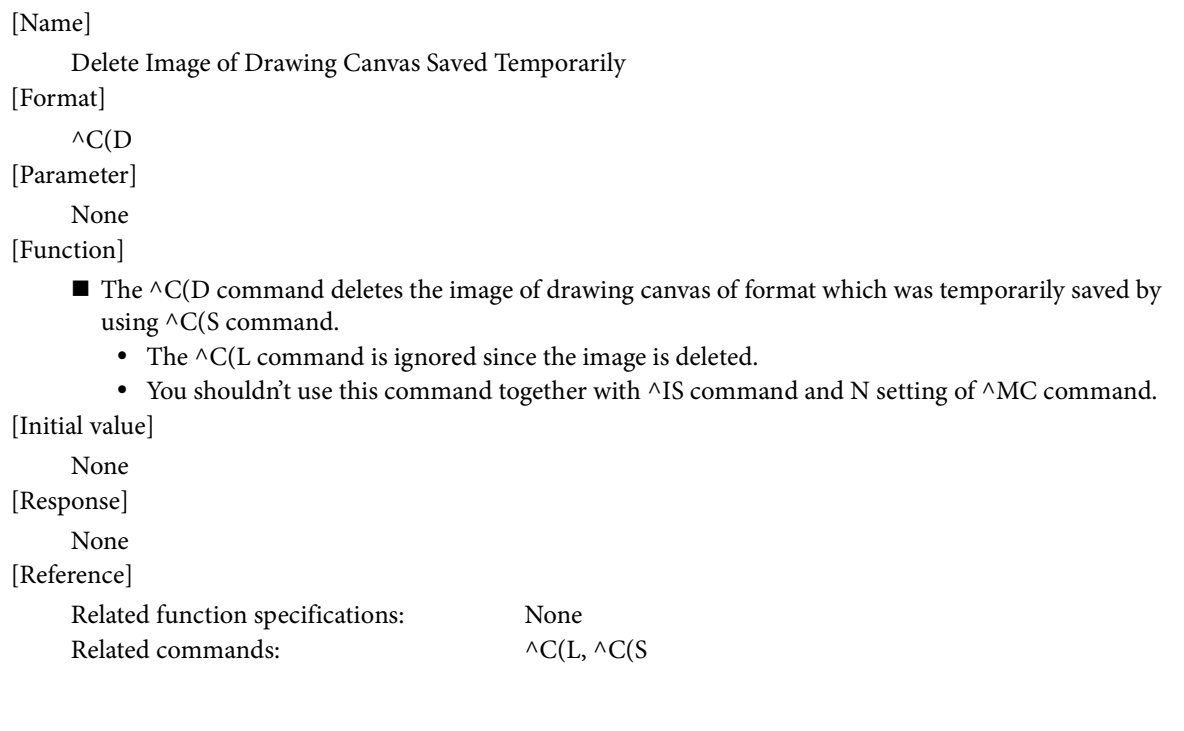

#### **^C(L**

[Name] Load Temporary Saved Image of Drawing Canvas [Format]  $\wedge$ C(L [Parameter] None [Function]  $\blacksquare$  The  $\wedge$ C(L command loads the image of drawing canvas of format which was temporarily saved by using ^C(S command, and puts the image onto the current format. This command puts the saved image onto the current drawing canvas only when the size of the drawing canvas of current format and the size of the saved image are same.

• The canvas of current format is overwritten with the saved image by the putting process of this command.

• You shouldn't use this command together with ^IS command and N setting of ^MC command. [Initial value]

None

[Response]

None

[Reference]

Related function specifications: None Related commands:  $\wedge C(D, \wedge C(S))$ 

## **^C(S**

[Name]

Save Image of Drawing Canvas Temporarily

[Format]

 $AC(S \ a$ 

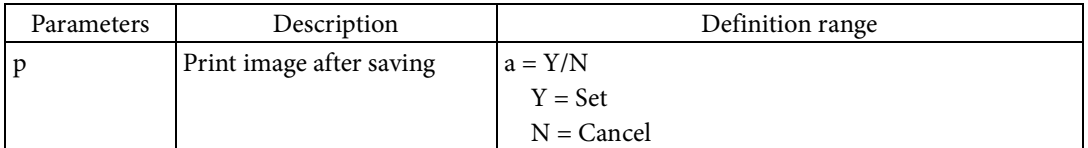

[Function]

- $\blacksquare$  The ^C(S command temporarily saves the image of drawing canvas of current format.
	- The image saved by this command does not contain transparent color.
	- The image saved by this command is kept saving until reset, power off, the ja execution, the cancel button operation (long pushing).
	- $\bullet~$  You shouldn't use this command together with ^IS command and N setting of ^MC command.

[Initial value]

None

[Response]

None

[Reference]

Related function specifications: None Related commands:  $\wedge C(D, \wedge C(L))$ 

### **^CC ~CC**

[Name]

Set prefix character for format command

[Format]

 $\wedge CC$  p  $\sim CC$  p

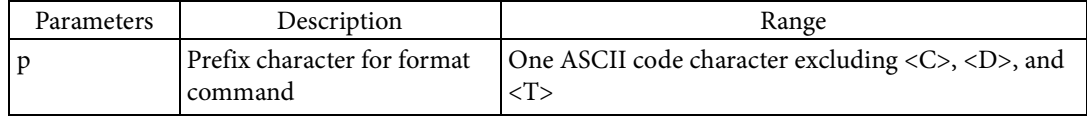

[Function]

Sets the prefix character which indicates the format command.

[Response]

None

[Reference]

Related commands: ^CT, ~CT, ^CD, ~CD, ^FH, ^FC

[Note]

The ^JUS command is required to save settings to the non-volatile memory of the printer unit. Please refer to the "^JU" command section for details.

[Usage example]

An example of sending data that sets the prefix character for the format command and saves settings to the non-volatile memory of the printer unit is shown below.

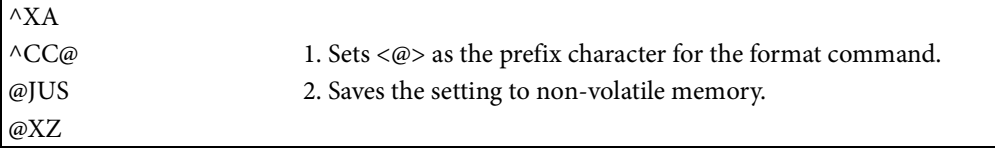

#### **^CD ~CD**

[Name]

Set command parameter delimiter

[Format]

 $\wedge$ CD s  $\sim$ CD s

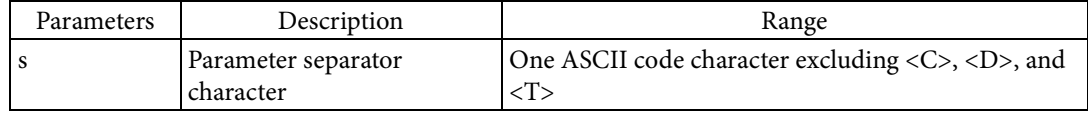

[Function]

Sets the character which indicates a break between command parameters.

[Response]

None

[Reference]

Related commands: ^CC, ~CC, ^CT, ~CT, ^FH, ^FC

[Note]

The ^JUS command is required to save settings to the non-volatile memory of the printer unit. Please refer to the "^JU" command section for details.

#### [Usage example]

An example of sending data that sets the command parameter delimiter and saves settings to the non-volatile memory of the printer unit is shown below.

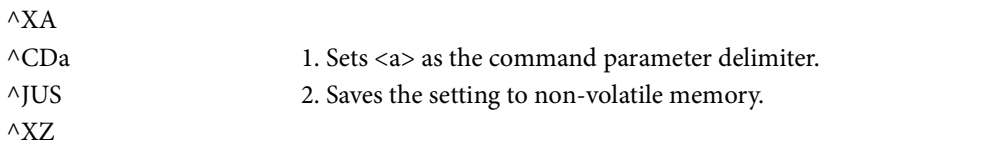

### **^CF**

[Name]

Default font specification

[Format]

 $^{\wedge}CF$  f ,h ,w

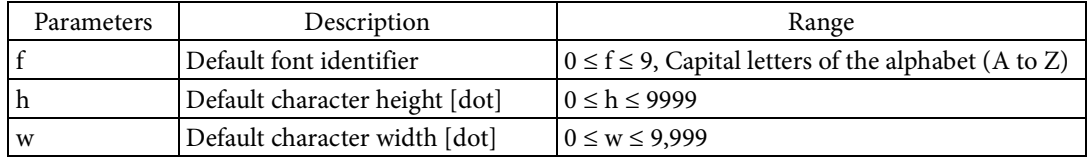

[Function]

Specifies the default font used to render character strings in the field.

- Sets the font type used by default used by the default font identifier.
- If the specified font is a fixed-size font, set a multiple of the font's standard height for Parameter h.
- If the specified font is a fixed-size font, set a multiple of the font's standard width for Parameter w.

[Response]

None

[Reference]

Related commands: ^A, ^A@

## **^CI**

[Name]

Set International Font/Encoding

# [Format]

^CI a ,o1 ,i1 ,o2 ,i2 ...

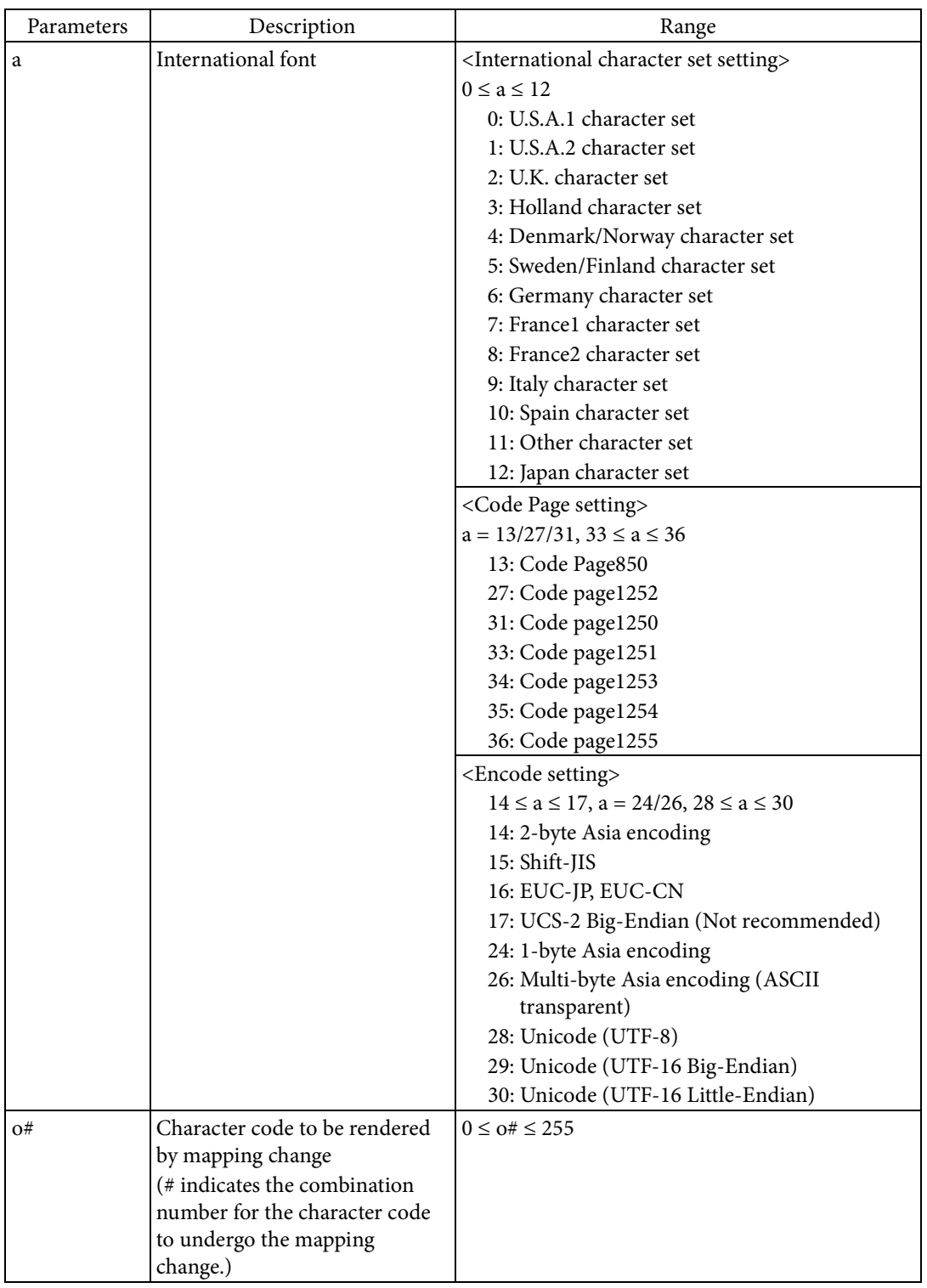

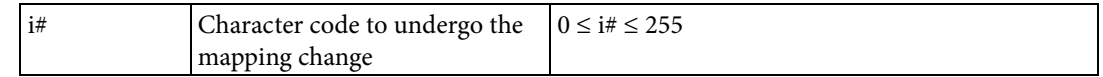

## [Function]

- Sets the link between the input character code and the rendered characters.
	- The character code set used in character rendering is set based on Parameter a.
	- The character code specified in Parameter i# is replaced with the character code specified in Parameter o#. Up to 256 replacements can be set.

### [Response]

None

[Note]

If 14, 15, 16, 24, or 26 is specified for Parameter a, a character code conversion table that supports the character code set is required. Use "^SE" to enable the supporting character code conversion table. [Reference]

Related commands: ^SE

#### **^CM**

## [Name]

Set drive character allocation

## [Format]

 $^{\wedge}$ CM b ,e ,r ,a ,m

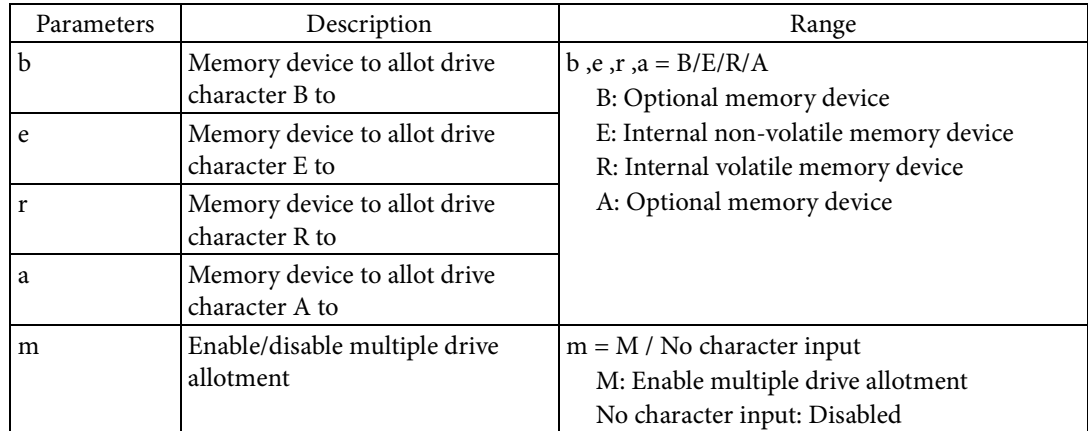

#### [Function]

■ Sets the allotment of drive character for accessing memory devices.

- If multiple drive character allotment is enabled based on Parameter m, multiple drive characters can be alloted to a single memory device. In this case, the same memory device can be accessed using all the alloted drive characters.
- If multiple drive character allotment is disabled based on Parameter m, a different drive character must be alloted to each memory device.

#### [Response]

None

#### [Reference]

Related commands: None

### [Note]

The  $\triangle$ JUS command is required to save settings to the non-volatile memory of the printer unit. Please refer to the "^JU" command section for details.

#### [Usage example]

An example of sending data that sets the allotment of drive characters for accessing memory devices and saves settings to the non-volatile memory of the printer unit is shown below.

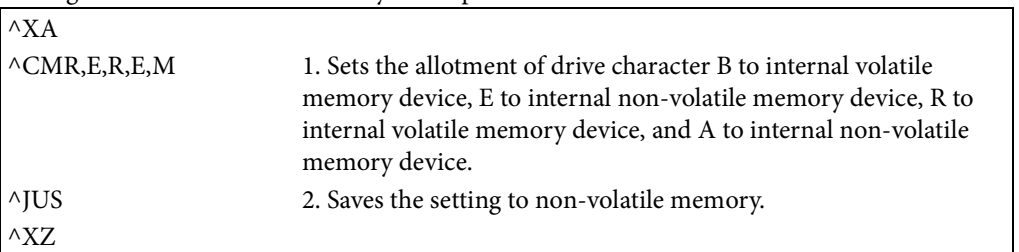

### **^CT ~CT**

[Name]

Set prefix character for control commands

[Format]

 $\wedge$ CT p  $\sim$ CT p

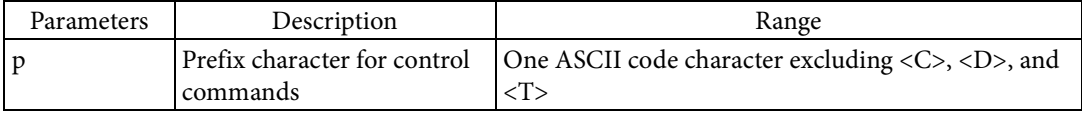

[Function]

Sets the prefix character which indicates the control command.

[Response]

None

[Reference]

Related commands: ^CC, ~CC, ^CD, ~CD, ^FH, ^FC

[Note]

The ^JUS command is required to save settings to the non-volatile memory of the printer unit. Please refer to the "^JU" command section for details.

[Usage example]

An example of sending data that sets prefix character for control commands and saves settings to the non-volatile memory of the printer unit is shown below.

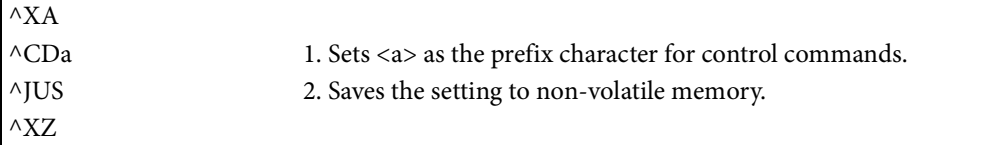

### **^CV**

[Name]

Barcode validation

[Format]

 $\wedge$ CV e

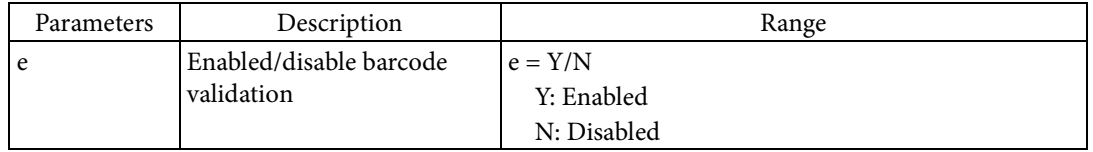

[Function]

Enables/disables the barcode validation.

- This command sets whether to enable or disable the printer's barcode validation function.
- If barcode validation is enabled, the printer verifies the validity of the barcode data and parameters for the input barcode command. If the validation determines that the barcode data is invalid, an error message is printed instead of a barcode.

[Response]

None

[Reference]

Related commands: None

### **^CW**

[Name]

Set font identifier allocation [Format]

 $\wedge$ CW f ,d: o .x

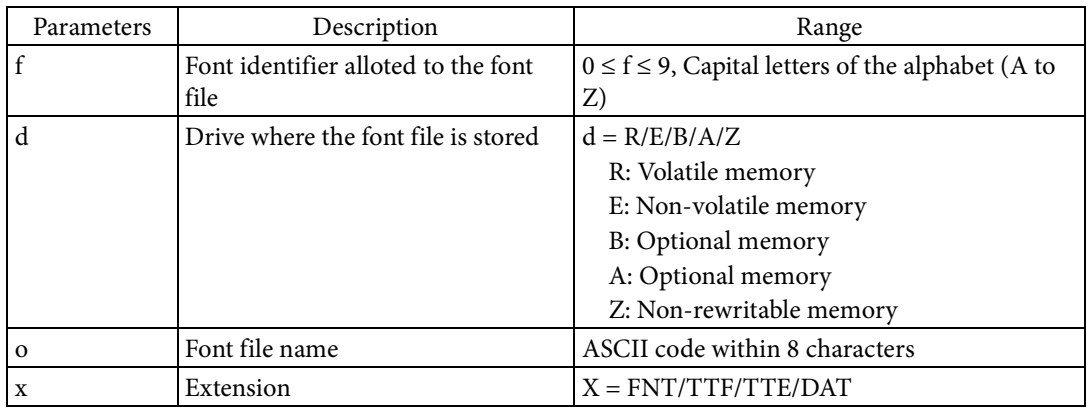

[Function]

- Allots a font identifier to the font file saved to the printer.
	- This command allots a font identifier to a font file so that the font file can be used by "^A".
	- If a font identifier that is already alloted is alloted to a different font file, the latest allotment is valid.
	- Multiple font identifiers can be alloted to a single font file.

[Response]

None

[Reference]

Related commands: None

## **~DE**

## [Name]

Download a character code conversion table

## [Format]

 $\sim$ DE d: o .x ,s ,data

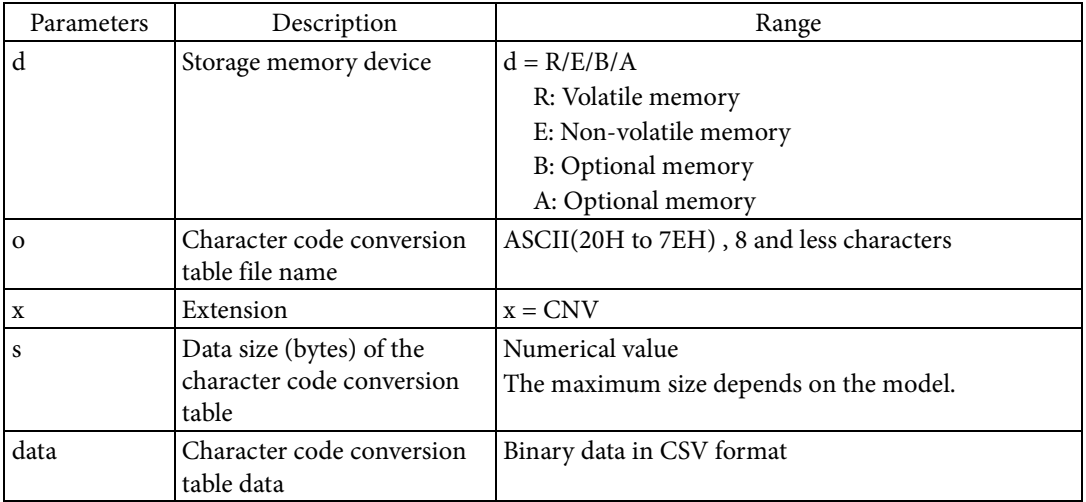

[Function]

Downloads the character code conversion table to the printer.

- Character code conversion table refers to a table which converts character code defined in an encoding format other than Unicode into a character code defined in Unicode.
- The character code conversion table is stored in the specified storage destination.
- If any file exists in the specified storage location, delete the existing file and create a character code conversion table file in which an additional downloaded character code conversion table is stored.

#### [Initial value]

None

#### [Response]

None

#### [Supplement]

It corresponds to a character code conversion table in CSV format. The character code conversion table in CSV format is created by the Epson utility.

[Note]

Use a colon <: > for the parameter separator character between Parameter d and Parameter o.

Use a period <.> for the parameter separator character between Parameter o and Parameter x. [Reference]

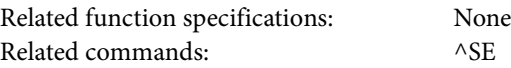

#### **^DF**

[Name] Save label format

#### [Format]

 $\triangle$ DF d: o .x

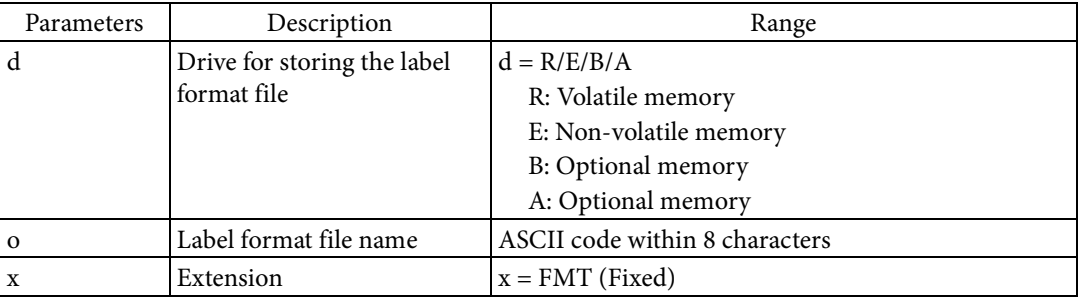

#### [Function]

- Saves the commands in the label format to the label format file.
	- The label is not printed for label formats that include this command. Command strings that are directly after this command and directly before "^XZ" are saved to a file. This file is called the label format file.
	- The label format file is saved to the specified storage drive with the specified file name.

## [Response]

None

## [Reference]

Related commands: ^XF

## **~DG**

[Name]

Save graphic

## [Format]

 $\sim DG$  d: o .x ,s ,w ,data

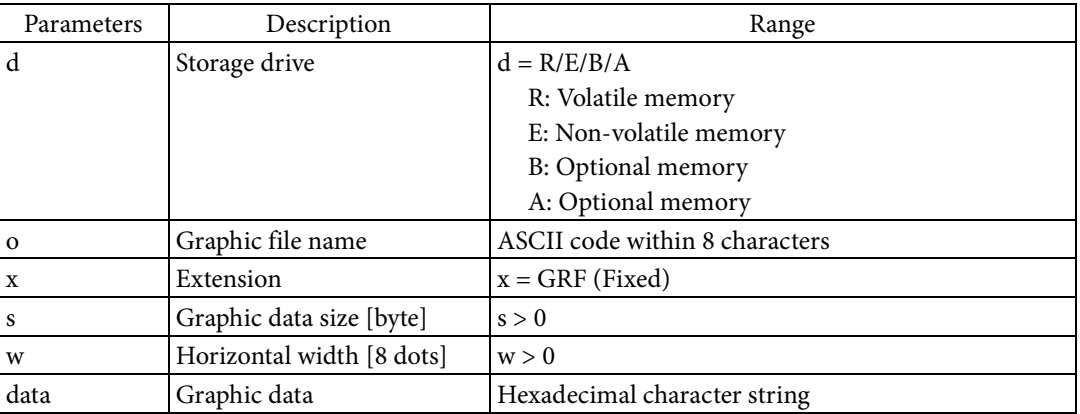

#### [Function]

- Downloads a monochrome bitmap graphic to the printer.
	- The graphic is stored to the specified storage with the specified graphic file name.
	- Graphic rendering dots are specified by data in a hexadecimal character string. Parameter s specifies the data size and Parameter w specifies the horizontal width.
	- The data format for the bitmap graphic is as follows. (Example where  $w = 3 (3 \times 8 = 24[dot]$ width),  $s = 9$ )

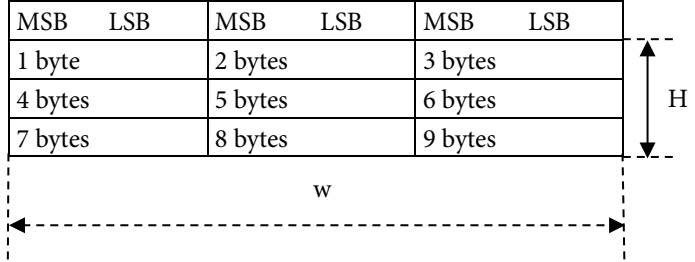

- If the bitmap graphic is line H, then  $s = H \times w$ .
- 1 byte of data expresses 8 dots. Therefore, if the data is F0h, then these 8 dots are rendered as follows.

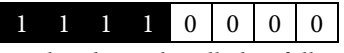

- Graphic data is handled as follows.
	- One character from 1. to 3. below is used as Parameter data. At this time, the size of Parameter data written in binary must be matched to the size specified in Parameter t.

1. 0 to 9, A to F, and a to f in ASCII can be used as hexadecimal graphic data.

2. ASCII comma <,>, the parameter separator character, is used to separate lines. If a comma is input, processing is carried out as if ASCII 0 was input for the remainder of the line.

3. G to Y and g to z in ASCII can be used as repetition characters. For example, if I9 is input, processing is carried out as if 999 were input. The following table indicates the number of repetitions.

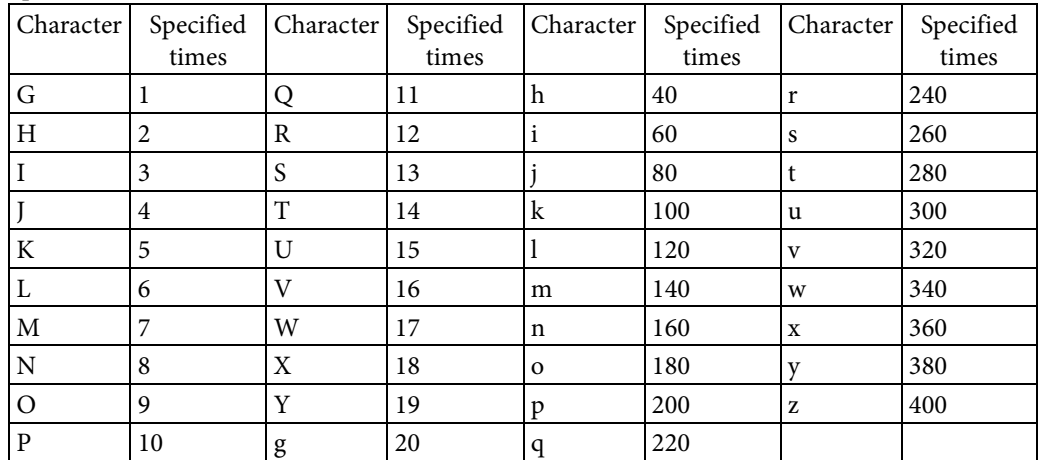

[Response]

None [Reference]

Related commands: ~DN, ^HG, ^XG

## **~DN**

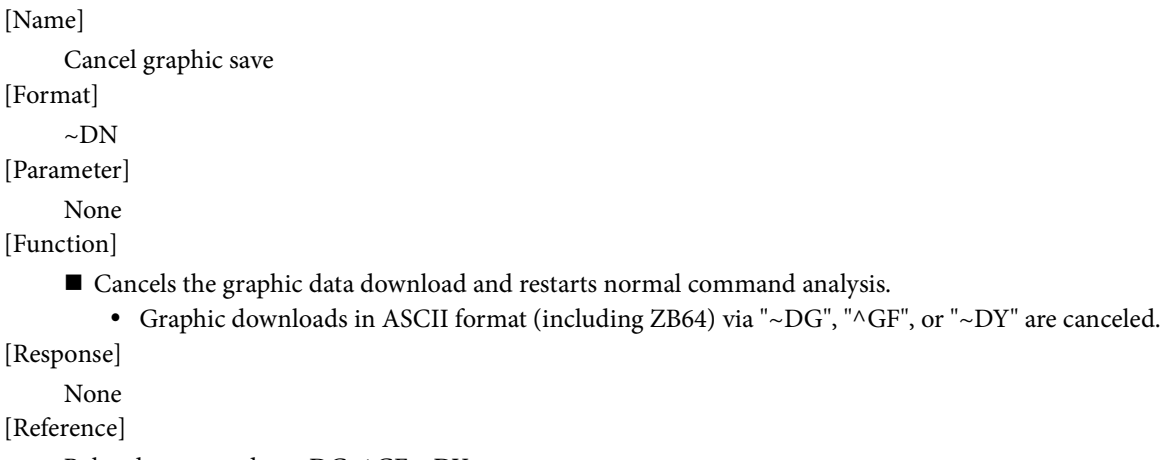

Related commands: ~DG, ^GF, ~DY

## **~DU**

[Name]

Save TrueType fonts

# [Format]

 $\sim$ DU d: o .x ,s ,data

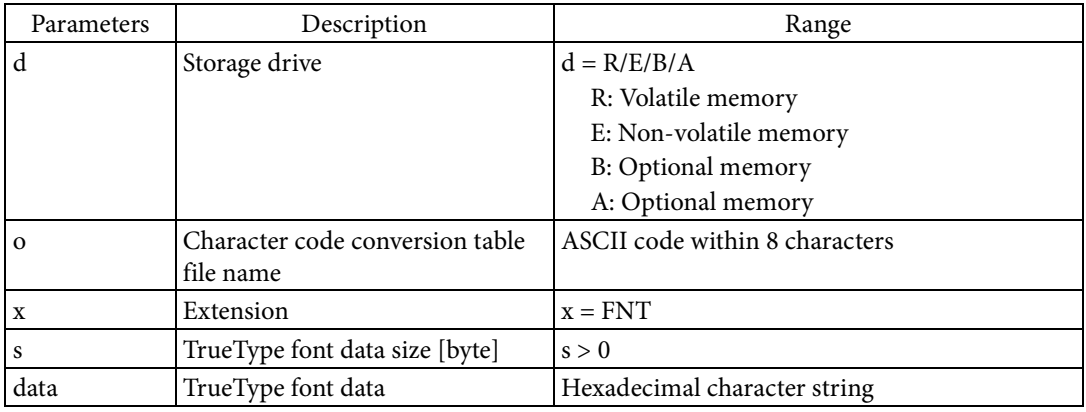

[Function]

 $\blacksquare$  Downloads TrueType fonts to the printer.

The TrueType fonts are saved to the storage location specified by the parameter.

[Response]

None

[Reference]

Related commands: ^A@, ^CW

## **~DY**

[Name]

Save file

## [Format]

 $\sim$ DY d: o ,f ,x ,t ,w ,data

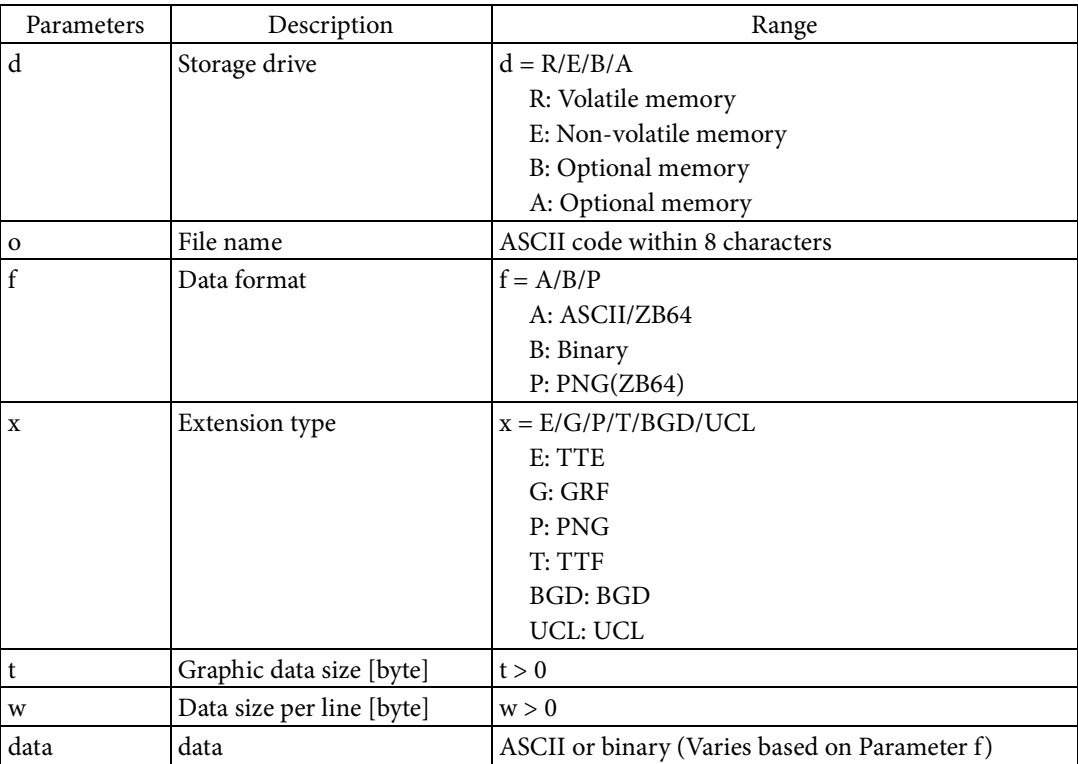

#### [Function]

- Downloads the graphic or font data to the printer.
	- The input data of the data format specified by Parameter f is converted to the format of the extension specified by Parameter x.
	- The converted data is stored with the file name specified in Parameters d, o, and x.
	- The following table indicates the definition scope of Parameter t and the handling of Parameter w based on the extension type.

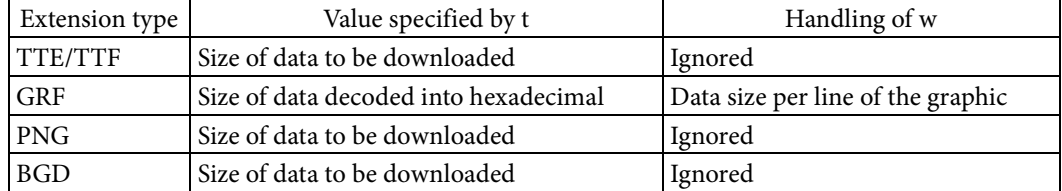

The data format for the bitmap graphic for the GRF extension is as follows.

• (Example where  $w = 3(3 \times 8 = 24[\text{dot}] \text{ width}), t = 9$ )

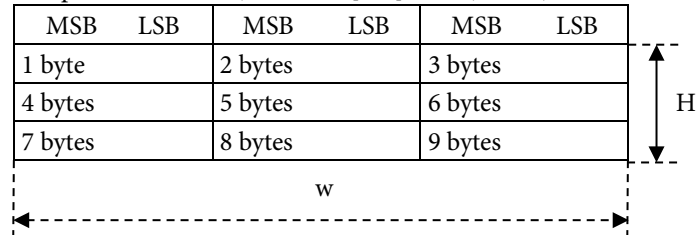

- If the bitmap graphic is line H, then  $t = H \times w$ .
- 1 byte of data expresses 8 dots. Therefore, if the data is F0h, then these 8 dots are rendered as follows.

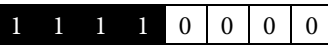

- Graphic data is handled as follows.
	- If the data format is binary, you can use any binary data as Parameter data. At this time, the size of Parameter data must be matched to the size specified in Parameter t.
	- If the data format is a hexadecimal character string, one character from 1. to 3. below is used as Parameter data. At this time, the size of Parameter data written in binary must be matched to the size specified in Parameter t.
		- 1. 0 to 9, A to F, and a to f in ASCII can be used as hexadecimal graphic data.
		- 2. ASCII comma <,>, the parameter separator character, is used to separate lines. If a comma is input, processing is carried out as if ASCII 0 was input for the remainder of the line.

3. G to Y and g to z in ASCII can be used as repetition characters. For example, if I9 is input, processing is carried out as if 999 were input. The following table indicates the number of repetitions.

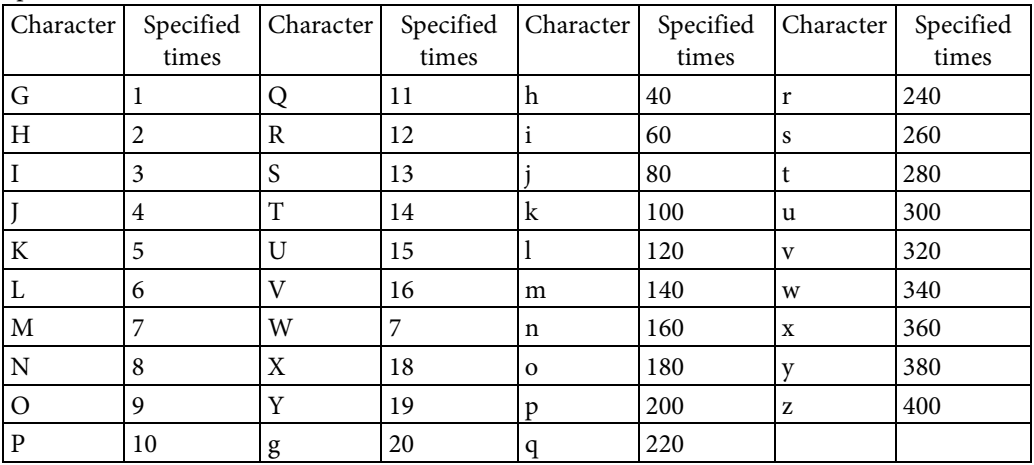

[Response] None [Reference] Related commands: ^HY

## **^F(C**

## [Name]

Field color settings

## [Format]

^F(C r1 ,g1 ,b1 ,a1 ,i1 ,r2 ,g2 ,b2 ,a2 ,i2

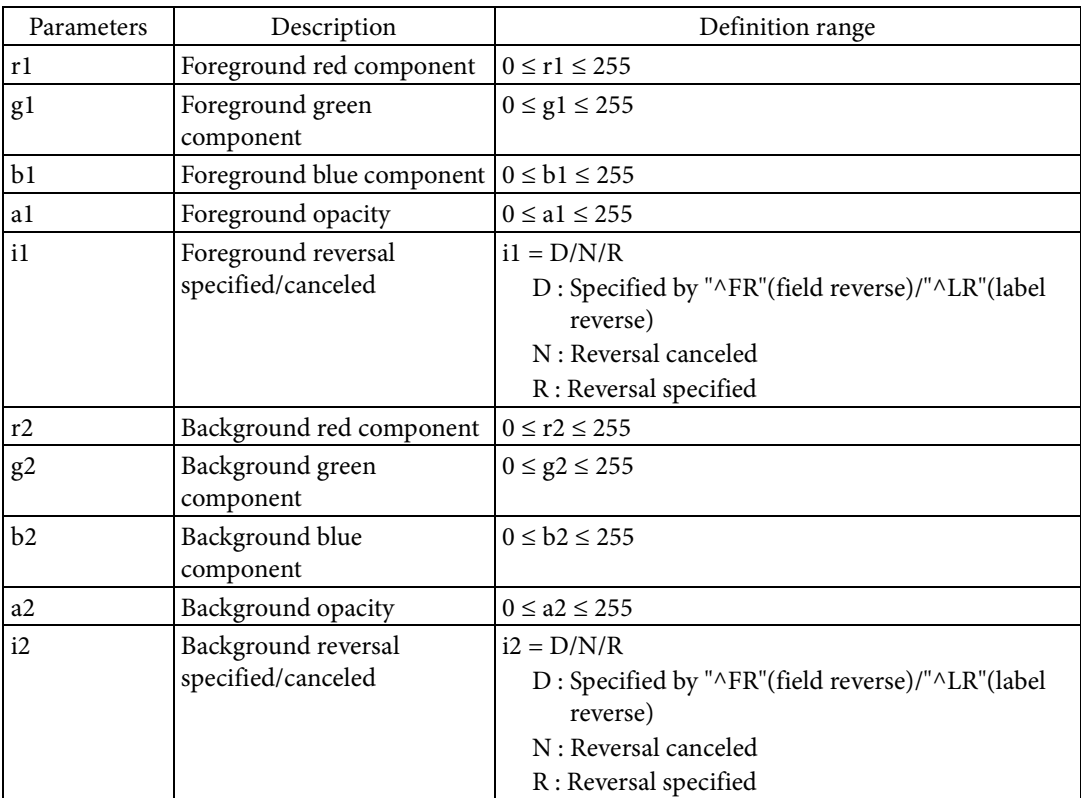

#### [Function]

- Sets color, opacity, and color reversal for the foreground and background of targets in the field.
	- This command is used for text, diagram (rectangles, circles, ellipses, diagonal lines), 1-dimensional bar codes, 2-dimensional codes, and black & white bitmap graphic fields.
	- The foreground and background of target fields are shown in the following table.

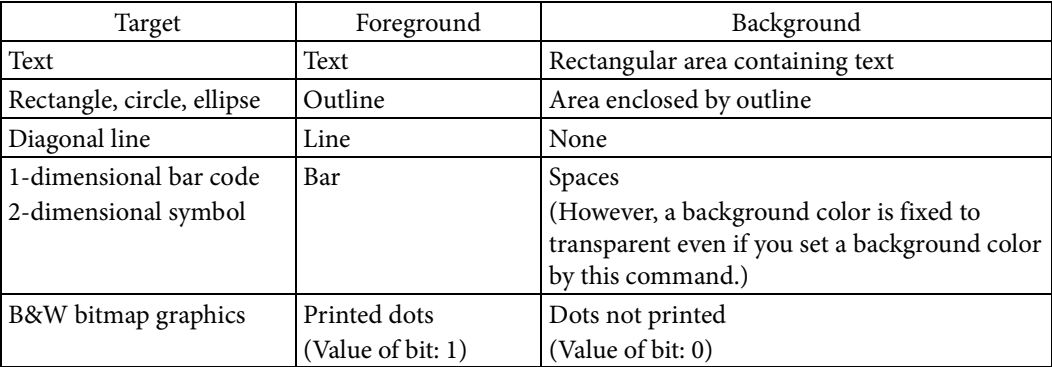

 Please refer to the section of the 2.6 Designating Color and the product specification of the printer for the color setting to ensure decoding barcodes and 2-dimensional codes.

### [Initial value]

Foreground: opacity 100% black (black) ( $r1 = 0$ ,  $g1 = 0$ ,  $b1 = 0$ ,  $a1 = 255$ ),

Background: opacity 0% white (Transparent) ( $r2 = 255$ ,  $g2 = 255$ ,  $b2 = 255$ ,  $a2 = 0$ )

[Response]

## None

[Reference]

Related commands: None

Related function specifications: 2.6 Designating Color, 2.7 Field color reversal

#### [Note]

Parameters of "a1 (Foreground opacity)"and "a2 (Background opacity)" are not supported on a PNG image.

Set "Foreground opacity" and "Background opacity" in PNG image.
#### **^FB**

[Name]

Field block

## [Format]

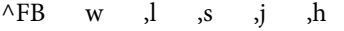

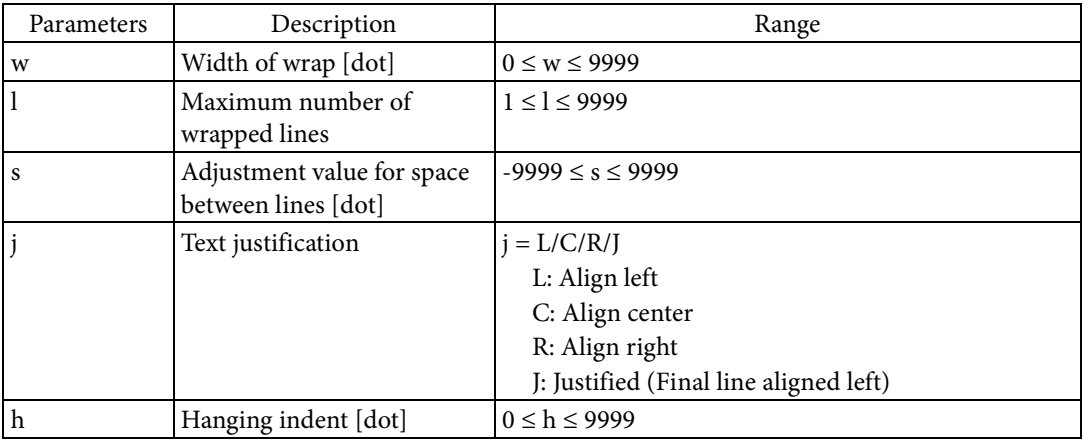

[Function]

Sets wrap for rendering character strings in the field.

- Characters in the field data are rendered wrapped back if they meet one of the following conditions.
	- a) Backslash + Ampersand < $\&$  > (Specifies wrapping for character strings)
	- b) Backslash  $\langle \rangle$  (Specifies wrapping for character strings and printing of a hyphen  $\langle \rangle$   $>$  for the wrapped positions) However, if the word where the backslash is inserted fits in one line, the backslash is ignored.
	- c) When rendering character strings to the field, the rendering width exceeds the wrap width set by Parameter w.
- The wrap position for c) above is the character after the space (blank character) right before the character which exceeds the wrap width. However, if there is not a space (blank character) in the same line, a hyphen <-> is added at the end of the line and the text is wrapped. The wrap position for this case in a position where the hyphen <-> fits on the end of the line.
- For c) above, if the wrap width specified by Parameter w is smaller than the character width, the text is wrapped using the character width.
- Parameter s adjusts the space between lines. A positive value increases the space between lines and a negative value decreases it, relative to the standard space between lines.
- Parameter j sets the text justification.
- Parameter h sets the hanging indent. If the hanging indent is set, the left edge of the second line and thereafter in the character string is moved to the right.
- If the number of lines in the character string exceeds the setting for Parameter l due to wrapping processing, all of the exceeding lines are rendered overlapping on the last line set by Parameter l.
- $\bullet$  To render a backslash  $\langle \rangle$  in the field data which sets wrapping with this command, specify a backslash twice, such as  $\langle \rangle >$ .

#### [Response]

None

```
[Reference]
```
Related commands: ^TB

### **^FC**

[Name]

Set clock identifier

[Format]

 $\wedge$ FC f ,s ,t

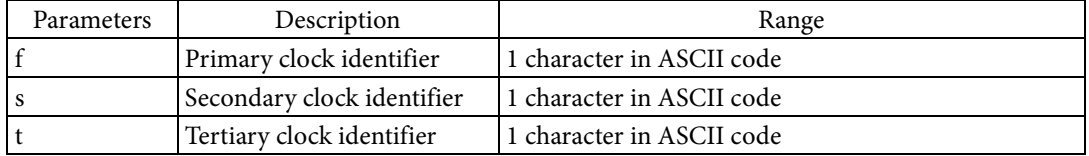

[Function]

- Sets the identifier used when calling the date and time of the real-time clock in the field data.
	- To print the date and time, it must be rendered as field data for "^FD" and "^FV". After executing this command, you can acquire and print the date and time of the real-time clock in "^FD" and "^FV" in the same field.
	- In the field data, the print format for the date and time must be specified as "identifier + letter". The following indicates the print format the user can specify. Here, <%> indicates the identifier.

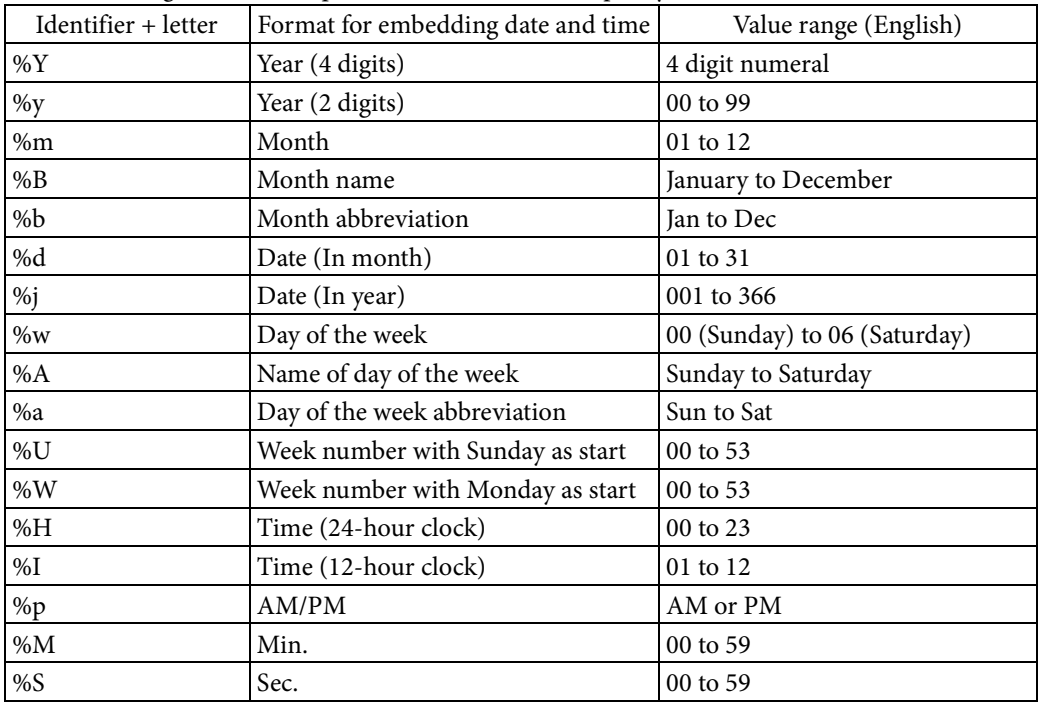

[Response]

None

[Reference]

Related commands: ^FD, ^FV, ^SO, ^SL

### **^FD**

[Name]

Field data [Format]

^FD data

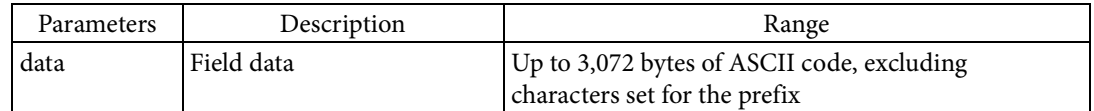

[Function]

Renders the field data to the field.

The character string specified in data is rendered as a font or barcode set to the field.

[Response]

None

[Reference]

Related commands: ^FH, ^FS

### **^FH**

[Name]

Set hexadecimal identifier

[Format]

 $^{\wedge}$ FH i

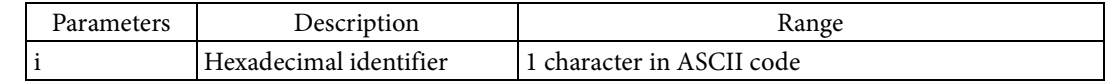

## [Function]

 $\blacksquare$  <br> Sets the hexadecimal identifier to the field.

- This command is a command for specifying the characters to set to the field data in hexadecimal character code. After executing this command, perform specification by character code in the data of the first "^FD" or "^FV".
- The character specified in Parameter i is set to the hexadecimal identifier.
- One byte code for two hexadecimal digits is written as the hexadecimal identifier and two following hexadecimal digits.

### [Response]

None

### [Reference]

Related commands: ^FD, ^FV

### [Usage example]

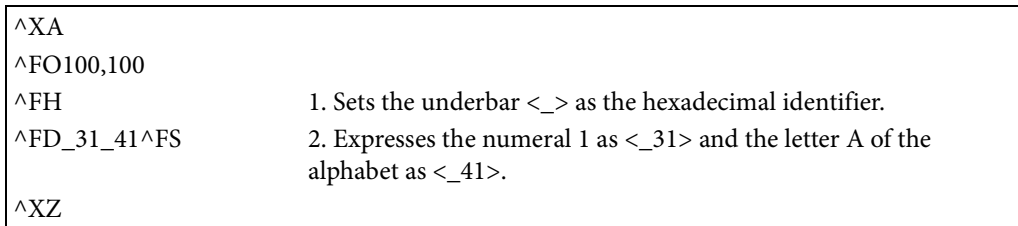

### **^FM**

## [Name]

Multiple field origin locations in PDF417

### [Format]

 $\wedge$ FM x1 ,y1 ,x2 ,y2 ...

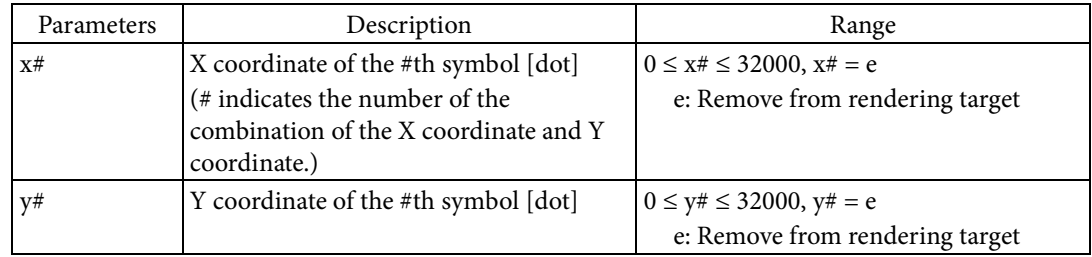

[Function]

■ Divides a PDF-417 or micro PDF-417 barcode and renders it at each specified coordinate.

- The coordinates to render a split PDF-417 or micro PDF-417 are specified.
- The first split symbol is rendered at the coordinates  $(x1,y1)$ . The #th symbol is rendered at the coordinates (x#,y#).
- If e is specified for either Parameter x# or y#, the #th symbol is not rendered.
- The number of  $x#$  and  $y#$  combinations must match the number of split symbols.
- There can be a maximum of 60 combinations of x# and y#.

### [Response]

None

[Supplement]

This does not affect rendering for symbols or barcodes that are not in PDF-417 or micro PDF-417.

[Reference]

Related commands: ^B7, ^BF

### **^FN**

[Name]

Field number

[Format]

 $\wedge$ FN n

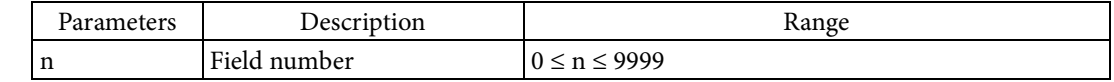

## [Function]

■ Allots a field number to the field.

- The field number specified for Parameter n is allotted to the field.
- The same field number can be allotted to multiple fields.
- If allotting a certain field number in the label format for the first time, define a field that does not have data (execute this command instead of "^FD".)
- The printer prints only fields with data. If you want to set data to fields where a field number has already been allotted, define a new field that includes this command. At that time, include both the field number and the field data (execute "^FD" and "^FN" in the same field).
- If multiple fields with the same field number allotted exist in a label format, the field data specified by "^FD" will be rendered in each of those fields.
- This command is used to define the print format and the content to be printed separately. You can save the field format in advance as a label format file to print with the same format, changing only the data.

### [Response]

None

[Reference]

```
Related commands: ^FD
```
[Usage example]

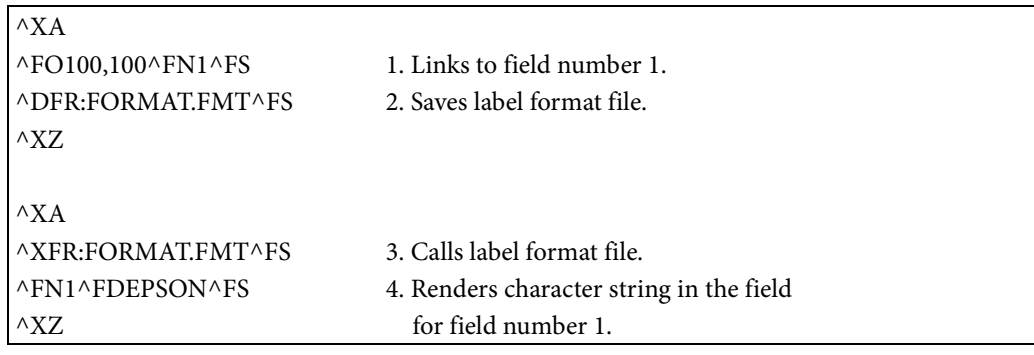

### **^FO**

[Name]

Field origin location

[Format]

 $\wedge$ FO x ,y ,j

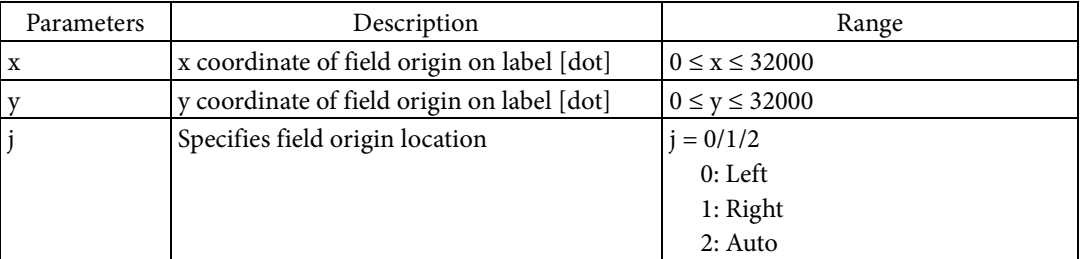

[Function]

- $\blacksquare$  <br> Sets the field origin location relative to the home position.
	- The field origin location is set relative to the home position based on Parameters x and y.
	- The field origin location is set to the top right or top left of the field based on Parameter j.
	- If left is selected, the field origin location is set to the top left of the field.
	- If right is selected, the field origin location is set to the top right of the field.
	- The y-direction coordinate in the bottom of the field matches with the bottom rendered edge. However, if the block height is specified based on  $\wedge$ TB, the specification of  $\wedge$ TB is followed.
	- The x coordinate in the right or left side of the field (side farther from the origin) is determined as follows.
	- If left is selected, the x coordinate in the right side of the field matches the farthest-right rendering edge. However, if the block width is specified based on "^TB", the specification of "^TB" is followed.
	- If right is selected, the x coordinate in the left side of the field matches the farthest-left rendering edge. However, if the block width is specified based on "^TB", the specification of "^TB" is followed.

 The following figure illustrates the position of the field when the field origin location is set to the left side and when it is set to the right side. The dotted lines indicate the positioning of the field, with "ABCDE" specified as the field data, and with wrapping specified for the field's character string based on ^FB. (The black circle is the home position, and the white circle is the field origin location. The arrows indicate the direction in which the field expands based on the expansion of the rendering target.)

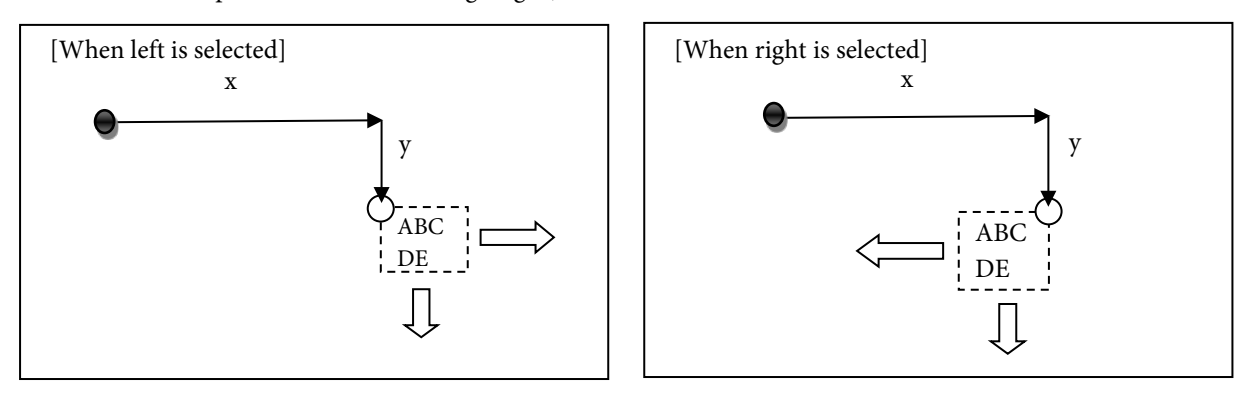

- Regardless of the field orientation setting, the top left or top right of the field, as seen from the front of the label, is set as the field origin location.
- The following figure indicates the positioning of the field when the field orientation is specified. The field origin location is set to the left. "^FB" set wrapping for the field's character string. "ABCDE" is specified as the field data. The dotted lines indicate the positioning of the field at this time (the white circle is the field origin location).

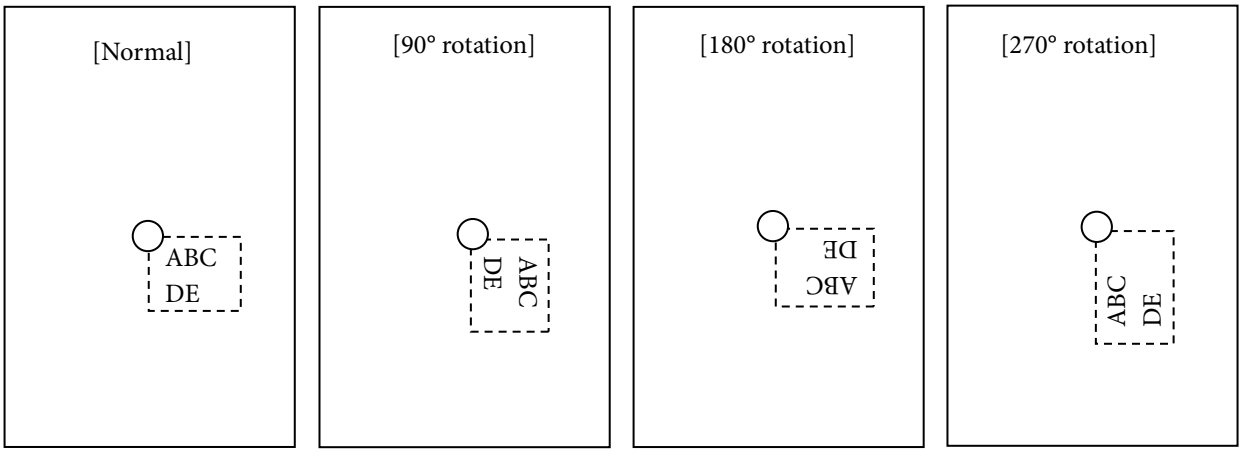

[Response] None [Reference]

Related commands: ^FW, ^TB

### **^FP**

[Name]

Set field text format

[Format]

 $\wedge \text{FP}$  d ,s

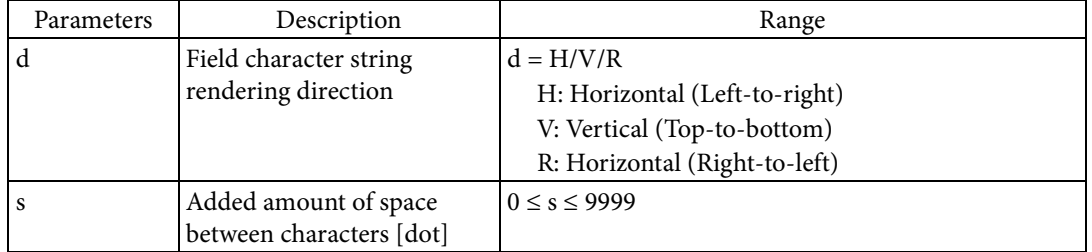

[Function]

 $\blacksquare$  Sets the format for character string rendering in the current field.

The direction to render characters in is set based on Parameter d.

The space to be added between characters is set based on Parameter s.

### [Response]

None

### [Reference]

Related commands: None

**^FR**

[Name] Set field reverse print [Format] ^FR [Parameter] None [Function] Sets monochrome reversal for field rendering. Monochrome reversal for printing is set to the field.

- 
- When the field is rendered to a drawing canvas, the printer operates as follows. If monochrome reversal is not set, the rendered dots are black.
- If monochrome reversal is set, black and white for the rendered dots are reversed.
- However, if color is set for the field, rendering is performed in accordance with "Field color reversal".

The following is an example where the character <A> is placed over a rendered canvas and printing is done with monochrome reversal.

E.g.) Before rendering <A>

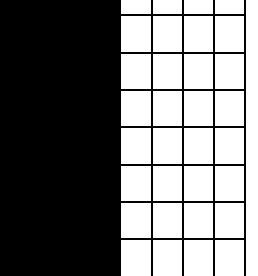

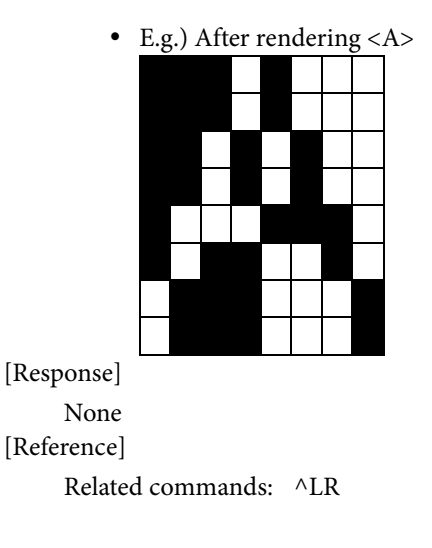

## **^FS**

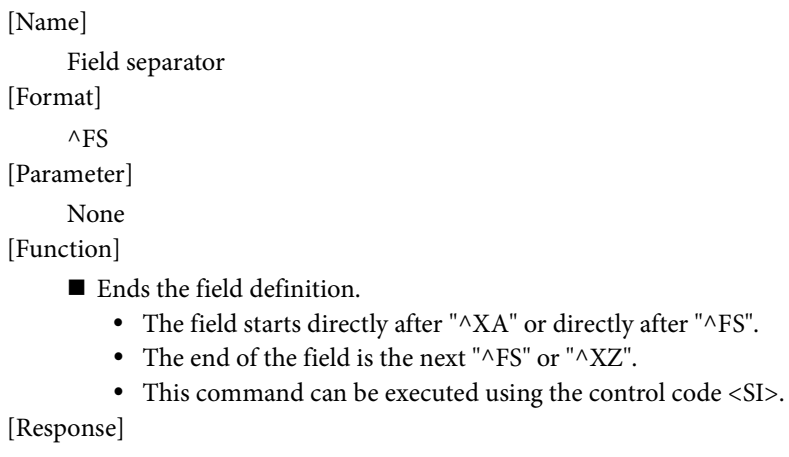

None

[Reference]

Related commands: None

### **^FT**

### [Name]

Field origin location

## [Format]

 $\wedge$ FT x ,y ,j

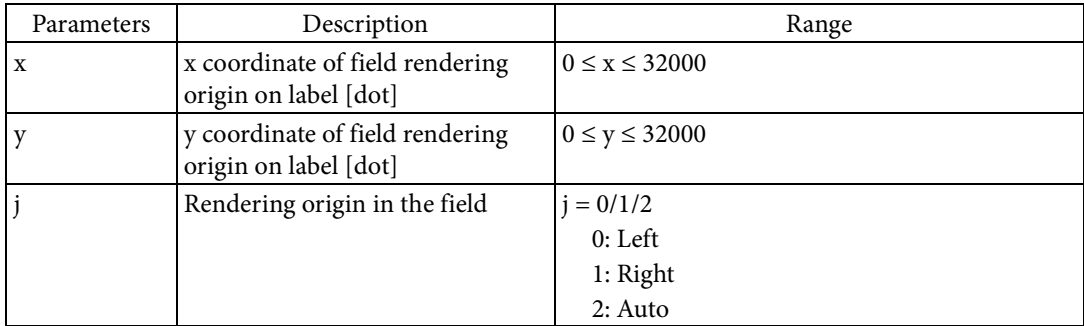

[Function]

- Sets the field's rendering origin relative to the home position.
	- Whether the field rendering origin is put in the bottom left or bottom right of the field is set based on Parameter j.
		- When left is selected, the field rendering origin is put in the bottom left of the field.
		- When right is selected, the field rendering origin is put in the bottom right of the field.
	- The y-direction coordinate in the top of the field matches with the top rendered edge. However, if the block height is specified based on  $\wedge$ TB, the specification of  $\wedge$ TB is followed.
	- The x coordinate in the right or left side of the field (side farther from the origin) is determined as follows.
		- If left is selected, the x coordinate in the right side of the field matches the farthest-right rendering edge. However, if the block width is specified based on "^TB", the specification of "<sup>^</sup>TB" is followed.
		- If right is selected, the x coordinate in the left side of the field matches the farthest-left rendering edge. However, if the block width is specified based on "^TB", the specification of "^TB" is followed.
	- The position of the rendering origin for the field on the label is set based on Parameters x and y. The rendering origin is a relative coordinate from the home position.

 The following figure indicates the positioning of the field when the field rendering origin is set to the left and when it is set to the right. The dotted lines indicate the positioning of the field. In the example figure, "ABCDE" is specified as the field data, with wrapping specified for the field's character string based on "^FB". (The black circle is the home position, and the white circle is the field rendering origin. The arrows indicate the direction in which the field expands based on the expansion of the rendering target.)

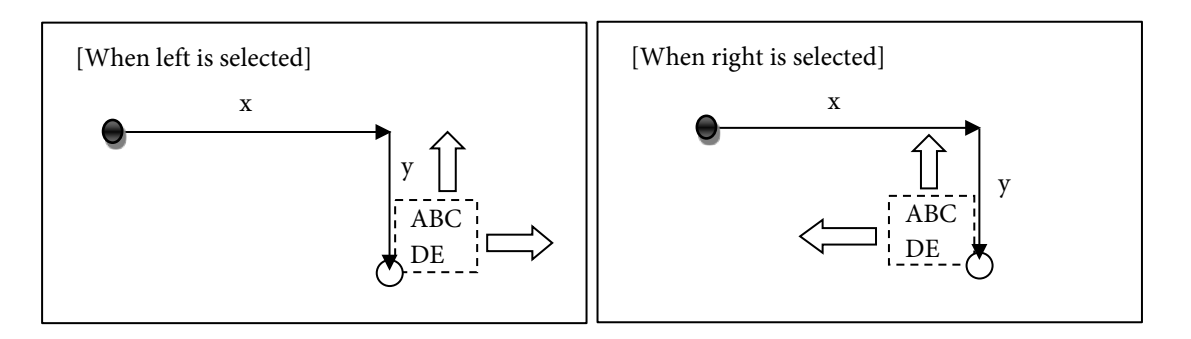

 The rendering position relative to the field rendering origin varies depending on the object rendered. The following table indicates the part of the rendered object that matches the y direction position of the field's rendering origin.

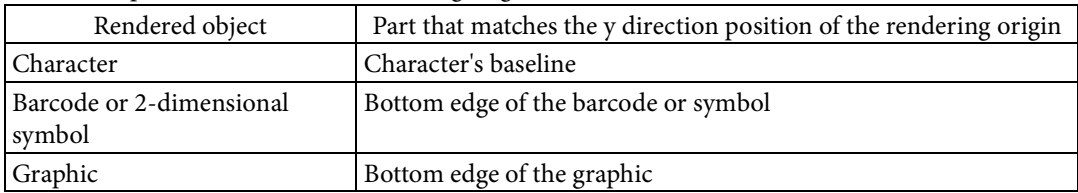

 If rotation has been specified based on the field orientation setting, the field is rotated centered on the field rendering origin.

 The following figure indicates the positioning of the field when the field orientation is specified. The rendering origin in the field is set to the left. "^FB" set wrapping for the field's character string. "ABCDE" is specified as the field data. The dotted lines indicate the positioning of the field at this time (the white circle is the field rendering origin).

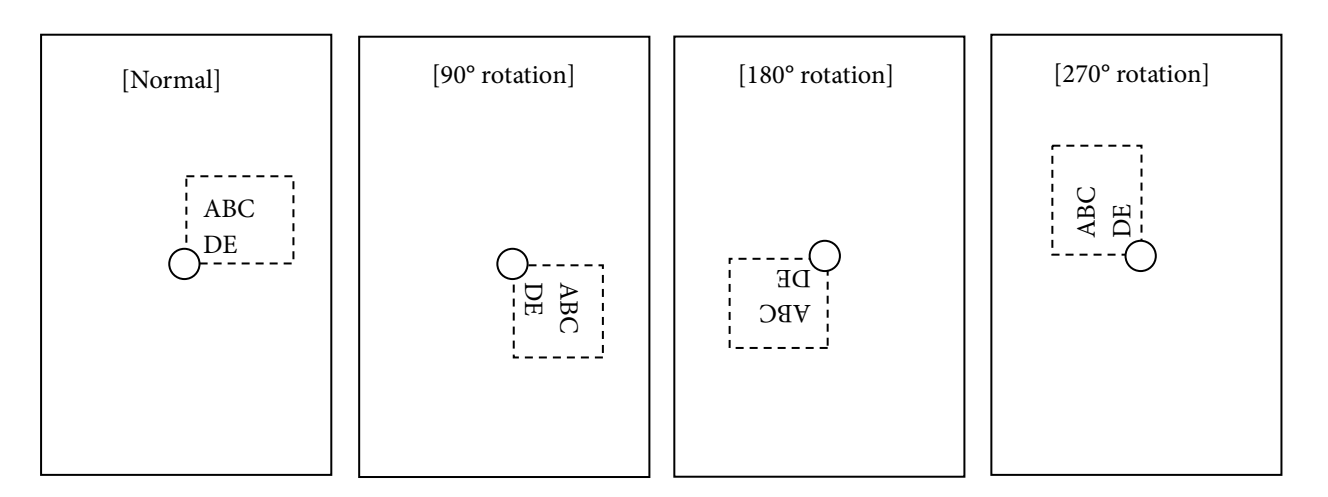

- If Parameters x and y are omitted, the rendering origin is set as follows.
- If a field is already rendered in the label format, the rendering origin is set to the position farthest away horizontally from the rendering origin of the latest rendered field. The following figure indicates the positioning of the field when set to the left and right based on Parameter j. In the figure, "ABCDE" is the latest rendered field. After that, the new field ("NEW FIELD") is rendered, with Parameters x and y omitted. The dotted lines indicate the positioning of the field at this time. (The white circle indicates the rendering origin of the latest rendered field, and the black circle indicates the rendering origin of the new field.)

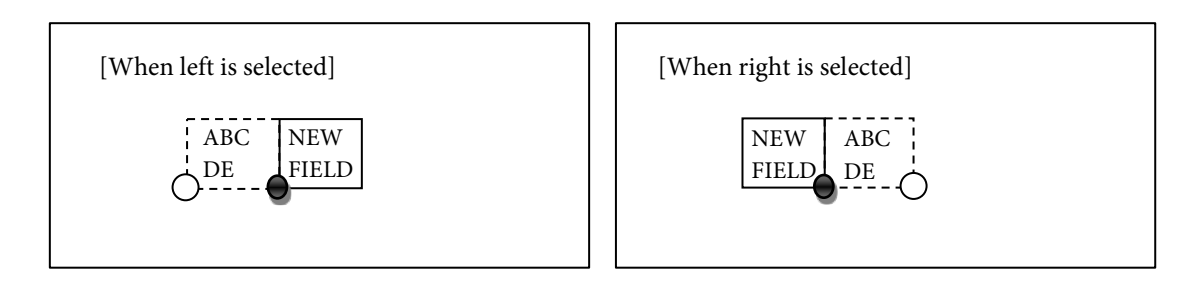

- If defining the field first in the label format, set the home position coordinates as the field rendering origin.
- If you omitted only Parameter x, the x coordinate for the rendering origin is the farthest coordinate horizontally from the rendering origin of the latest rendered field. The y coordinate is the coordinate specified in Parameter y.
- If you omitted only Parameter y, the x coordinate of the rendering origin is the position specified in Parameter x. The y coordinate is the same coordinate as the rendering origin of the latest rendered field.

```
[Response]
```

```
None
```

```
[Reference]
```
Related commands: ^FW

### **^FV**

[Name]

Field variable

[Format]

^FV data

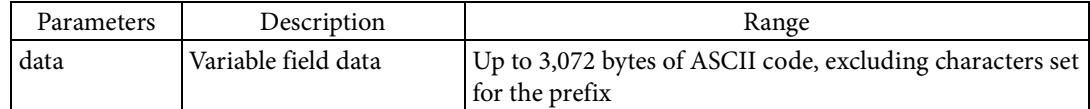

[Function]

Renders the field data to the field.

- The character string specified in data is rendered as a font or barcode set to the field.
- This command renders the field data, in the same way as "^FD". Unlike "^FD", even if deletion of the drawing canvas was disabled in "^MC", rendering images in the field data based on this command are deleted after the label is printed. Therefore, when deletion of the drawing canvas is disabled, if the following label is printed, the printer operates as follows.
- The printer prints the image rendered by "^FD" in the following label.
- The printer does not print the image rendered by this command in the following label.

[Response]

None

[Reference]

Related commands: ^MC, ^FH

### **^FW**

[Name]

Set default field orientation [Format]

 $\wedge$ FW o ,j

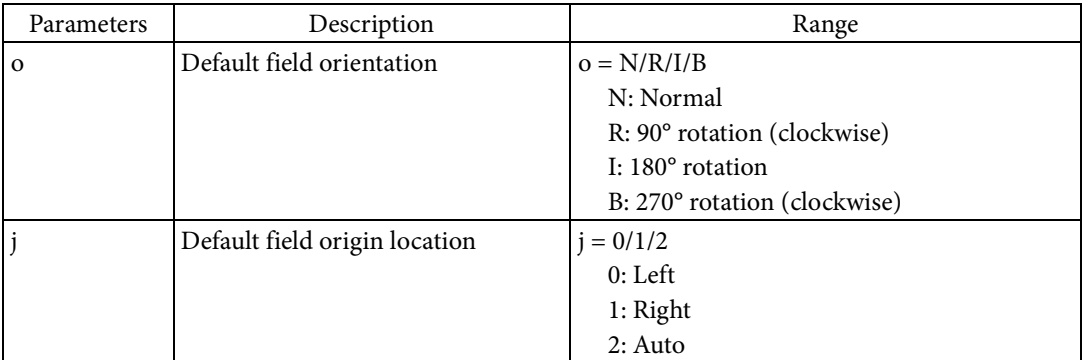

[Function]

- $\blacksquare$  <br> Sets the default field orientation and origin position.
	- When the origin coordinate is specified by "^FO" and "^FT" for each field, if the field orientation is omitted, the default field orientation set in this command is applied.
	- The default field orientation is set based on Parameter o.

 The following figures indicate the positioning of the field when standard, 90° rotation, 180° rotation, and 270° rotation are set for the field orientation. The dotted lines show the positioning of the field when "^FO" sets the field origin location to the left side, "^FB" sets the wrapping for the field character string, and "ABCDE" was specified for the field data. (The white circle indicates the field origin.)

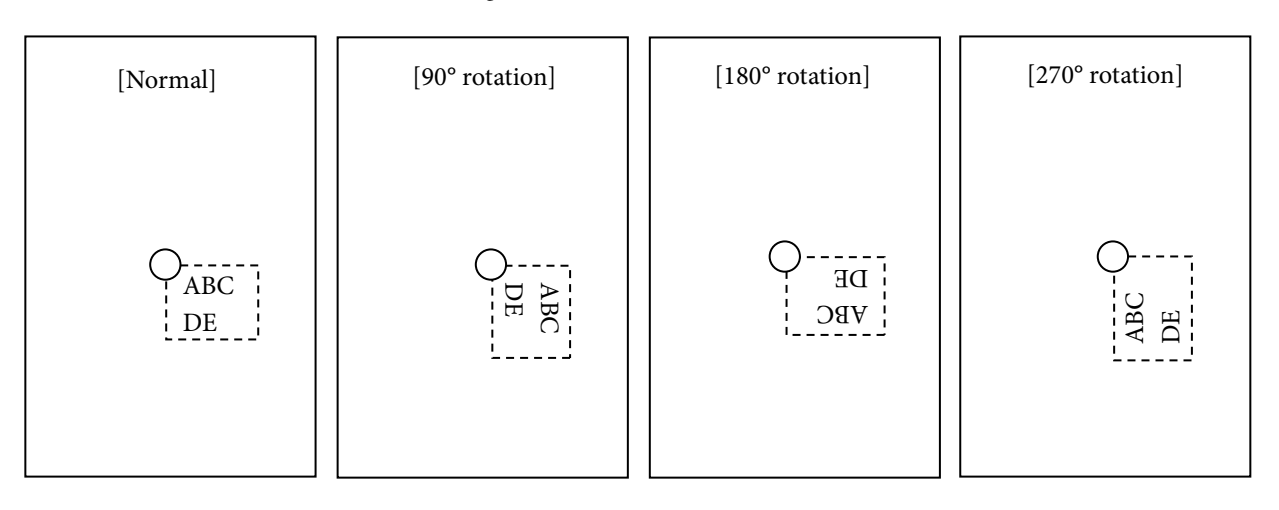

- When the origin coordinate is specified by "^FO" and "^FT" for each field, if the field origin location is omitted, the default field origin location set in this command is applied.
- Whether the field origin location is put in the left or right of the field is set using "^FO" or "^FT" based on Parameter j.
- When left is selected, the field origin is put in the left of the defined field.
- When right is selected, the field origin is put in the right of the defined field.

[Response]

None

[Reference]

Related commands: ^FO, ^FT

### **^FX**

[Name]

Comment

[Format]

^FX data

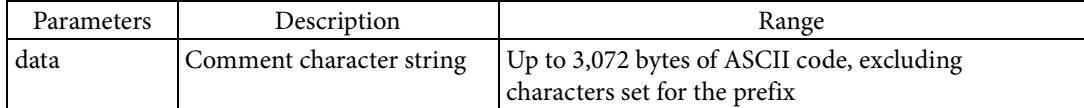

[Function]

Defines a character string that does not affect label format printing.

The character string for data is defined as a character string that does not affect printing.

[Response]

None

[Reference]

Related commands: None

### **^GB**

[Name]

Graphic box

## [Format]

 $^{\wedge}$ GB w ,h ,t ,c ,r

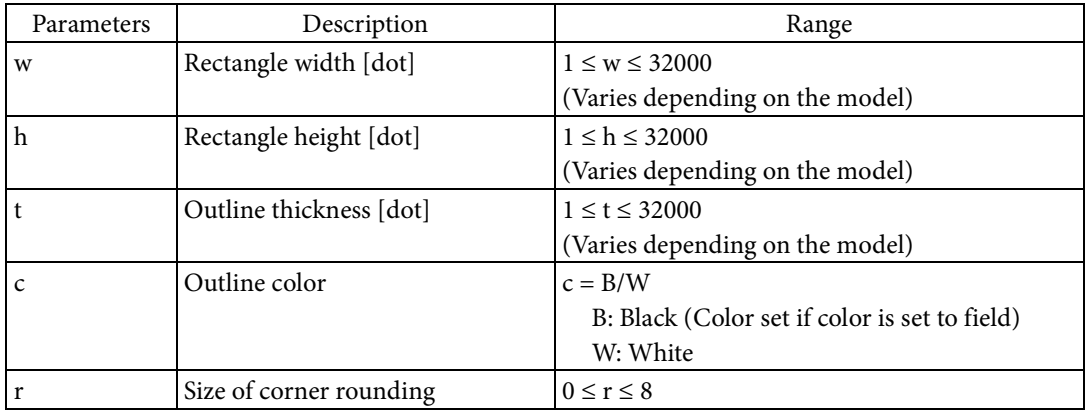

[Function]

- $\blacksquare$  <br> Renders a rectangle to the field.
	- The rectangle's width and height are specified based on Parameters w and h.
	- The thickness and color of the rectangle's outline are specified based on Parameters t and c.
	- The size of the corner rounding is specified based on Parameter r. If the radius of the corner's arc is R and the length of the rectangle's short side (the smaller value between h and w) is S, then an arc where  $R = r/8 \times S/2$  is rendered.

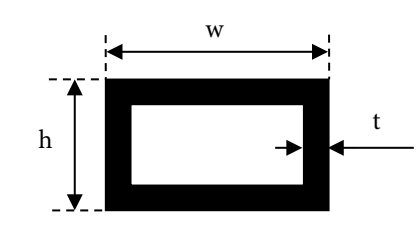

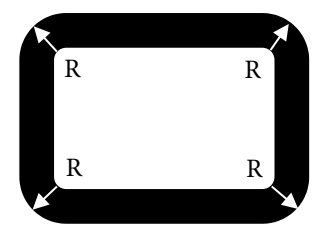

[Response]

None

[Reference]

Related commands: None

## **^GC**

[Name]

Graphic circle

## [Format]

 $^{\wedge}\text{GC}$  d ,t ,c

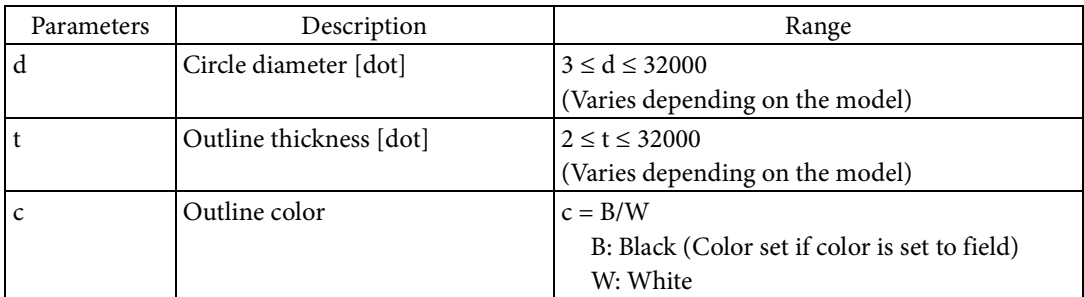

[Function]

- Renders a circle to the field.
	- The circle's diameter is specified based on Parameter d.
	- The thickness and color of the circle's outline are specified based on Parameters t and c.

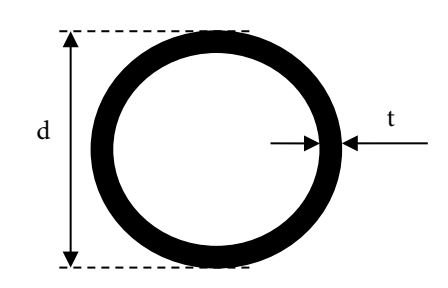

[Response] None [Reference] Related commands: None

### **^GD**

[Name]

Graphic diagonal line

## [Format]

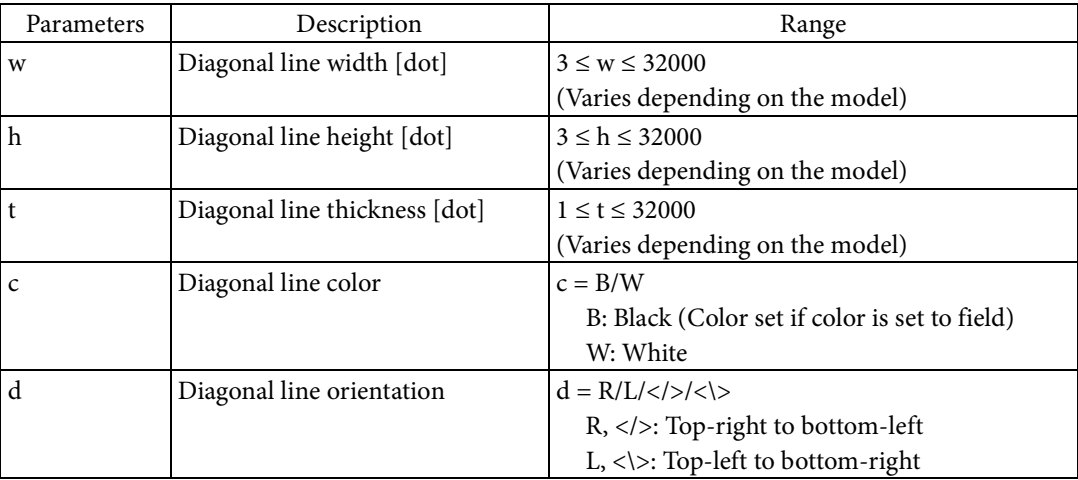

 $^{\wedge}$ GD w ,h ,t ,c ,d

### [Function]

- Renders a diagonal line to the field.
	- The diagonal line's width and height are specified based on Parameters w and h.
	- The thickness and color of the diagonal line are specified based on Parameters t and c.
	- The diagonal line's orientation is specified based on Parameter d.

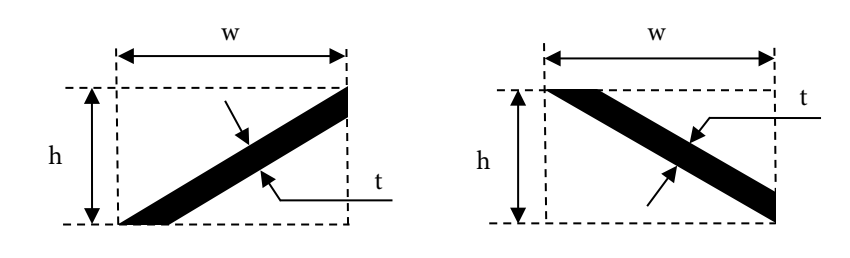

[Response] None [Reference]

Related commands: None

### **^GE**

[Name]

Graphic ellipse

## [Format]

 $^{\wedge}GE$  w ,h ,t ,c

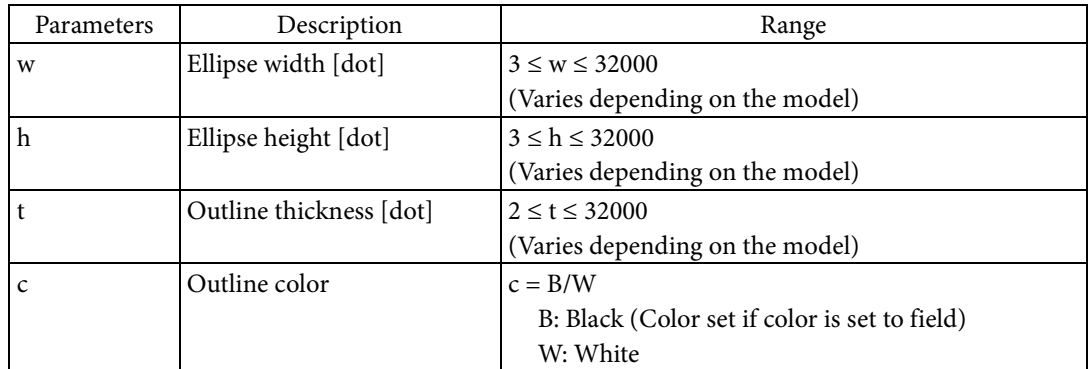

### [Function]

- $\blacksquare$  <br> Renders an ellipse to the field.
	- The ellipse's width and height are specified based on Parameters w and h.
	- The thickness and color of the ellipse's outline are specified based on Parameters t and c.

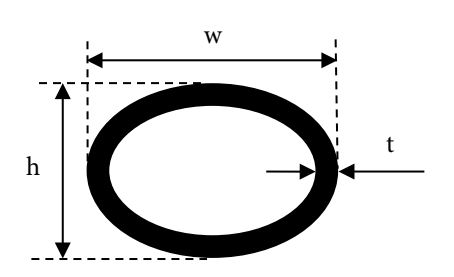

[Response]

None

[Reference]

Related commands: None

## **^GF**

[Name]

Bitmap graphic

## [Format]

 $^{\wedge}GF$  f ,t ,s ,w ,data

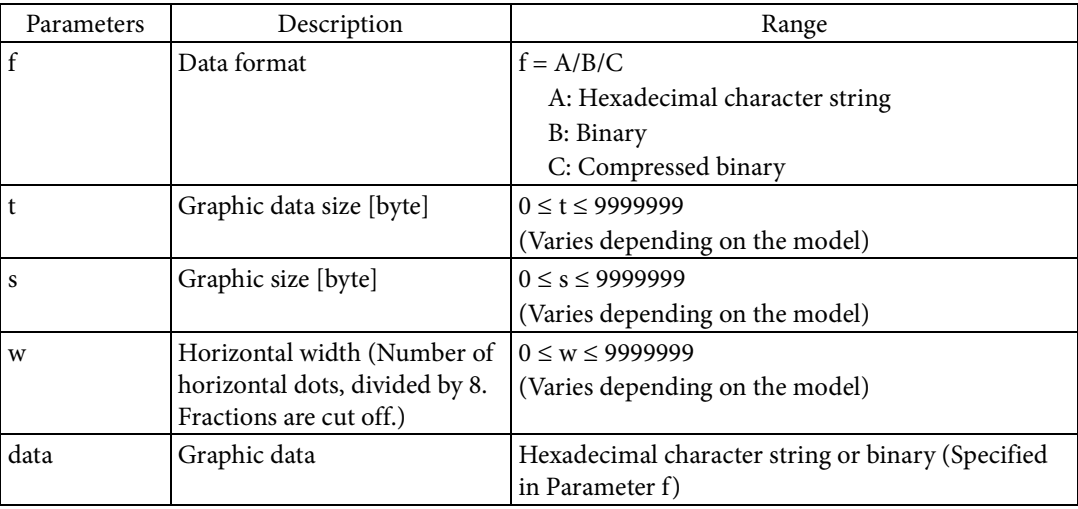

#### [Function]

- $\blacksquare$  Renders the black and white bitmap graphic to the field.
	- The rendered dots of the bitmap graphic are specified based on Parameter data. The size of the bitmap graphic is specified based on Parameter s. The horizontal width is specified based on Parameter w.
	- The data format for the bitmap graphic is as follows. (Example where  $w = 3 (3 \times 8 = 24$  [dot] width),  $s = 9$ )

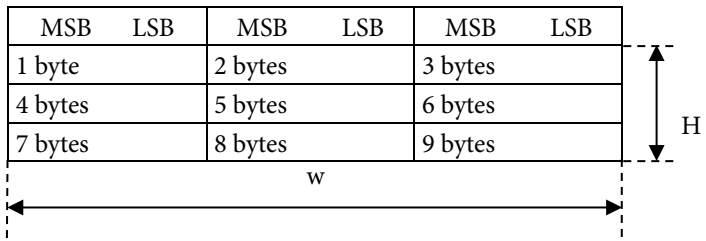

- If the number of dots in the longitudinal direction of the bitmap graphic is H [dot], then  $s = H \times$ w.
- 1 byte of data expresses 8 dots. Therefore, if the data is F0H, then these 8 dots are rendered as follows.

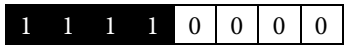

- Graphic data is handled as follows.
	- If the data format is binary, you can use any binary data as Parameter data. At this time, the size of Parameter data must be matched to the size specified in Parameter t.
	- If the data format is a hexadecimal character string, one character from 1. to 3. below is used as Parameter data. At this time, the size of Parameter data written in binary must be matched to the size specified in Parameter t.
		- 1. 0 to 9, A to F, and a to f in ASCII can be used as hexadecimal graphic data.

2. ASCII comma <,>, the parameter separator character, is used to separate lines. If a comma is input, processing is carried out as if ASCII 0 was input for the remainder of the line.

3. G to Y and g to z in ASCII can be used as repetition characters. For example, if I9 is input, processing is carried out as if 999 were input. The following table indicates the number of repetitions.

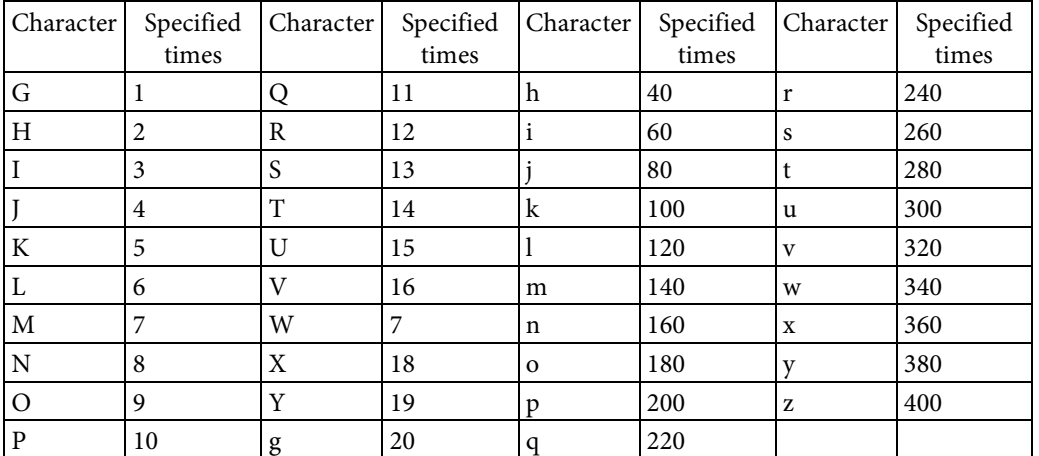

[Response]

None

[Reference]

Related commands: None

### **^GS**

[Name]

Special font

## [Format]

 $\wedge$ GS o ,h ,w

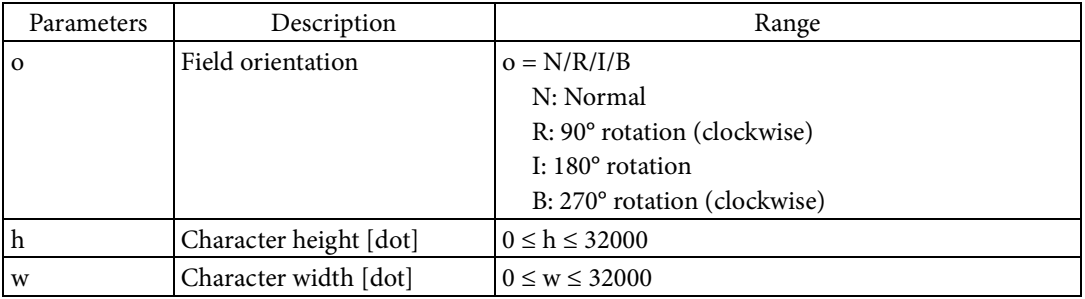

[Function]

Sets a symbol mark to the field.

 A symbol mark can be rendered by executing this command. To render the symbol, execute "^FD" or "^FV" in the same field. If the field data for "^FD" or "^FV" includes a symbol mark identifier in the following table, that symbol mark is rendered.

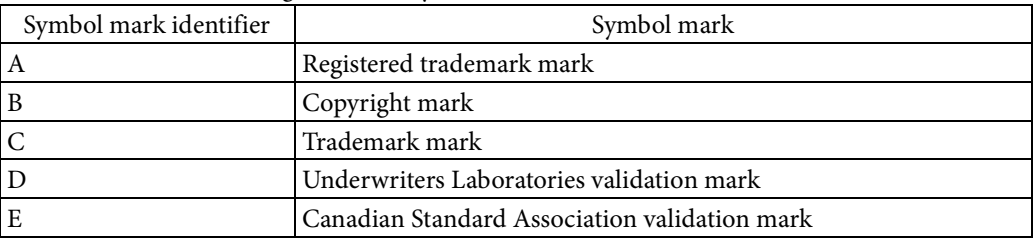

Sets the field orientation based on Parameter o.

 Set a multiple of the symbol mark's standard height for Parameter h. Set a multiple of the symbol mark's standard width for Parameter w.

## [Response]

None

[Reference]

Related commands: ^FW, ^CF, ^FD, ^FV

### **~H(C**

[Name]

Send printer operation mode

[Format]

 $\sim H(C \quad a \quad ,b$ 

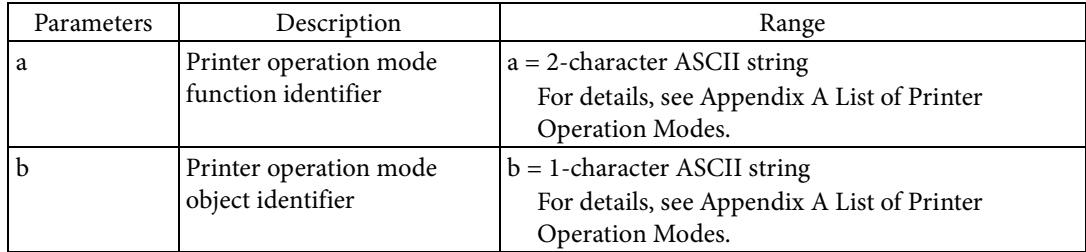

### [Function]

Sends the printer operation mode specified in Parameter a, b to the host.

## [Initial value]

### None [Response]

The printer sends printer operation mode values according to the following data formats.

<STX> <Fixed prefix> <Parameter a character string> comma <,>

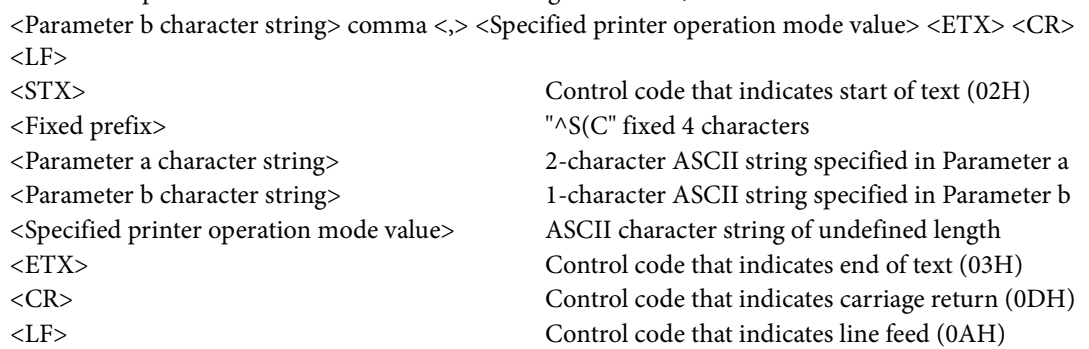

- The printer does not respond if Parameter a is not 2 characters, or if it is not an ASCII character string.
- A character which follows the parameter a and comma<,> is treated as parameter b. The printer does not respond if Parameter b is not an ASCII character string.
- If an undefined identifier is specified for Parameter a or Parameter b, <Specified printer operation mode value> is set to "#NA" and sent to the host.
- If Parameter a or Parameter b is omitted, the printer does not respond.

### [Usage example]

An example of the data sent and received when request the resolution is shown below.

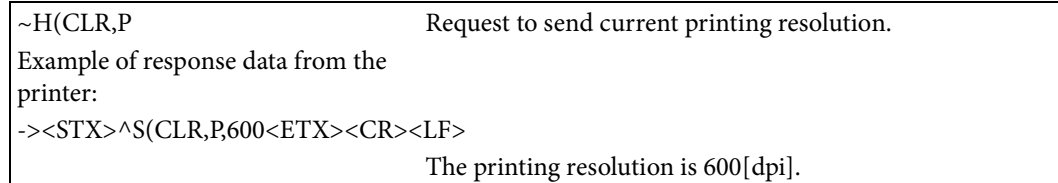

An example of the data sent and received when specifying Parameter a outside of the definition range is shown below.

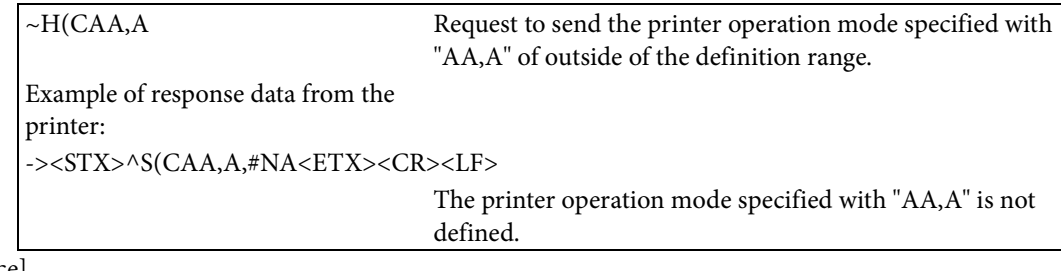

[Reference]

Related commands:  $\triangle$ S(C)

Related function specifications: 2.5 Getting and Setting Printer Information

### **^H(E**

[Name] Echo back

[Format]

 $\wedge$ H(E a

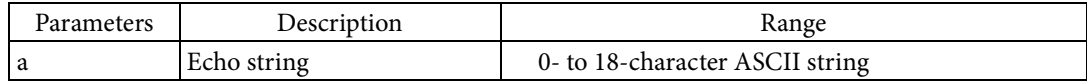

### [Function]

Returns the character string specified by Parameter a to the host.

[Initial value]

None

### [Response]

The printer sends the echo string according to the following data format.

<STX> <Fixed prefix> <Parameter a character string> <ETX> <CR> <LF>

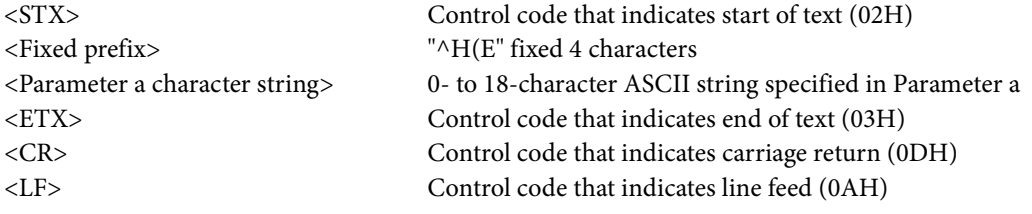

- If Parameter a is omitted, the printer responds with the Parameter a string omitted.
- If Parameter a is not an ASCII string, the printer responds with the Parameter a string omitted.

### [Usage example]

An example of the data sent and received when an echo string is echoed back is shown below.

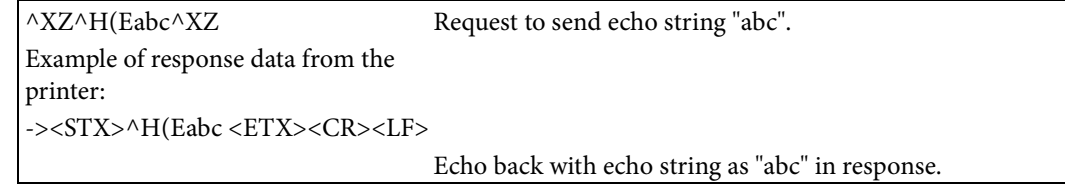

### An example of the data sent and received when omitting Parameter a is shown below.

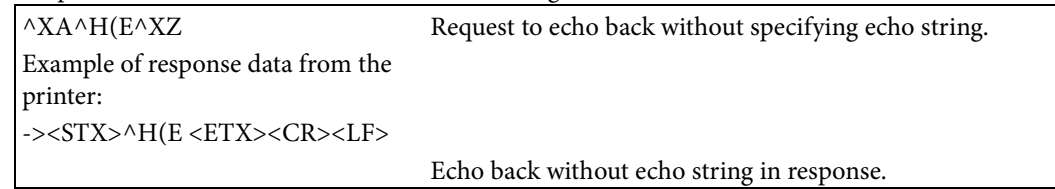

### **~H(I**

[Name]

Send printer unique information

[Format]

 $~\sim$ H(I a ,b

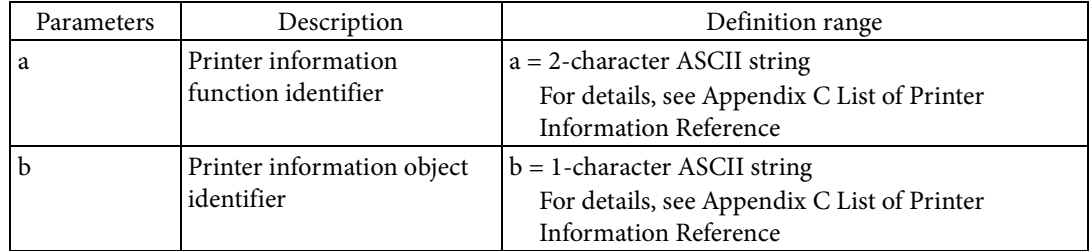

### [Function]

Sends the printer unique information specified in Parameter a, b to the host. [Initial value]

# None

## [Response]

The printer sends printer information values according to the following data formats.

<STX> <Fixed prefix> <Parameter a character string> comma <,>

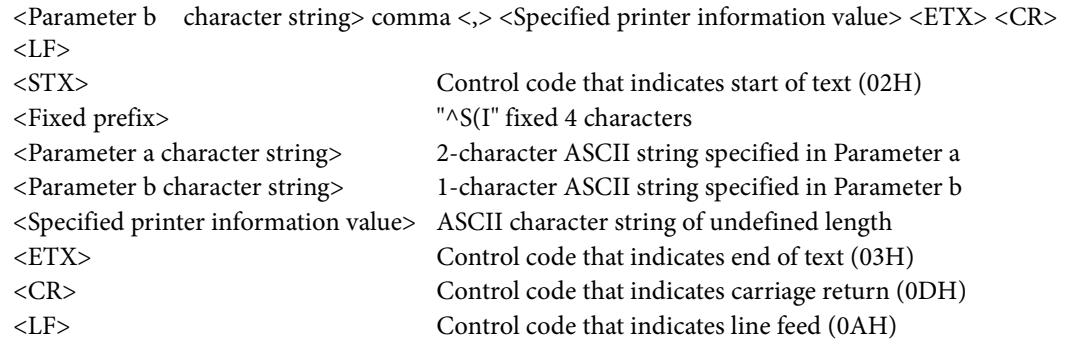

- The printer does not respond if Parameter a is not 2 characters, or if it is not an ASCII character string.
- A character which follows the parameter a and comma<,> is treated as parameter b. The printer does not respond if Parameter b is not an ASCII character string.
- If an undefined identifier is specified for Parameter a or Parameter b, <Specified printer operation mode value> is set to "#NA" and sent to the host.
- If Parameter a or Parameter b is omitted, the printer does not respond.

### [Usage example]

An example of sending and receiving data when request firmware version is shown below.

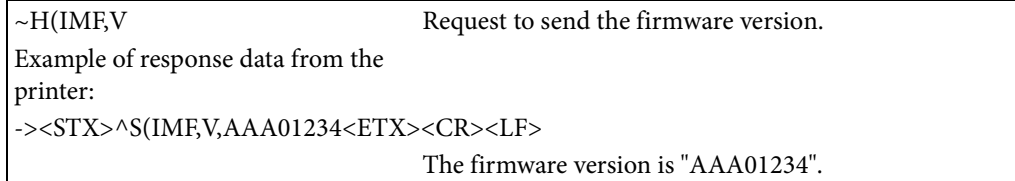

An example of the data sent and received when specifying Parameter a outside of the definition range is shown below.

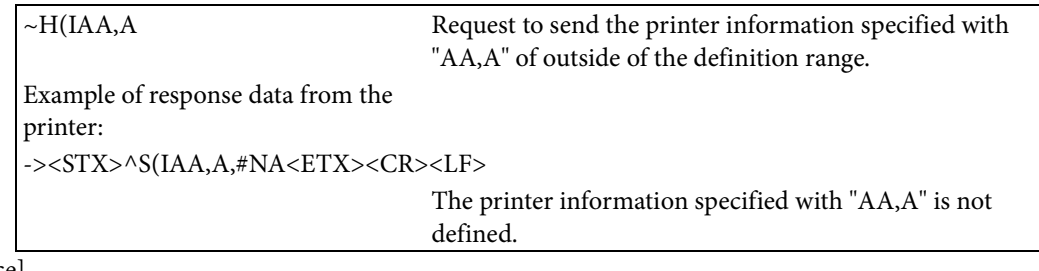

[Reference]

Related commands: None

Related function specifications: 2.5 Getting and Setting Printer Information

### **~H(Q**

[Name]

Send printer status

[Format]

 $~\sim$ H(Q a

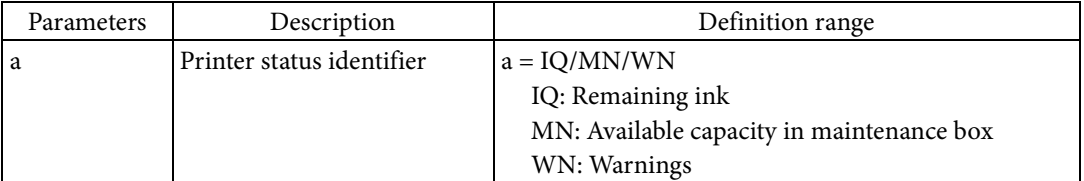

### [Function]

Sends the printer status specified in Parameter a to the host.

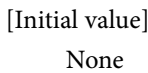

## [Response]

The printer sends the printer status value according to the following data format.

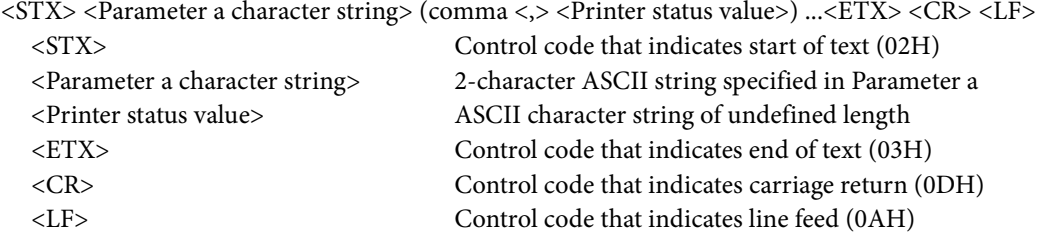

- The printer does not respond if Parameter a is not 2 characters, or if it is not an ASCII character string.
- If an undefined identifier is specified for Parameter a, <Printer status value>is set to "#NA" and sent to the host.
- If Parameter a is omitted, the printer does not respond.

#### 1. IQ: Remaining ink (For CMYK 4 color)

<STX> IQ, <remaining black ink>, <remaining cyan ink>,<remaining magenta ink>, <remaining yellow ink><ETX><CR><LF>

- The remaining ink status for all colors can be received as <Printer status value>.
- A 2-character ASCII string is set as the identifier for the remaining ink status.
- The 7 types shown in the following table are defined as identifiers.

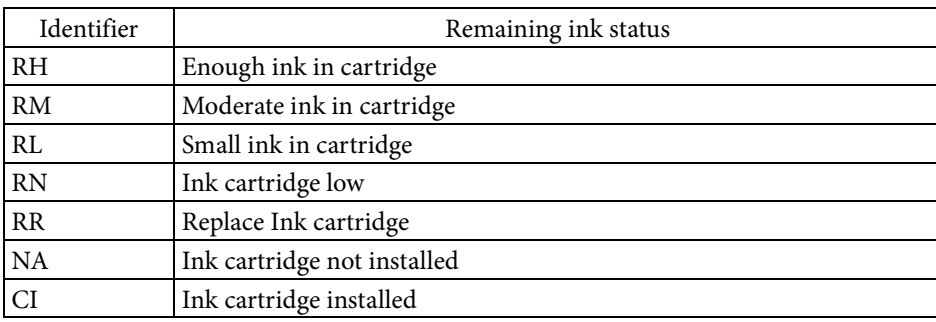

2. MN: Available capacity in maintenance box (for 1 maintenance box)

- <STX> MN, <available capacity in maintenance box><ETX><CR><LF>
- The remaining ink status for all colors can be received as <Printer status value>.Available capacity in the maintenance box status can be received as <Printer status value>.
- A 2-character ASCII string is set as the identifier for available capacity in maintenance box status.
- The 6 types shown in the following table are defined as identifiers.

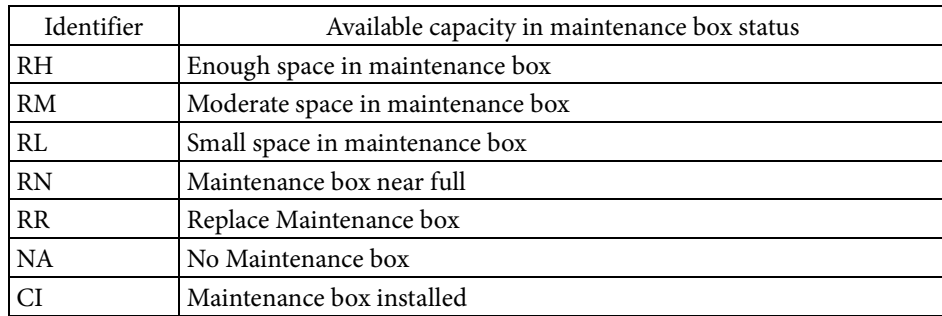

#### 3. WN: Warnings

<STX> WN(, <warnings>) ...<ETX><CR><LF>

- All warnings can be received as <Printer status value>.
- If no warning occurs, the format is <STX>WN<ETX><CR><LF>.
- An ASCII character string is set as the identifier for <warnings>.
- The 9 types shown in the following table are defined as identifiers.

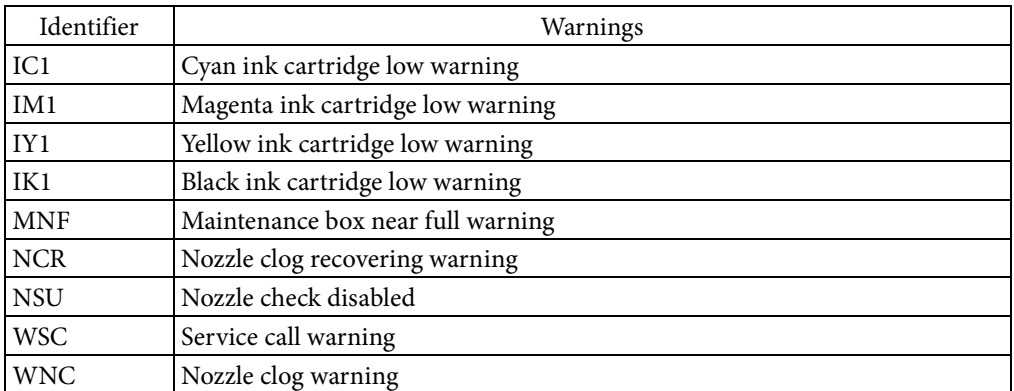

[Usage example]

An example of sending and receiving data when request the remaining ink in the printer is shown below.

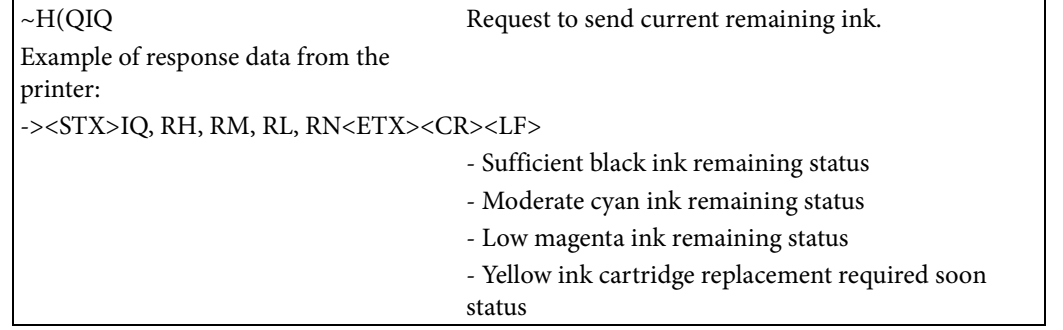

An example of the data sent and received when specifying Parameter a outside of the definition range is shown below.

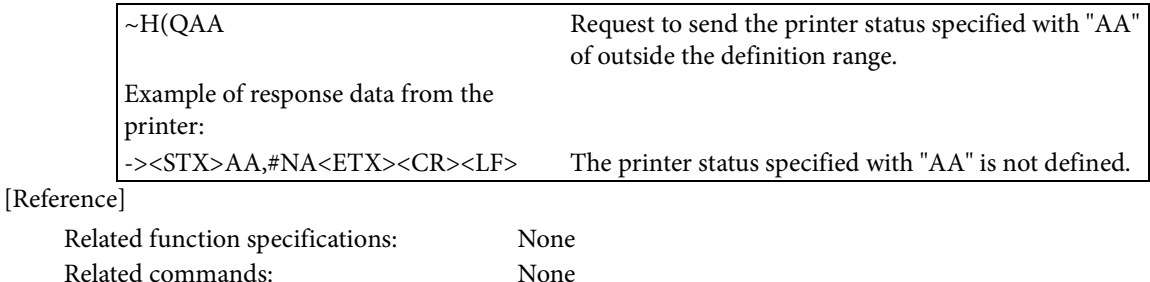

### **~H(S**

[Name]

Send printer operation status

[Format]

 $\sim$ H(S a ,b

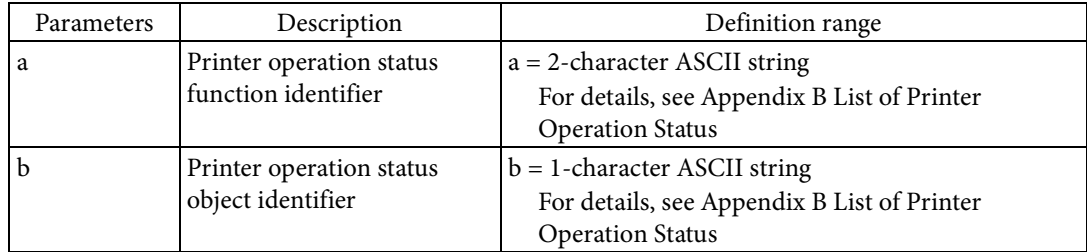

### [Function]

Sends the printer operation status specified in Parameter a, b to the host.

#### [Initial value] None

## [Response]

The printer sends the printer operation status value according to the following data format.

<STX> <Fixed prefix> <Parameter a character string> comma <,>

<Parameter b character string> comma <,> <Specified printer operation status value><ETX> <CR>  $<$ LF $>$ 

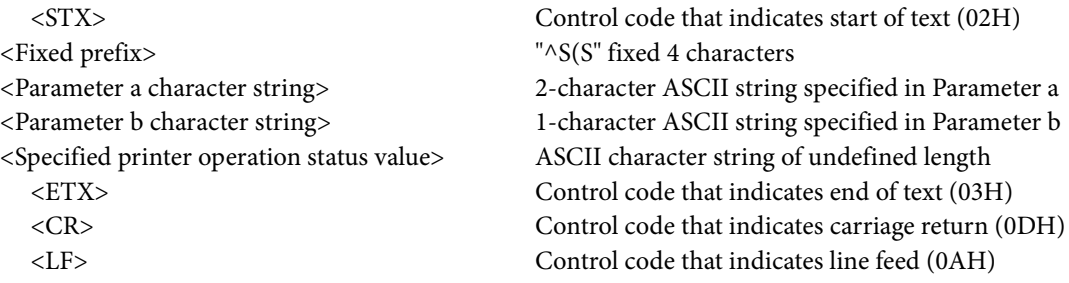

- The printer does not respond if Parameter a is not 2 characters, or if it is not an ASCII character string.
- A character which follows the parameter a and comma<,> is treated as parameter b. The printer does not respond if Parameter b is not an ASCII character string.
- If an undefined identifier is specified for Parameter a or Parameter b, <Specified printer operation mode value> is set to "#NA" and sent to the host.
- If Parameter a or Parameter b is omitted, the printer does not respond.

### [Usage example]

An example of sending and receiving data when request the printer error status is shown below.

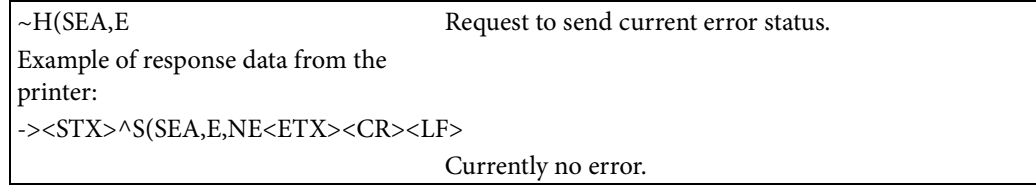

An example of the data sent and received when specifying Parameter a outside of the definition range is shown below.

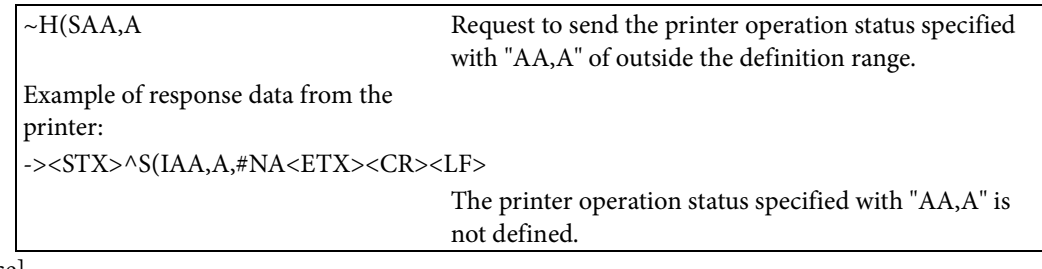

[Reference]

Related commands: None

Related function specifications: 2.5 Getting and Setting Printer Information

## **~H(Y**

[Name]

Upload file

# [Format]

 $\sim$ H(Y d: o .x

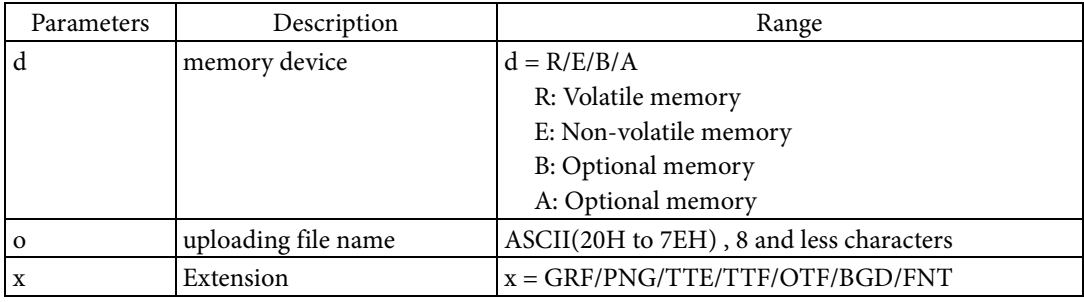

### [Function]

Sends the content of the file designated by parameter d:o.x to the host.

[Initial value]

None
#### [Response]

The printer sends the content of the file according to the following data format.

<Fixed prefix> d:f,b,x,t,w,data <Fixed prefix> "~DY" fixed 3 characters d:f,b,x,t,w,data File information of sending file. Each value is delimited by a comma.

Description and definition range of each file information are shown in the following table.

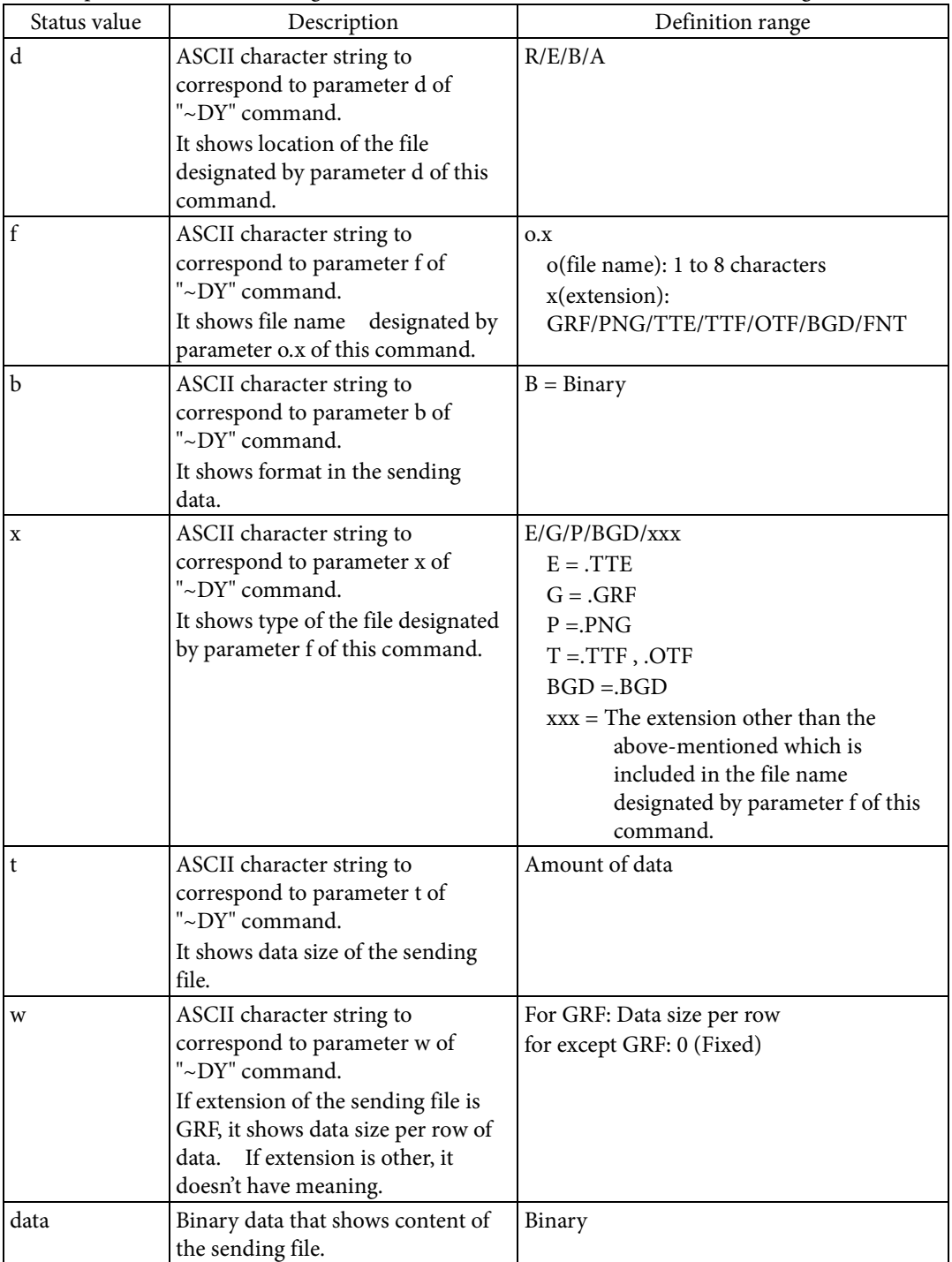

The printer does not respond if the file designated by parameter d:o.x does not exist.

Please refer to ESC/Label Command List for "~DY"(download objects) command.

#### **^HF**

[Name]

Transmit label format file

# [Format]

 $^{\wedge}$ HF d: o .x

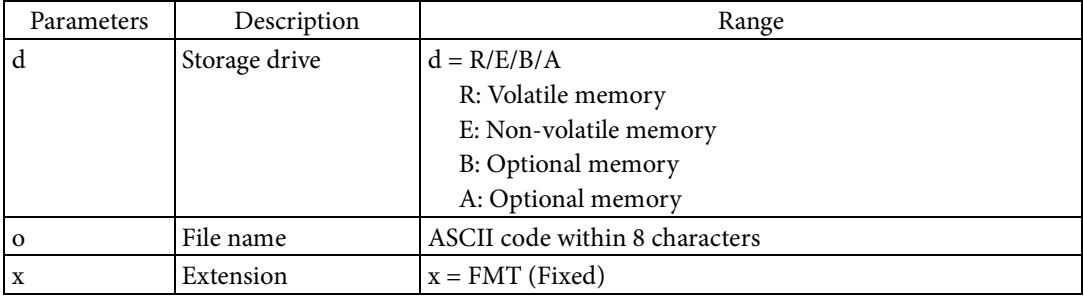

# [Function]

Transmits the label format file data to the host.

- The data of the label format specified by the storage drive, file name, and extension is transmitted.
- The content of the label format file is the command character string created using "^DF".
- If the specified file does not exist, nothing is transmitted.

# [Response]

Transmits multiple pieces of information separated by a comma <,>.

^XA^DF<Label format file name>,<CR><LF>

<Data in the label format file><CR><LF>

# ^XZ<CR><LF>

- <Label format file name> refers to the file name specified by Parameter o in this command.
- <Data in the label format file> refers to data which expresses the file specified by Parameter o in a command character string.

# [Reference]

Related commands: ^DF

#### **^HG**

[Name]

Transmit bitmap file

# [Format]

 $\wedge$ HG d: o .x

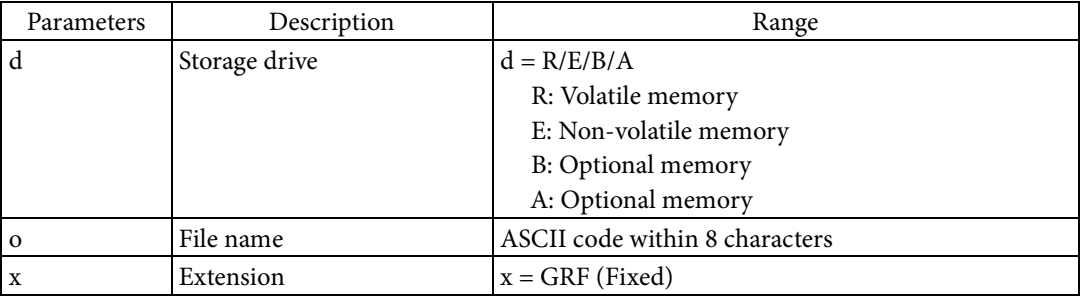

[Function]

Transmits the data of the black and white raster graphic file to the host.

- The data of the raster graphic file specified by storage drive and file name is transmitted.
- If the specified file does not exist, nothing is transmitted.

## [Response]

:

Transmits multiple pieces of information separated by a comma <,>. The format of the following response shows a case where the target raster graphic is consisting of N lines.

^DG<Graphic file name>,<Graphic data size>,<Horizontal width>,<CR><LF>

<Data in the first line of the raster graphic><CR><LF>

<Data in the Nth line of the raster graphic><CR><LF>

The following table explains each piece of information.

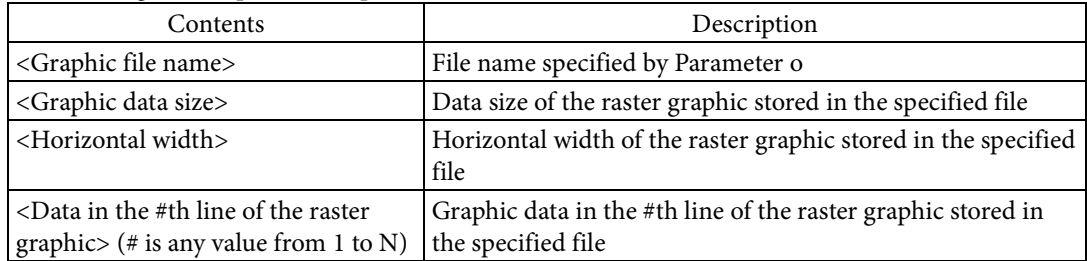

[Reference]

Related commands: ^DG

#### **^HH**

[Name] Transmit label configuration [Format]  $^\wedge \text{HH}$ [Parameter] None

[Function]

Transmits the label configuration to the host.

#### [Response]

Responds with multiple pieces of information in a list format. If the total number of pieces of information is N, a response like the following one is sent.

<STX>[Printer's S/No]<CR><LF>

<Information determined by model> <Type of first piece of information determined by model> <CR><LF>

:

<Information determined by model> <Type of Nth piece of information determined by model> <CR><LF>

 $\langle$ ETX $>$ 

- <Information determined by model> refers to information unique to the printer and the printer configuration, and the type of transmitted information is determined by each model.
- <Type of information determined by model> refers to the name of the type of information transmitted.

#### [Reference]

Related commands: ~WC

#### **~HI**

[Name] Transmit identification [Format]  $~\sim$ HI [Parameter] None [Function] Sends the printer status to the host. [Response]

Transmits multiple pieces of information separated by a comma <,>.

<STX><Model name>,<Firmware version>,<Print resolution>,<Equipped RAM capacity>,<Equipped option><ETX><CR><LF>

- <Model name> refers to the printer's model name.
- <Firmware version> refers to the version name of the firmware operating on the printer.
- <Print resolution> refers to the maximum resolution  $[dot/mm]$  that the printer can print.
- <Equipped RAM capacity> refers to the total capacity [Kbyte] of the volatile memory device equipped in the printer.
- <Equipped option> refers to the name of the option equipped in the printer. This is included in the transmitted information when an option is equipped.

#### [Reference]

Related commands: ^HM

# **~HM**

[Name] Transmit RAM capacity [Format]  $\sim$  HM [Parameter] None [Function] Transmits the printer's RAM capacity to the host. [Response] Transmits multiple pieces of information separated by a comma <,>.

<STX><Equipped RAM capacity>,<Maximum available RAM capacity>,<Available RAM capacity><ETX><CR><LF>

- <Equipped RAM capacity> refers to the total capacity [Kbyte] of the volatile memory equipped in the printer.
- <Maximum available RAM capacity> refers to the maximum capacity of the volatile memory [Kbyte] that the printer user can use.
- <Available RAM capacity> refers to the capacity of the volatile memory [Kbyte] that the printer user can currently use.

# [Reference]

Related commands: ^HI

#### **~HS**

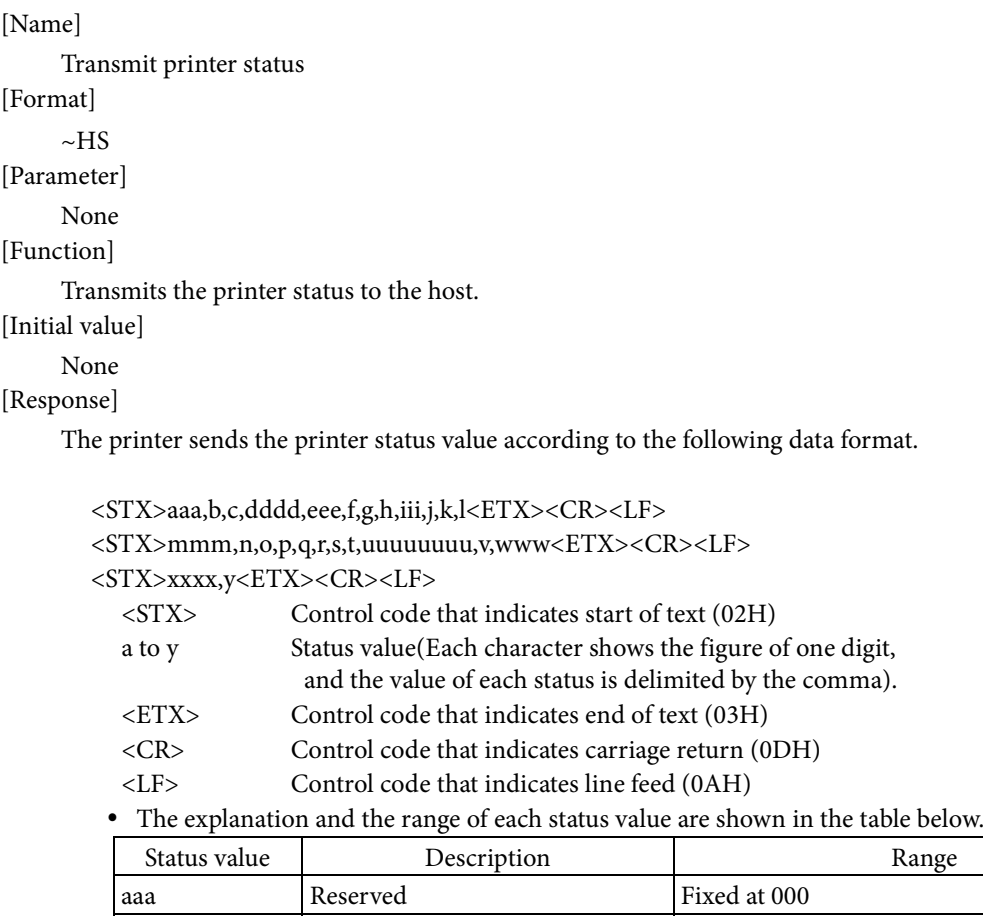

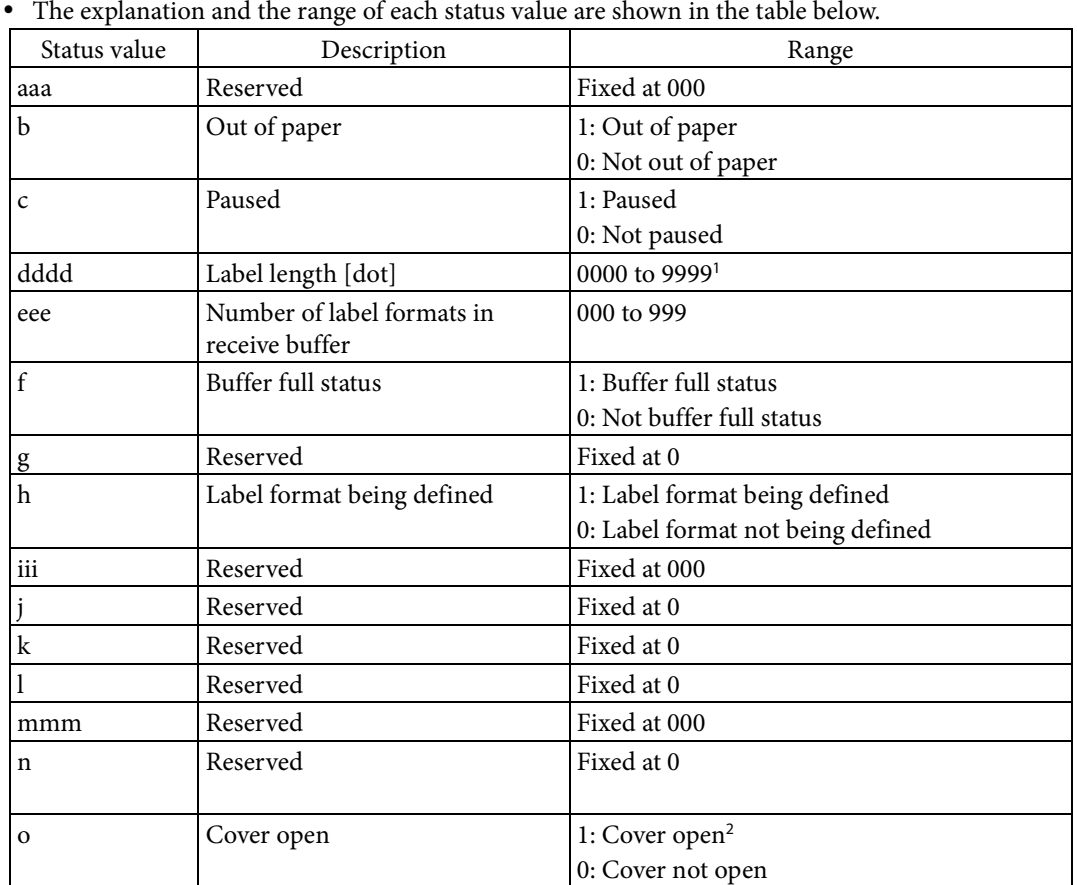

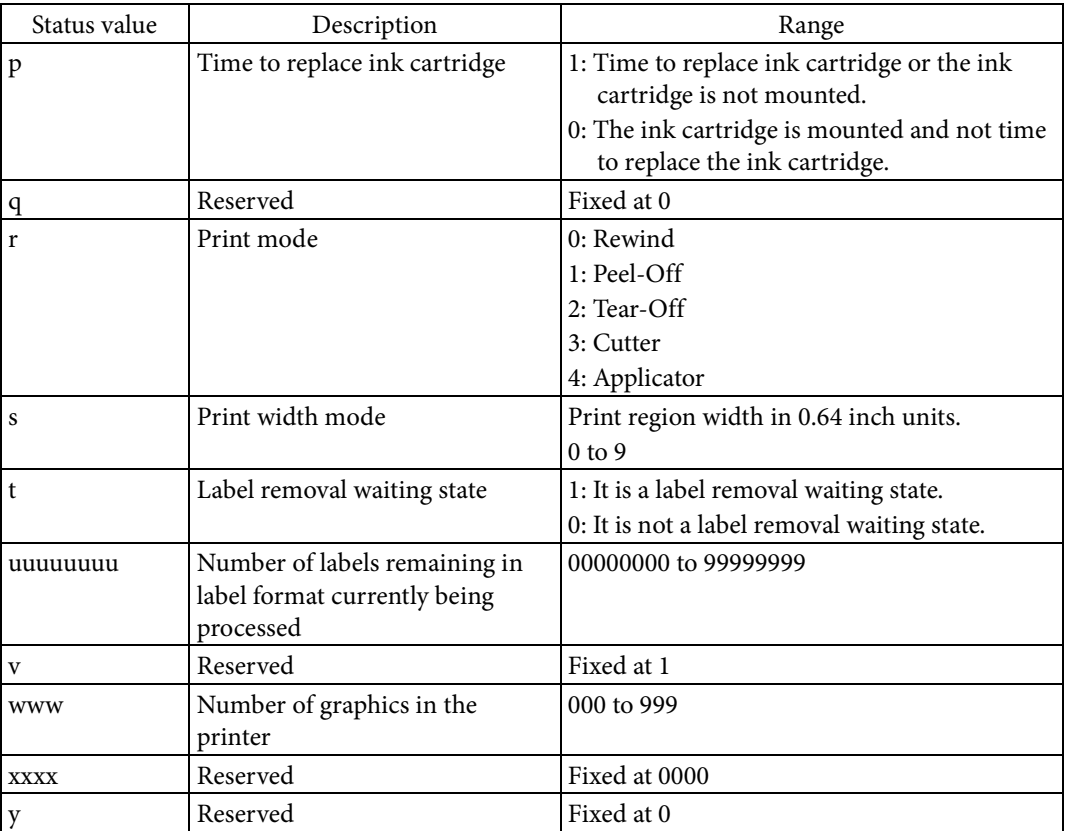

<sup>1</sup> It does not depend on an actual print resolution, and the value converted as 300dpi is returned.  $^{\rm 2}$  If there are two or more covers, it enters the cover opening state when either of cover is an opening.

# [Reference]

Related function specifications: None<br>Related commands: None Related commands:

#### **^HW**

[Name]

Transmit directory list [Format]

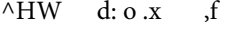

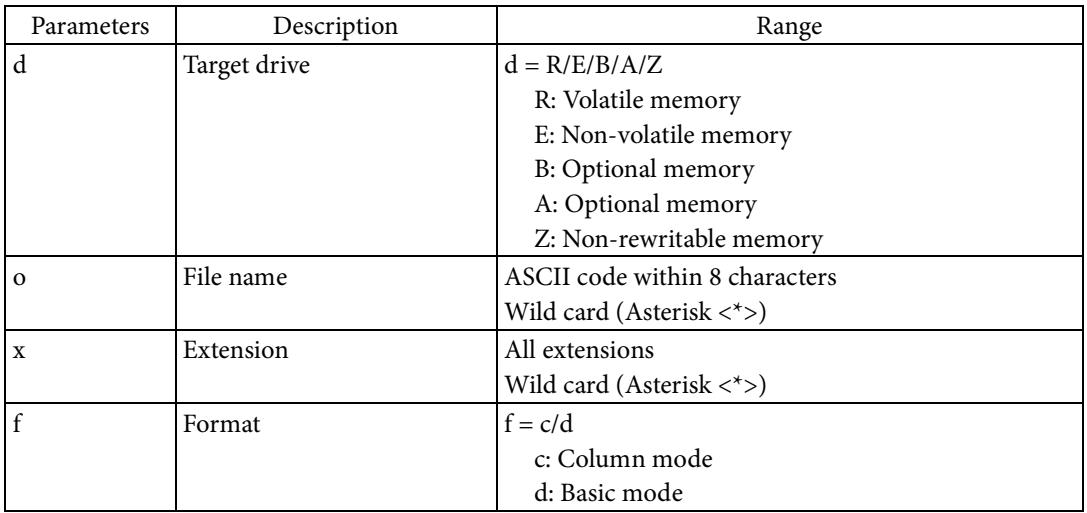

[Function]

- Transmits the file information saved on the target drive to the host in list format.
	- The file information specified by the target drive, file name, and extension is transmitted. The file information consists of the file name, extension, and file size.
	- Specification can be performed using wild cards for Parameters o and x. An asterisk <\*> indicates an arbitrary character string.
	- The response format can be specified using the format. If c is specified for the format, the response lists the file information with the indent aligned for each item.

#### [Response]

Transmits multiple pieces of information in a list format separated by a comma <,>, colon <:>, or period  $\langle . \rangle$ 

The following is an example response in basic mode.

```
<STX><CR><LF>
```

```
DIR<SP> <Target drive>:<File name>.<Extension><CR><LF>
```
\*<SP><1st file name>.<Extension><SP><File size><CR><LF>

: \*<SP><Nth file name>.<Extension><SP><File size><CR><LF>

```
-<SP><SP><Open space on target drive><SP>bytes<SP>free<SP><Target drive>:<SP><Type of target 
drive><CR><LF>
```
 $<$ ETX $>$ 

- <Target drive> refers to the drive name specified by Parameter d.
- <File name> refers to the file name specified by Parameter o.
- <Extension> refers to the extension specified by Parameter x.
- <File size> refers to the size [byte] of the specified file.
- < Open space on target drive> refers to the amount of open space [byte] on the drive specified by Parameter d.
- <Type of target drive> refers to the type of the memory device, such as RAM or onboard flash.

# [Reference]

Related commands: None

[Name]

Transmit files

# [Format]

 $\wedge$ HY d: o. x

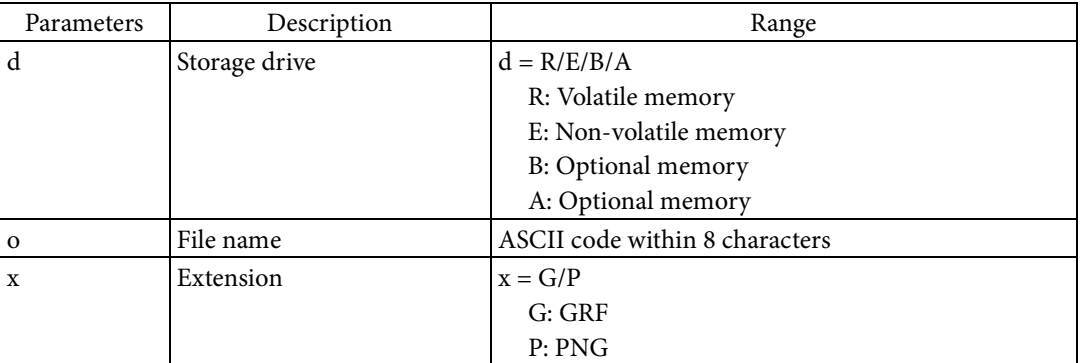

[Function]

- Transmits the data of the graphic file to the host.
	- The data of the graphic file specified by storage drive, file name, and extension is transmitted.
	- If the extension of the specified graphic file is GRF, it is encoded in Z64 format and transmitted to the host. If the extension is PNG, it is encoded in B64 format and transmitted to the host.
	- If the specified file does not exist, nothing is transmitted.

#### [Response]

Transmits multiple pieces of information in a list format separated by a comma  $\langle \rangle$  or colon  $\langle \rangle$ . ^DY<Graphic file name>,<Data format>,<Extension>,<Graphic data size>,<Horizontal width>,:<Encoding type>:<CR><LF>

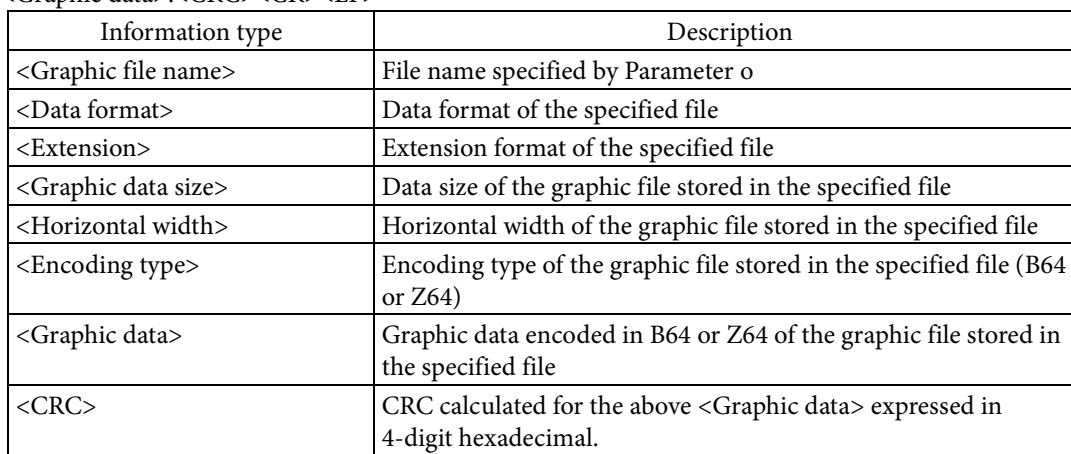

<Graphic data>:<CRC><CR><LF>

[Reference]

Related commands: ^DY

**^HY**

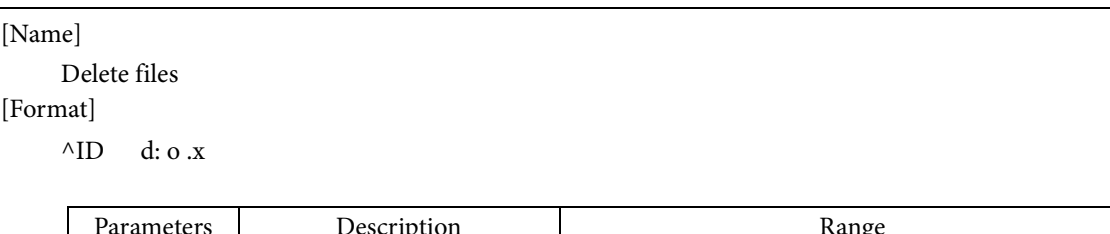

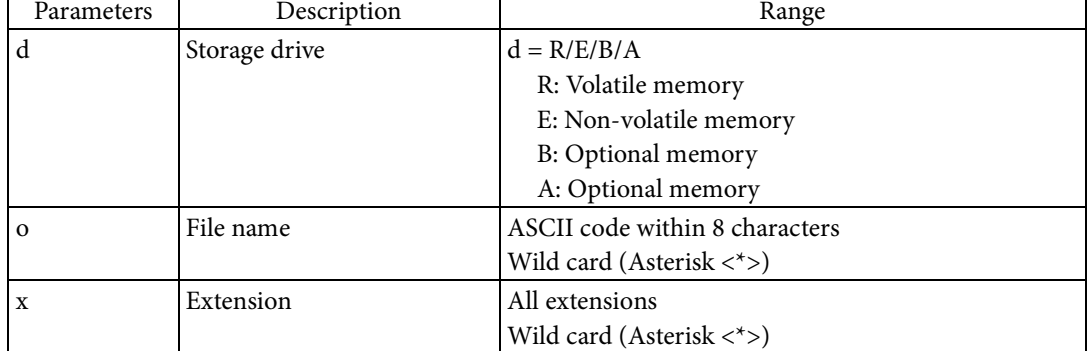

[Function]

- Deletes files stored in the memory device.
	- The file specified by the storage drive, file name, and extension is deleted.
	- $\bullet~$  The file can be specified using wild cards for Parameters o and x.  $~$  An asterisk  $<^*>$  indicates an arbitrary character string.
	- Multiple files can be specified at once using wild cards.

### [Response]

None

[Reference]

Related commands: ^JB

#### **^IL**

[Name] Draw graphic file [Format]

 $\wedge$ IL d: o .x

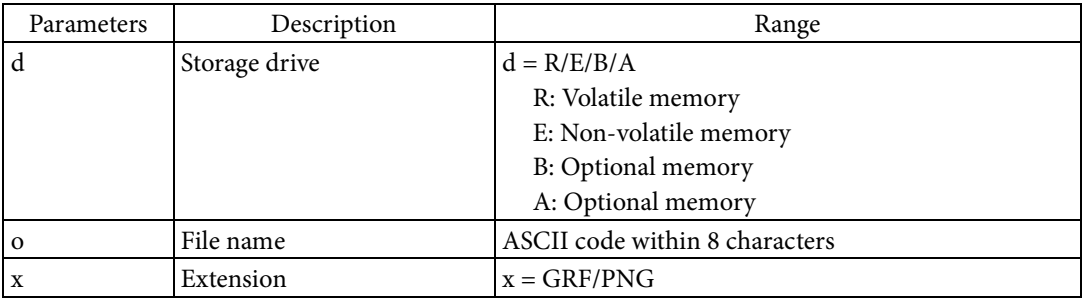

[Function]

Renders the graphic file to the label format.

- The graphic file specified by storage drive, file name, and extension is rendered.
- The graphic file is always rendered with the home position as the origin.

[Response]

None

[Reference]

Related commands: ^IS

### **^IM**

[Name]

Draw graphic file with position [Format]

 $\wedge$ IM d: o .x

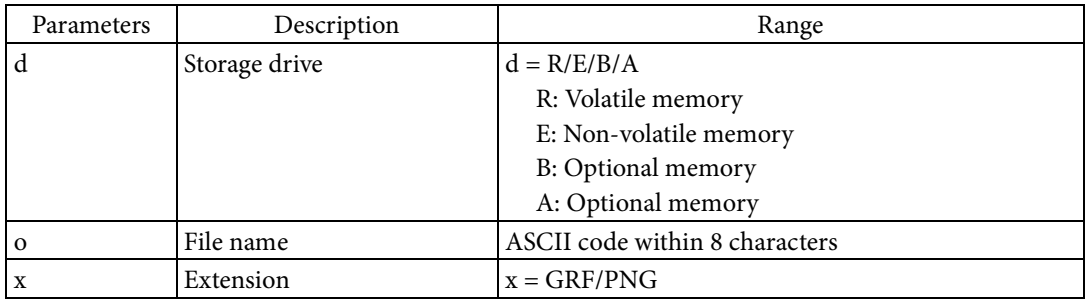

[Function]

Renders the graphic file to the field.

The graphic file specified by storage drive, file name, and extension is rendered.

# [Response]

None

# [Reference]

Related commands:  $~\sim$ DG ,  $~\sim$ DY

#### **^IS**

[Name]

Save drawing canvas [Format]

 $\wedge$ IS d: o .x ,p

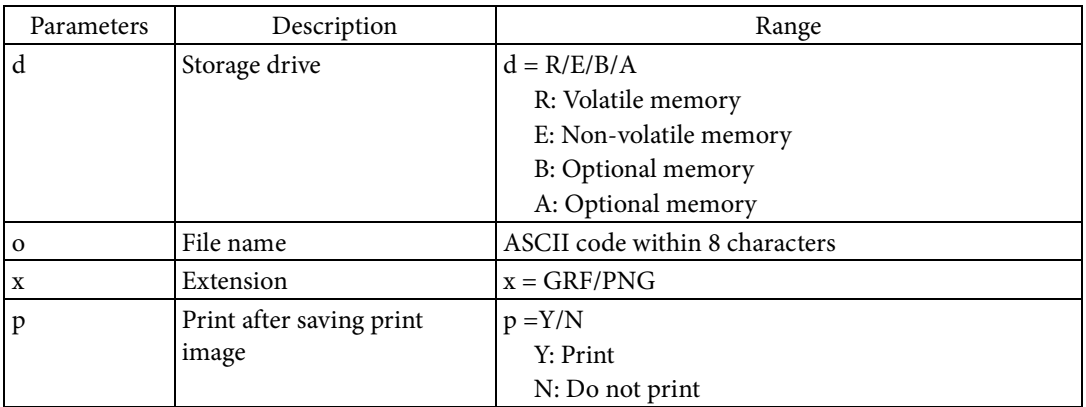

[Function]

- Saves the drawing canvas when ending the label format with " $^{\wedge}XZ$ ".
	- The drawing canvas refers to the print image of the label format.
	- The save destination and file name for the drawing canvas are specified based on Parameters d, o, and x.
	- Whether or not to print the label after saving the drawing canvas is specified based on Parameter p.

[Response]

# None

# [Reference]

Related commands: ^IL

# **~J(C**

[Name] Execute cleaning [Format]  $\sim$ J $(C$ [Parameter] None [Function] Executes cleaning. [Response] None [Reference] Related commands: None

# **~J(M**

# [Name]

Execute mechanical operation

# [Format]

 $\sim J(M \text{ a } , b$ 

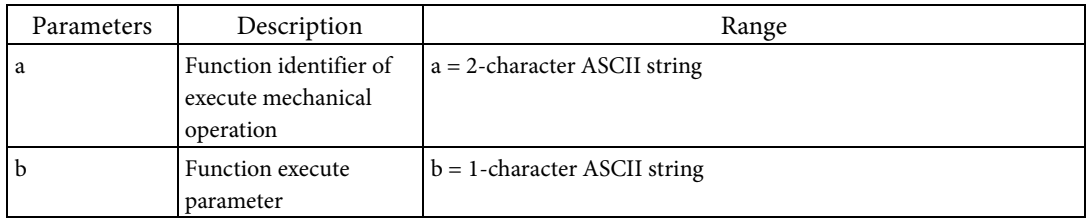

# [Function]

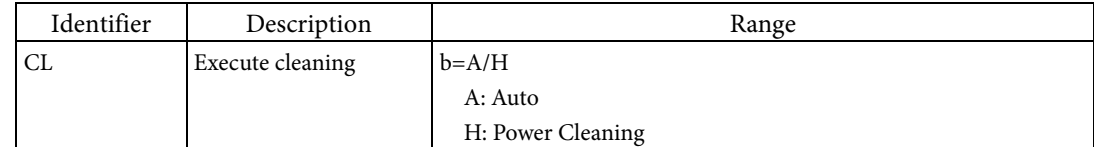

# [Response]

None

[Reference]

Related commands: ~JC

**~JA**

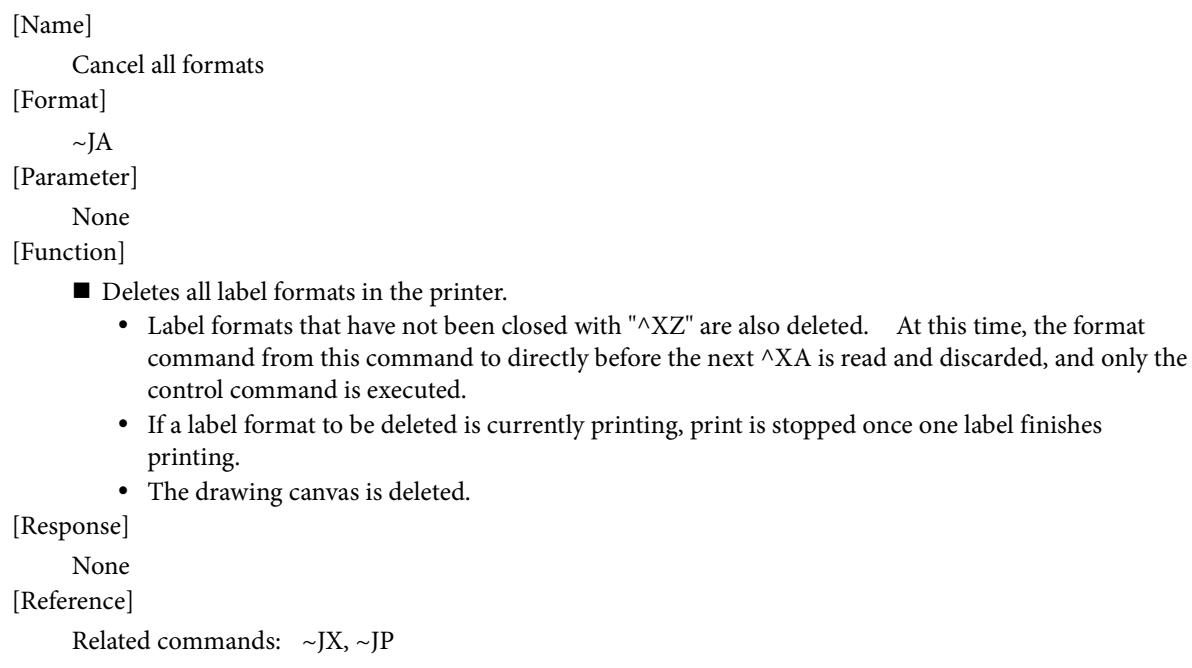

# **^JB**

[Name]

Initialize drive

[Format]

 $\triangle$ JB d

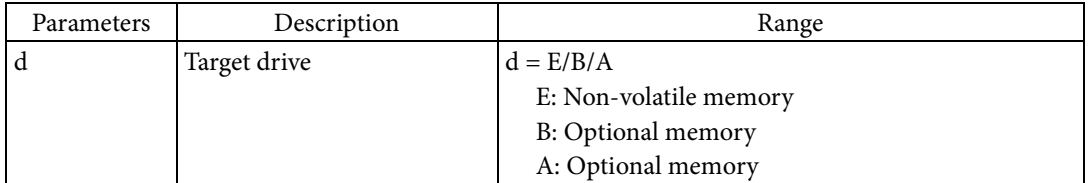

[Function]

Initializes the target drive.

[Response]

None

[Reference]

Related commands: ^ID

# **~JC**

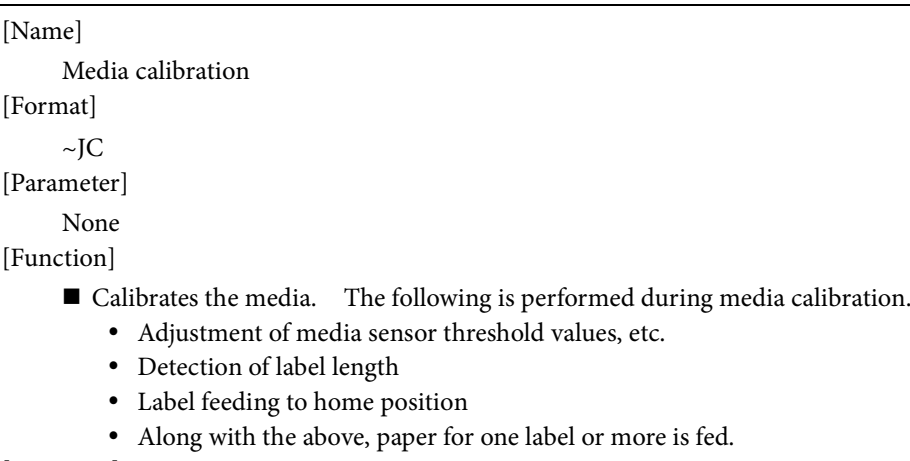

[Response]

None

[Reference]

Related commands: ^MN

#### **^JM**

[Name]

Set resolution

[Format]

 $\land$ JM d

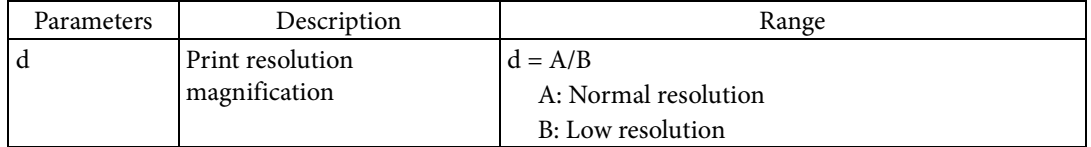

[Function]

Sets the print resolution magnification for the label format.

- If low resolution is specified, all rendering targets are rendered with the size doubled horizontally and vertically.
- If low resolution is specified, the values of the X coordinate and the Y coordinate that specify the position in the label format are doubled.

This can also be used with the magnification factor, specified based on  $^{\wedge}$ MU.

# [Response]

None

[Note]

If using this command, use it before defining the first field in the label format.

The ^JUS command is required to save settings to the non-volatile memory of the printer unit.

Please refer to the "^JU" command section for details.

#### [Reference]

Related commands: ^MU

[Usage example]

An example of sending data that sets the print resolution magnification for the label format and saves settings to the non-volatile memory of the printer unit is shown below.

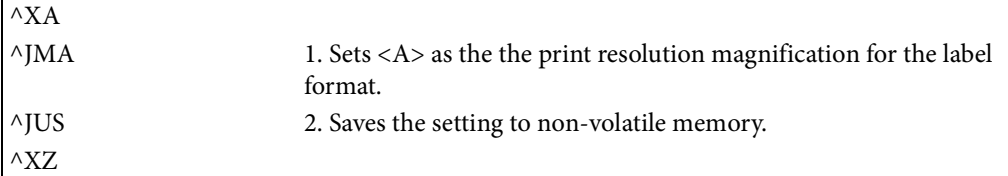

**~JP**

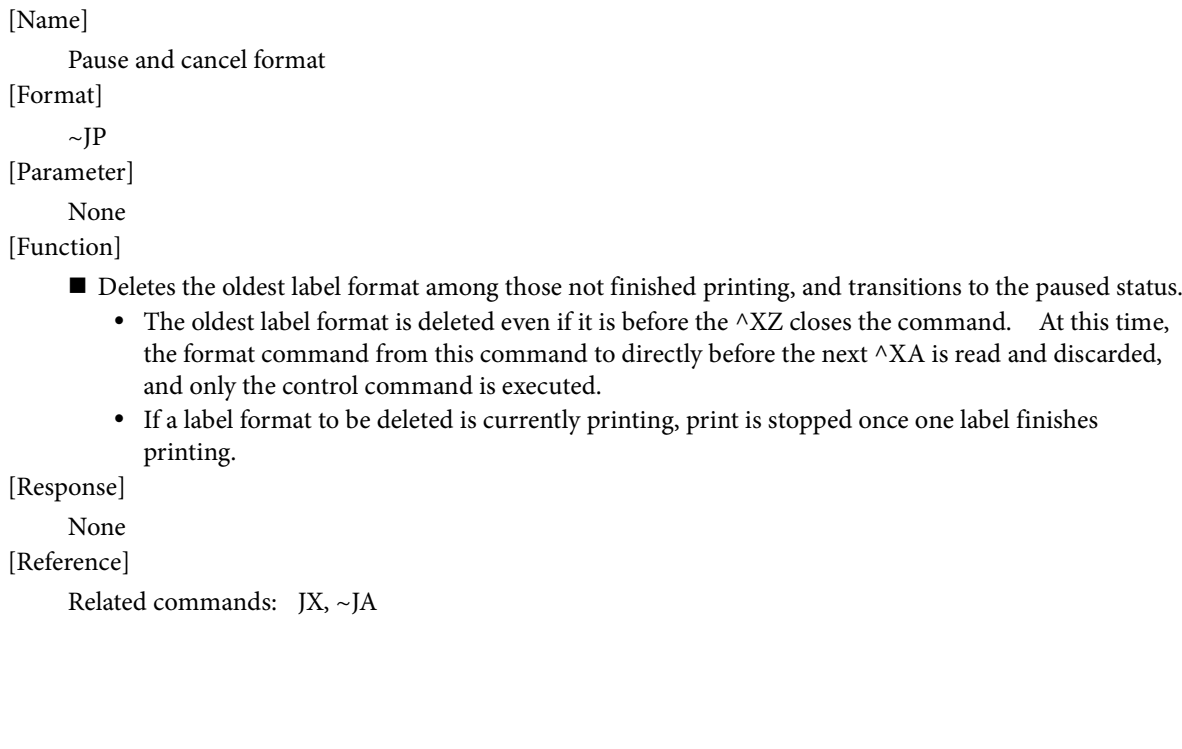

# **~JR**

[Name] Soft reset [Format]  $\sim$ JR [Parameter] None [Function] Resets the printer. [Response] None [Reference] Related commands: None

# **~JS**

#### [Name]

Set backfeed procedure

### [Format]

 $\sim$ JS b

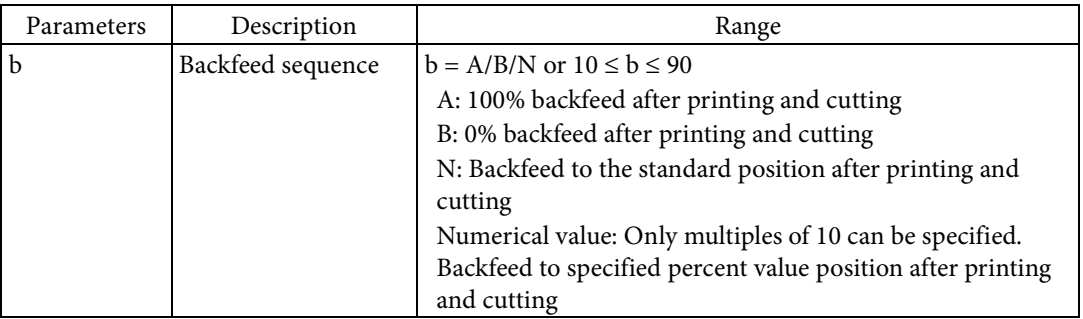

[Function]

- The ~JS command controls backfeed operation after printing and cutting.
- After printing and cutting, the printer backfeeds paper. The printing and cutting position is the 0% position and the maximum backfeed position is 100%. If this command is used to specify any position other than 100%, the printer will first backfeed to the 100% position before starting to print the next label.
	- If A is specified for parameter b, the printer backfeeds to the 100% position after printing and cutting.
	- If B is specified for parameter b, the printer backfeeds to the 0% position after printing and cutting.
	- If N is specified for parameter b, the printer backfeeds to the standard position after printing and cutting.
	- If a numerical value is specified for parameter b, the printer backfeeds to the position of the specified percentage after printing and cutting. Only multiples of 10 can be specified if specifying a numerical value.
- This command can be used with both printers with or without a cutter.

### [Response]

None

[Reference]

Related commands: None

#### **^JU**

[Name]

Update non-volatile configuration

[Format]

 $\wedge$ JU f

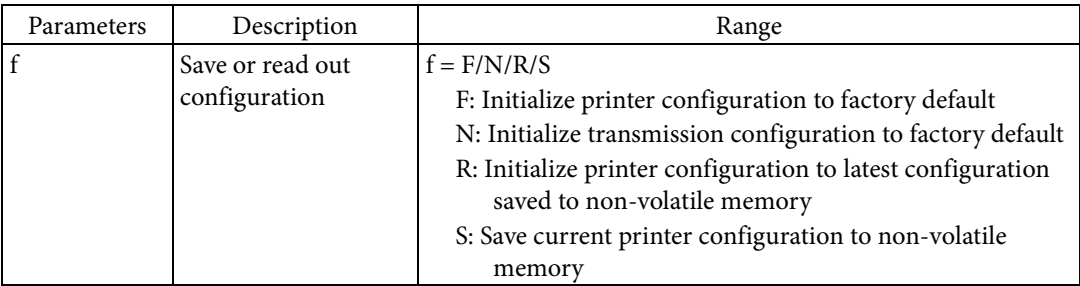

[Function]

- Initializes or saves to non-volatile memory the printer configuration.
	- If F is specified for Parameter f, the printer configuration is initialized to factory default.
	- If N is specified for Parameter f, the transmission configuration is initialized to factory default.
	- If R is specified for Parameter f, the printer configuration is initialized to the latest configuration saved to non-volatile memory.
	- If S is specified for Parameter f, the current printer configuration is saved to non-volatile memory. The next time the power is turned on, the printer configuration will be initialized to the latest configuration saved to non-volatile memory.

[Response]

None

### [Reference]

Related commands: None

**~JX**

[Name]

Cancel label format definition [Format]  $\sim$ JX [Parameter] None [Function] Deletes label formats still being defined. A label format still being defined refers to a label format which was started by ^XA but was not ended with ^XZ. • The format command from this command to directly before the next  $^{\wedge}$ XA is read and discarded, and only the control command is executed. [Response] None [Reference] Related commands: ~JP, ~JA

#### **^JZ**

[Name]

Set reprint after error

[Format]

 $\triangle$ JZ e

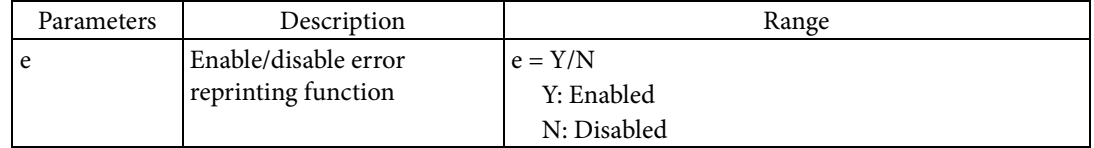

[Function]

Enables/disables reprinting for labels where printing was canceled due to an error.

 If error reprinting is enabled based on Parameter e, labels which were canceled due to an error will be reprinted once the printer recovers from the error.

[Response]

None

[Reference]

Related commands: None

[Note]

The ^JUS command is required to save settings to the non-volatile memory of the printer unit. Please refer to the "^JU" command section for details.

# [Usage example]

An example of sending data that enables/disables reprinting for labels for which printing was canceled due to an error and saves settings to the non-volatile memory of the printer unit is shown below.

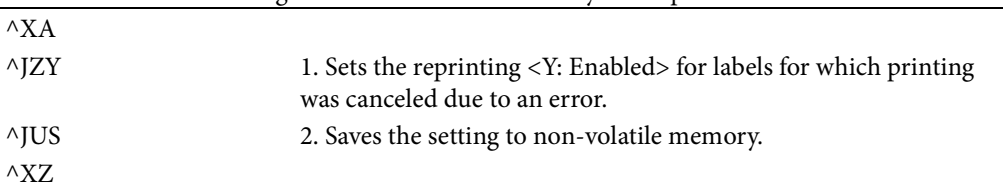

### **^KL**

[Name]

Set panel language [Format]

 $^{\wedge}$ KL 1

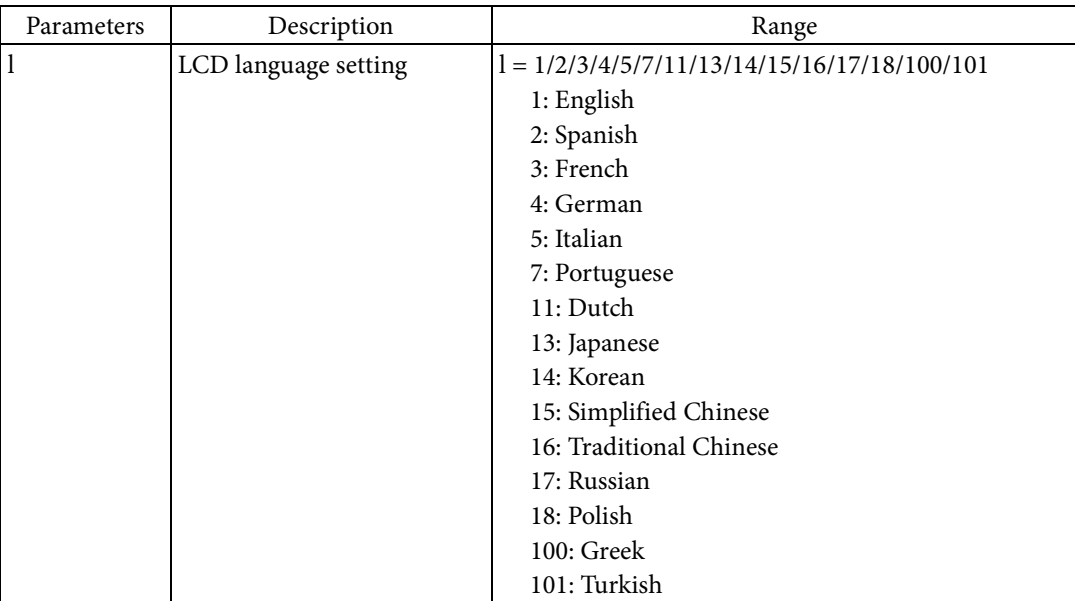

#### [Function]

Sets the language used to display information on the LCD.

#### [Response]

None

#### [Reference]

Related commands: None

### [Note]

The ^JUS command is required to save settings to the non-volatile memory of the printer unit. Please refer to the "^JU" command section for details.

#### [Usage example]

An example of sending data that sets the language used to display information on the LCD and saves settings to the non-volatile memory of the printer unit is shown below.

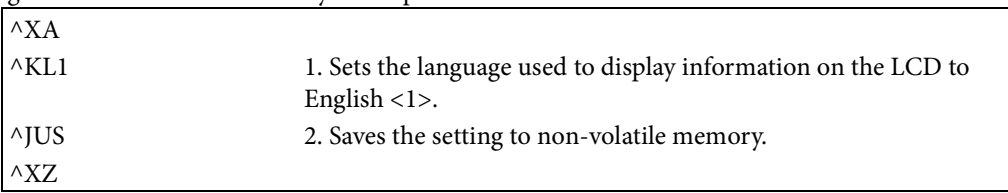

#### **^LH**

[Name]

Set label home position

[Format]

 $\wedge$ LH x ,y

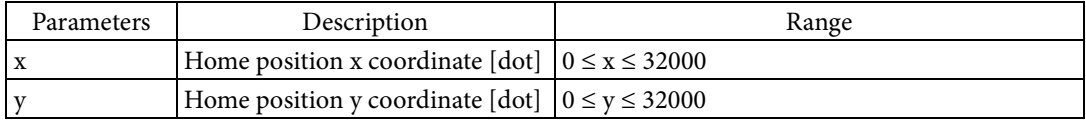

#### [Function]

- Sets the home position, which is the basis for the print position.
	- The home position is the origin point for the coordinate system which specifies the field origin point.
	- The home position is specified as a position relative to the logical origin, based on Parameters x and y.
	- The logical origin is the top-left corner of the printable area. The printable area refers to the area of the media used in printing, excluding the gap between labels and areas where printing cannot be performed due to the physical limitations of the printer.
	- The following figure indicates positioning of the logical origin, the home position, and the field origin. (The double white circle indicates the logical origin, the black circle indicates the home position, and the white circle indicates the field origin.)

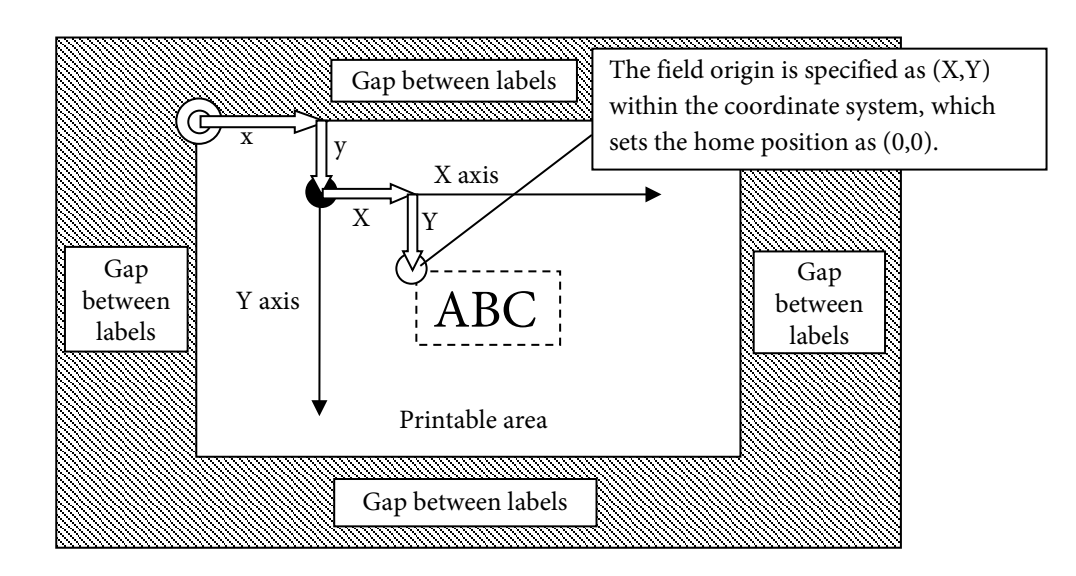

#### [Response]

None

#### [Note]

If using this command, use it before defining the first field in the label format. [Reference]

# Related commands: None

#### **^LR**

[Name]

Set monochrome reverse print

[Format]

 $^{\wedge}$ LR e

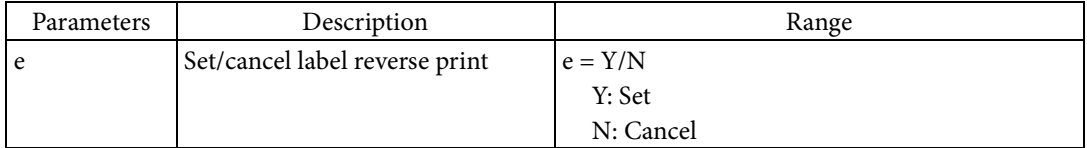

[Function]

- Sets reversed printing for the whole label.
	- Reversed printing is set for the label format.
	- If reversed printing is specified based on Parameter e, the color values for all dots on the drawing canvas in the label format are reversed.
	- Reversal is also executed for color printing.

[Response]

None

[Note]

If using this command, use it before defining the first field in the label format.

# [Reference]

Related commands: ^FR

#### **^LS**

[Name]

Shift horizontal position

[Format]

 $\triangle$ LS 1

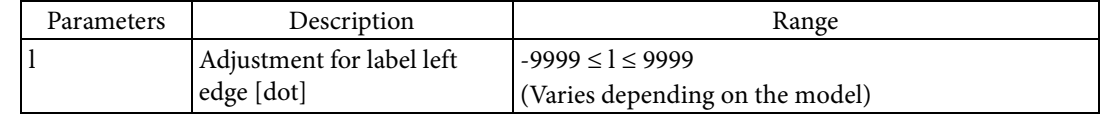

#### [Function]

- Sets the amount to adjust the position of the label's left edge.
	- The rendering positions for all fields are shifted horizontally to the left the amount specified in Parameter l.
	- If a minus symbol <-> is included for the value for Parameter l, the rendering positions are shifted to the right for the size for the specified value.
	- The following figure indicates the positioning of a field without "^LS" set, and a field where the label left edge adjustment l was specified with "^LS" (The black circle indicates the label origin, and the white circle indicates the field origin).

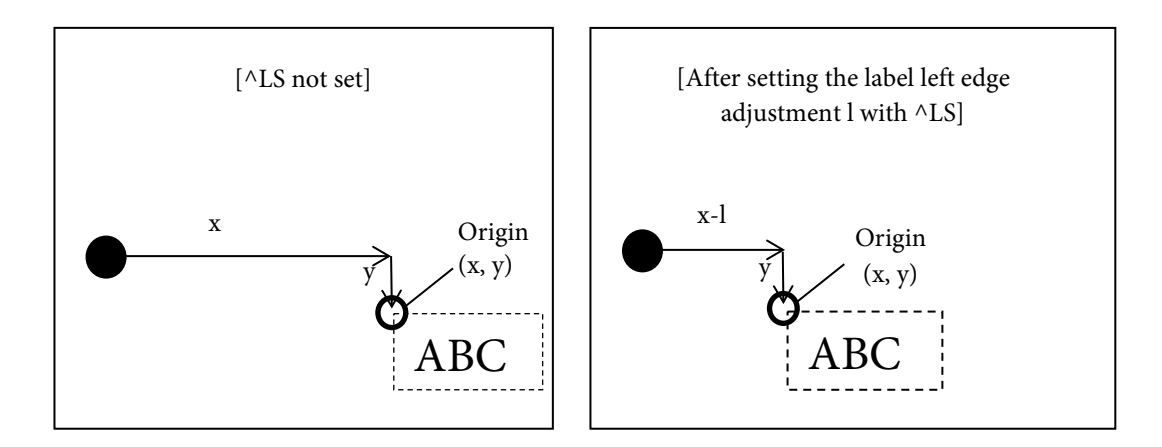

#### [Response]

None

[Note]

If using this command, use it before defining the first field in the label format.

The  $\triangle$ JUS command is required to save settings to the non-volatile memory of the printer unit. Please refer to the "^JU" command section for details.

# [Reference]

Related commands: None

[Usage example]

An example of sending data that sets the amount to adjust the position of the label's left edge and saves settings to the non-volatile memory of the printer unit is shown below.

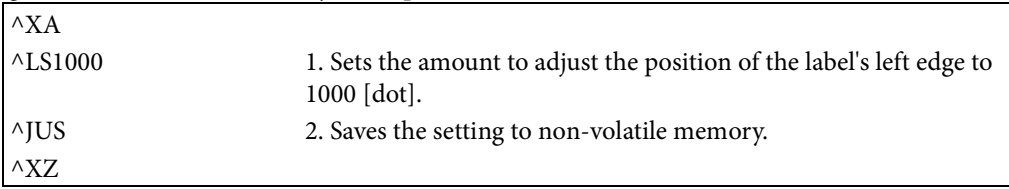

#### **^LT**

[Name]

Shift vertical position

[Format]

^LT d

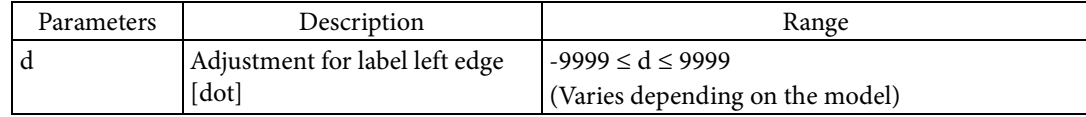

[Function]

Sets the amount to adjust the position of the label's leading edge.

- The rendering position is shifted vertically, relative to the label leading edge.
- The rendering positions for all fields are shifted downwards the amount specified in Parameter d.
- If a minus symbol <-> is included for the value for Parameter d, the rendering positions are shifted upwards for size for the specified value.
- The following figure indicates the positioning of a field without "^LT" set, and field where the downwards shift d was specified with "^LT" (The double white circle indicates the logical origin, and the white circle indicates the field origin). In the example, the logical origin and the label origin are in the same position.

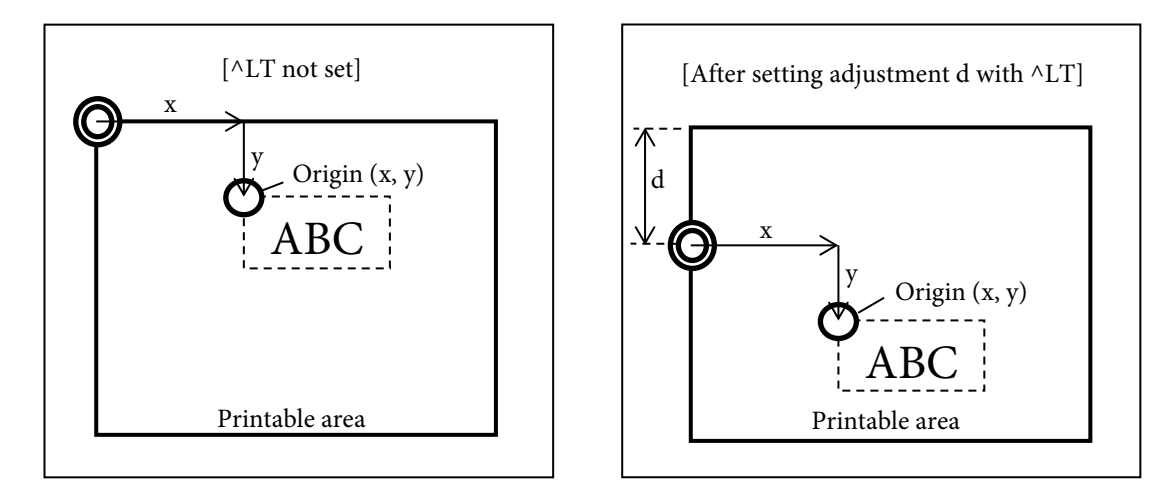

#### [Response]

None

[Note]

If using this command, use it before defining the first field in the label format.

The ^JUS command is required to save settings to the non-volatile memory of the printer unit. Please refer to the "^JU" command section for details.

[Reference]

Related commands: None

[Usage example]

An example of sending data that sets the amount to adjust the position of the label's leading edge, and saves settings to the non-volatile memory of the printer unit is shown below.

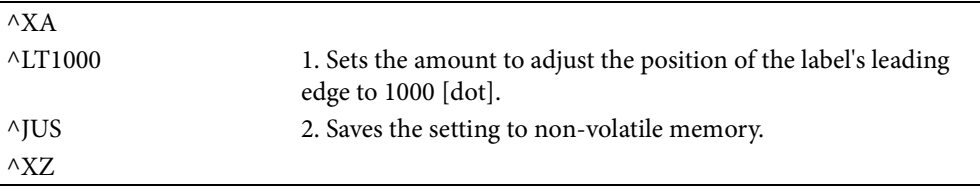

#### **^MC**

[Name]

Set drawing deletion after print

[Format]

 $^{\wedge}MC$  e

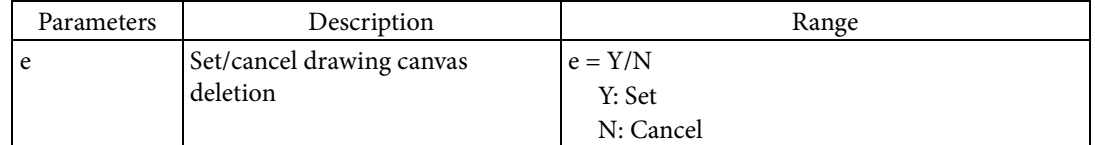

[Function]

Sets deletion for the drawing canvas after printing.

- The drawing canvas refers to the print image in the latest rendered label format.
- If drawing deletion after printing is specified by Parameter e, the drawing canvas is deleted after the label formal is printed.
- If drawing deletion after printing is canceled by Parameter e, the drawing canvas is maintained after the label formal is printed.
- If the drawing canvas is maintained, the next label format is rendered on top of the maintained label format.
- Print images for fields rendered based on "^FV", "^SN", "^SF", or "^FC" are deleted from the drawing canvas after printing, regardless of the specification for this command.

#### [Response]

None

#### [Reference]

Related commands: ^FV

#### **^MF**

[Name]

Set recover operation [Format]

 $^{\wedge}$ MF o ,s

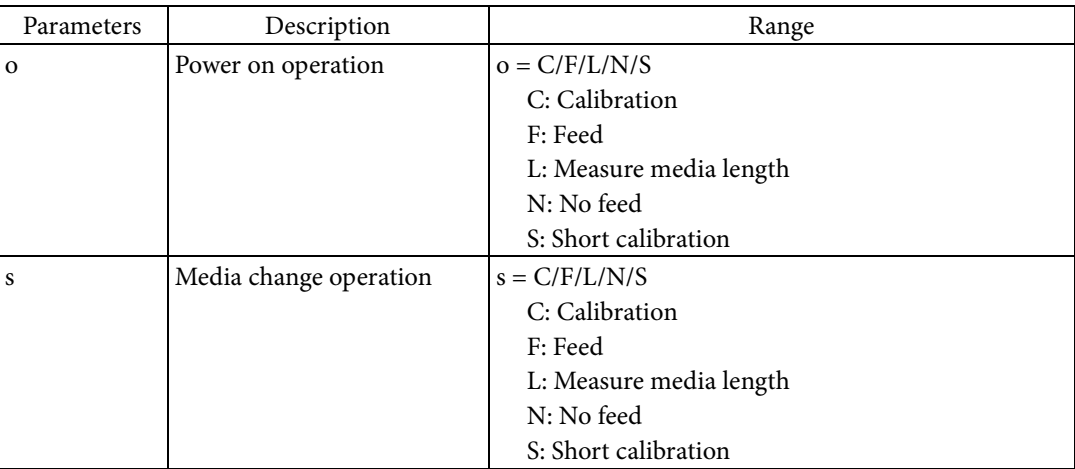

[Function]

- Sets the operation for when turning the power on and when changing the media.
	- If C is specified for Parameter o or s, media calibration is performed. Media calibration is the same operation as "^JC".
	- If F is specified for Parameter o or s, label feeding to home position is performed.
	- If L is specified for Parameter o or s, the media length is measured.
	- If N is specified for Parameter o or s, feeding to home position is not performed.
	- If S is specified for Parameter o or s, simple calibration is performed. Simple calibration performs the following operations.
	- Adjustment of media sensor threshold values, etc.
	- Label feeding to home position
	- Supported operations vary depending on the model.

[Response]

None

[Reference]

Related commands: None

[Note]

The ^JUS command is required to save settings to the non-volatile memory of the printer unit. Please refer to the "^JU" command section for details.

#### [Usage example]

An example of sending data that sets the operation for when turning the power on and when changing the media and saves settings to the non-volatile memory of the printer unit is shown below.

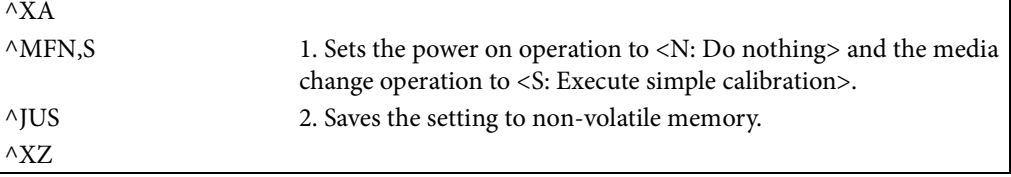

#### **^MM**

[Name]

Set print mode

[Format]

^MM m

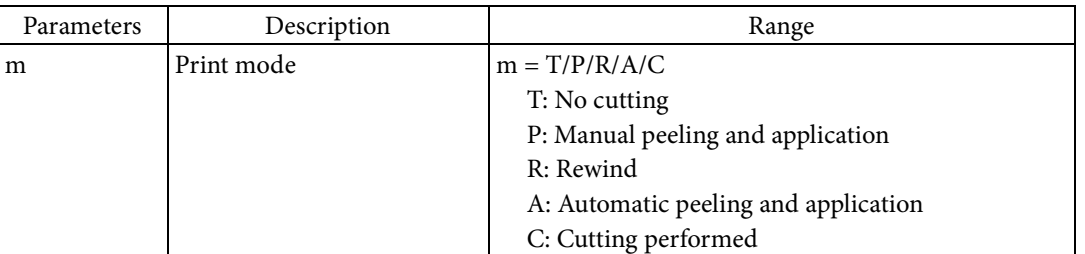

[Function]

- $\blacksquare$  <br> Sets the printer operation for when printing is completed.
	- The print mode is set based on Parameter m. The print mode determines the printer operations from the printing of one label to the printing of the next label.

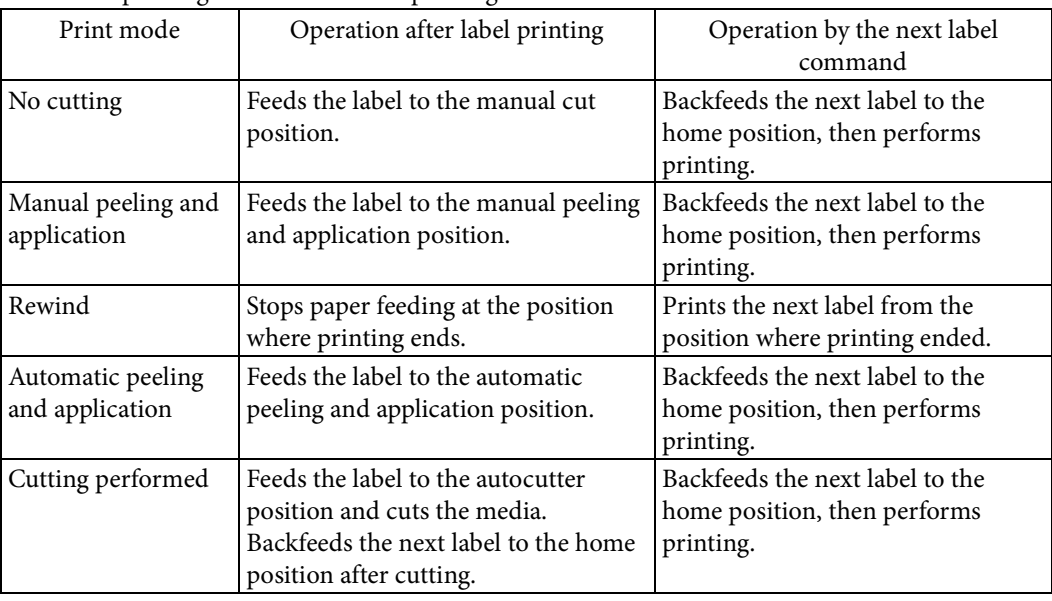

Supported modes vary depending on the model.

[Response]

None

[Reference]

Related commands: None

[Note]

The ^JUS command is required to save settings to the non-volatile memory of the printer unit. Please refer to the "^JU" command section for details.

### [Usage example]

An example of sending data that sets the print mode and saves settings to the non-volatile memory of the printer unit is shown below.

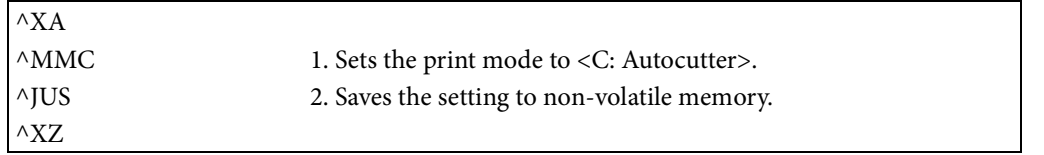

#### **^MN**

[Name]

Set label edge detection

# [Format]

 $\wedge$ MN s

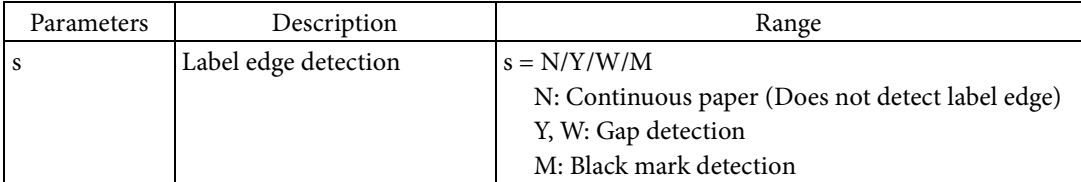

[Function]

- Sets the label edge detection method.
	- Parameter s selects the label edge detection method. Select either "does not detect label edge ", "black mark detection", or "gap detection" for the label edge detection method.
	- If N is specified for Parameter s, "does not detect label edge" is set for the label edge detection method. Printer control, such as label feeding to home position, is performed based on the label length set in the printer.
	- If Y or W is specified for Parameter s, "gap detection" is set for the label edge detection method. Printer control, such as label feeding to home position, is performed based on the gap between labels.
	- If M is specified for Parameter s, "black mark detection" is set for the label edge detection method. Printer control, such as label feeding to home position, is performed based on the black mark.

#### [Response]

None

#### [Reference]

Related commands: None

#### [Note]

The ^JUS command is required to save settings to the non-volatile memory of the printer unit. Please refer to the "^JU" command section for details.

# [Usage example]

An example of sending data that sets the label edge detection method and saves settings to the non-volatile memory of the printer unit is shown below.

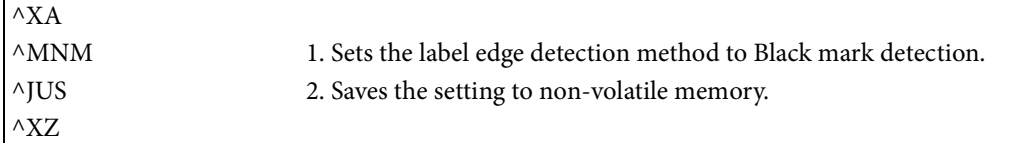
#### **^MP**

[Name]

Enable/disable buttons [Format]

# $^{\wedge}MP$  o

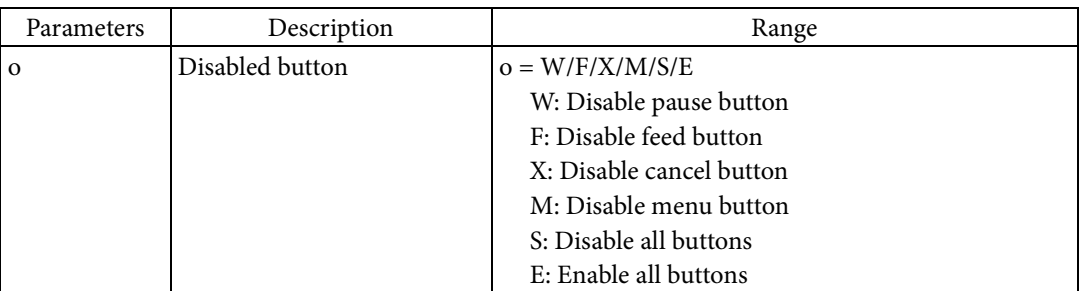

#### [Function]

- Enables/disables the buttons.
	- If W, F, X, or M is specified for Parameter o, that button is disabled.
	- If S is specified for Parameter o, all buttons are disabled.
	- If E is specified for Parameter o, all buttons are enabled.

[Response]

None

[Reference]

Related commands: None

#### [Note]

The ^JUS command is required to save settings to the non-volatile memory of the printer unit. Please refer to the "^JU" command section for details.

## [Usage example]

An example of sending data that enables/disables the buttons and saves settings to the non-volatile memory of the printer unit is shown below.

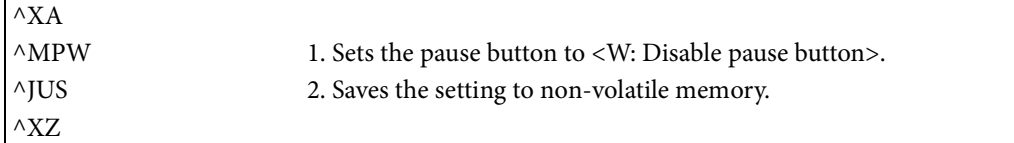

#### **^MU**

[Name]

Set units of measurement

## [Format]

 $^{\wedge}$ MU u ,i ,o

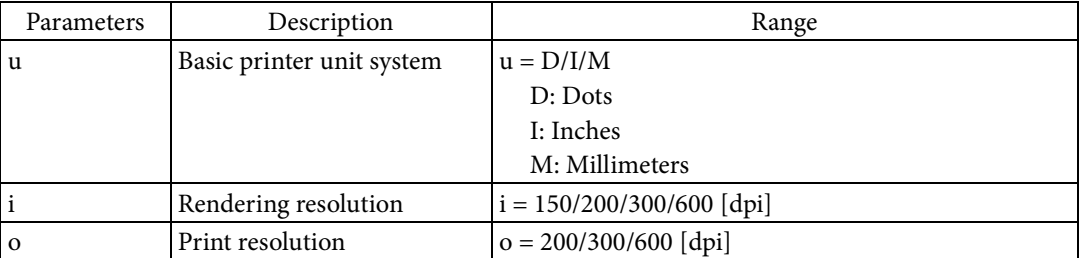

[Function]

 $\blacksquare$  Sets the unit for specifying the rendering position and size.

- The units used in Parameters for commands which specify or render positions are set based on Parameter u.
- The magnification factor for the image's vertical and horizontal directions is determined based on the ratio between Parameters i and o. The following table indicates the magnification factors that can be specified based on Parameters i and o.

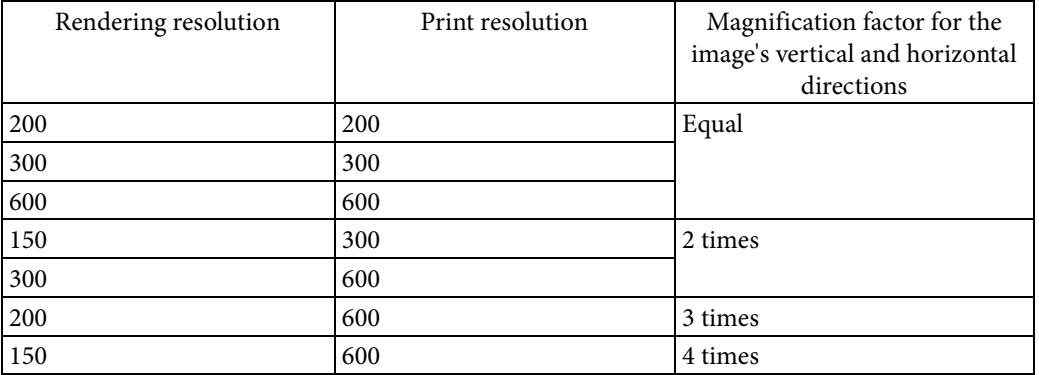

The combination of a rendering resolution of 200 [dpi] and a print resolution of 200 [dpi] can be used if 200 [dpi] was specified for ^S(CLR,Z.

This can be used together with specifying 2 times rendering with "^JM". By specifying 2 times rendering with "^JM" and then specifying 3 times rendering with this command, you can specify 6 times  $(2 \times 3 = 6)$  rendering.

### [Response]

None

[Note]

If using this command, use it before defining the first field in the label format.

The  $\triangle$ JUS command is required to save settings to the non-volatile memory of the printer unit. Please refer to the "^JU" command section for details.

#### [Reference]

Related commands: ^JM

## [Usage example]

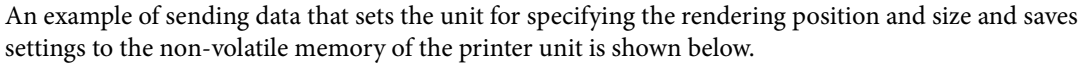

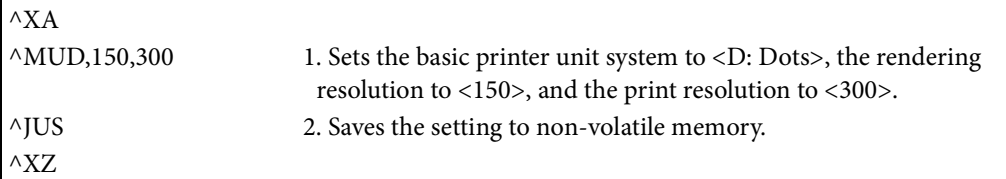

### **^P(M**

[Name]

Execute manual operation

[Format]

 $\wedge$ P(M a

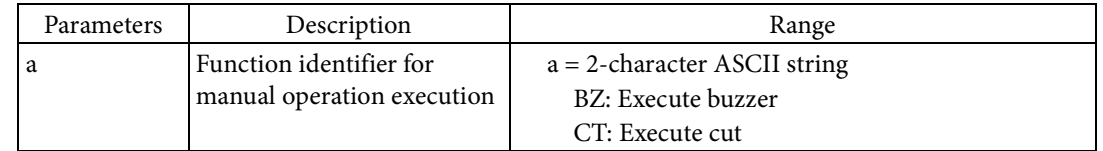

[Function]

Execute operation specified by function identifier.

- BZ: Executes buzzer after printing for the current label format is completed.
- CT: Executes cut after printing for the current label format is completed.

[Response]

None

[Reference]

## **^PH**

[Name] Feed to home position [Format] ^PH [Parameter] None [Function] Feeds paper for 1 label. After printing for the current label format is completed, paper for one label is fed. [Response] None [Reference] Related commands: ~PH

### **~PH**

[Name] Feed to home position [Format]  $~\sim$ PH [Parameter] None [Function] Feeds paper for 1 label. If a label is currently being printed, paper for one label is fed after printing is completed. [Response] None [Reference]

Related commands: ^PH

#### **^PM**

[Name]

Set mirror image print

[Format]

 $\wedge$ PM e

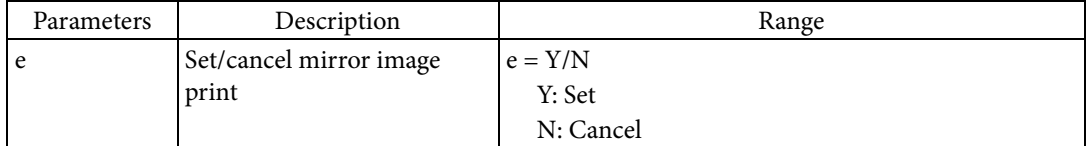

[Function]

 $\blacksquare$  Set/cancel mirror image print

 If mirror image printing is specified based on Parameter e, the left and right sides of the label are reversed.

[Response]

None

[Note]

If using this command, use it before defining the first field in the label format.

[Reference]

## **^PO**

[Name]

Set 180° rotation print [Format]  $\wedge$ PO e

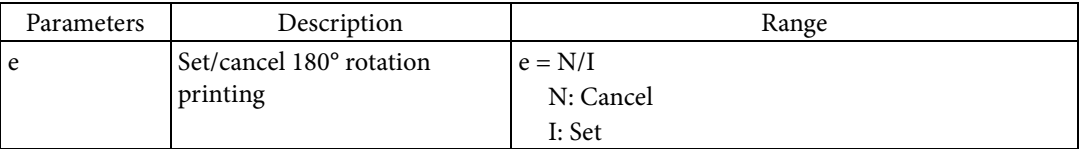

#### [Function]

- $\blacksquare$  Set 180 $\degree$  rotation print
	- If 180° rotation printing is specified based on Parameter e, the logical origin is set to the bottom right corner of the printable region. If the label origin or the field origin location have been specified, the feed direction of the coordinate system's X axis is set from right to left, and the feed direction of the Y axis is set from bottom to top.
	- The following figure indicates the positioning of the logical origin, label origin, and field origin when label 180° rotation printing has been specified. (The double white circle indicates the logical origin, the black circle indicates the label origin, and the white circle indicates the field origin.)

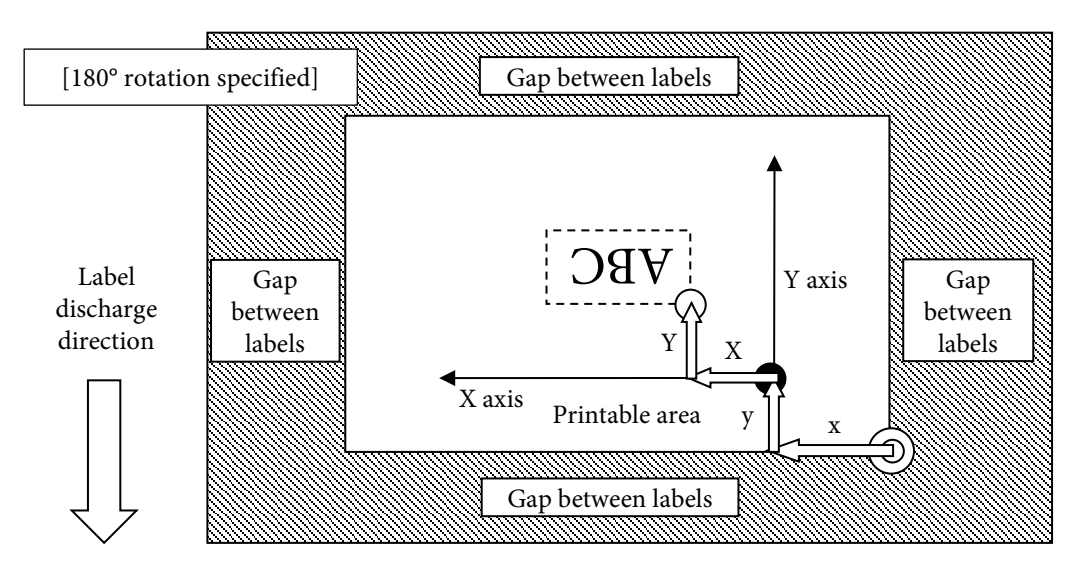

 The following figure indicates the positioning of the logical origin, label origin, and field origin when label 180° rotation printing has been canceled. (The double white circle indicates the logical origin, the black circle indicates the label origin, and the white circle indicates the field origin.)

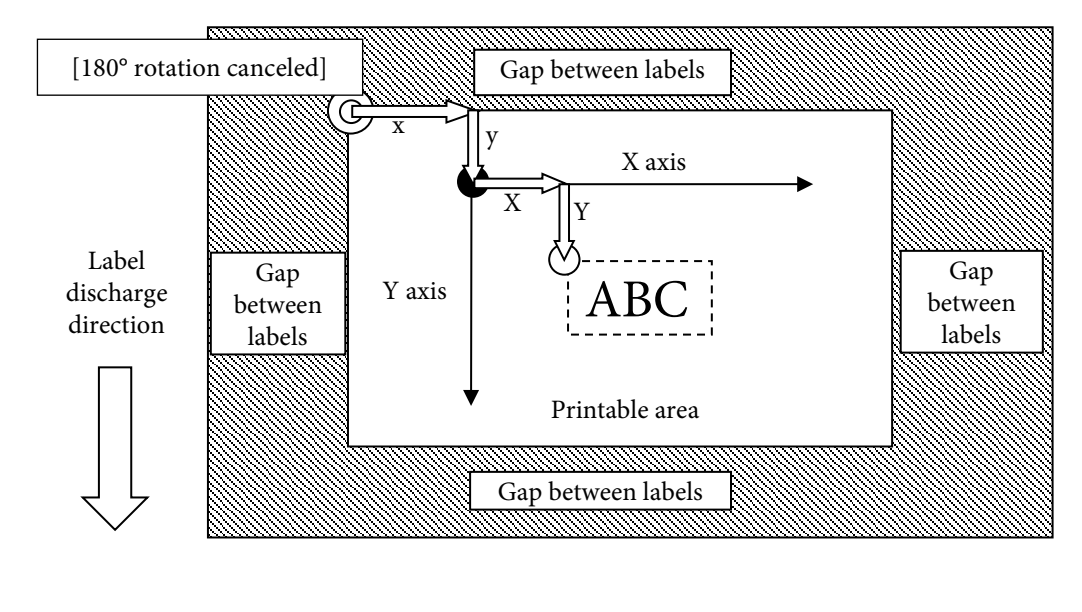

[Response] None

## [Reference]

## **^PP**

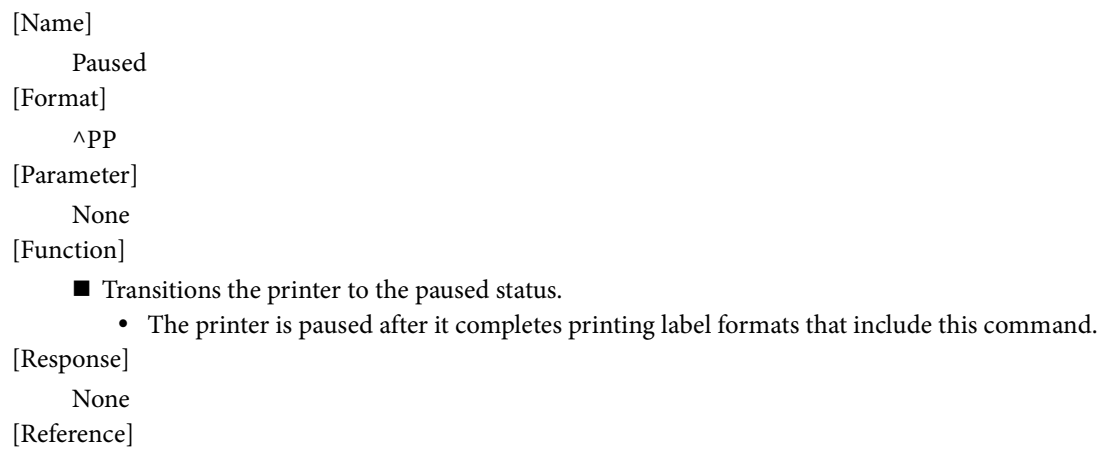

# **~PP**

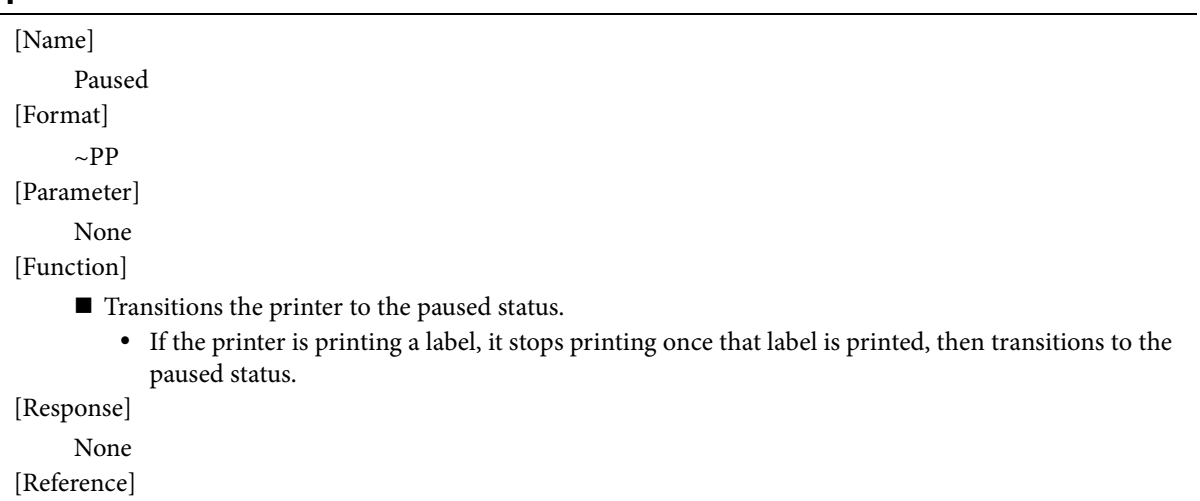

Related commands: ^PP

#### **^PQ**

[Name]

Set print quantity

## [Format]

 $\wedge$ PQ t ,i ,c ,p

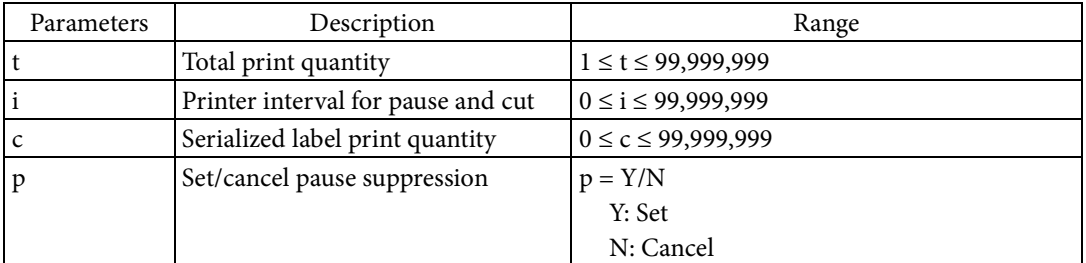

[Function]

- Sets the print quantity for the label format.
	- The total print quantity is set based on Parameter t.
	- The print interval for which to perform cutting is set based on Parameter i. The printer transitions to the paused status each time it performs a cut. For example, if you specified 3 labels, the printer performs a cut and transitions to the paused status each time it completes printing 3 labels. However, if the printer does not have a cut function, the cut operation is not performed. The printer will still transition to the paused status in this case.
	- If a zero <0> is specified for Parameter i, only the cut operation is performed after the total print quantity has been printed. The printer will not transition to the paused status in this case.
	- The serialized label print quantity is set based on Parameter c. Serialized label refers to a label format which allows you to change the rendered character string in a regular pattern for each label printed using "^SN" or "^SF".
		- If the label format is a serialized label, the printer prints the quantity specified in Parameter c, and then proceeds to the next serial number. However, if a zero <0> is specified for Parameter c, the printer operates exactly the same as if a 1 were specified for Parameter c.
		- If the label format is not a serialized label, the value specified for Parameter c is invalid and does not affect the printing result. Labels with the exact same contents are printed in the quantity specified based on Parameter t.
	- Parameter p specifies whether to set or cancel the pause suppression. If pause suppression is canceled, the printer transitions to the paused status each time it performs a cut. If pause suppression is specified, the printer does not transition to the paused status.

[Response]

## None

[Reference]

Related commands: ^SN, ^SF

## **~PS**

[Name] Cancel pause [Format]  $\sim$ PS [Parameter] None [Function] Cancels the printer's paused status. [Response] None [Reference] Related commands: None

## **~RO**

[Name]

Reset counters

## [Format]

 $^{\wedge}$ RO c

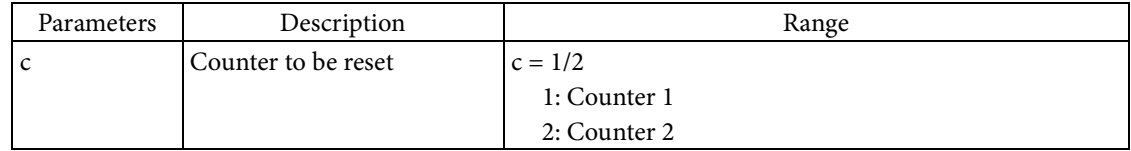

### [Function]

Resets a counter.

The counter to be reset is specified based on Parameter c.

[Response]

None

## [Reference]

#### **^S(C**

### [Name]

Printer operation mode settings

#### [Format]

 $\triangle$ S(C a ,b ,c

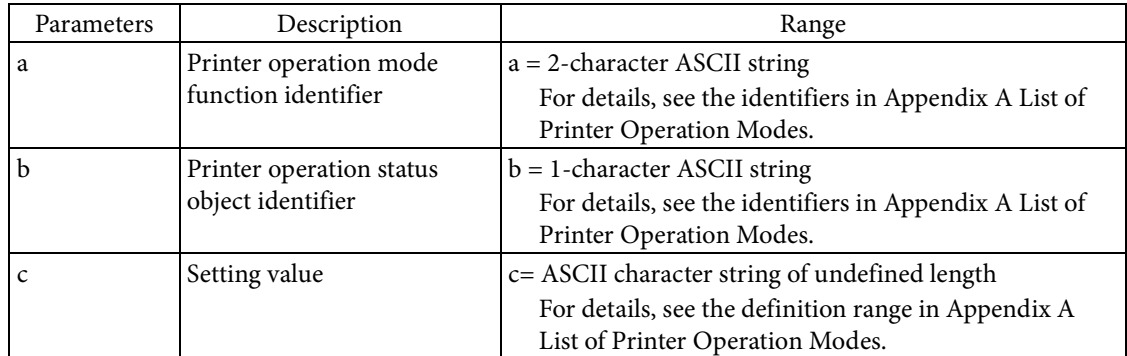

#### [Function]

- Sets the printer operation mode.
	- Sets Parameter c to the printer operation mode specified in Parameter a, b.
	- A printer operation mode is information that determines the operation of the printer. Refer to Appendix A for a list of printer operation modes.

#### [Initial value]

Varies depending on the model.

[Response]

None

#### [Reference]

Related commands:  $\sim H(C)$ 

Related function specifications: 2.5 Getting and Setting Printer Information

#### [Note]

The ^JUS command is required to save settings to the non-volatile memory of the printer unit. Please refer to the "^JU" command section for details.

#### [Usage example]

An example of sending data that sets the resolution and saves settings to the non-volatile memory of the printer unit is shown below.

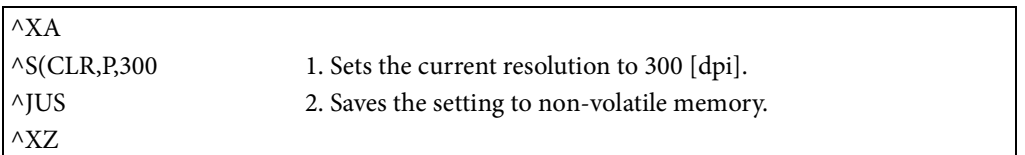

#### **^SE**

## [Name]

Select character code conversion table [Format]

#### $\wedge$ SE d: o .x

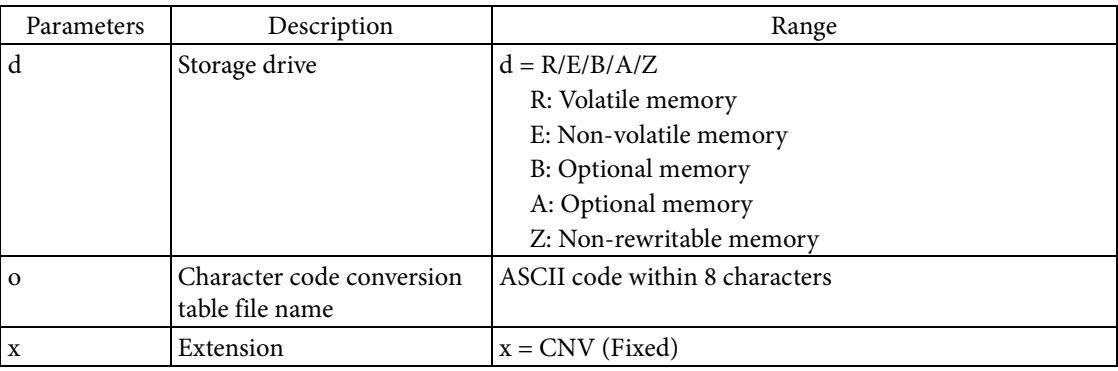

[Function]

- Sets a valid character code conversion table.
	- Character code conversion table refers to a table which converts character code defined in an encoding format other than Unicode into a character code defined in Unicode. The file specified by the storage drive, file name, and extension is set as a valid character code conversion table.
	- The printer uses a valid character code conversion table to convert received character code to Unicode. The printer renders the converted characters which support Unicode.

#### [Response]

## None

#### [Reference]

Related commands: ^CI, ^DE

#### **^SF**

[Name] Serialization field [Format]

 $\wedge$ SF t ,i

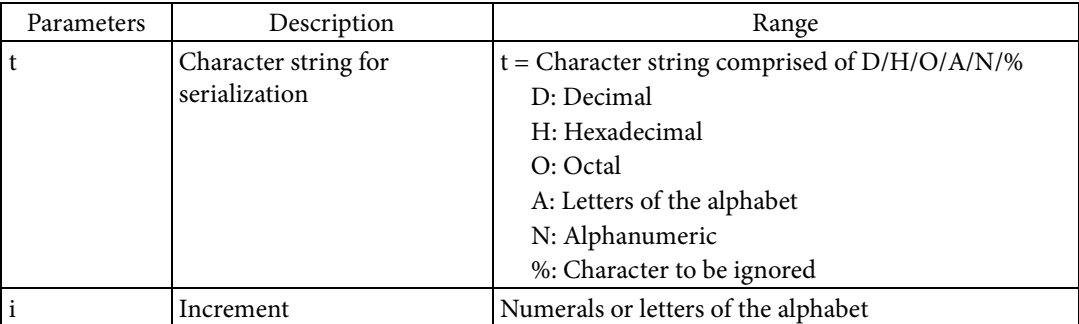

[Function]

- $\blacksquare$  Sets the serialization field.
	- If "^PQ" has been used to perform multiple-sheet printing, printing is performed proceeding in the sequence for the character string in the serialization field.
	- If "^SF" was used, the character string specified for "^FD" or "^FV" is used as the serialization field.
	- The format for the sequence of the character string is specified based on Parameter t.
	- If you want to use a 3-digit decimal as the sequence, specify DDD for Parameter t.
	- If, within a 3-digit decimal, you want to set only the first 2 digits as the sequence, specify DD% for Parameter t.
	- The increment is set based on Parameter i. After printing the serialized label print quantity specified for Parameter c in "^PQ", the printer advances the sequence by the increment specified for Parameter i.

#### [Response]

None

#### [Reference]

Related commands: ^FD, ^FV

[Usage example]

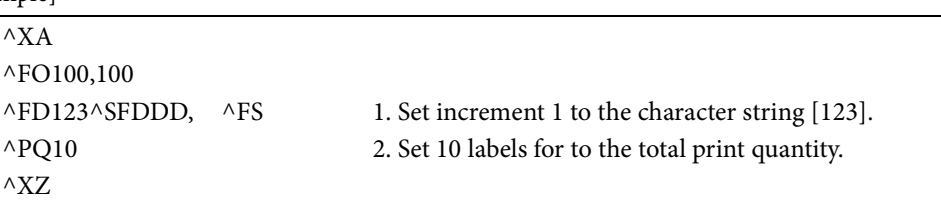

#### **^SL**

[Name]

Set date and time print

#### [Format]

 $\wedge$ SL t ,l

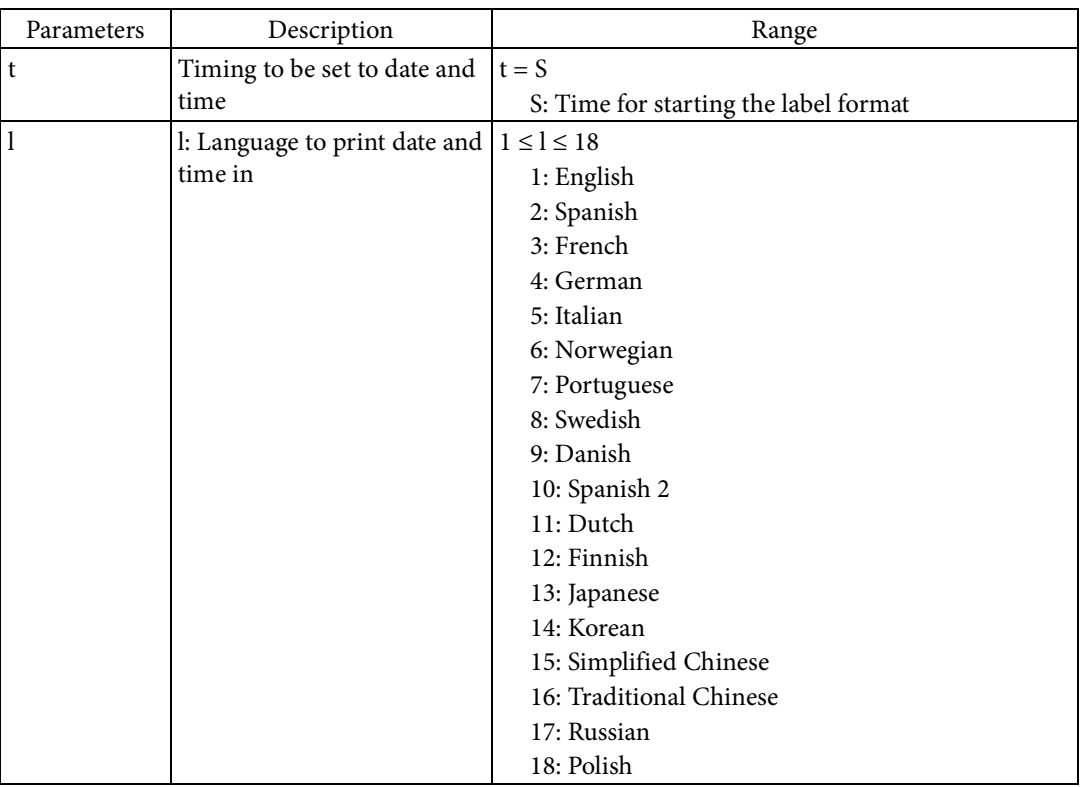

[Function]

- Sets the language for the date and time and the timing to use for the date and time to be rendered to the label.
	- The timing to be used to acquire the date and time and set it to the character string is set based on Parameter t.
	- If S is specified for Parameter t, the date and time rendered to the label is fixed as the label format start time based on "^XA".
	- The date and time is rendered to the field in the language specified based on Parameter l.

[Response]

```
None
```
[Note]

If using this command, use it before defining the first field in the label format.

[Reference]

Related commands: ^KL

#### **^SN**

[Name]

Serialization data

[Format]

 $\wedge$ SN i ,d ,z

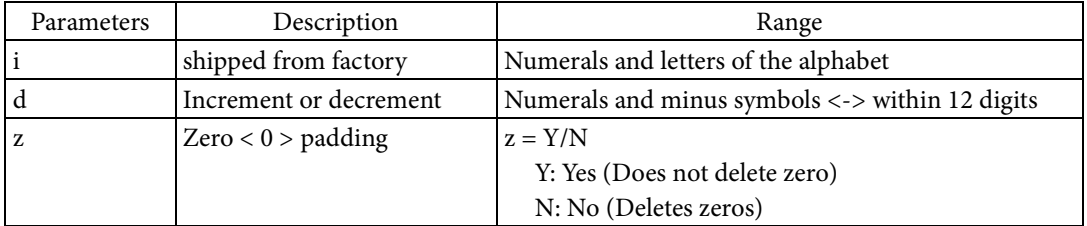

[Function]

- Renders the serialization data to the current field.
	- If "^PQ" has been used to perform multiple-sheet printing, printing is performed by changing the number in the serialization data.
	- The numeral section of the character string specified by Parameter i is set as the serialization data.
	- If multiple numeral sections exist in the character string, the numeral section to the farthest right in character string is set as the serialization data.
	- After printing the serialized label print quantity specified for Parameter c in "^PQ", the printer advances the serialization data by the increment or decrement specified for Parameter d.
	- Whether zero padding is used or not is specified based on Parameter z. If N is specified, a zero <0> to the left of a number other than zero <0> in the serialization data is deleted. For example, if the serialization data is "010", then 10 is rendered.

[Response]

None

### [Reference]

Related commands: None

[Usage example]

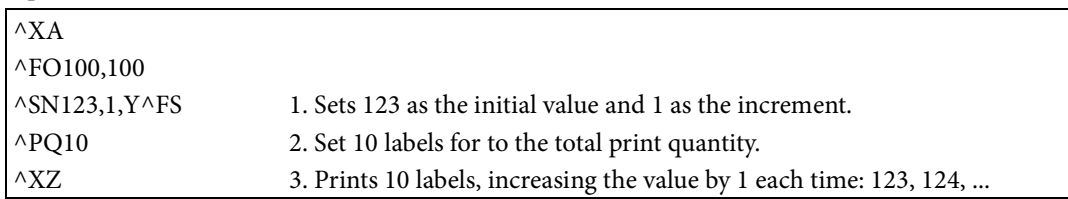

#### **^SO**

[Name]

Set date and time offset

### [Format]

 $\wedge$ SO t ,mo ,d ,y ,h ,mi ,s

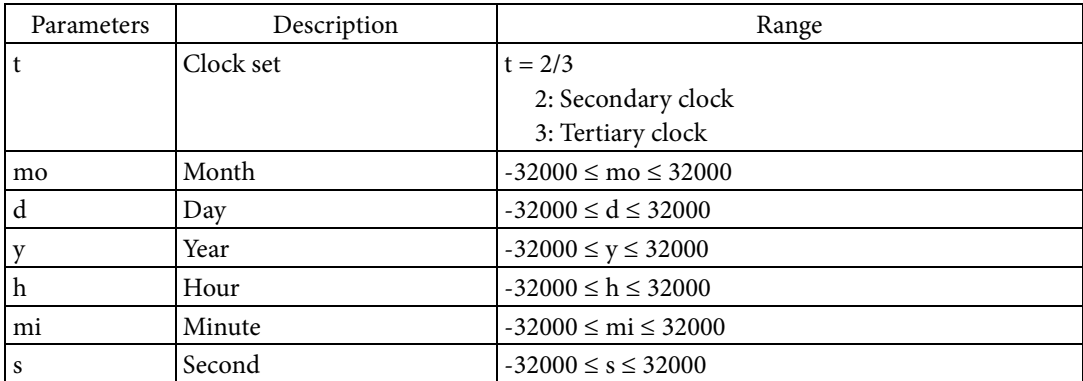

[Function]

- Sets the date and time for the secondary or tertiary clock. In this case, set the date and time different from the primary clock.
	- The clock to be set is specified based on Parameter t.
	- The difference from the primary clock is set based on Parameters mo, d, y, h, mi, and s.

[Response]

## None

[Reference]

#### **^ST**

[Name]

Set date and time

#### [Format]

 $\wedge$ ST mo ,d ,y ,h ,mi ,s ,f

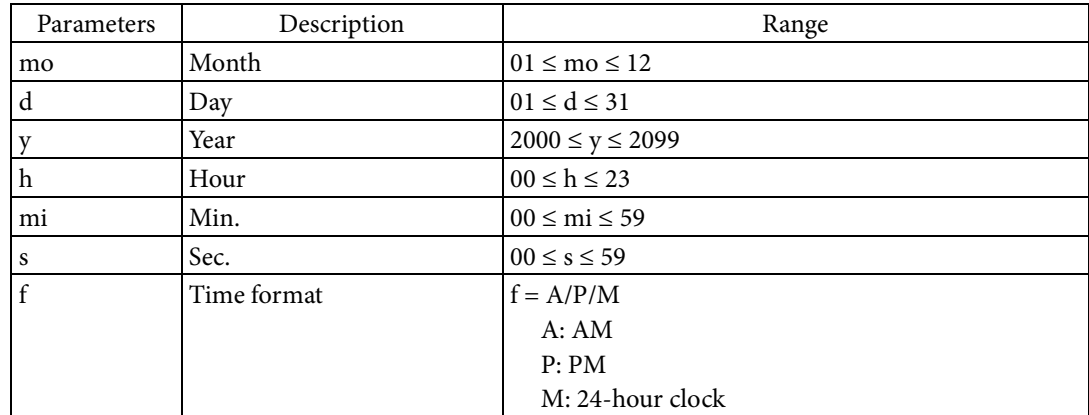

[Function]

- Sets the date and time for the primary clock.
	- The time is specified by the combination of Parameters f and h.
	- If A or P is specified for Parameter f, the definition range of Parameter h is  $00 \le h \le 12$ .
	- Depending on the model, you may not be able to specify a year before the product went on sale.

#### [Response]

None

### [Reference]

#### **~TA**

[Name]

Adjust tear-off position

[Format]

 $~\sim$ TA d

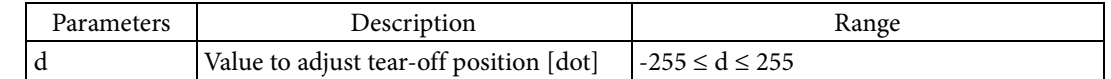

#### [Function]

Sets the value to adjust the tear-off position.

- Parameter d must be specified using 3 digits. An example setting a positive value and an example setting a negative value are shown below.
- If you want to set 20, set  $\sim$ TA020.
- If you want to set -20, set  $\sim$ TA-020.

[Response]

None

[Reference]

Related commands: None

[Note]

The ^JUS command is required to save settings to the non-volatile memory of the printer unit. Please refer to the "^JU" command section for details.

#### [Usage example]

An example of sending data that sets the value to adjust the tear-off position and saves settings to the non-volatile memory of the printer unit is shown below.

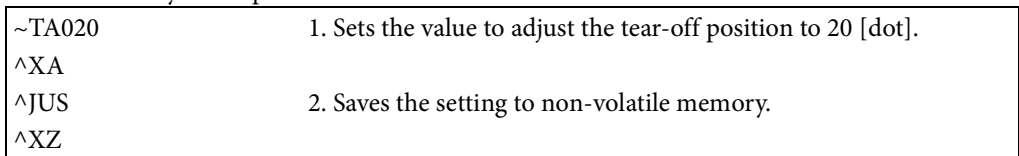

#### **^TB**

[Name]

Text blocks

## [Format]

 $\wedge$ TB o ,w ,h

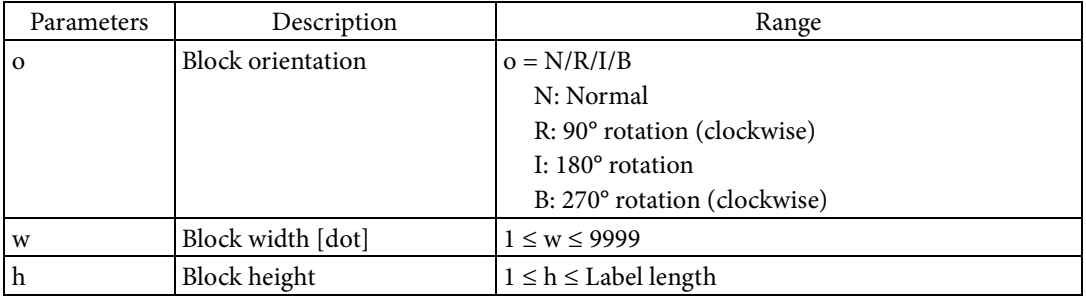

[Function]

- Sets wrap for rendering character strings in the field.
	- Characters strings in the field are rendered wrapped back if they meet the following conditions.
	- When rendering character strings, the rendering width exceeds the block width set by Parameter w.
	- If the rendering height of the character string exceeds the block height set by Parameter h, only the section that fits in the block height is rendered.
	- The full rectangle specified by Parameters w and h can be rotated based on Parameter o.

## [Response]

None

[Reference]

Related commands:  $^{\wedge}A$ ,  $^{\wedge}FB$ 

### **^TO**

[Name]

#### Copy files

### [Format]

 $\wedge$ TO d1: o1 .x1 ,d2: o2 .x2

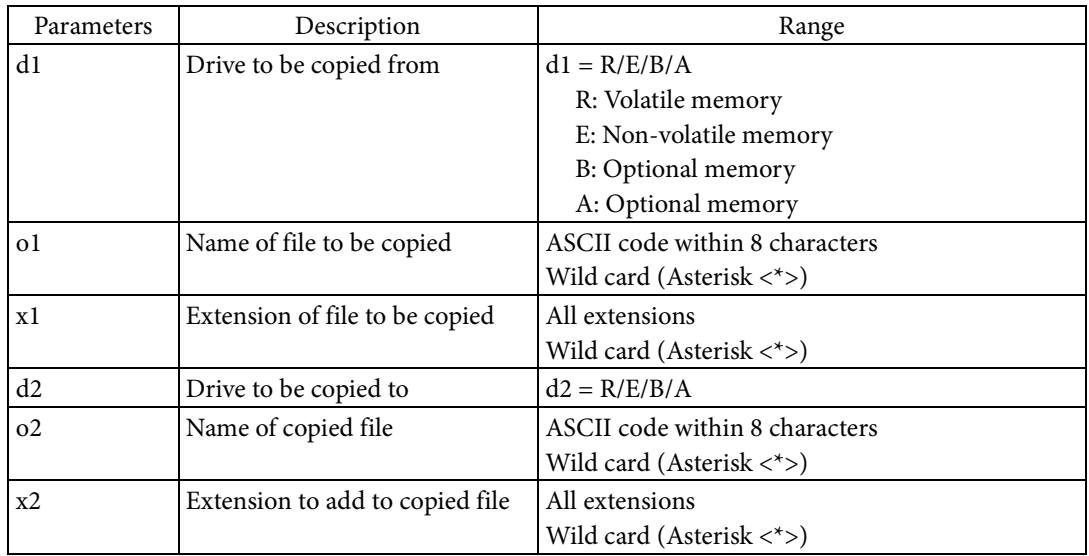

[Function]

 $\blacksquare$  Copies files stored in the memory device.

- A copy of the file specified in Parameters d1, o1, and x1 is created as the file specified in Parameters d2, o2, and x2.
- The file can be specified using wild cards for Parameters o1 and o2. An asterisk <\*> indicates an arbitrary character string.
- Multiple files can be specified at once using wild cards.

## [Response]

# None

[Reference]

## **~W(P**

[Name]

Execute pattern printing

[Format]

 $\sim$ W(P a

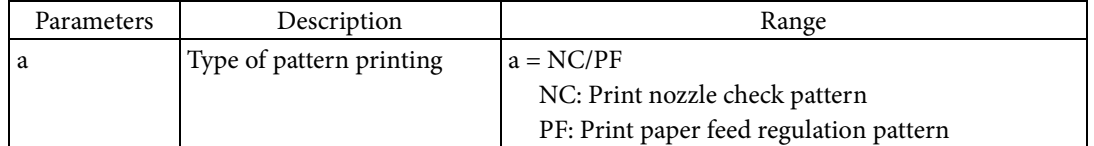

[Function]

**Prints the pattern specified in Parameter a.** 

Details about the type of printing pattern are shown in the following table.

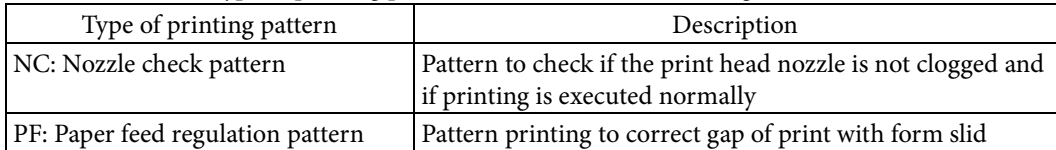

• Supported type of printing vary depending on the model.

### [Initial value]

None

[Response]

None

[Reference]

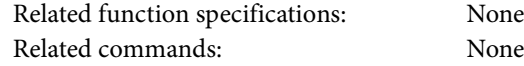

## **~WC**

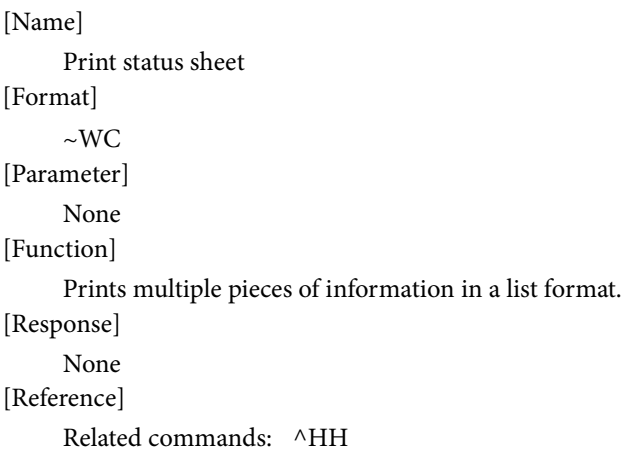

#### **^WD**

[Name]

Print directory label [Format]

 $\wedge$ WD d: o .x

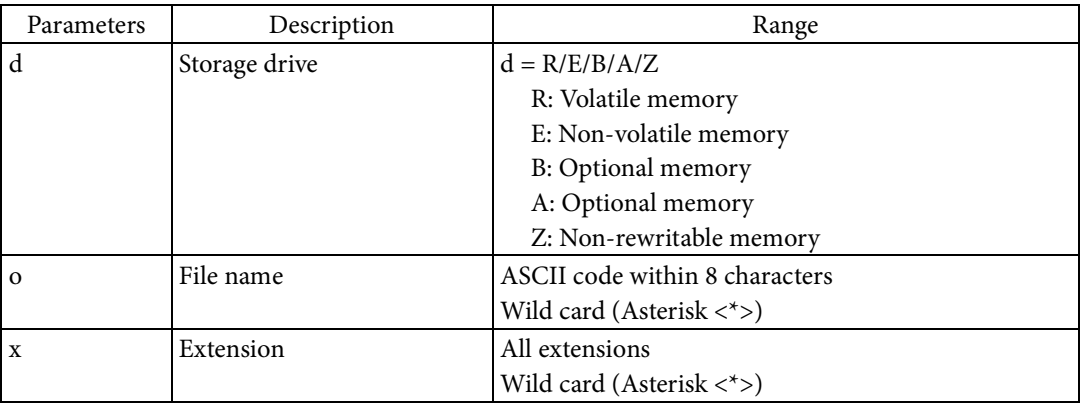

[Function]

 $\blacksquare$  <br> Prints the file information saved in the memory device.

- The file information of the file specified by storage drive, file name, and extension is printed as the directory label. The file name, extension, file size, and optional information are printed as file information.
- Specification can be performed using wild cards for Parameters o and x. An asterisk <\*> indicates an arbitrary character string.

[Response]

None

#### [Reference]

## **^XA**

[Name] Start label format [Format]  $\wedge$ XA [Parameter] None [Function] ■ Starts the label format. This command can be executed using the control code <STX>. [Response] None [Reference] Related commands: ^XZ

## **^XB**

[Name] Suppress backfeed [Format]  $\wedge$ XB [Parameter] None [Function]  $\blacksquare$  <br> Suppresses backfeed when printing is completed. [Response] None [Reference] Related commands: None

#### **^XF**

[Name]

Load label format file

# [Format]

 $\wedge$ XF d: o .x

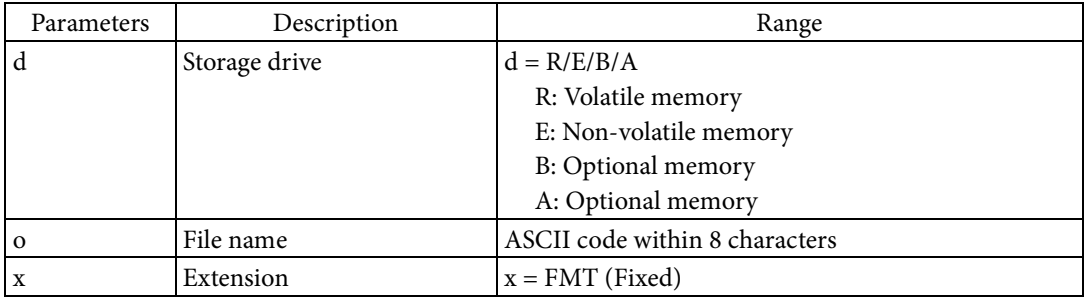

#### [Function]

- Load label format file
	- The label format file specified by the storage drive, file name, and extension is loaded.
	- A label format file refers a file which saved a command string. You can reuse commands by loading a pre-made label format file.

## [Response]

- None
- [Reference]

Related commands: ^DF

### **^XG**

## [Name]

Draw graphic file with magnification

## [Format]

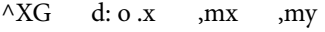

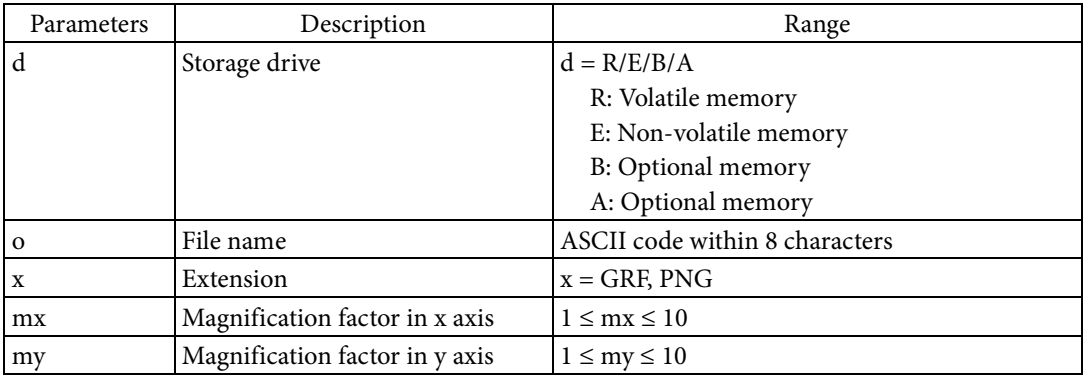

[Function]

- Renders the graphic file to the field.
	- The graphic file specified by storage drive, file name, and extension is rendered.
	- The magnification factor is determined based on Parameters mx and my. The x axis is multiplied by mx, and the y axis is multiplied by my during rendering.

#### [Response]

None

[Reference]

Related commands: ~DG, ~DY

## **^XZ**

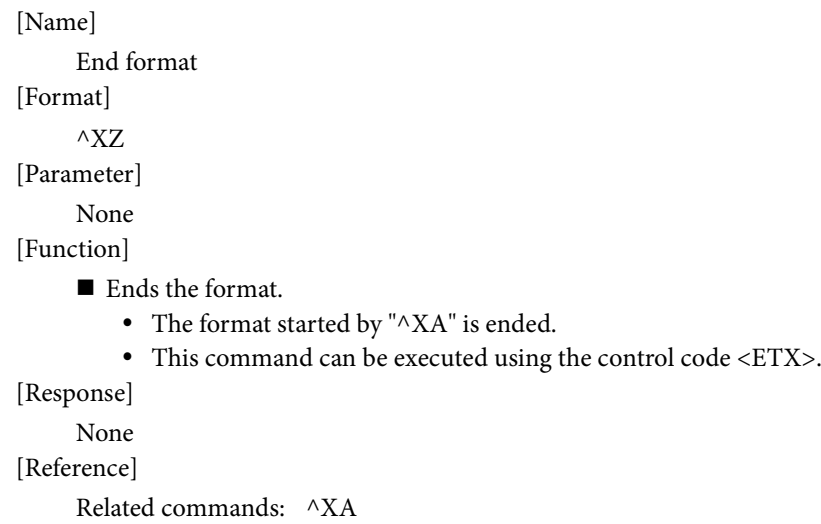

## Appendix A: List of Printer Operation Modes

A printer operation mode is information that determines the operation of the printer. The list of printer operation modes is shown in Table A-1. Use the "^S(C" (Set printer operation mode) command and the "~H(C" (Send printer operation mode) command to set and request the printer operation mode values. When using these commands, specify < Function identifier > and <Object identifier> as the command parameter.

Printer operation mode values are volatile, and return to their initial values when the printer is turned off or reset. Use the "^JU" (save/load setting value) command to change the initial values in printer operation mode.

- Use the "^S(C" command to set printer operation mode values.
- Use the "~H(C" command to get printer operation mode values.
- Use the "^JU" command to change the initial values in printer operation mode.

In Table A-1, the printer operation mode whose definition range may vary depending on the model is checked at the column of "Model dependence for definition range". The printer operation mode whose function may not be supported depending on the model is checked at the column of "Model dependence for function support".

The factory-set initial values for each setting in printer operation mode depend on the printer model. Refer to the attached Command List also for details regarding model dependence.

| Function<br>identifier | Function                                 | Description of object identifier                                               | Definition range                                                                        | Model<br>dependence<br>for definition<br>range | Model<br>dependence<br>for function<br>support | Corresponding<br>ZPL II<br>command |
|------------------------|------------------------------------------|--------------------------------------------------------------------------------|-----------------------------------------------------------------------------------------|------------------------------------------------|------------------------------------------------|------------------------------------|
| BB                     | Bar code size                            | $M =$ Default value of magnification                                           | 1 to 20                                                                                 | $\checkmark$                                   |                                                | None                               |
| <b>BW</b>              | Bar width correction<br>value            | $C = Bar$ width correction value [dot] -9999 to 9999                           |                                                                                         | ✓                                              |                                                | None                               |
| CA                     | Alias for drive                          | $A = Alias$ for drive A                                                        | A/B/E/R                                                                                 | $\checkmark$                                   |                                                | $\wedge\text{CM}$                  |
|                        |                                          | $B = Alias$ for drive B                                                        | A/B/E/R                                                                                 | $\checkmark$                                   |                                                | $\wedge\mathrm{CM}$                |
|                        |                                          | $E =$ Alias for drive E                                                        | A/B/E/R                                                                                 | ✓                                              |                                                | $\wedge$ CM                        |
|                        |                                          | $R =$ Alias for drive R                                                        | A/B/E/R                                                                                 | $\checkmark$                                   |                                                | $\wedge\text{CM}$                  |
| <b>FE</b>              | Valid character code<br>conversion table | $T =$ File name of valid character<br>code conversion table                    | File name $=$ d:o.x<br>$d = A/B/E/R/Z$<br>$o = ASCII, 1$ to 8 characters<br>$x = CNV$   |                                                | ✓                                              | None                               |
| LB                     | Background image<br>setting file name    | $I =$ Background image setting file                                            | File name $=$ d:o.x<br>$d = A/B/E/R$<br>$o = ASCII, 1$ to 8 characters<br>$x = BGD/PNG$ |                                                |                                                | None                               |
|                        |                                          | $X =$ Background image X position                                              | 0 to 32000                                                                              |                                                | $\checkmark$                                   | None                               |
|                        |                                          | $Y =$ Background image Y position                                              | 0 to 32000                                                                              |                                                | $\checkmark$                                   | None                               |
| LE                     | Paper edge adjustment                    | $L =$ Logical label left edge position<br>adjustment [dot] ([mm]) <sup>1</sup> | -9999 to 9999                                                                           | ✓                                              |                                                | $\wedge$ LS                        |
|                        |                                          | $M =$ Physical label left edge position<br>adjustment $[dot]$ ( $[mm])1$       | -9999 to 9999                                                                           | ✓                                              |                                                |                                    |

Table A-1 List of Printer Operation Modes

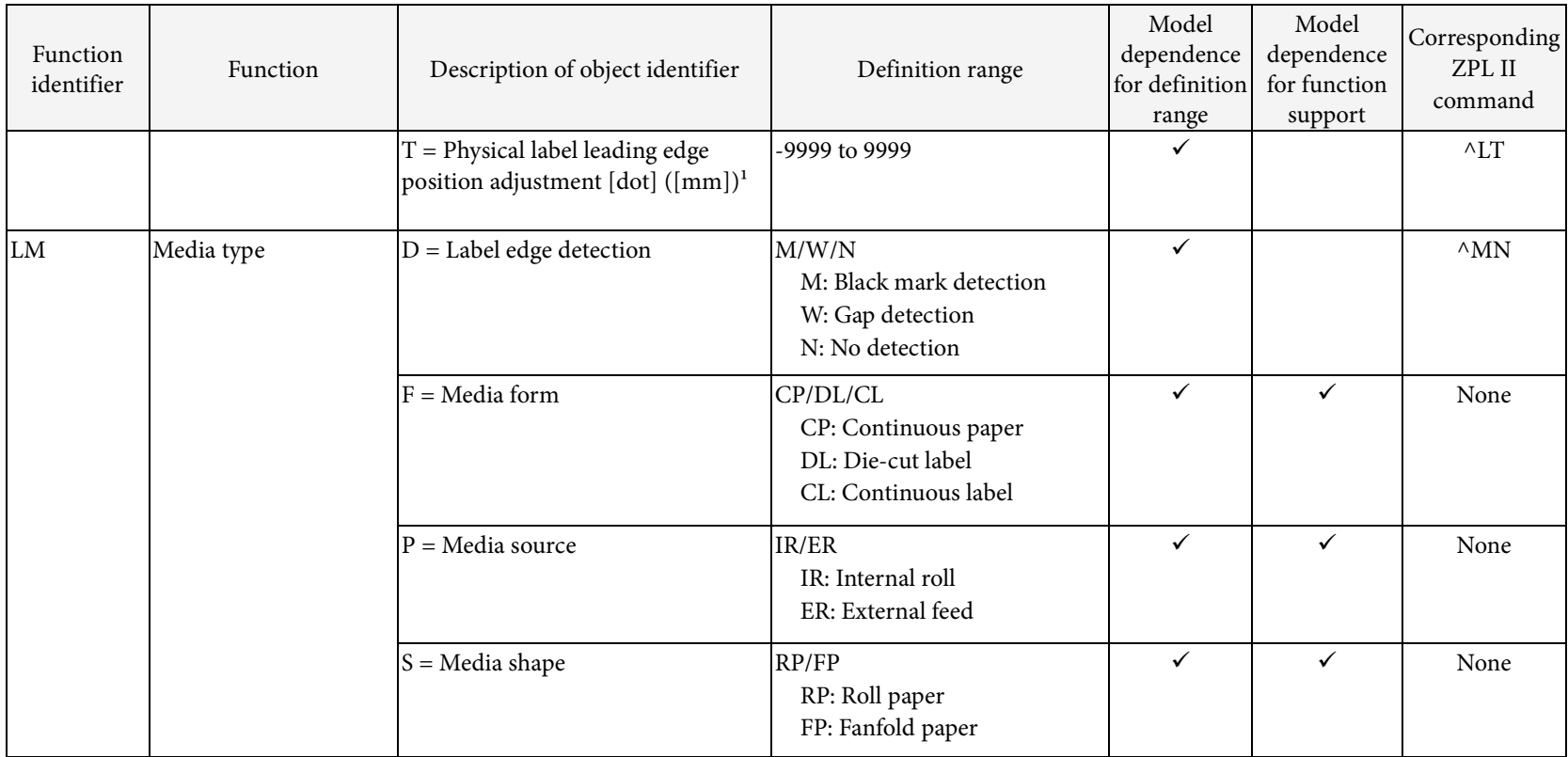
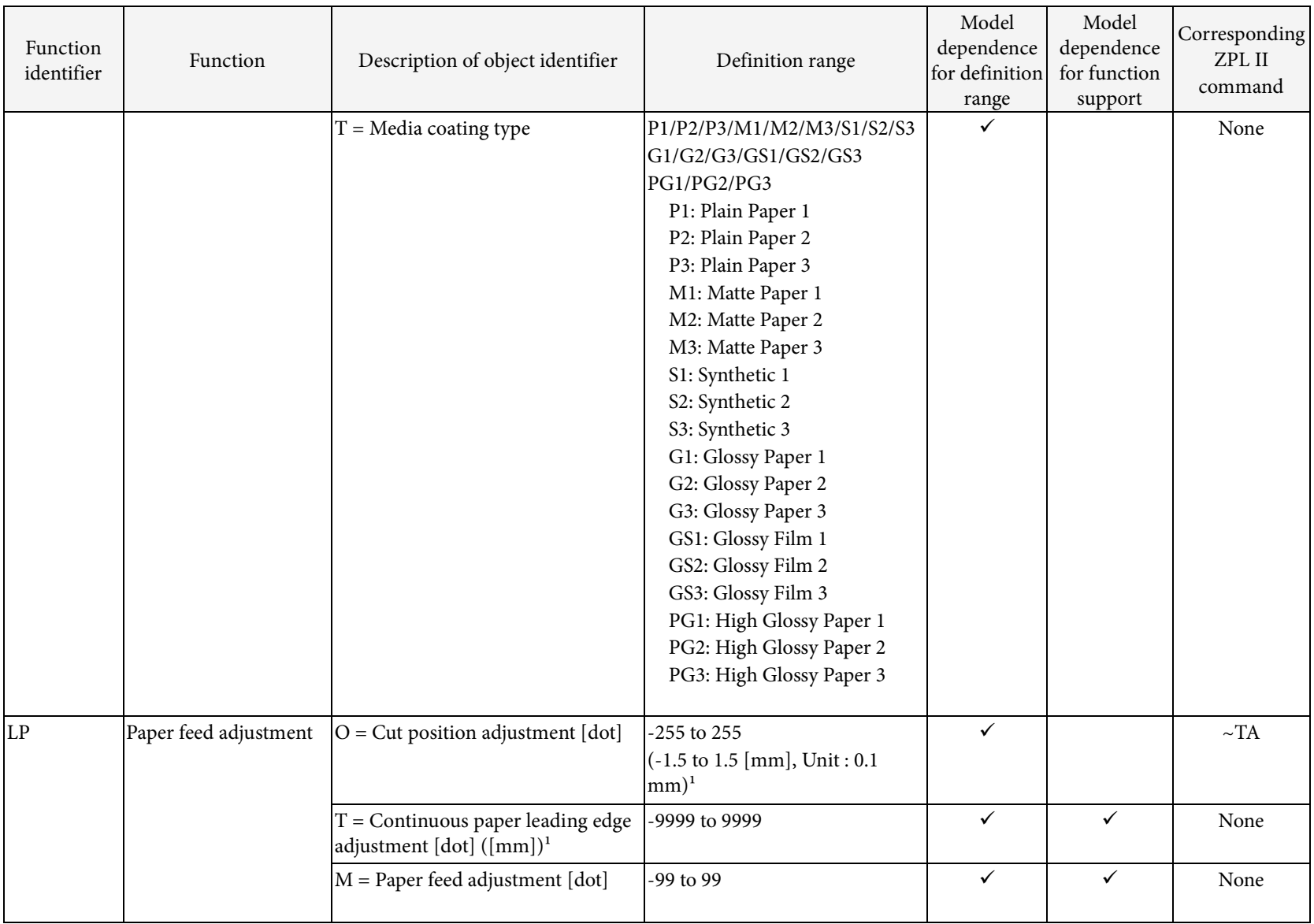

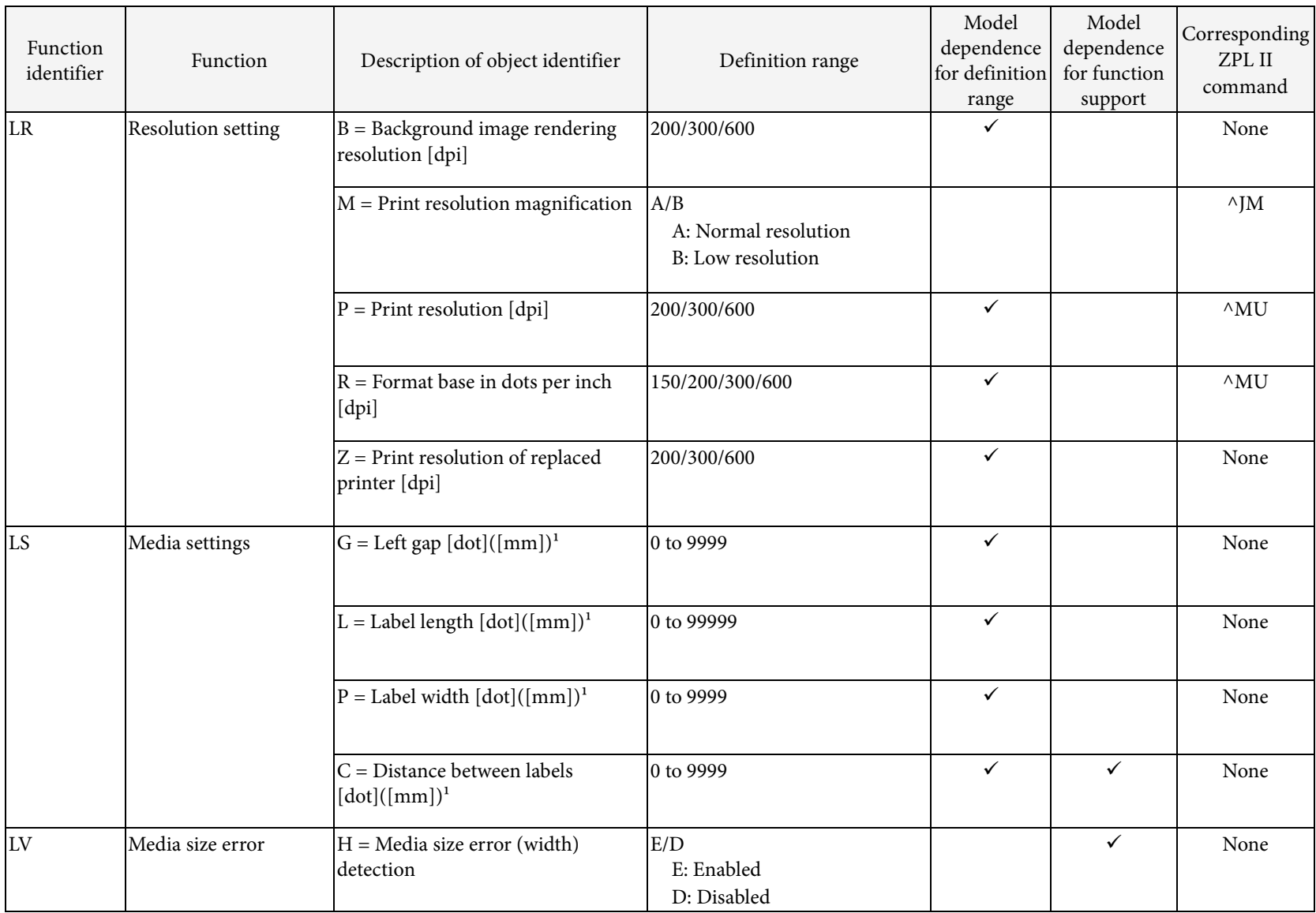

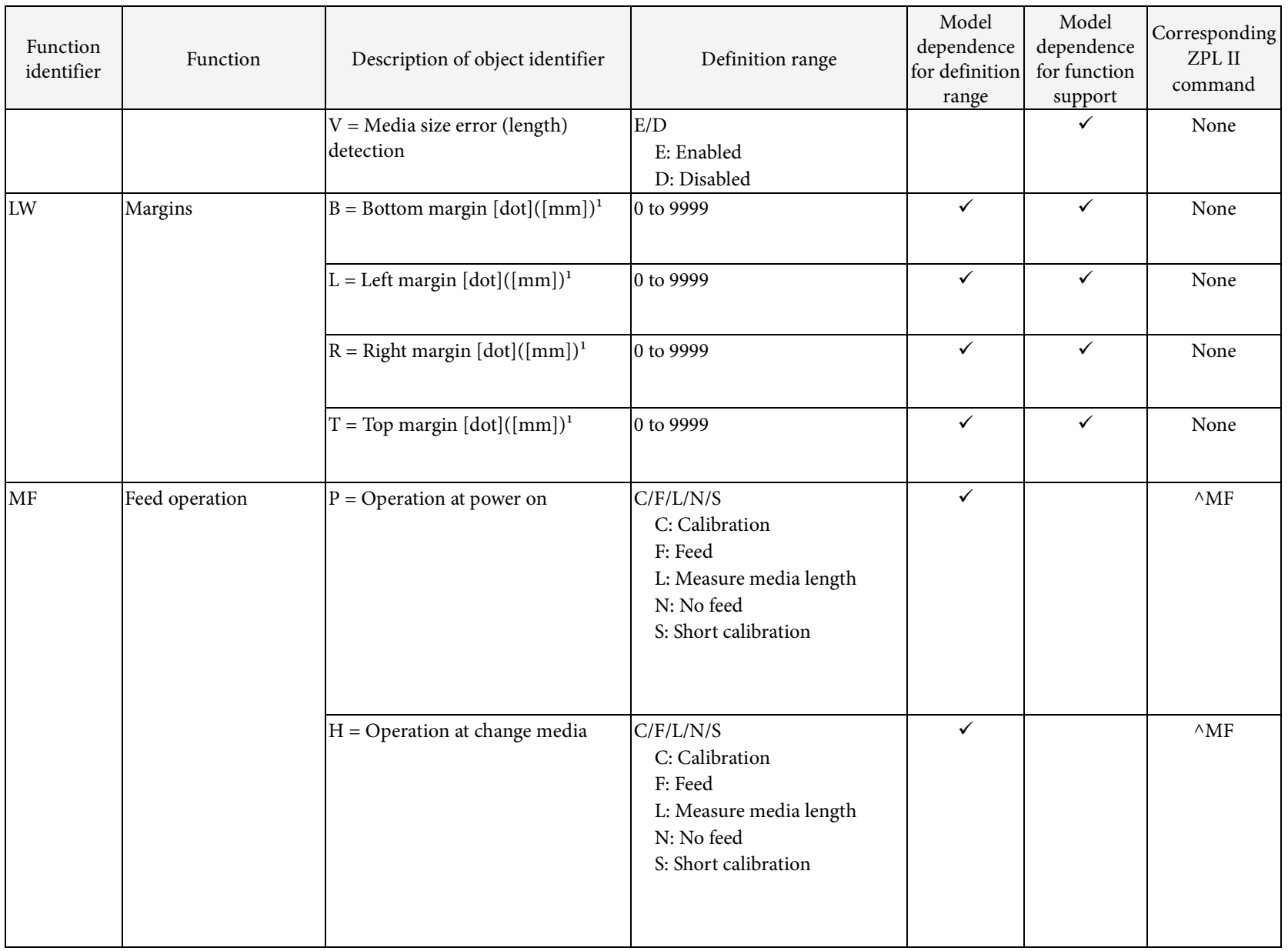

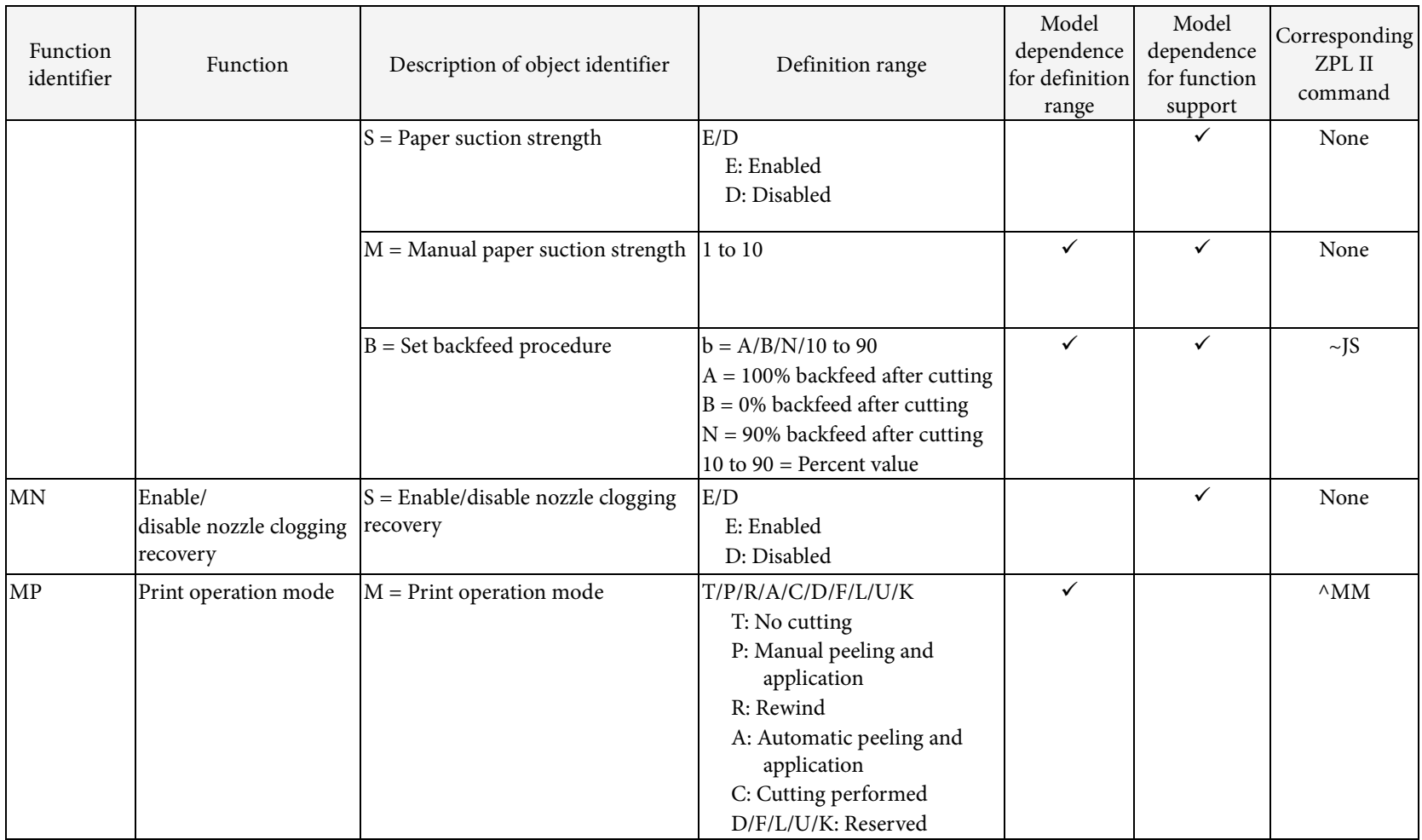

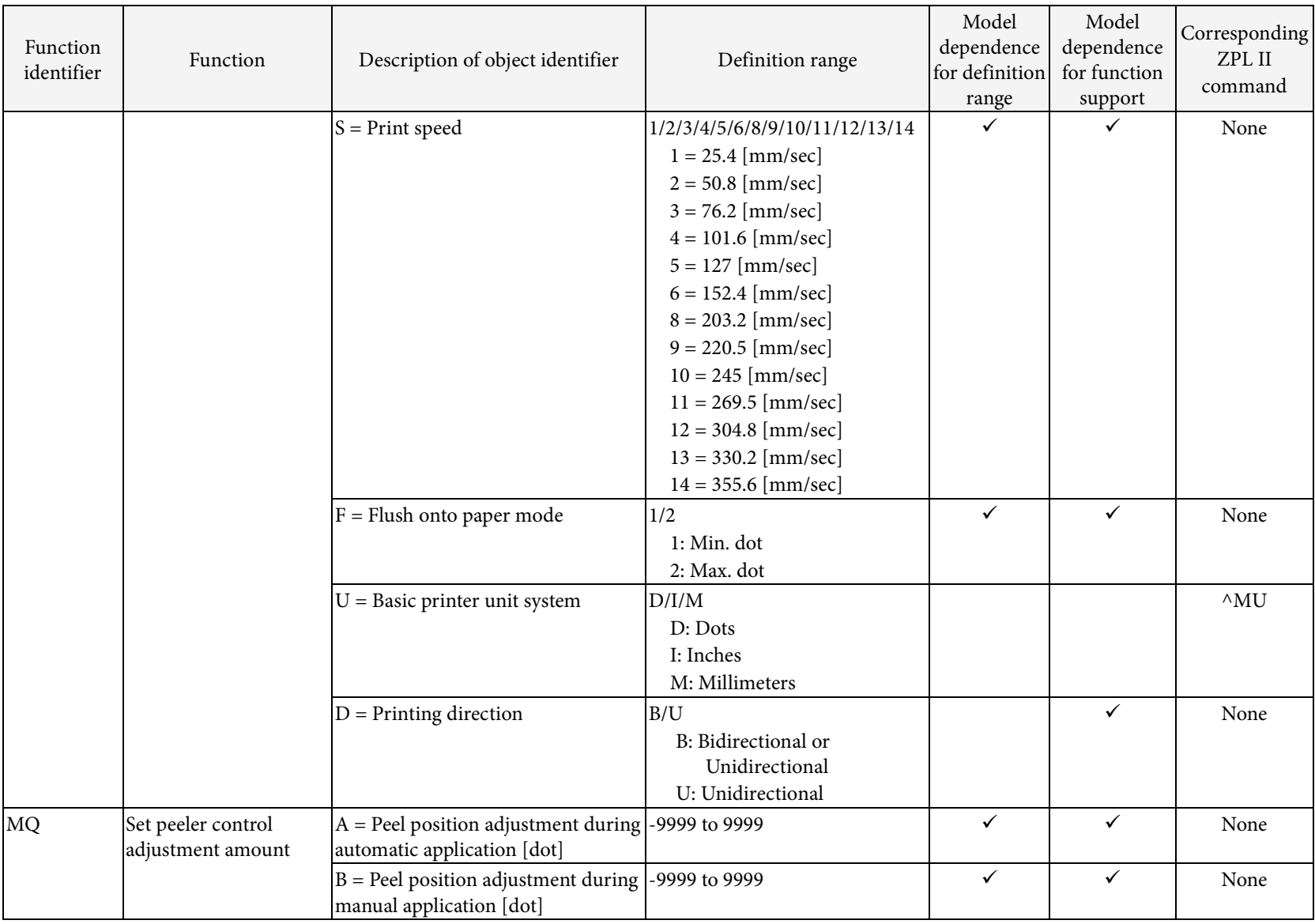

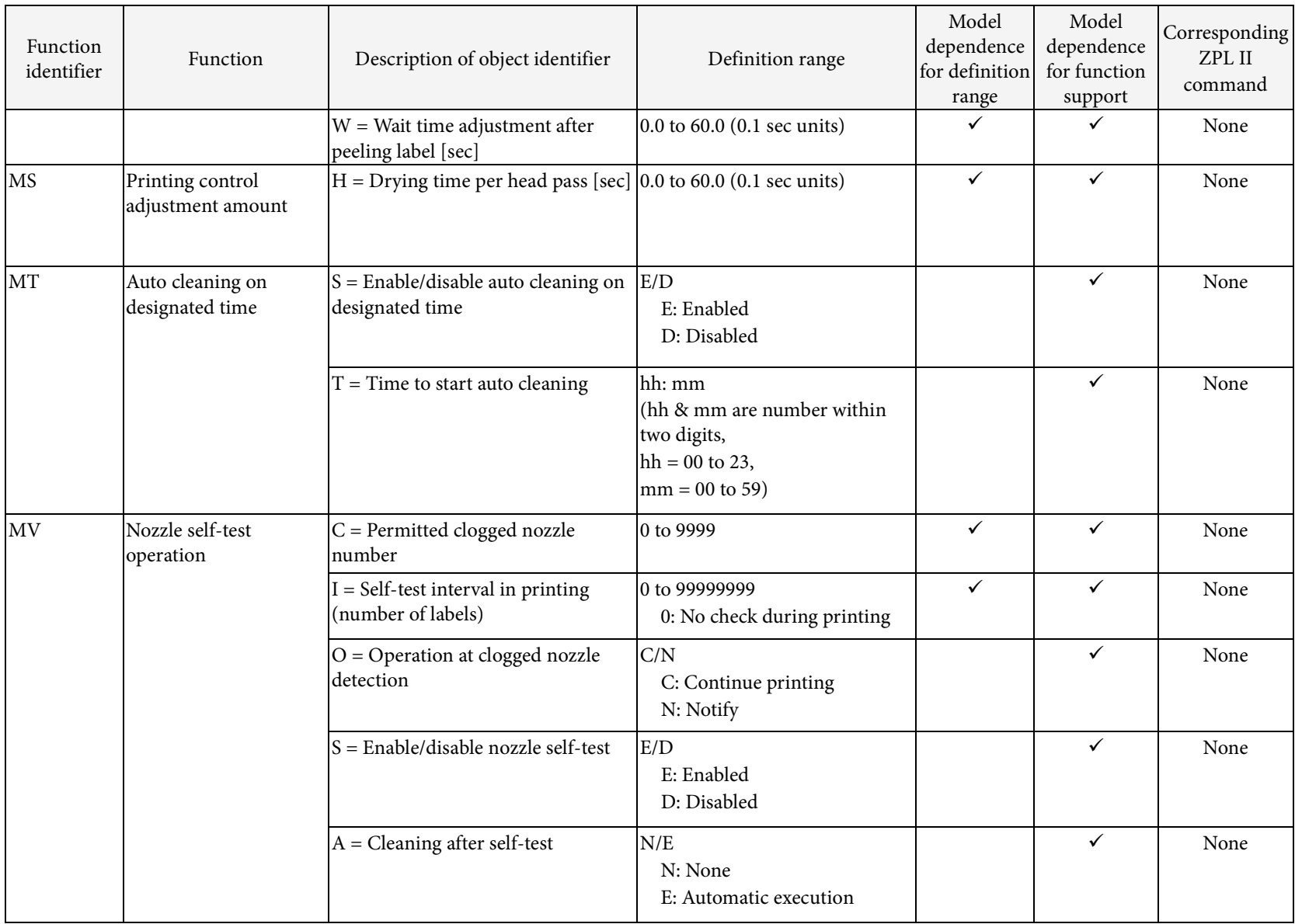

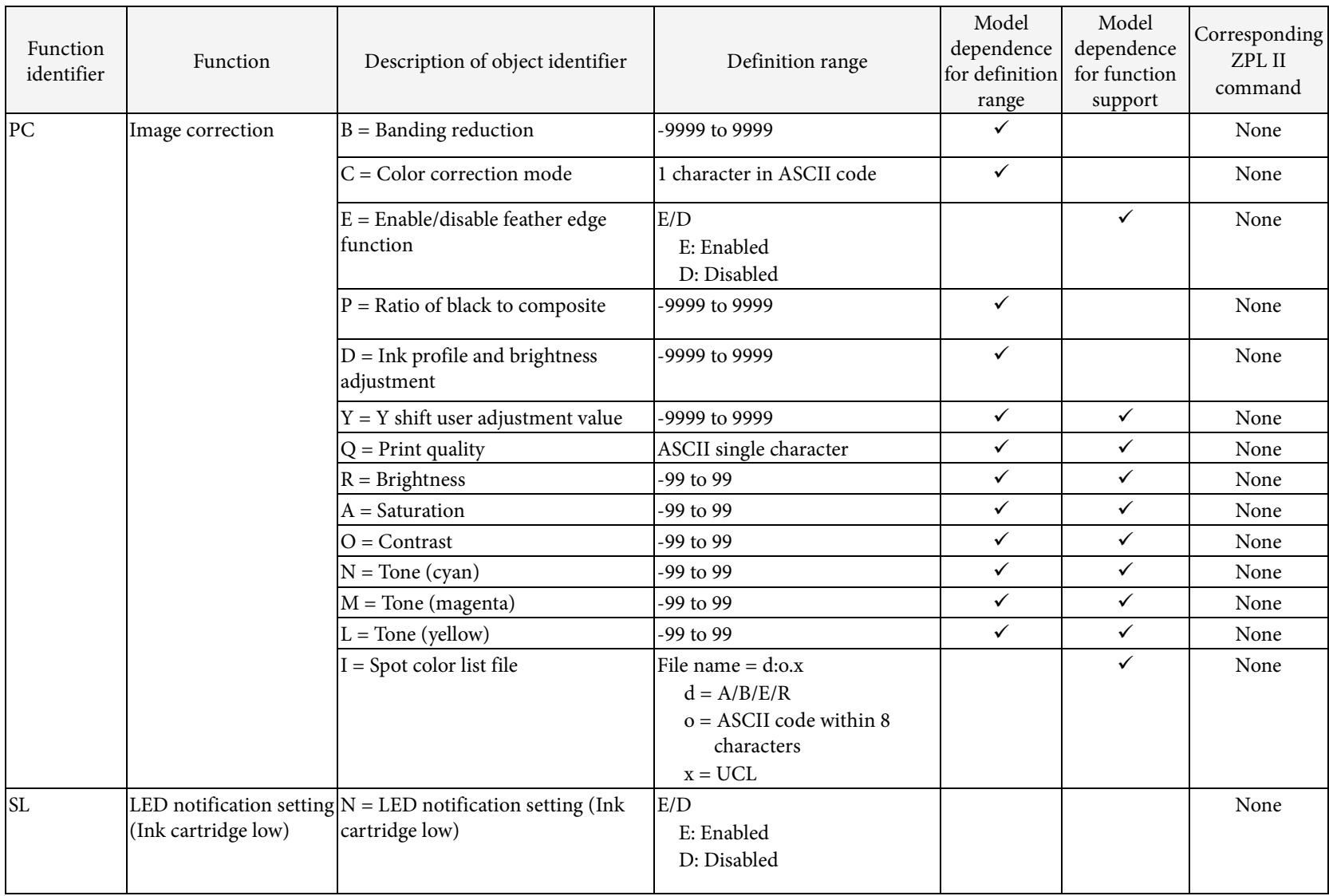

#### ESC/Label Command Reference Guide

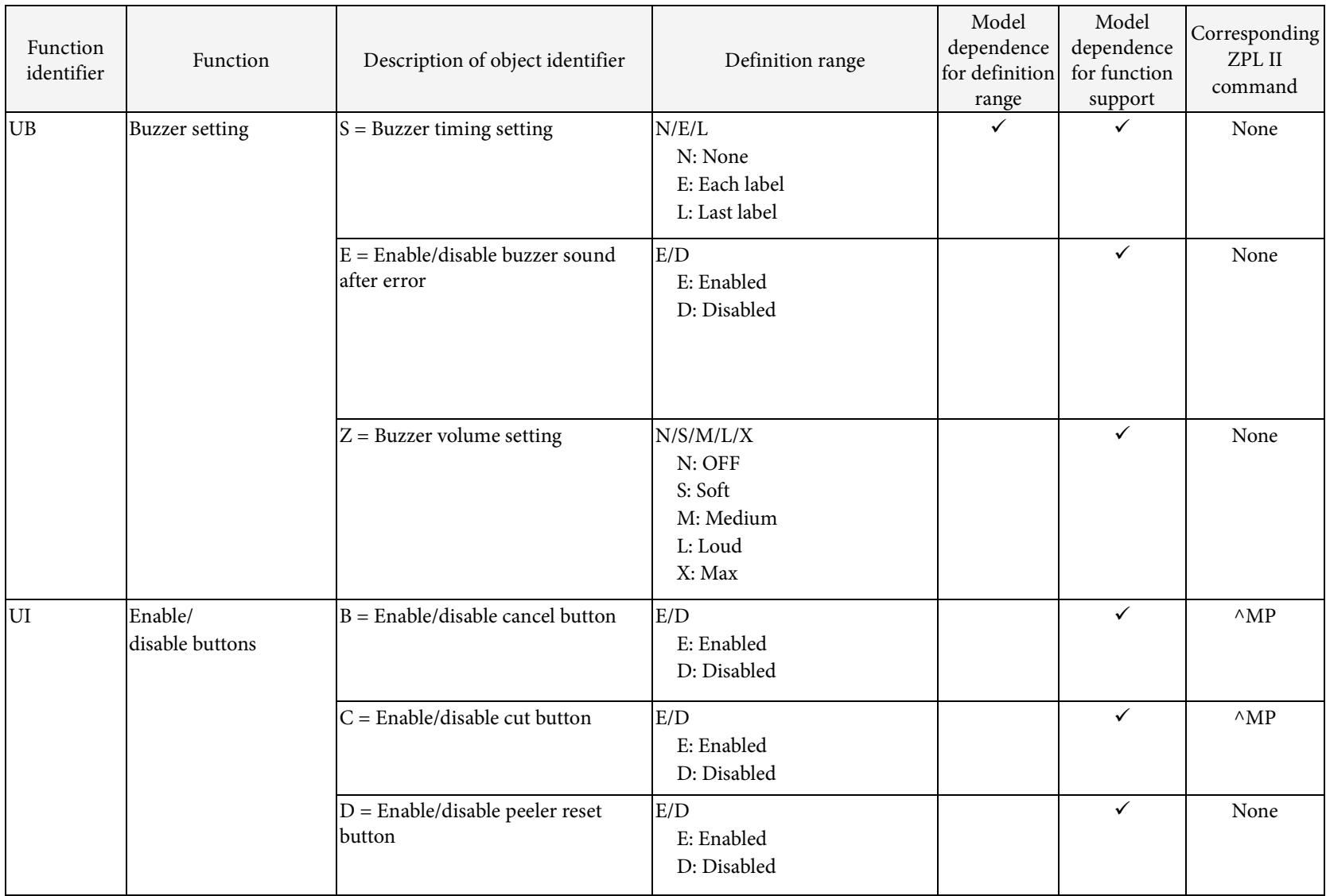

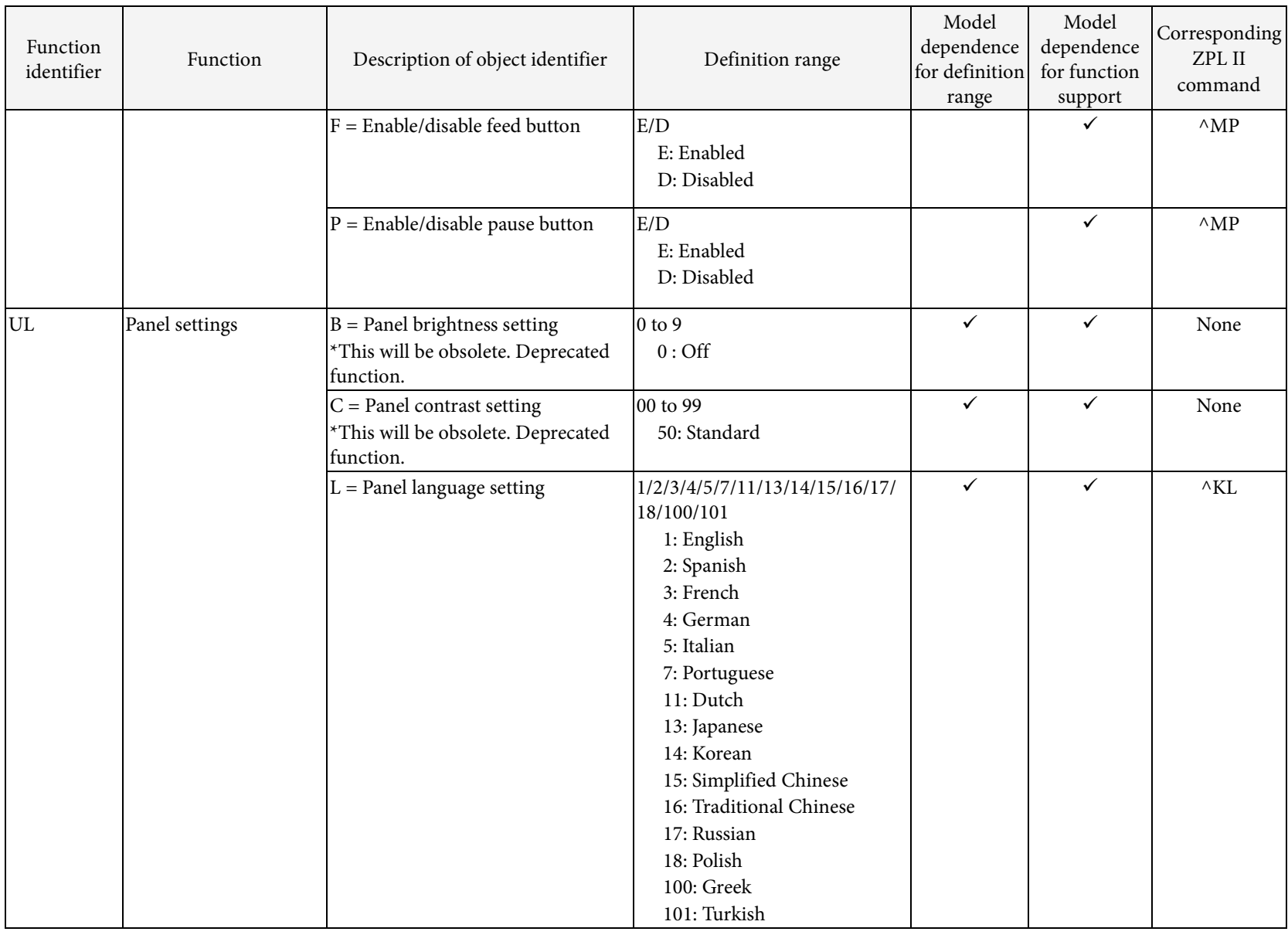

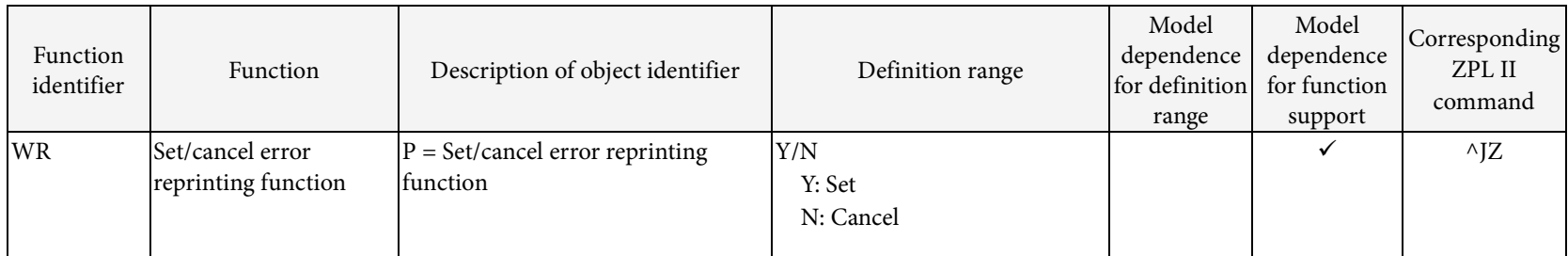

<sup>1</sup> The unit of the setting value can be selected from dot/mm/inch by ^S(CMP,U or ^MU command.

ESC/Label Command Reference Guide

#### Appendix B: List of Printer Operation Statuses

Printer operation status indicates the condition/status of the printer at that point in time. The list of printer operation statuses is shown in Table B-1. Use the "~H(S" (Get printer operation status) command to get the printer operation status. When using these commands, specify < Function identifier> and <Object identifier> as the command parameter.

Use the "~H(S" command to get the printer operation status.

In Table B-1, the printer operation status whose definition range may vary depending on the model is checked at the column of "Model dependence for definition range". The printer operation status whose function may not be supported depending on the model is checked at the column of "Model dependence for function support".

Refer to the attached Command List also for details regarding model dependence.

| Function<br>identifier | Function               | Description of object identifier                        | Definition range                      | Model<br>dependence<br>for definition<br>range | Model<br>dependence<br>for function<br>support | Corresponding<br>ZPL II<br>command |
|------------------------|------------------------|---------------------------------------------------------|---------------------------------------|------------------------------------------------|------------------------------------------------|------------------------------------|
| ${\rm CM}$             | Maintenance counter    | $C =$ Auto cutter counter                               | Figure [times]                        |                                                |                                                | None                               |
|                        |                        | $O =$ Operating time (hour)                             | Figure [hour]                         |                                                |                                                | None                               |
| CN                     | Non-resettable counter | $C = Non-resettable counter (Centimeter)$               | Figure [cm]                           |                                                |                                                | $\wedge$ HH                        |
|                        |                        | I = Non-resettable counter (Inch)                       | Figure [inch]                         |                                                |                                                | $\wedge$ HH                        |
|                        |                        | $L = Non-resettable counter (Printed label)$<br>number) | Figure [sheets]                       |                                                |                                                | None                               |
| DS                     | Available drive space  | $A =$ Available capacity in Drive A                     | Available capacity in Drive A [bytes] |                                                | $\checkmark$                                   | $^{\wedge}$ HW                     |
|                        |                        | $B =$ Available capacity in Drive B                     | Available capacity in Drive B [bytes] |                                                | ✓                                              | $^{\wedge}$ HW                     |
|                        |                        | $E =$ Available capacity in Drive E                     | Available capacity in Drive E [bytes] |                                                |                                                | $^{\wedge}$ HW                     |
|                        |                        | $R =$ Available capacity in Drive R                     | Available capacity in Drive R [bytes] |                                                |                                                | $^{\wedge}$ HW                     |

Table B-1 List of Printer Operation Statuses

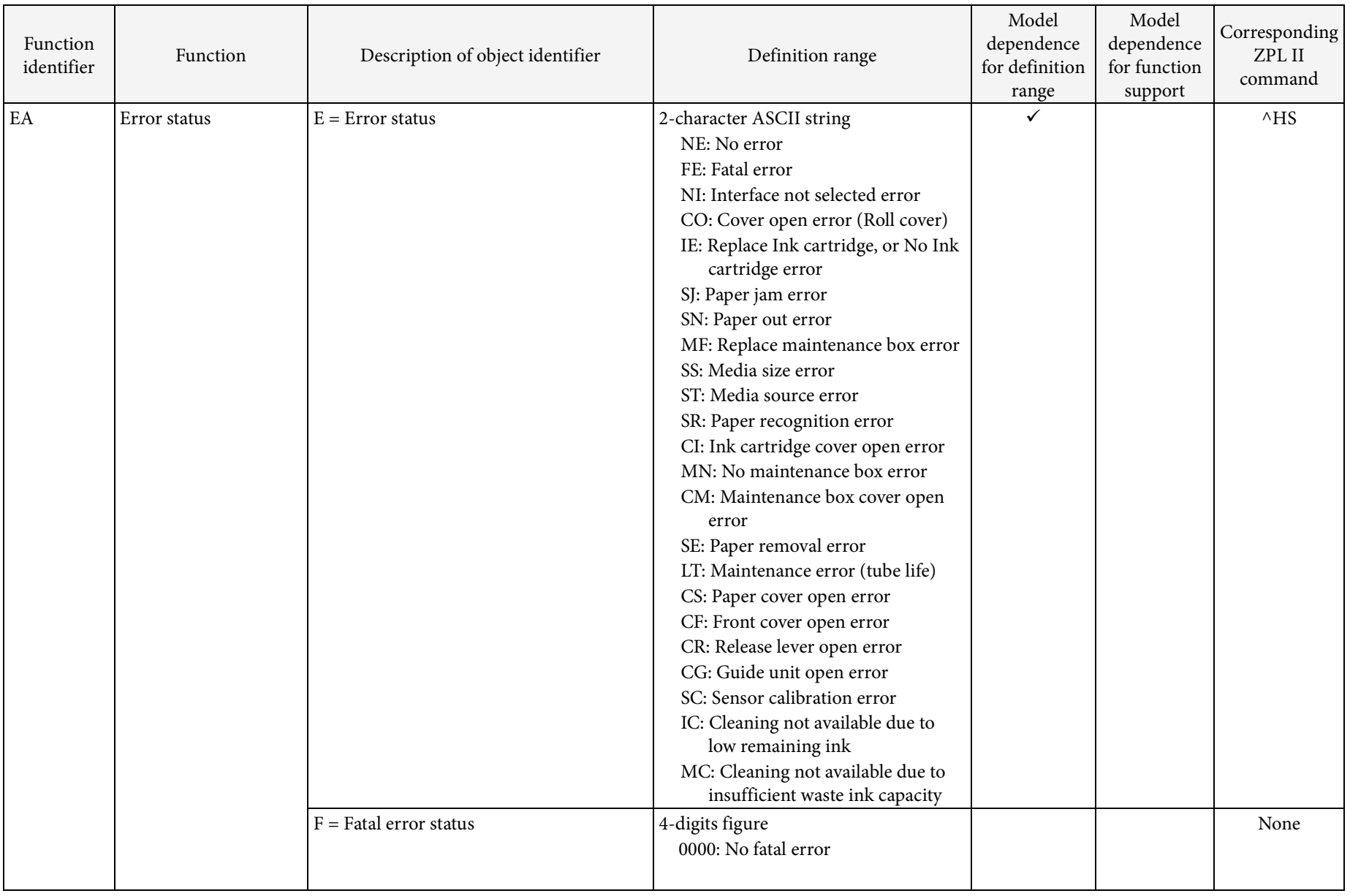

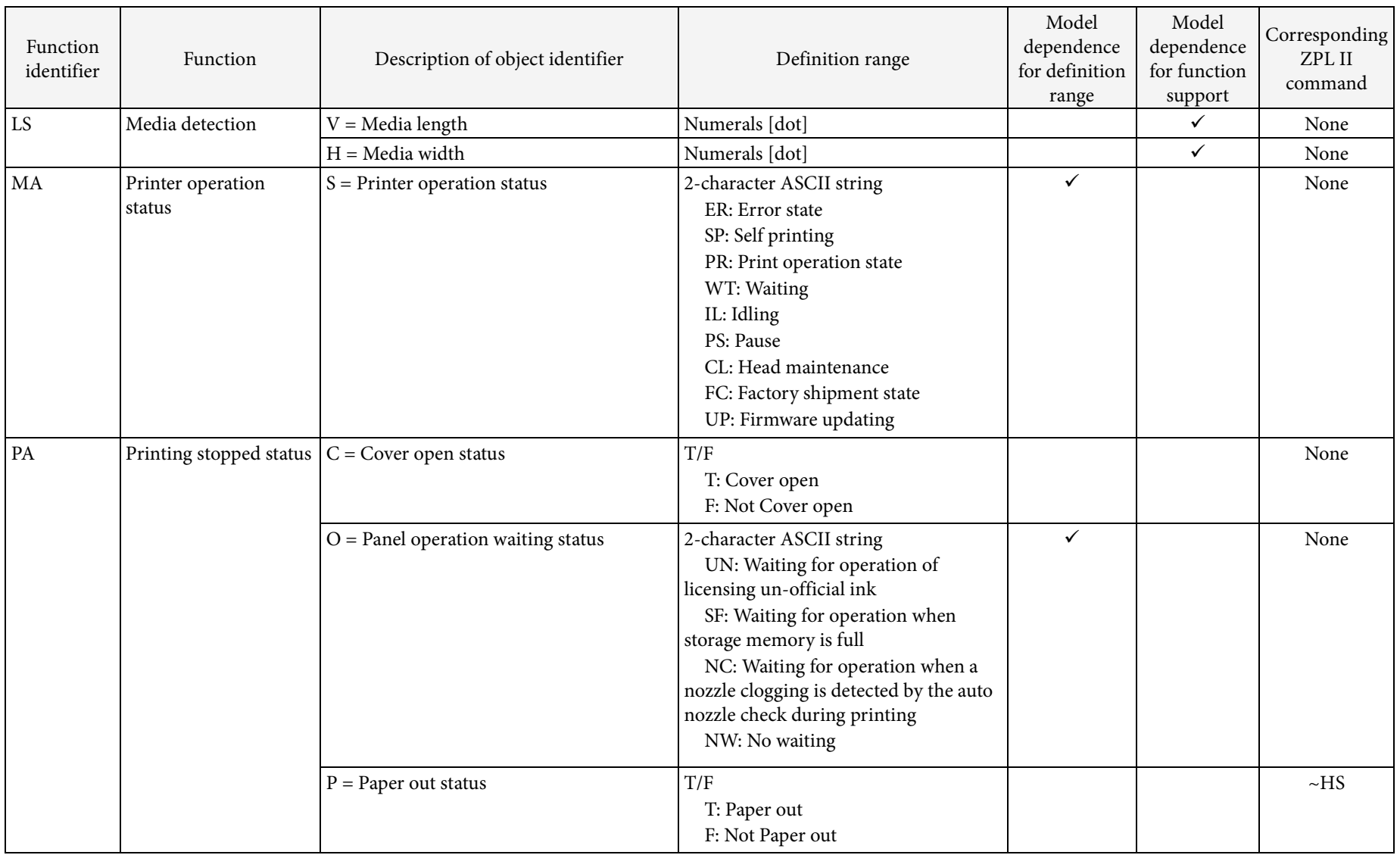

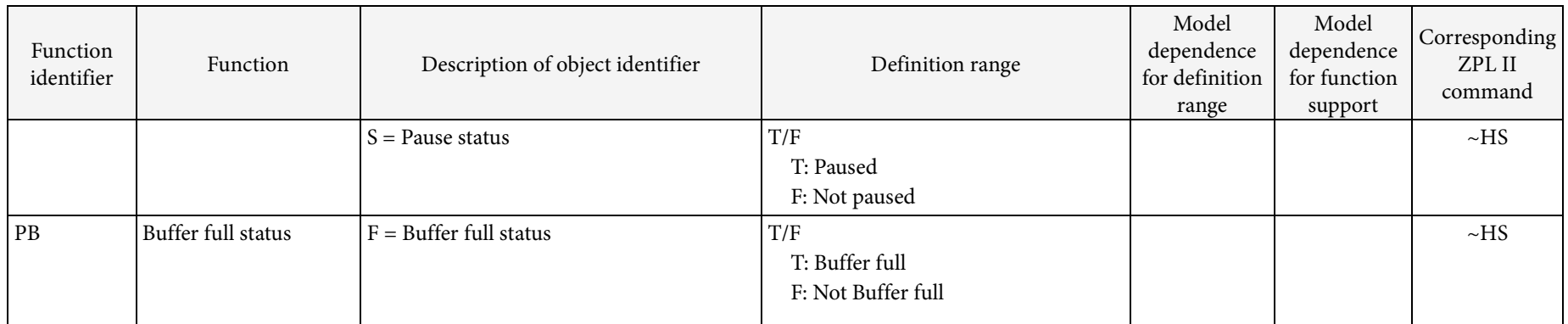

## Appendix C: List of Printer Information

Printer unique information indicates details about the printer and its characteristics. The list of printer information is shown in Table C-1. Use the "~H(I" (Send printer unique information) to get printer information. When using these commands, specify < Function identifier > and <Object identifier> as the command parameter.

Use the "~H(I" command to get printer unique information.

In Table C-1, the printer information whose function may not be supported depending on the model is indicated in the "Model dependence for function support" column.

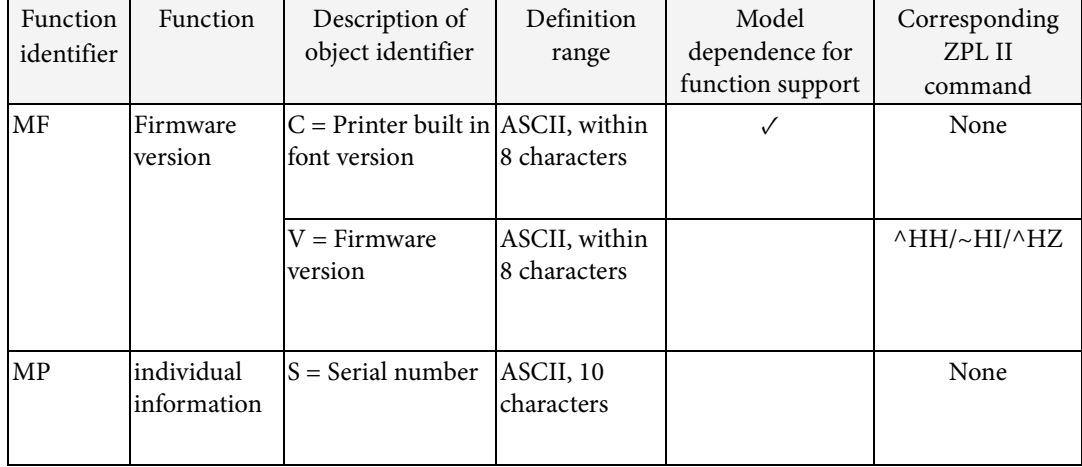

Table C-1 List of Printer Information

# REVISION SHEET (Summary)

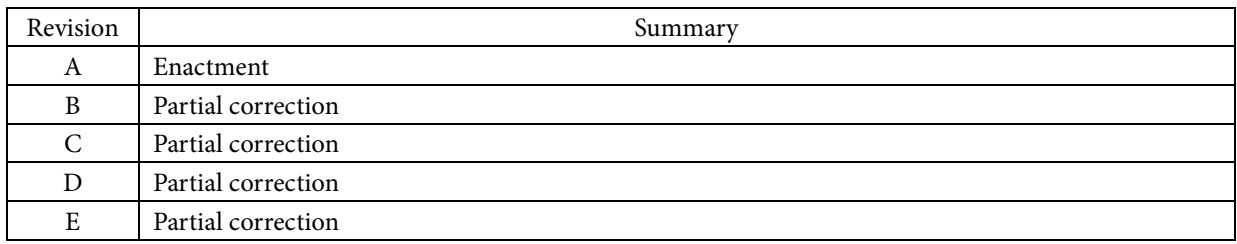

## REVISION SHEET (Detail)

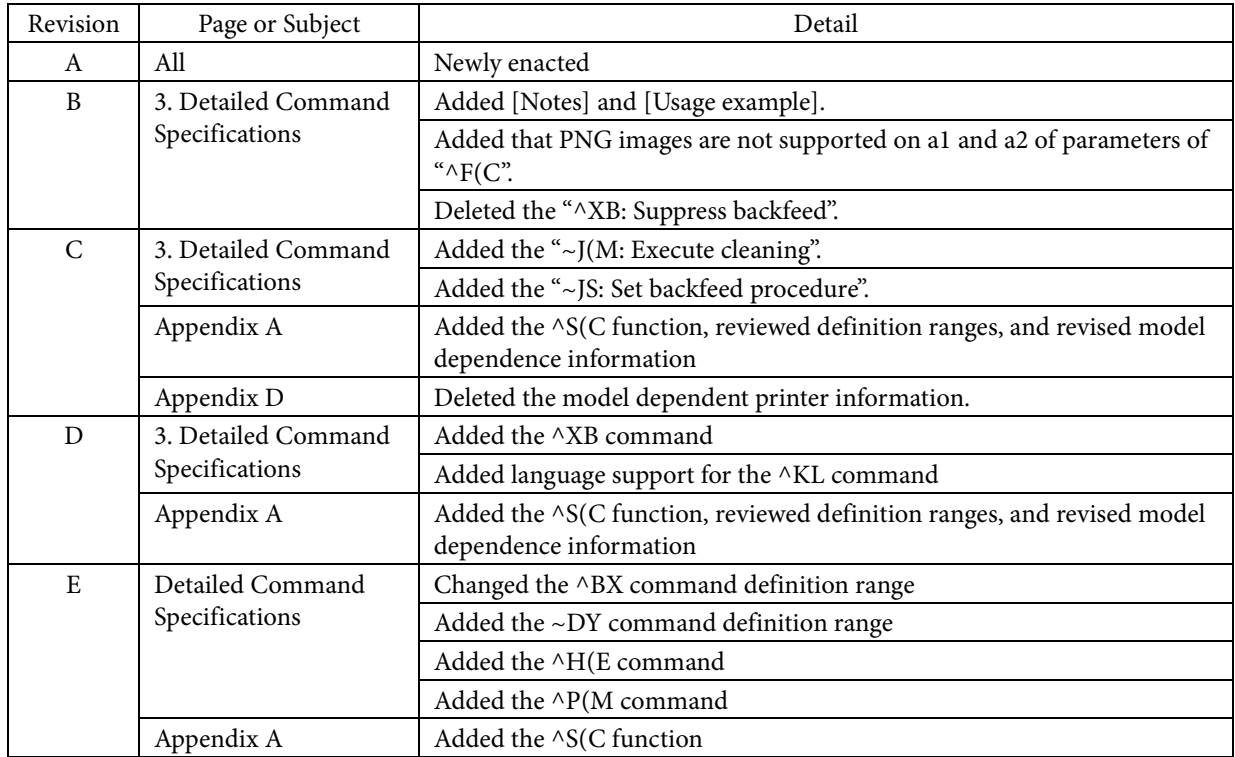